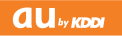

# **AQUOS SHOT SH010**

#### 取扱説明書

Read this manual To master the cellular phone

www.au.kddi.com

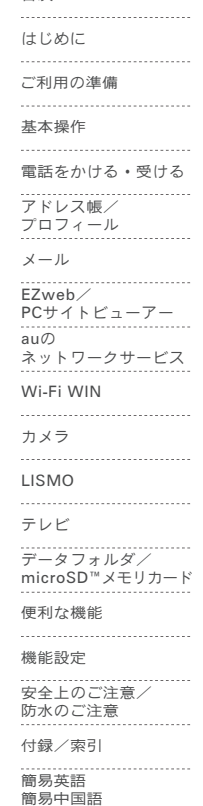

目次

# **ごあいさつ**

このたびは、SH010をお買い上げいただき、誠にありがとうございました。 ご使用の前に『取扱説明書』をお読みいただき、正しくお使いください。  お読みになった後は、いつでも見られるようお手元に大切に保管してく ださい。『取扱説明書』を紛失されたときは、auショップもしくはauお客 様センターまでご連絡ください。

『取扱説明書』(本書)では、主な機能の主な操作のみ説明しています。 さまざまな機能のより詳しい説明については、auホームページより『取扱説明 書詳細版」をご参照ください。

#### 取扱説明書ダウンロード

『取扱説明書』(本書)と『取扱説明書詳細版』のPDFファイルをauホームページ からダウンロードできます。

パソコンから:http://www.au.kddi.com/torisetsu/index.html

#### オンラインマニュアル

auホームページでは、『取扱説明書詳細版』を抜粋のうえ、再構成した検索エン ジン形式のマニュアルもご用意しております。

- SH010からは:待受画面で図→「トップメニュー·検索]
- →[auお客さまサポート]→[オンラインマニュアル](通信料無料)
- • パソコンからは:http://www.au.kddi.com/manual/index.html

#### **■ For Those Requiring an English/Chinese Instruction Manual 英語版・中国語版の『取扱説明書』が必要な方へ**

You can download the English version of the Basic Manual from the au website (available from approximately one month after the product is released).

『取扱説明書・抜粋(英語版)』をauホームページからダウンロードできま す(発売約1ヶ月後から)。

#### Download URL: http://www.au.kddi.com/torisetsu/index.html

English/Chinese Simple Manual can be read at the end of this manual.

簡易英語版/中国語版は、本書巻末でご覧いただけます。

### **安全上のご注意**

SH010をご利用になる前に、本書の「安全上のご注意」をお読みのうえ、 正しくご使用ください。

故障とお考えになる前に、以下のauホームページのauお客さまサポート で症状をご確認ください。

- SH010からは:待受画面で図→「トップメニュー·検索]→[auお客さ まサポート]→[オンラインマニュアル]→[故障診断Q&A]
- パソコンからは:http://www.kddi.com/customer/service/au/ trouble/kosho/index.html

### **au電話をご利用いただくにあたって**

- サービスエリア内でも電波の届かない場所(トンネル・地下など)では 通話できません。また、電波状態の悪い場所では通話できないこともあ ります。なお、通話中に電波状態の悪い場所へ移動しますと、通話が途 切れることがありますので、あらかじめご了承ください。
- au電話はデジタル方式の特徴として電波の弱い極限まで一定の高い通 話品質を維持し続けます。したがって、通話中この極限を超えてしまう と、突然通話が切れることがあります。あらかじめご了承ください。
- au電話は電波を使用しているため、第三者に通話を傍受される可能性 がないとは言えませんので、ご留意ください。(ただし、CDMA方式は通 話上の高い秘話機能を備えております。)
- au電話は電波法に基づく無線局ですので、電波法に基づく検査を受け ていただくことがあります。
- •「携帯電話の保守」と「稼動状況の把握」のために、au ICカードを携帯電 話に挿入したときにお客様が利用されている携帯電話の製造番号情報 を自動的にauに送信いたします。
- 公共の場でご使用の際は、周りの方の迷惑にならないようご注意くだ さい。
- お子様がお使いになるときは、保護者の方が『取扱説明書』をよくお読 みになり、正しい使いかたをご指導ください。
- SH010は国際ローミングサービス対応の携帯電話ですが、本書で説 明しておりますEZwebの各ネットワークサービスは、地域やサービ ス内容によって異なります。詳しくは、同梱の「グローバルパスポート CDMAご利用ガイド」をご参照ください。

ii

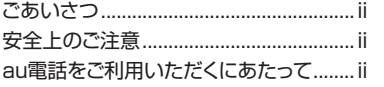

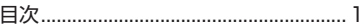

# はじめに

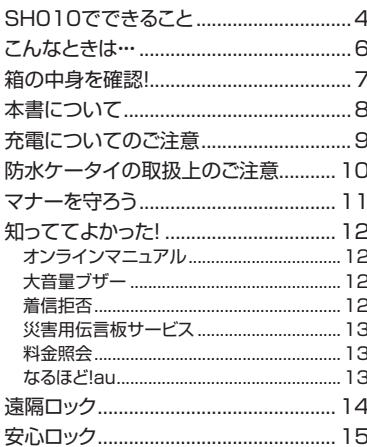

## ご利用の準備

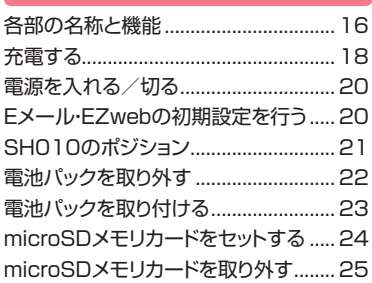

# 基本操作

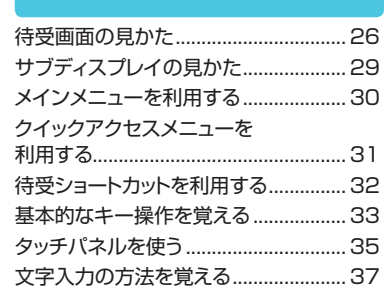

# 電話をかける・受ける

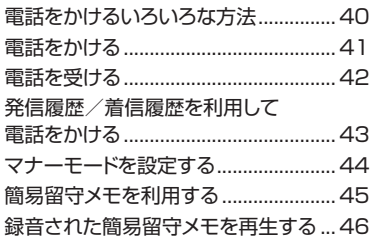

### アドレス帳/ プロフィール

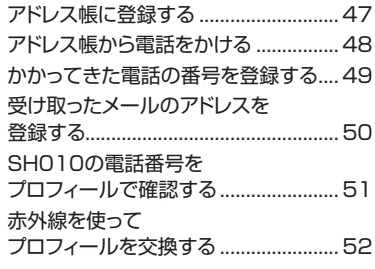

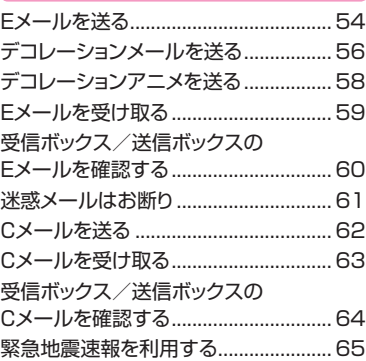

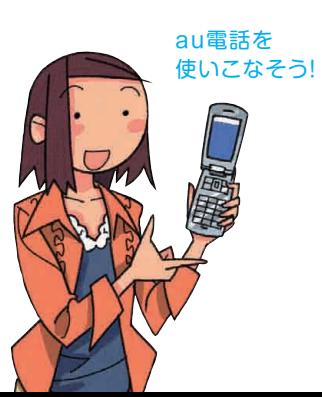

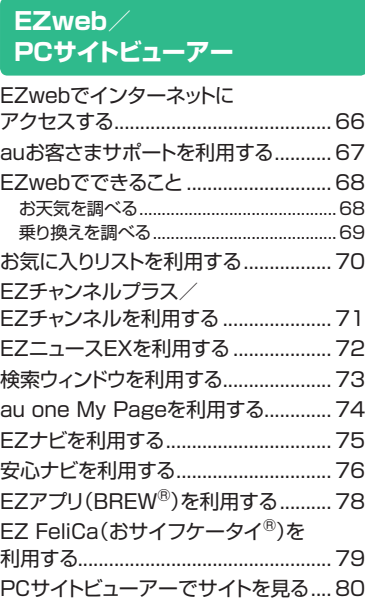

### **auの ネットワークサービス**

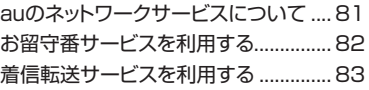

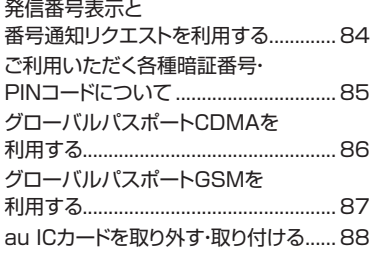

# **Wi-Fi WIN**

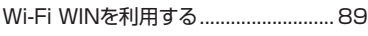

## **カメラ**

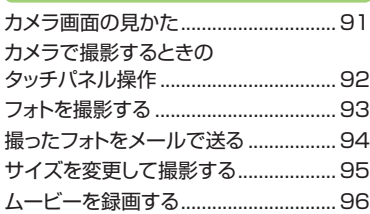

### **LISMO**

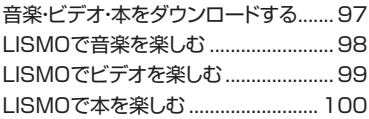

# **テレビ**

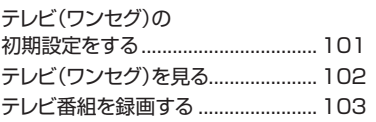

### **データフォルダ/ microSDメモリカード**

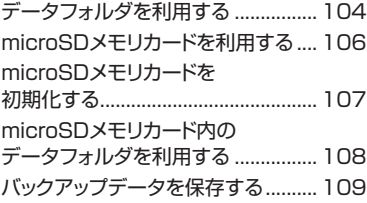

## <sup>98</sup>**便利な機能**

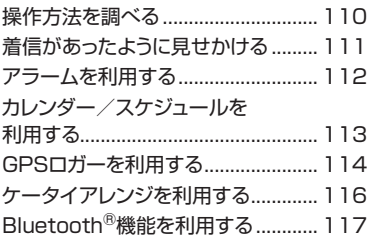

### **機能設定**

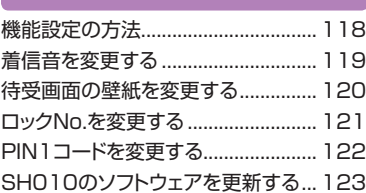

### **安全上のご注意/ 防水のご注意**

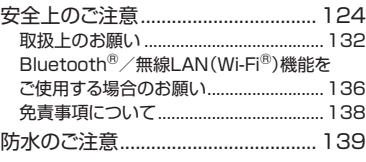

## **付録/索引**

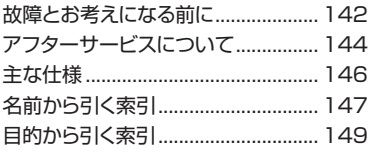

### **簡易英語・簡易中国語**

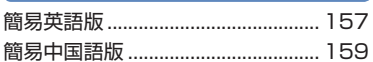

# **SH010でできること**

せじめに じめに (こと)のに

# $\triangleright$ P.41 **\**  $\triangleright$ P.47 **\**  $\triangleright$ P.47 **\**  $\triangleright$ P.54 電話をかける・受ける 着信履歴や発信履歴、アドレス帳の電話 番号を利用して電話をかけることもでき ます。 n  $\infty$

インターネットを見る  $\triangleright$ P.66,  $\triangleright$ P.80  $\triangleright$ P.91  $\triangleright$ P.91  $\triangleright$ P.97

EZwebでは、簡単にインターネットを楽 しめます。PCサイトビューアーでは、パ ソコン向けのWEBサイトを快適に見るこ とができます。

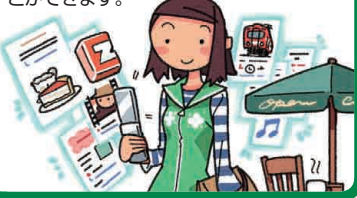

# アドレス帳で連絡先を管理する

最大1,000件の連絡先を登録できます。 1件のアドレス帳には、複数の電話番号 やEメールアドレスなどを登録できます。

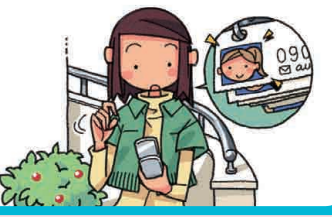

# 写真を撮る

最大14M(4,320×3,240ドット)の静 止画(フォト)を撮影できます。最大640 ×480ドットの動画(ムービー)も撮影で きます。

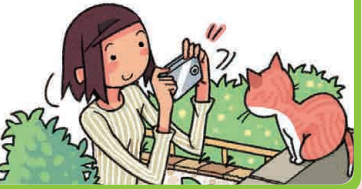

### メールを送る・受け取る

EメールやCメールを送受信できます。. デコレーションメールや、デコレーション. アニメといった、カラフルで楽しいメール も送受信できます。

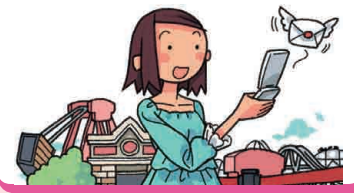

## 音楽・ビデオ・本を楽しむ

着うたフル® や音楽CDなどの楽曲を聴く ことができます。ビデオや電子書籍を再 生して楽しむこともできます。

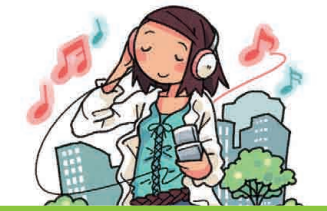

#### テレビを見る ▶P.101

テレビ(ワンセグ)を見ることができま す。番組を録画することもできます。

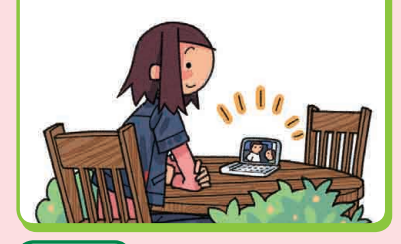

ニュースをチェックする ▶P.72

テレビの速報テロップと同じタイミング で、速報ニュースをチェックできます。

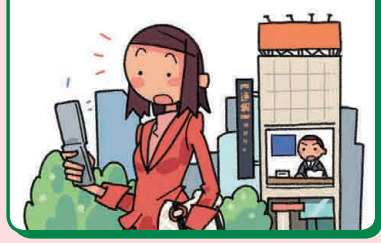

## ▶P.78

▶P.89

### ゲームで遊ぶ

本格的な3Dゲームから、お手軽なゲー ムまで、いろいろなジャンルのEZアプリ (BREW®)のゲームをダウンロードして 遊べます。

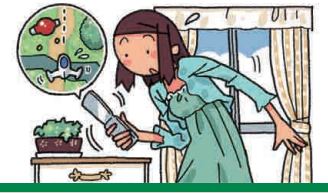

# Wi-Fi WINを利用する

無線LANを利用して、EZwebやPCサイ トビューアーなどで動画や大容量コンテ ンツを快適に楽しむことができます。

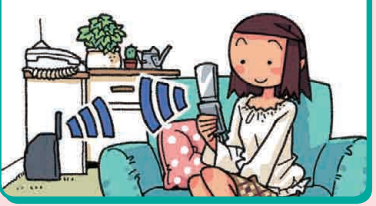

#### 他にも便利な機能がいっぱい! ・クイックアクセスメニュー▶P.31 · 待受ショートカット▶P.32 ・マナーモード▶P.44 ·簡易留守メモ▶P.45 ・プロフィール▶P.51 ・緊急地震速報▶P.65

- ・EZチャンネルプラス/EZチャンネル▶P.71
- · 検索ウィンドウ ▶ P.73
- ・au one My Page▶P.74
- ・EZナビ▶P.75
- · 安心ナビ▶P.76
- · EZ FeliCa(おサイフケータイ®) ▶ P.79
- ・お留守番サービス▶P.82
- ・着信転送サービス▶P.83
- · 発信番号表示サービス▶P.84
- · 番号通知リクエストサービス▶P.84
- ·グローバル機能 ▶ P.86
- · フェイク着信 ▶ P.111
- ・アラーム▶P.112
- · カレンダー / スケジュール ▶ P.113
- ・GPSロガー▶P.114
- ・ケータイアレンジ▶P.116
- ・Bluetooth®機能▶P.117
- ・着信音の変更▶P.119
- ・壁紙の変更▶P.120
- ※本書では、主な機能の主な操作のみ説明して います。より詳しい説明については、「SH010 取扱説明書詳細版」をご参照ください。 「SH010取扱説明書詳細版」はauホームペー ジからダウンロードできます。

# **こんなときは・・・**

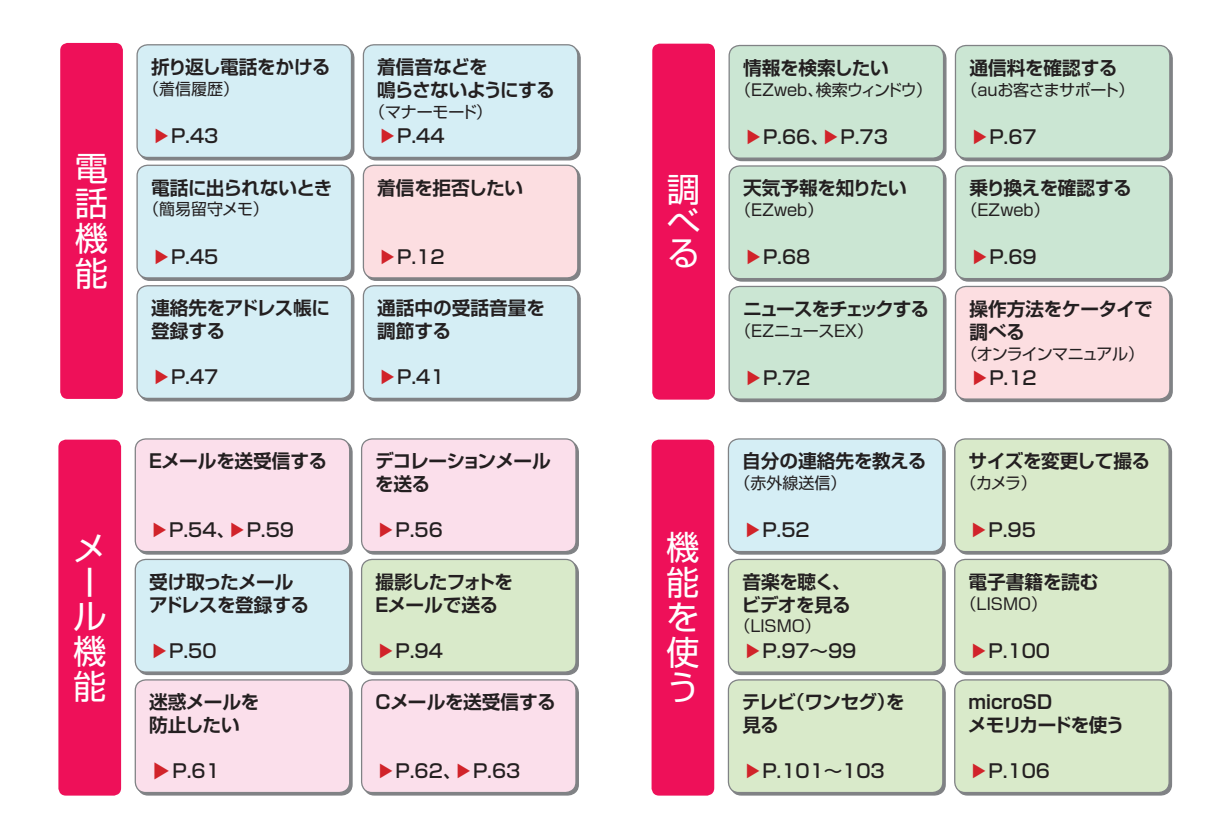

# **箱の中身を確認!**

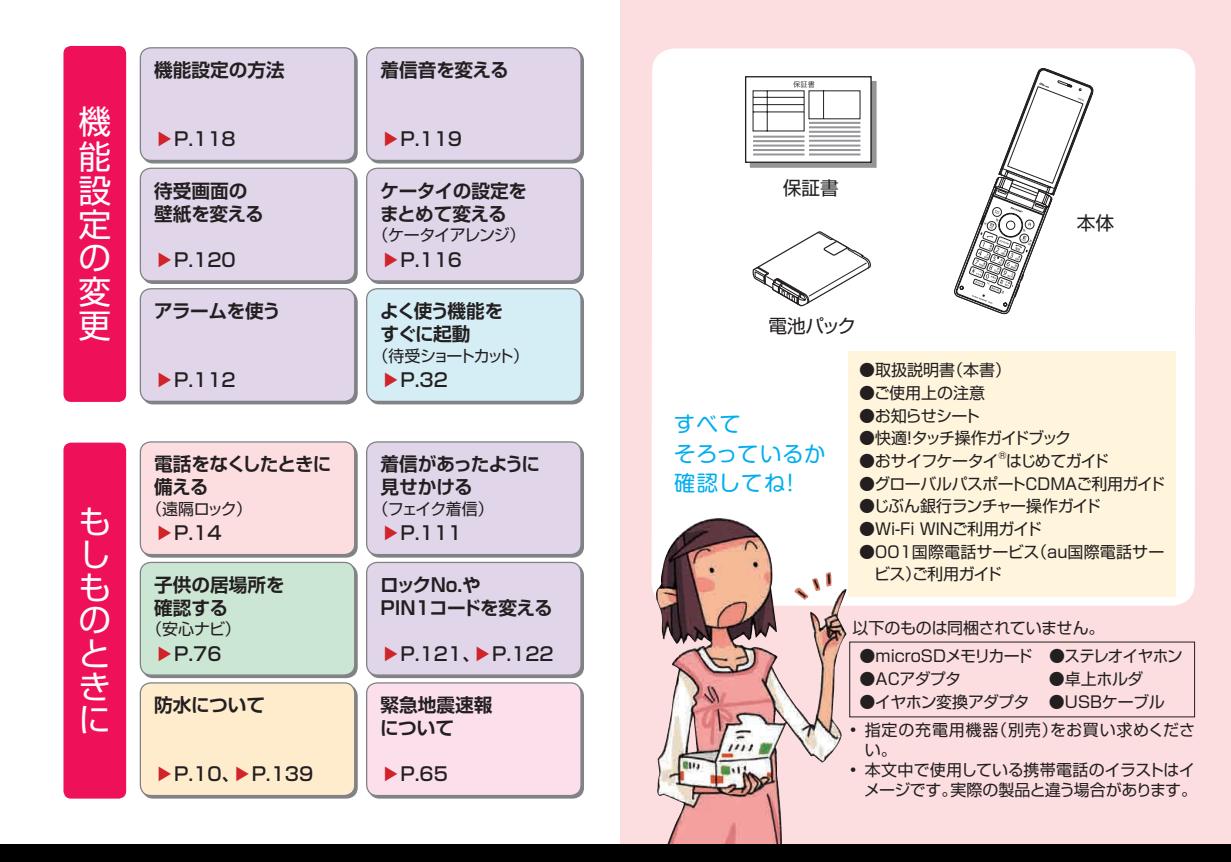

 $\overline{z}$ 

# **本書について**

◎ 本書では、キーや画面、アイコンは本体カラー「アルパインホ ワイト」のお買い上げ時の表示を例に説明しておりますが、 実際のキーや画面とは字体や形状が異なっていたり、一部を 省略している場合があります。

◎ 本書では、キーの図を次のように簡略化しています。

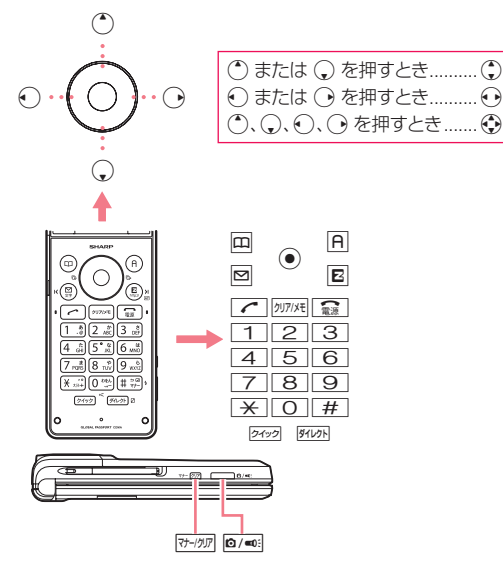

◎本書では、画面最下行に表示された内容を●/回/回を 押して実行する場合、●(発信)のようにカッコ内に内容を表 記します。ただし、 ( CK)/( )(選択)/ ( )(設定)/ ( )(決 定)/ ●(確定)の場合は省略して●のみ表記しています。 ◎ 本書では、メニューやサブメニューの項目などで選ぶ操作を 次のように記載している場合があります。

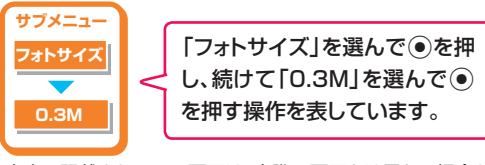

◎ 本書に記載されている画面は、実際の画面とは異なる場合が あります。また、画面の上下を省略している場合があります。 ◎ 各機能のお買い上げ時の設定については、「SH010取扱説 明書詳細版」をご参照ください。

「SH010取扱説明書詳細版」はauホームページからダウン ロードできます。

◎ 本 書では「 m i c r o S D ™メモリカード( 市 販 品 )」およ び「microSDHC™メモリカード(市販品)」の名称を 「microSDメモリカード」もしくは「microSD」と省略して います。

また、「EZアプリ(BREW®)」を「EZアプリ」と表記します。

◎ SH010は、着うたフルプラス®に対応しています。本書で は、区別する必要がない場合は、「着うたフル®」と「着うたフ ルプラス®1を総称して「着うたフル®」と表記します。

# **充電についてのご注意**

### 電池パックを長持ちさせるには?

充電したばかりなのに、電池切れで困ったことはありませんか? 電池パックには寿命があります。充電のしかたによっては、電池 パックが劣化して、電池が切れやすくなることがあります。正し い充電方法で、電池パックを長持ちさせましょう。

※電池パックの性能を十分に発揮できる目安はおよそ1年です。 電池が切れやすくなったら、指定の新しい電池パックをお買い 求めください。

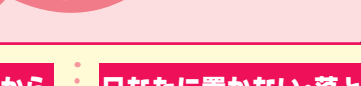

# 充電は「残量1」になってから

(要充電)になってから充電しましょう。 頻繁に充電を繰り返すと、電池パックの寿 命が短くなります。

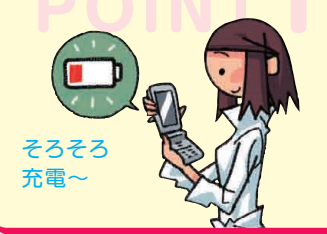

# 日なたに置かない・落とさない

**POINT1 POINT2 POINT3** 電池パックは、強い衝撃や暑さが苦手です。 au電話本体や電池パックを落とさないよう にご注意ください。長時間置いておく場合 は、できるだけ涼しい場所に置きましょう。

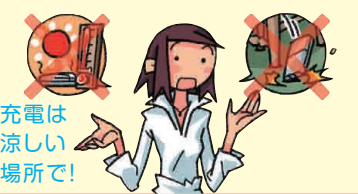

# 充電用機器にも気をつけよう

充電用機器(別売)は、au指定のものを使 用してください。指定外の充電用機器で 充電すると、本体が壊れたり、電池パック が劣化することがあります。

※卓上ホルダ(別売)のイラ ストはイメージです。実際 の製品と違う場合があり ます。

JUST FIT〜♪

昨日充電したのに もう電池が ないよ〜!?

# **防水ケータイの取扱上のご注意**

SH010は、IPX5/7(旧JIS保護等級 5級/7級相当)の防水性能を持って いますが、ご利用方法によっては、水濡 れや発熱などが故障の原因となる場合 があります。詳しくは、「防水のご注意」 (▶P.139)をお読みください。

- **●常温の水道水以外は、 かけたり浸けたりしないでください。**
- **●キャップ類はしっかりと閉じ、 電池パックカバーは 確実に取り付けてご利用ください。**
- **※万一、水以外(海水・アルコールなど) が付着してしまった場合、すぐにや や弱めの水流の常温水道水で洗い 流してください。**

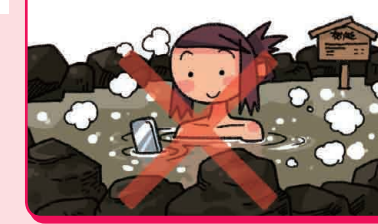

### キッチン

**●アルコール·石けん·洗剤など常温の水** 道水以外のものをかけたり浸けたりし ないでください。

●熱湯をかけたり浸けたりしないでくだ さい。耐熱設計ではありません。

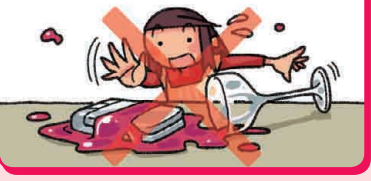

# 温泉・お風呂(シャワー) ■ 海・プール

**●温泉水や入浴剤の入ったお風呂などに** は浸けないでください。 **●長時間の持ち込みはおやめください。** 

# 砂・泥

**●砂・泥**などにご注意ください。**受話口・ 送話口・スピーカー・ヒンジ部など**から 入り、故障の原因となります。

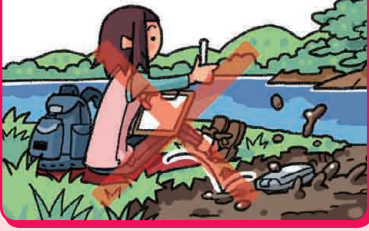

**●海水やプールの水**をかけたり浸けたり しないでください。 **●海やプールの中での使用はおやめくだ** さい。

# **マナーを守ろう**

#### 電源を入れておくだけで、携帯電話からは常に弱い電波 が出ています。周囲への心配りを忘れずに楽しく安全に 使いましょう。

#### **●こんな場所では、使用禁止!**

- 自動車運転中の使用は危険なため法律で禁止されています。
- 航空機内での携帯電話の使用は法律で禁止されています。

#### ●周りの人への配慮も大切!

- 満員電車の中など混雑した場所では、付近に心臓ペースメー カーを装着している方がいる可能性があります。携帯電話の電 源を切っておきましょう。
- 病院などの医療機関が個々に使用禁止、持ち込み禁止と定めて いる場所では、その指示に従いましょう。

#### **●使う場所や声の大きさに気をつけて!**

- 映画館や劇場、美術館、図書館などでは、発信を控えるのはもち ろん、着信音で周囲の迷惑にならないように電源を切るか、マ ナーモードを利用しましょう。
- 街中では、通行の邪魔にならない場所で使いましょう。
- 新幹線の車中やホテルのロビーなどでは、迷惑のかからない場 所へ移動しましょう。
- 通話中の声は大きすぎないようにしましょう。
- 携帯電話のカメラを使って撮影などする際 は、相手の方の許可を得てからにしましょう。

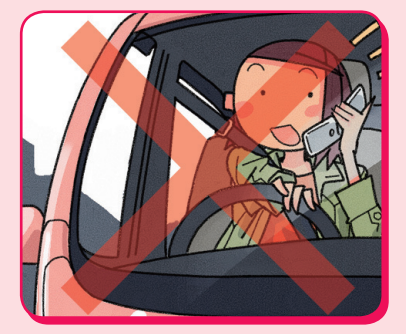

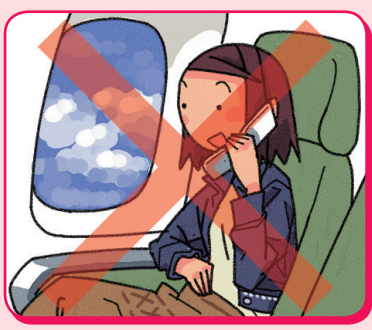

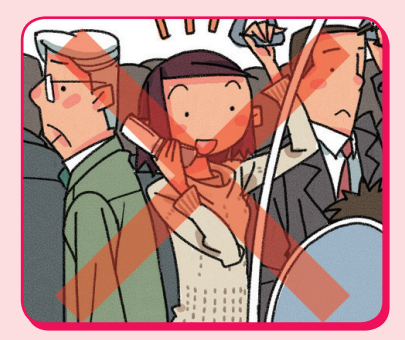

# **知っててよかった!**

# オンラインマニュアル

オンラインマニュアルに接続すると、あなたの知らない au電話の操作方法を簡単に探すことができます。 EZweb版 auオンラインマニュアルは通信料無料でご 利用いただけます。

#### **au oneトップから接続する**

待受画面で図を押し、「トップメニュー・検索」を選び● を押します。「auお客さまサポート」を選び●を押し、 「オンラインマニュアル」を選び うを押します。

### **QRコードを読み取って接続する**

待受画面で同を押し、いで 「バーコードリーダー&メーカー」を選び ● を押します。 「バーコード読込み |を選び●を押します。

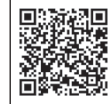

左のバーコード(QRコード)に カメラをかざすと、 読取結果が表示されます。

URLを選び●を押し、 「URLへジャンプ」を選び●を 押して、●を押します。

#### **M機能から接続する**

待受画面で ● # 3 を押し、 「はい」を選び◎を押します。

# 大音量ブザー

普段使っているSH010を、大音量 ブザーとしても利用できます。

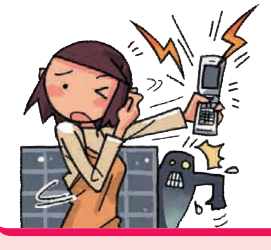

### **大音量ブザーを設定するには**

待受画面で 同 2 6 を押し、 「ON」を選び●を押します。 これで、大音量ブザーが設定できました。

### **大音量ブザーを鳴らす**

待受画面で「〇」を長押しすると、 大音量ブザーが鳴ります。

### **大音量ブザーを止める**

ロックNo.を入力すると、 大音量ブザーが鳴りやみます。

# 着信拒否

着信したくない相手の方からの電話番号を着信拒否に登録すると、 着信を自動的にシャットアウトできます。 特定の電話番号からの着信や、電話番号を通知しない着信、 公衆電話からの着信など、着信を拒否する条件を細かく設定できます。

待受画面で (●) [4] [3] を押し、 「音声着信」を選び◎を押します。 ロックNo.を入力してcを押します。 着信を拒否したい相手先の種類を選び●を押し、 相手の方の電話番号や「拒否メッセージ1」 「OFF」などの内容を設定します。

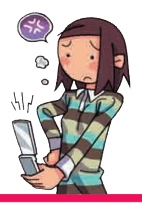

# 災害用伝言板サービス → → → → → → → 料金照会

大規模な災害が発生したときに、EZweb上に開設された 災害用伝言板に、自分の安否情報を登録できます。

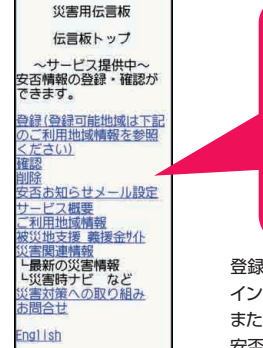

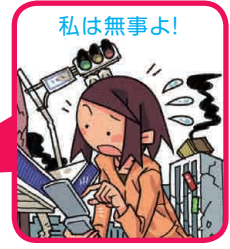

登録された安否情報は、EZwebや インターネットで全国から閲覧できます。 また、あらかじめ指定したEメールアドレスに、 安否情報を送信することもできます。

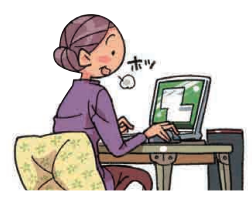

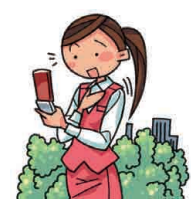

**詳しくは、auホームページの「災害用伝言板サービス」をご覧ください。**

EZwebに接続して、 今月の概算通話料金や 利用内訳が簡単に照会できます。

待受画面で⊙|1||1|を押し、 「はい」を選び◎を押します。 EZwebに接続され、 「確認する」メニューが表示されます。 「通話料・通信料照会」を選んで cを押します。

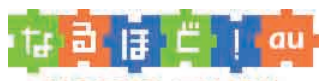

#### みんなでつくる、auQ&Aサイト

auユーザー同士で、気軽に「Q&A」の やりとりができる便利なauオリジナルサイトです。

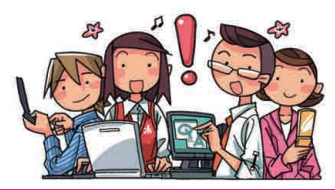

# **遠隔ロック**

SH010を紛失した場合に、事前に登録した電話からSH010に電話をかけ、設定した回数着信すると、 遠隔操作で他人が使えないようにオートロックとFeliCaロック、アドレス帳ロックをかけることができます。

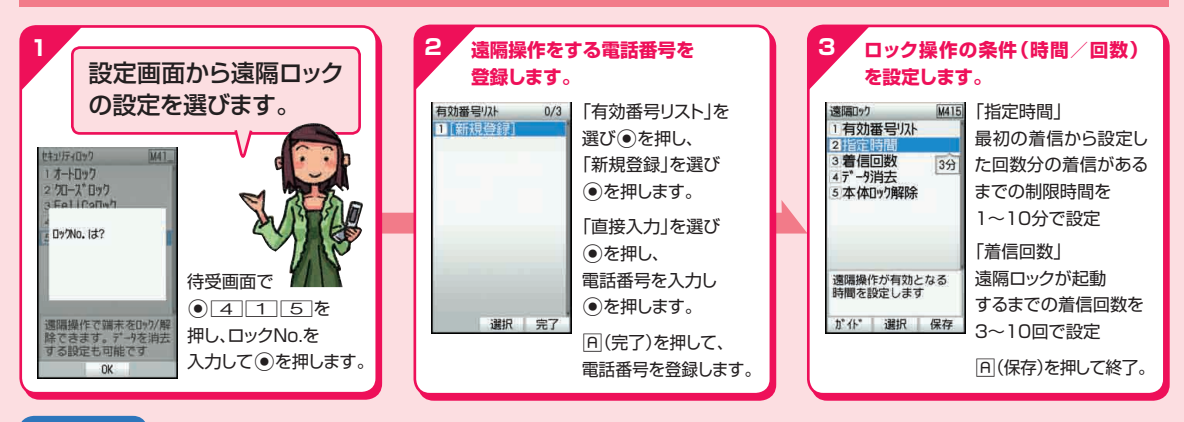

#### **お知らせ**

- お買い上げ時には、ロックNo.は「1234」に設定され ています。
- 登録した電話からSH010に遠隔ロックをかけるとき は、発信者番号を通知して電話をかけてください。
- SH010の電源が入っていない場合には、遠隔ロック を起動できません。 また、電波の弱い場所にSH010 があると、遠隔ロックを起動できない場合があります。

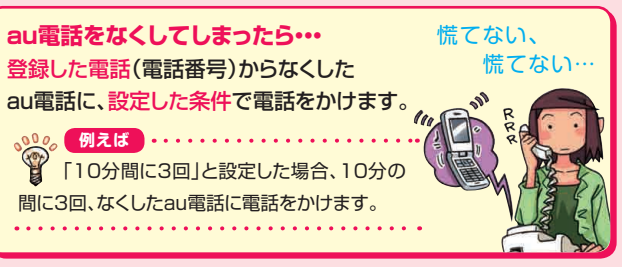

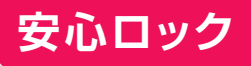

安心ロックサービスを利用すると、au電話本体に遠隔ロック設定をしていなかった 場合でも、一般電話からauお客様センターに電話をするか、パソコンからauお客さ まサポートにアクセスすることで、遠隔ロックをかけることができます。

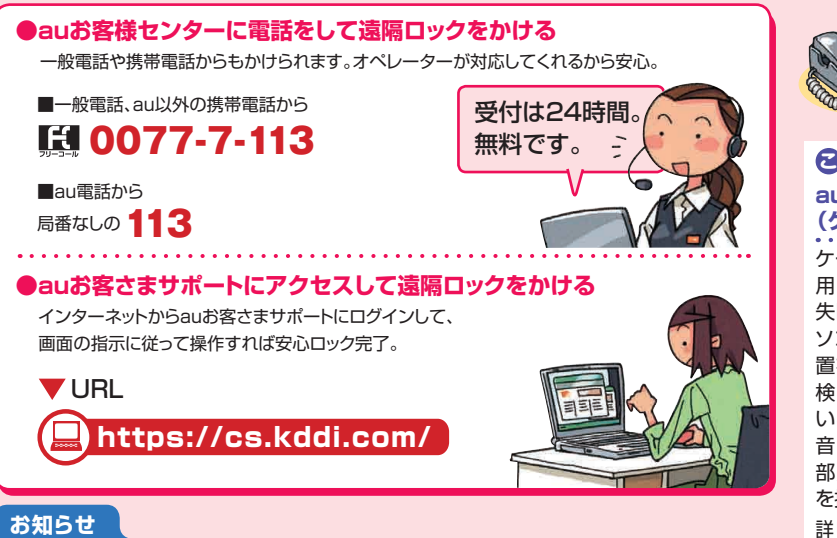

● SHO10の電源が入っていない場合には、遠隔ロックを起動できません。また、電波の弱 い場所にSH010があると、遠隔ロックを起動できない場合があります。

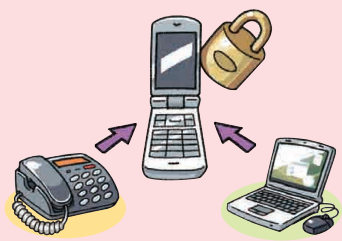

### **こ ん な と き は ? au電話の位置を検索するには (ケータイ探せて安心サービス)**

ケータイ探せて安心サービスをご利 用になると、au電話の置き忘れや紛 失時に、auお客様センターまたはパ ソコンからau電話のおおよその位 置を検索できます。

検索中は、マナーモードを設定して いる場合でもau電話からお知らせ 音が鳴るので、その音を手がかりに 部屋の中のどこにau電話があるか を探すこともできます。

詳しくは、「SH010取扱説明書詳細 版」をご参照ください。

「SH010取扱説明書詳細版」はauホー ムページからダウンロードできます。

# **各部の名称と機能**

ご利用の準備 利用の準備 しょうしょう しょうしょう しょうしょう しんこう しょうしょう しんこう しょうせい しょうせい しょうせい しょうせい こくさん しゅうしょう

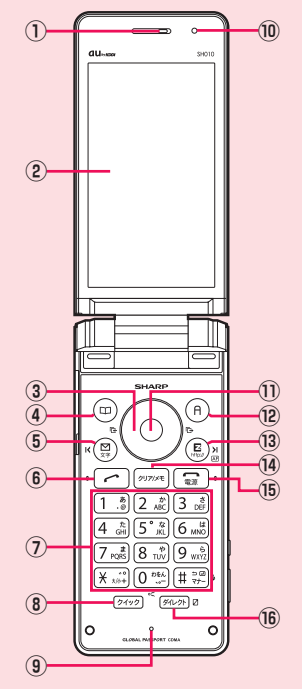

 $\odot$  $\overline{17}$ وع)<br>98  $\sqrt{18}$ දි5ි  $(19)$ Ξ,  $(20)$ QUOS SHOT  $\sqrt{a}$  $(26)$  $\circledS$  $\circledR$ 

.....................

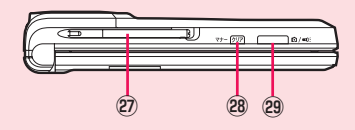

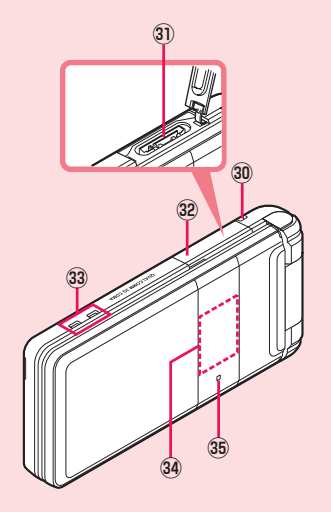

本体カラーによってデザインが異なります。 本書では本体カラー「アルパインホワイト」の 場合で説明しています。

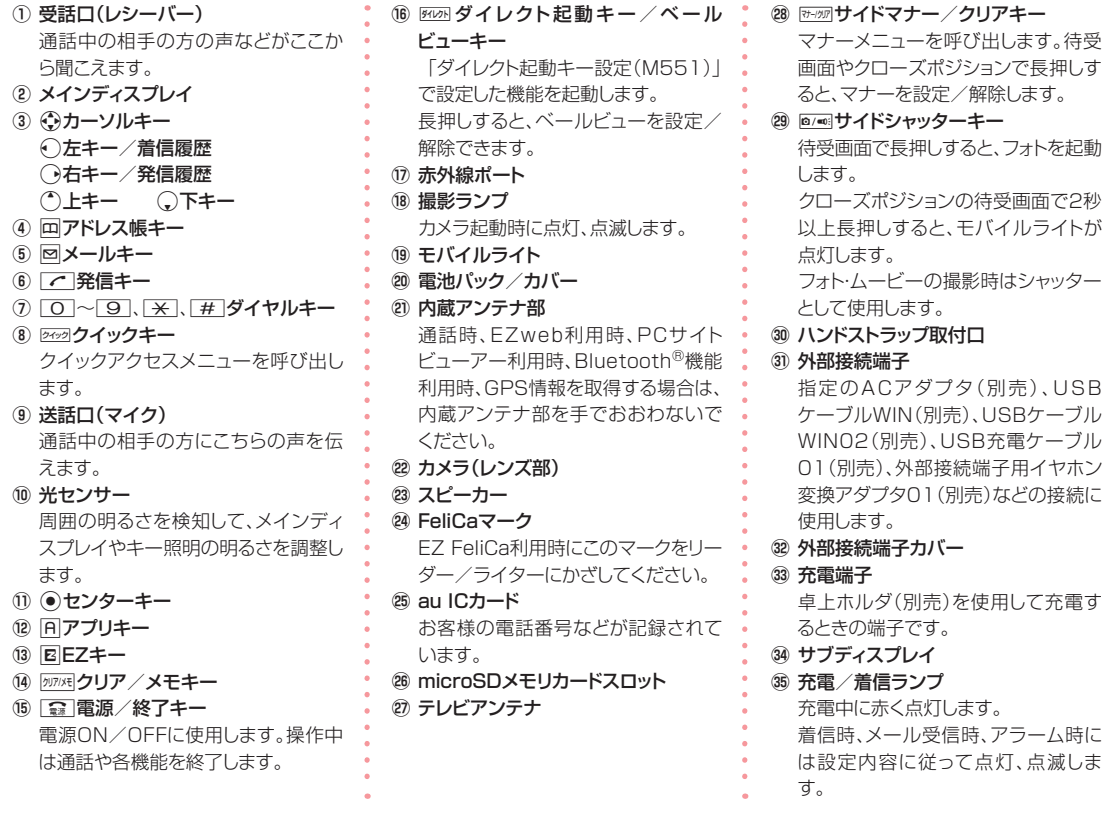

# **充電する**

ご利用の準備 利用の準備 しょうしょう しょうしょう しょうしょう しょうしょう しょうしょう しょうしょう りょうしょう しょうせい いちの しょうせい こうしょう しょうせい しょうせい こうしょう

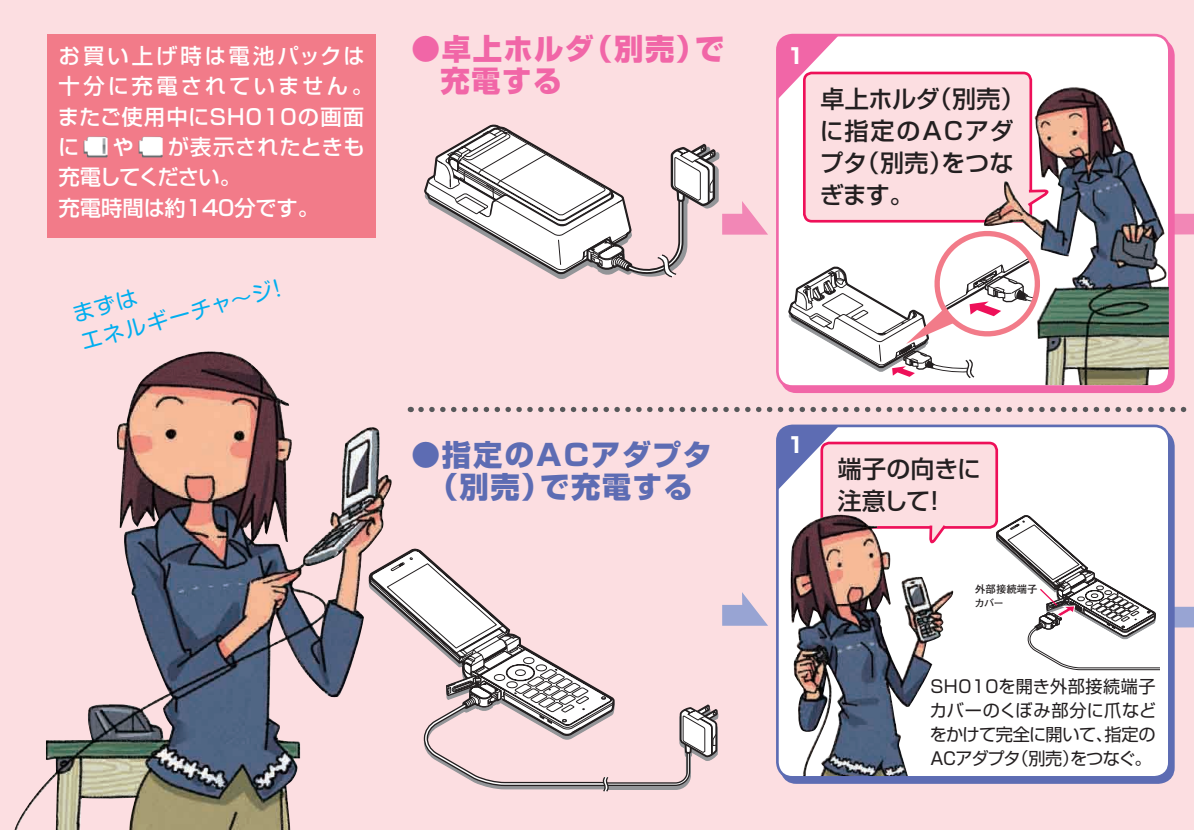

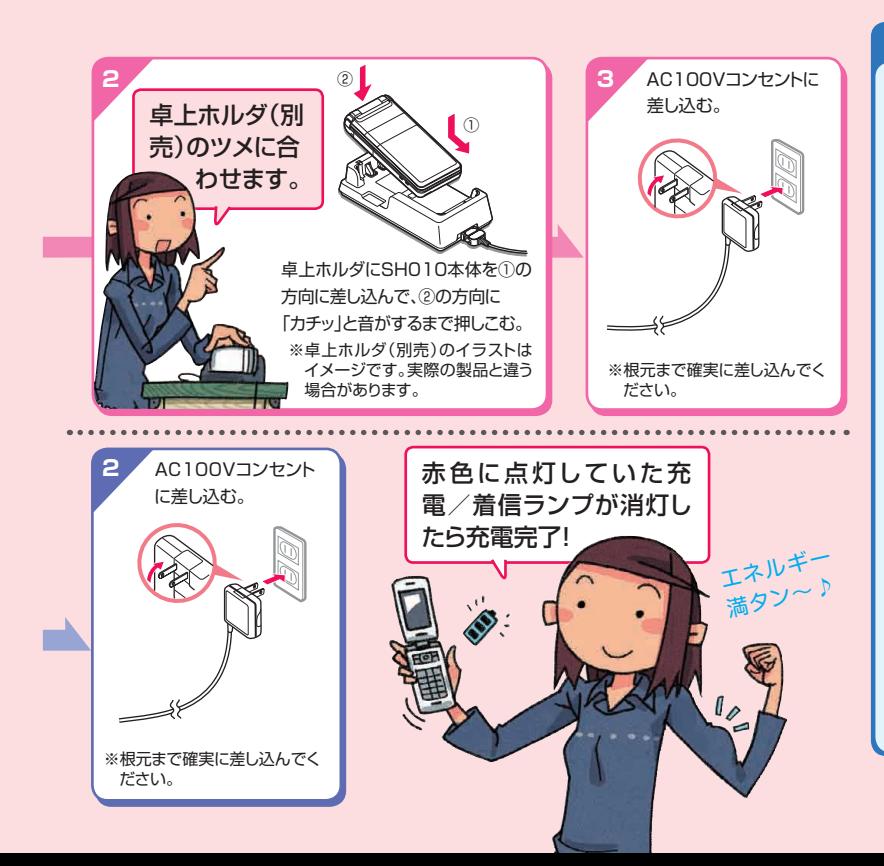

#### **お知らせ**

- 共通ACアダプタ01(別売)は日 本国内家庭用AC100V専用で す。共通ACアダプタ02(別売)は AC100Vから240Vまで対応し ています。
- SH010や卓上ホルダ(別売)の接 続端子に対して平行になるように、 指定のACアダプタ(別売)のコネ クタを抜き差ししてください。
- 電池パックが取り付けられていな いと充電できません。電池パック を装着した状態で充電してくださ  $\mathbf{L}$
- 外部接続端子カバーは、充電後 しっかり閉めてください。
- ●外部接続端子カバーを強く引っ 張ったり、ねじったりしないでくだ さい。
- 卓上ホルダ(別売)は安定した場所 に置いてご使用ください。転倒・落 下・破損の原因となります。
- お使いのACアダプタによりイラス トと形状が異なることがあります。 あらかじめご了承ください。

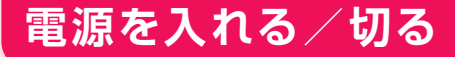

# **電源を入れる/切る Eメール・EZwebの初期設定を行う**

### 電源を入れる

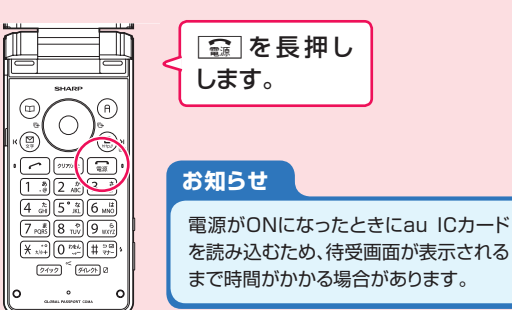

## 電源を切る

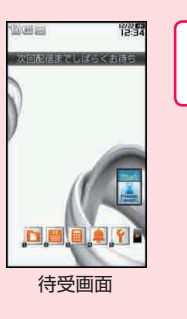

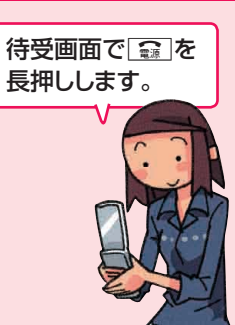

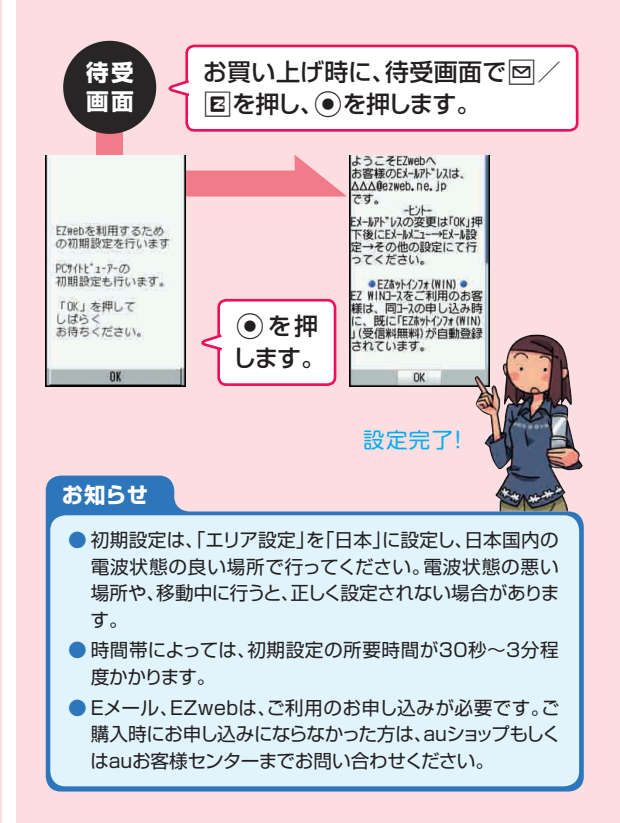

# **SH010のポジション**

**メインディスプレイを内側にして開いたオープンポジションの他に、自分撮りポジションやビューアポジ ションがあります。**

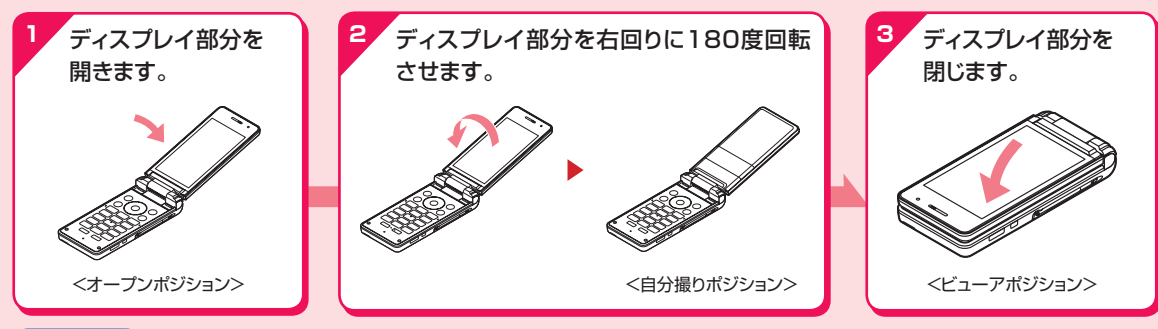

### **お知らせ**

- 操作2の状態以外で回転させたり、180度以上回転させないでくだ さい。無理に力を加えると、故障の原因となります。
- 操作2の状態で、SH010を使用したり、ディスプレイを無理に開閉 しないでください。
- ポジションを変更する際は、ディスプレイやキーに指が触れないよう ご注意ください。誤動作の原因となります。
- SH010をポケットやかばんなどに入れて持ち運ぶ際は、メインディ スプレイを内側にして閉じた状態で収納してください。
- ●ビューアポジションでは、タッチパネルとサイドキー(所の面)で操 作します。
- 本書では、ポジションを明記していない場合は、オープンポジション での操作手順を説明しています。

### **自分撮りポジション**

SH010を自分撮りポジション にすると、レンズ部を自分に向 けてフォトやムービーを撮影す ることができます。

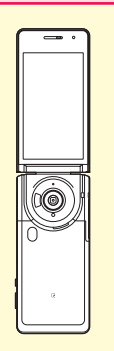

# **電池パックを取り外す**

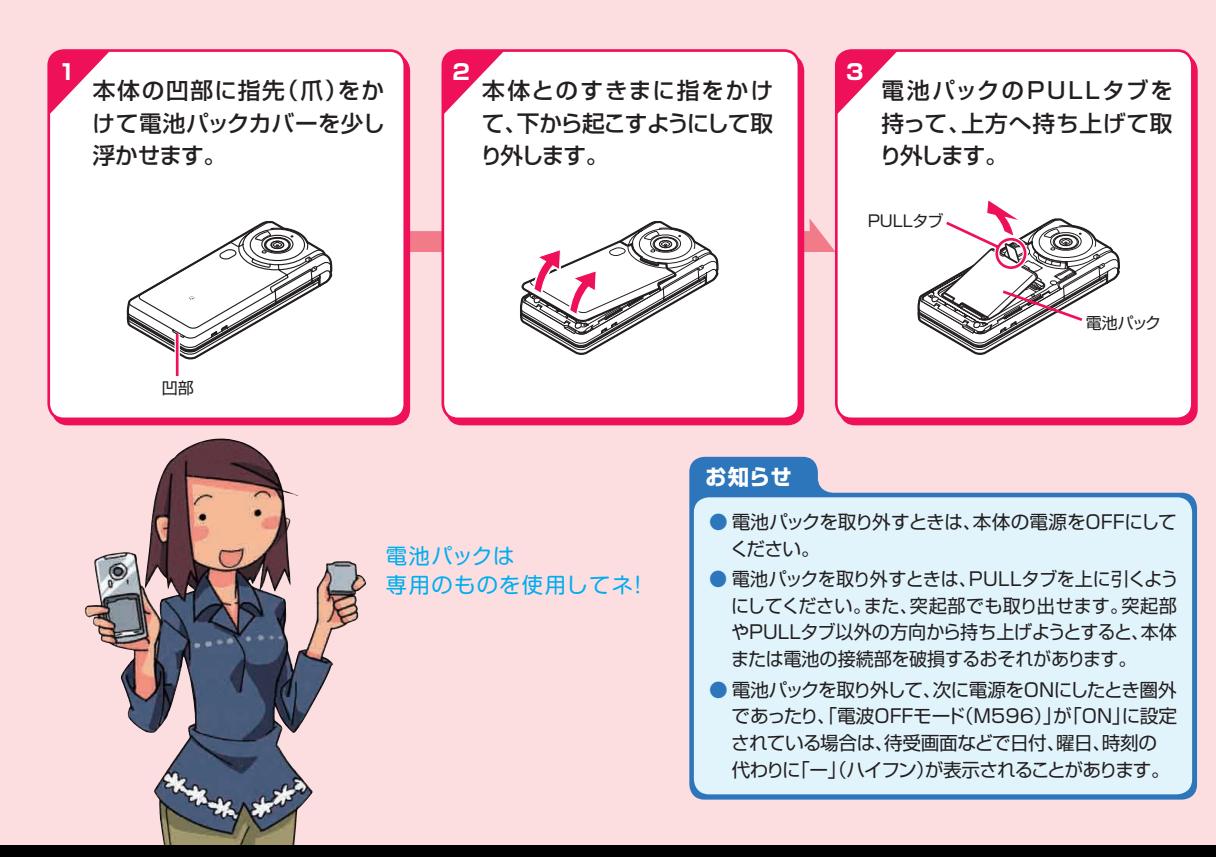

# **電池パックを取り付ける**

着していることを確認し、本 体の接続部の位置を確かめ て、電池パックを確実に押し 込みます。

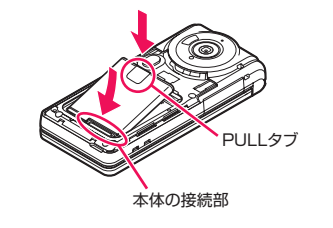

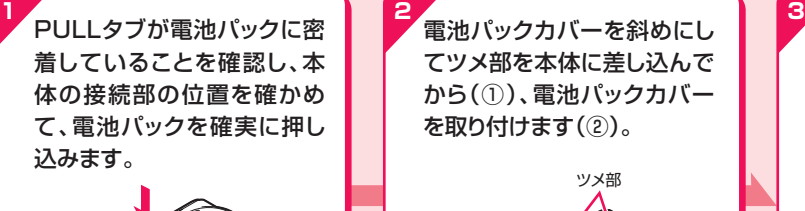

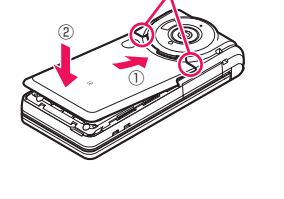

マーク位置7箇所を確実に 押し、電池パックカバー全体 に浮きがないことを確認しま す。

雷池パックカバーの図中○

#### **お知らせ**

- 電池パックは、SHO10専用のものを使用して正し く取り付けてください。
- au ICカードが確実に装着されていることを確認し てから電池パックを取り付けてください。
- 取り付け時に間違った取り付けかたをしますと、電 池パックおよび電池パックカバー破損の原因となり ます。

# **microSDメモリカードをセットする**

ご利用の準備 R利用の準備 しょうしょう しょうしょう こうしょう こうしょう こくりょう しょうせい こくりょう しょうせい しょうせい しょうせい こくりょう 本体の電源を切り、 電池パックカバー を開け、電池パック を取り外します。

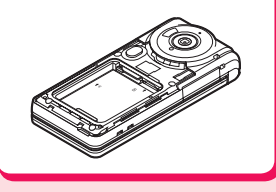

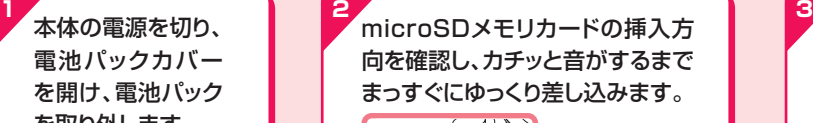

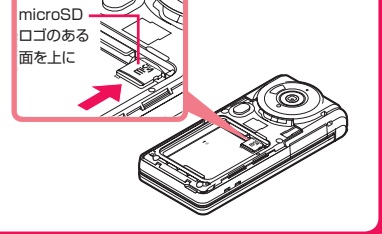

雷池パックを取り付け、図 中○マーク位置7箇所を 確実に押し、電池パックカ バー全体に浮きがないこ とを確認します。

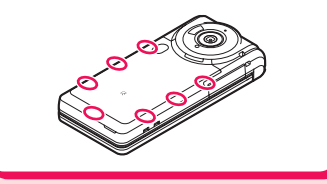

#### **お知らせ**

- microSDメモリカードには、表裏/前後の区別が あります。無理に入れようとすると取り外せなく なったり、破損するおそれがあります。
- microSDメモリカードの挿入時はカチッと音がし てロックされていることをご確認ください。 ロックされる前に指を離すとmicroSDメモリカー ドが飛び出す可能性があります。ご注意ください。
- microSDメモリカードを木休にセットし、雷源を入 れると、待受画面に エ が表示されます。

よく読んで 確認してネ!

# **microSDメモリカードを取り外す**

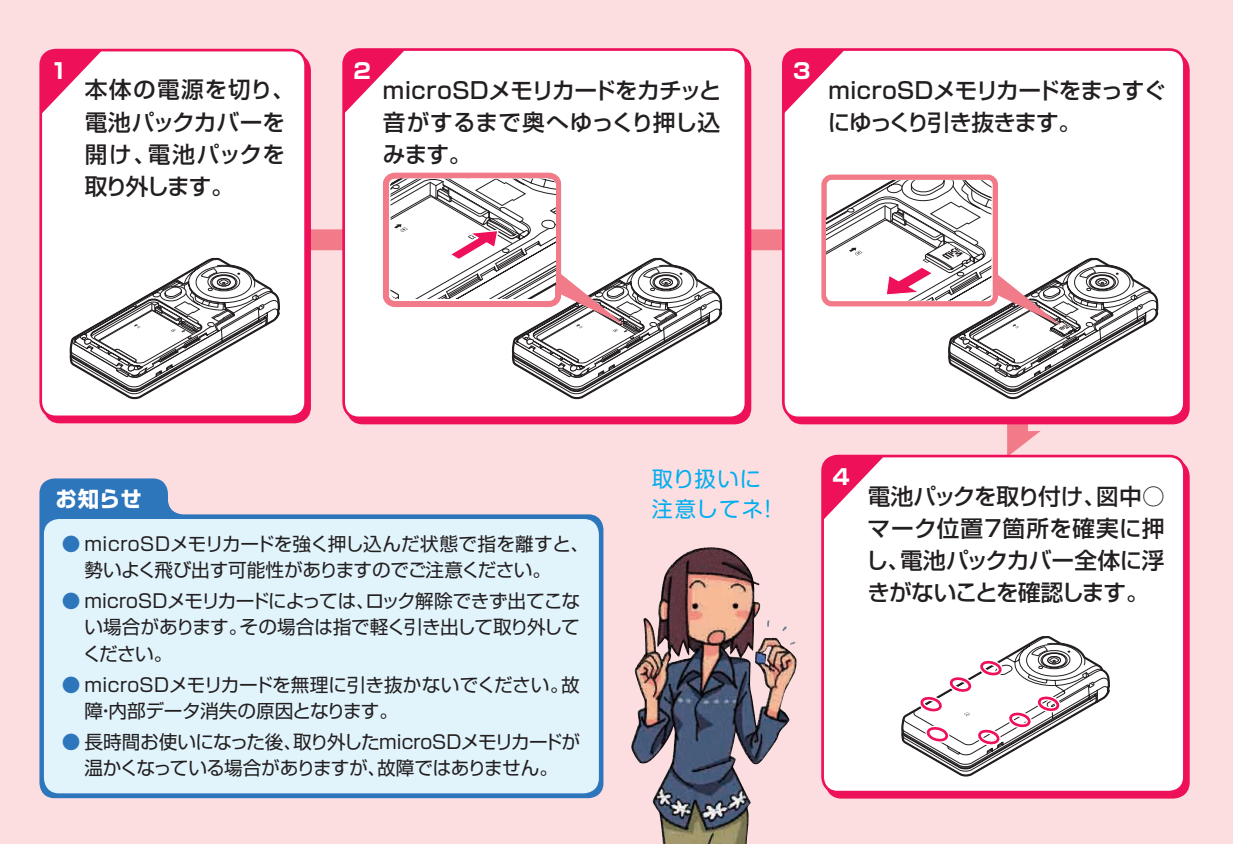

# **待受画面の見かた**

### **待受画面では、SH010の状態や現在の設定をアイコンで確認できます。**

基本操作 |本操作||セルトの こうしょう こうしょう こうしょう こうしょう こうしょう こうしょう こうしょう こうしょう こうしょう こうしょう こうしょう こうしょう

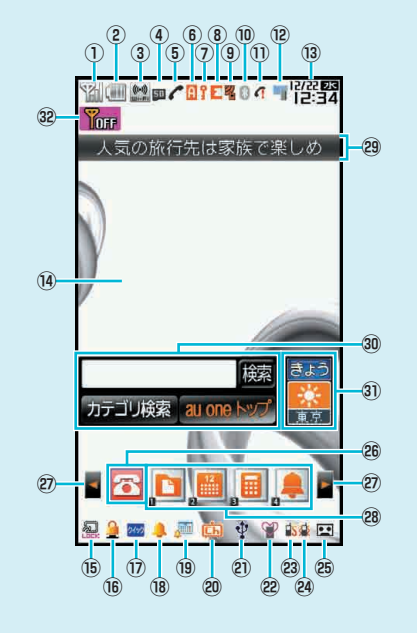

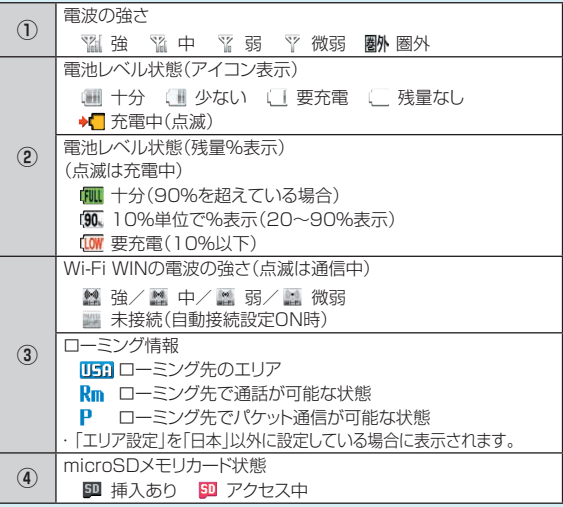

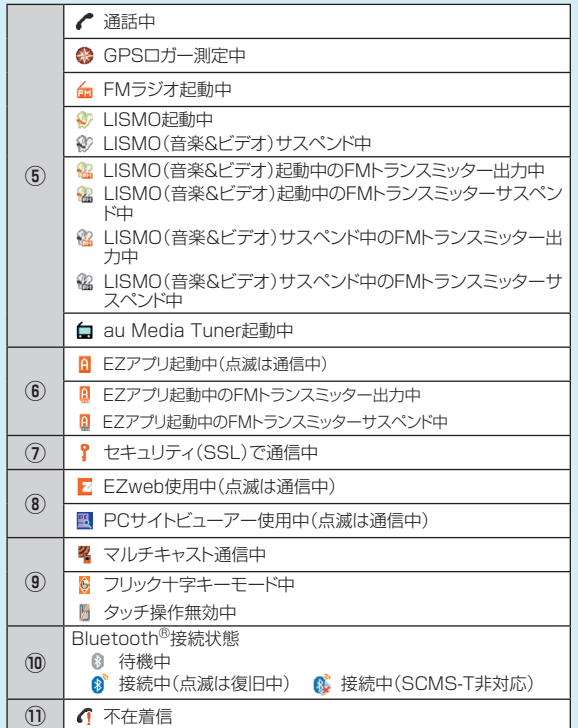

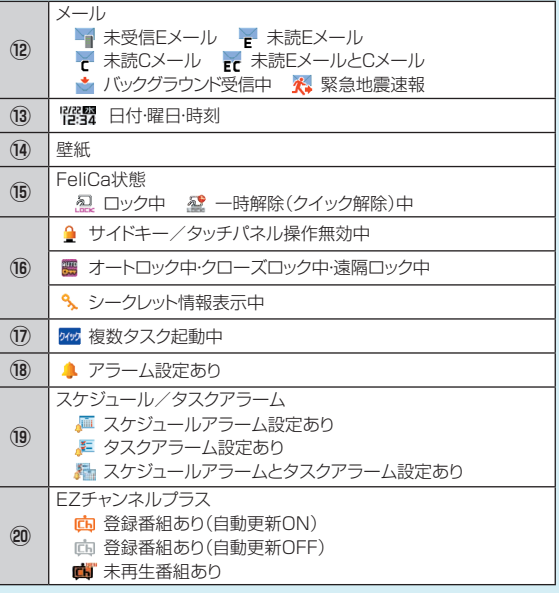

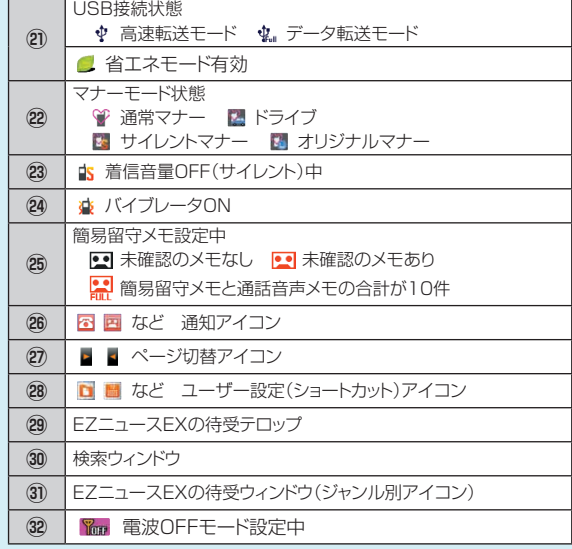

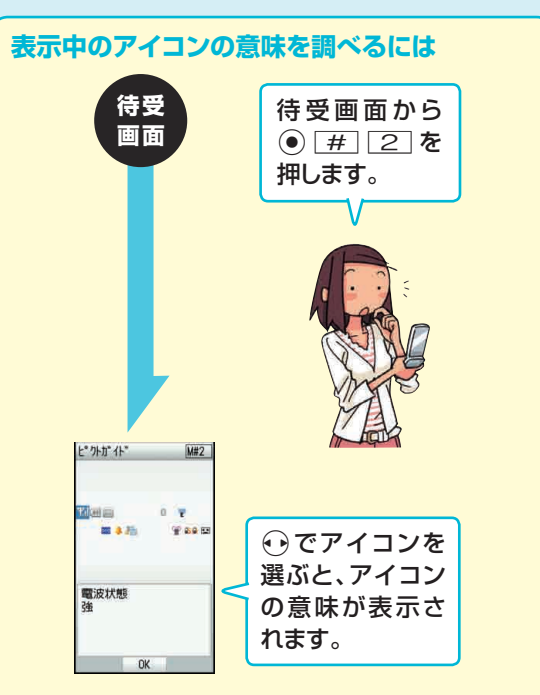

# **サブディスプレイの見かた**

### **待受画面のときにクローズポジションで、時計などを確認することができます。**

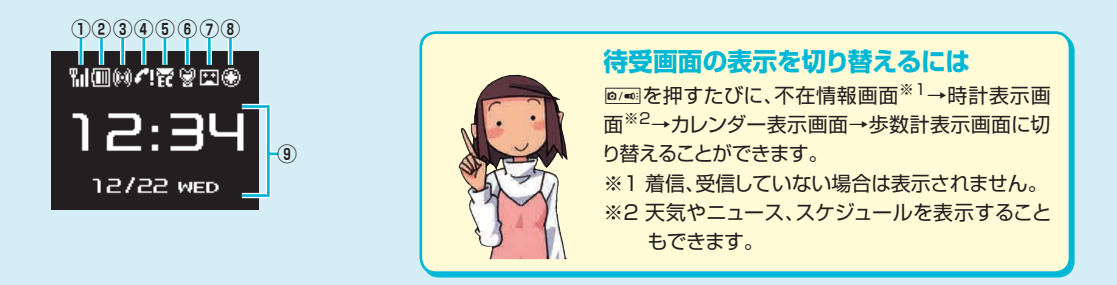

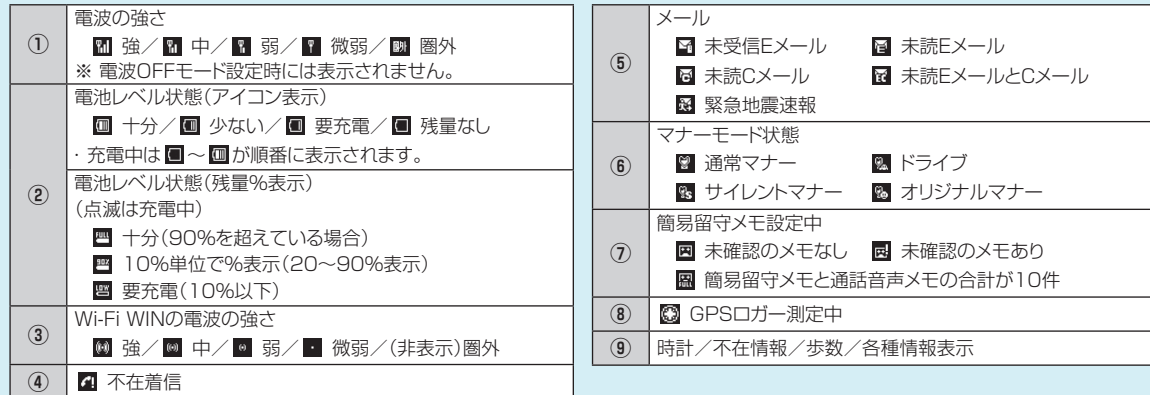

**メインメニューを利用する**

#### **メインメニューからさまざまな機能を呼び出すことができます。**

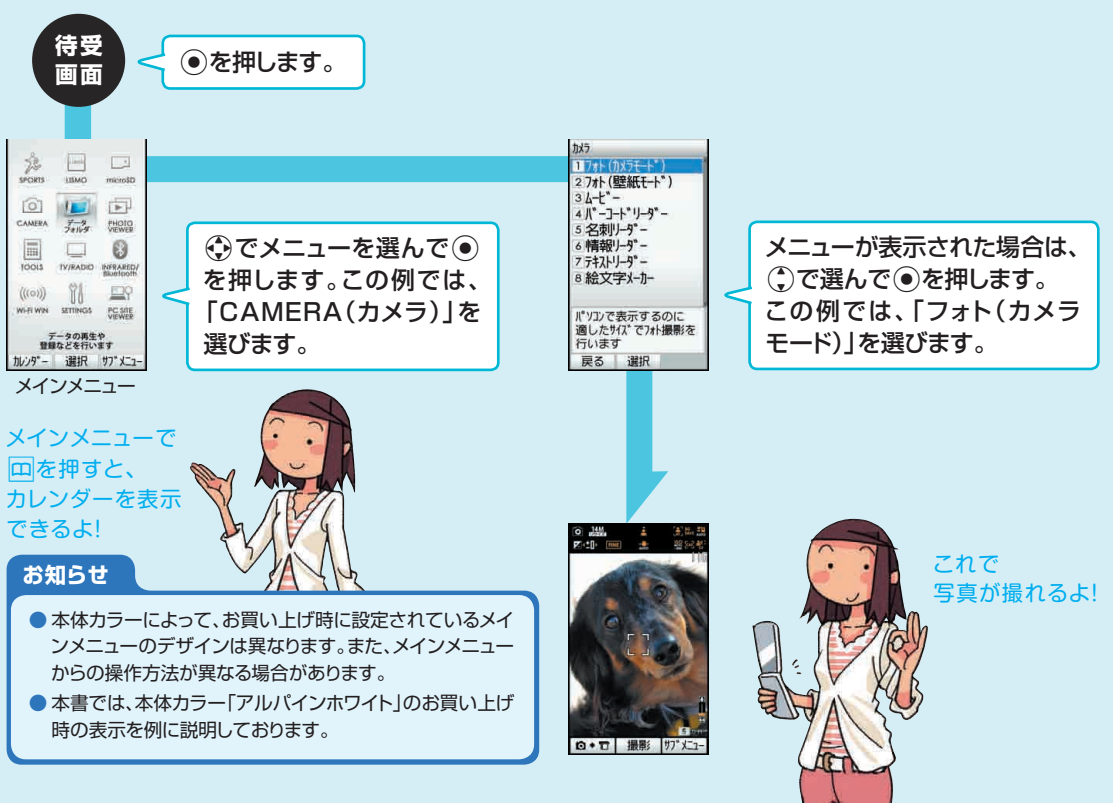

# **クイックアクセスメニューを利用する**

**クイックアクセスメニューを利用すると、複数の機能を同時に起動して、切り替えながら操作できます。**

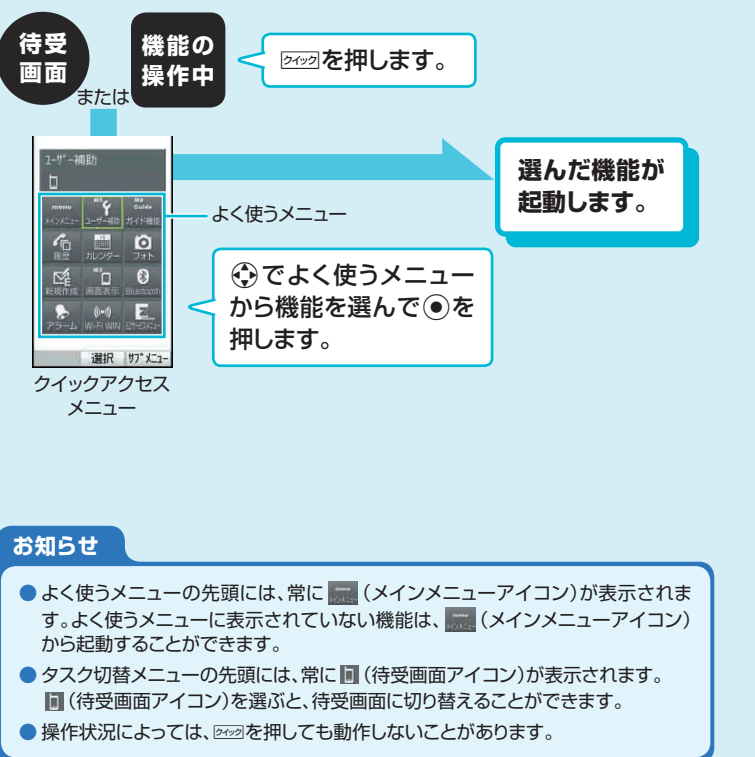

**操作する機能を切り替えるには** タスク切替メニューには、起動中の機能 のアイコンが表示されます。タスク切替 メニューのアイコンを選ぶと、操作する 機能を切り替えることができます。 日后区  $\triangle$ Let  $\mathbb{E}$  0 タスク切替 メニュー タスク切替メニューから機能 を選んで●を押します。 **起動中の機能を終了するには** 操作中の機能を終了するには、「● を押 します。起動中のすべての機能を一括し

て終了するには、「● を長押しします。 ※すべての機能を一括して終了する場合、 機能によっては編集中のデータがあって も保存されません。

**待受画面上に表示されたアイコンを選ぶと、お知らせのある機能や登録しておいた機能を呼び出せます。**

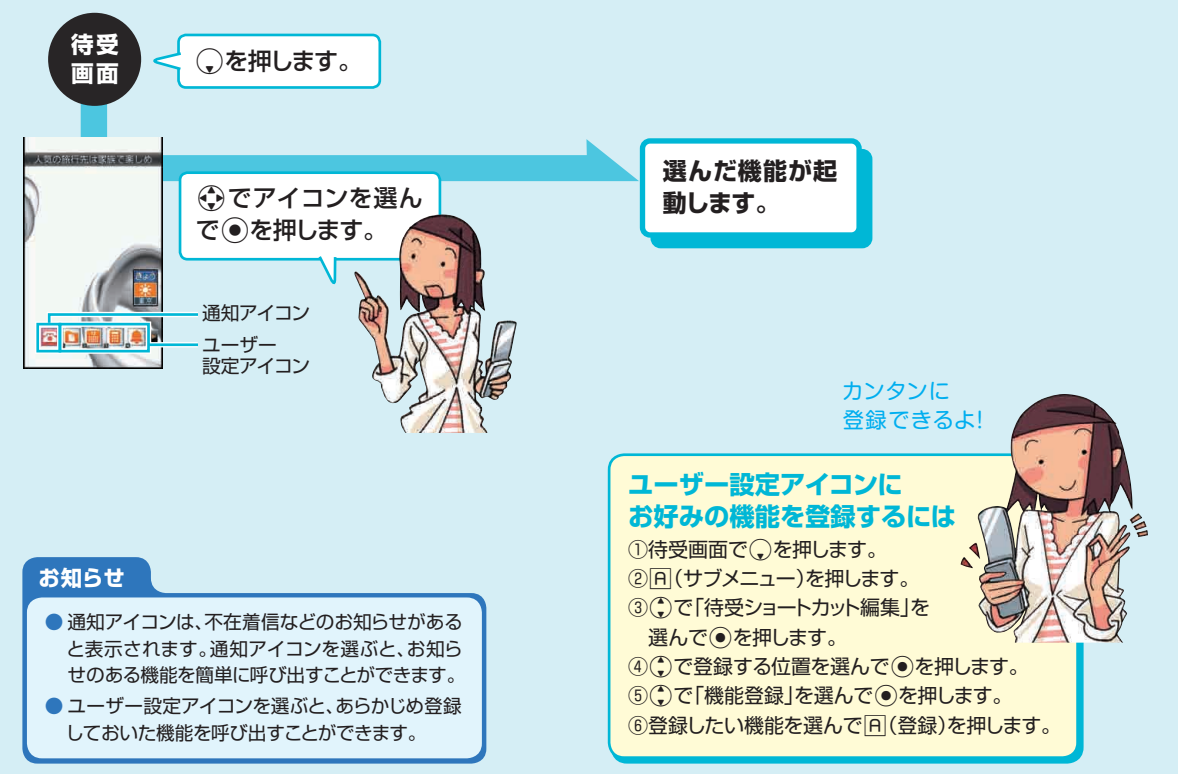

# **基本的なキー操作を覚える**

# ■面の最下行に表示された内容を実行するには ■ 項目を選ぶには

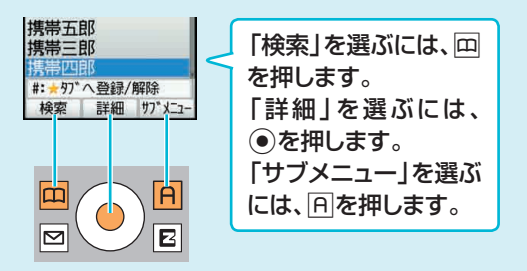

# $\overline{A}$  $\vert$ m $\vert$

 $\overline{2}$  $\overline{\mathbf{3}}$ 

 $\overline{5}$  $\overline{6}$ 

 $\overline{8}$  $\overline{9}$ 

クイック ダイレクト

罓

 $\overline{\mathcal{C}}$ クリアメモ  $\sqrt{m}$ 

4

 $\overline{\textbf{x}}$  $\overline{\Omega}$  $#$ 

 $\overline{\mathbf{E}}$ 

項目を選ぶには、つやゆで項目 を選んで◎を押します。

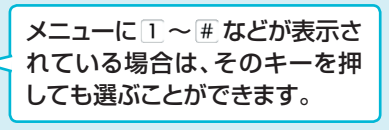

### 1つ前の画面に戻るには 待受画面に戻るには

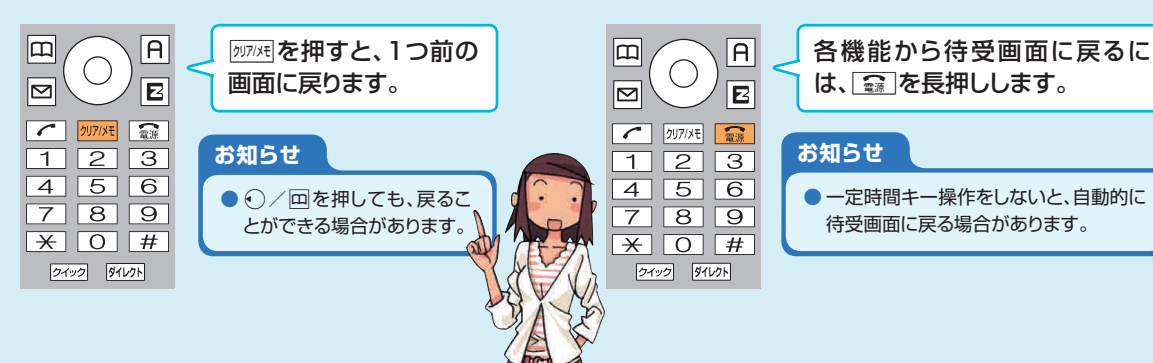

### |数字を入力するには ■ 前後のデータへ移動するには

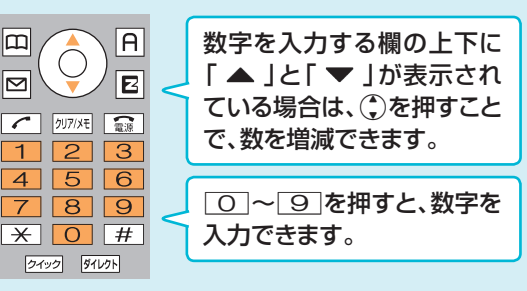

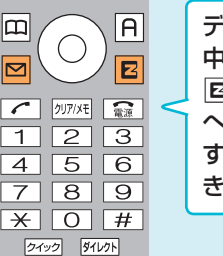

データの表示中や再生 中、メール表示中などに Rを押すと、次のデータ へ移動できます。回を押 すと前のデータへ移動で きます。

## ■キー操作のガイドを表示するには ■ 確認のためデータを再生や表示するには

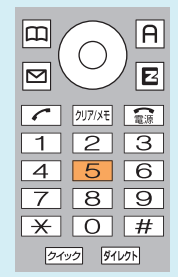

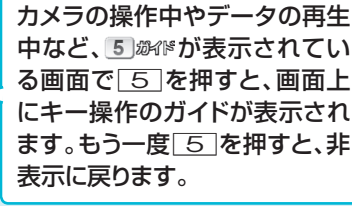

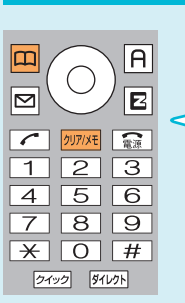

メロディや画像の設定中に回を 押すと、確認のため再生や表示 ができます。 阿クト押すと、元の画面に戻り ます。

基本操作
### ソフトキーパッドを表示する

ビューアポジションでは、画面をフリックしてソフトキーパッドを表示できます。ソフトキーパッドを利用してタッチパネルで操作ができます。

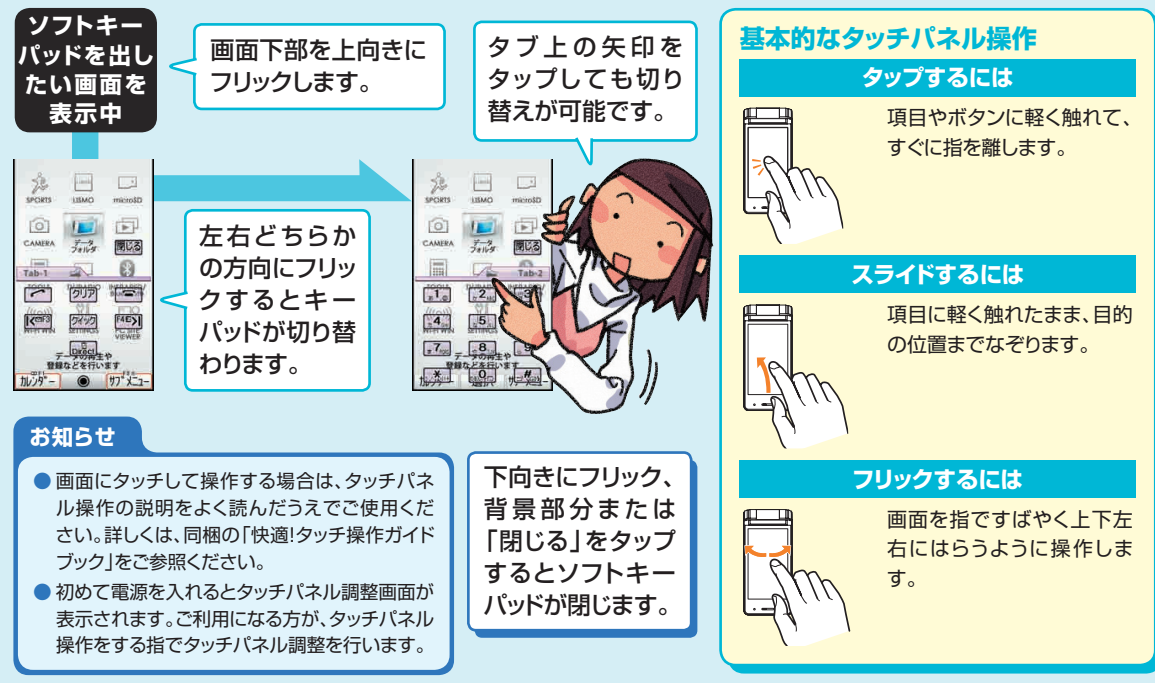

### タッチパネルで操作する

EZwebやPCサイトビューアーをご利用の際にタッチパネルで操作ができます。

画面をタップすると項目を選択したり、リンク先のページを 表示できます。

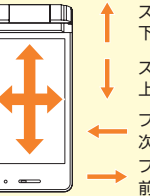

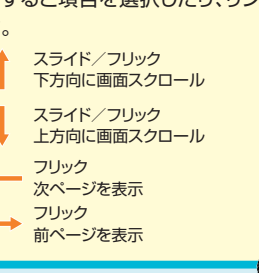

#### ページ表示中に画面をタッ プ、スライド、フリックしてい ろいろな操作ができるよ~

#### **お知らせ**

● オープンポジションでのタッチパネルを強く押しての操作は、 破損・故障の原因となりますので、ご注意ください。

### EZwebの場合 マイン アンディング マンサイトビューアーの場合

画面をタップすると項目を選択したり、リンク先のページを 表示できます。

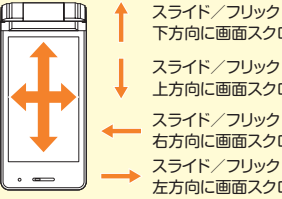

下方向に画面スクロール スライド/フリック 上方向に画面スクロール

スライド/フリック 右方向に画面スクロール スライド/フリック 左方向に画面スクロール

画面下部の をタップすると、ツールバーが表示されます。 ツールバーのアイコンをタップすると次の操作ができます。

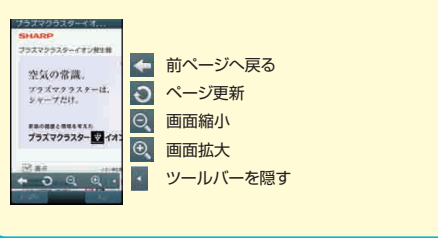

**文字入力の方法を覚える**

#### **オープンポジションではキー操作、ビューアポジションではタッチパネル操作で文字入力を行います。**

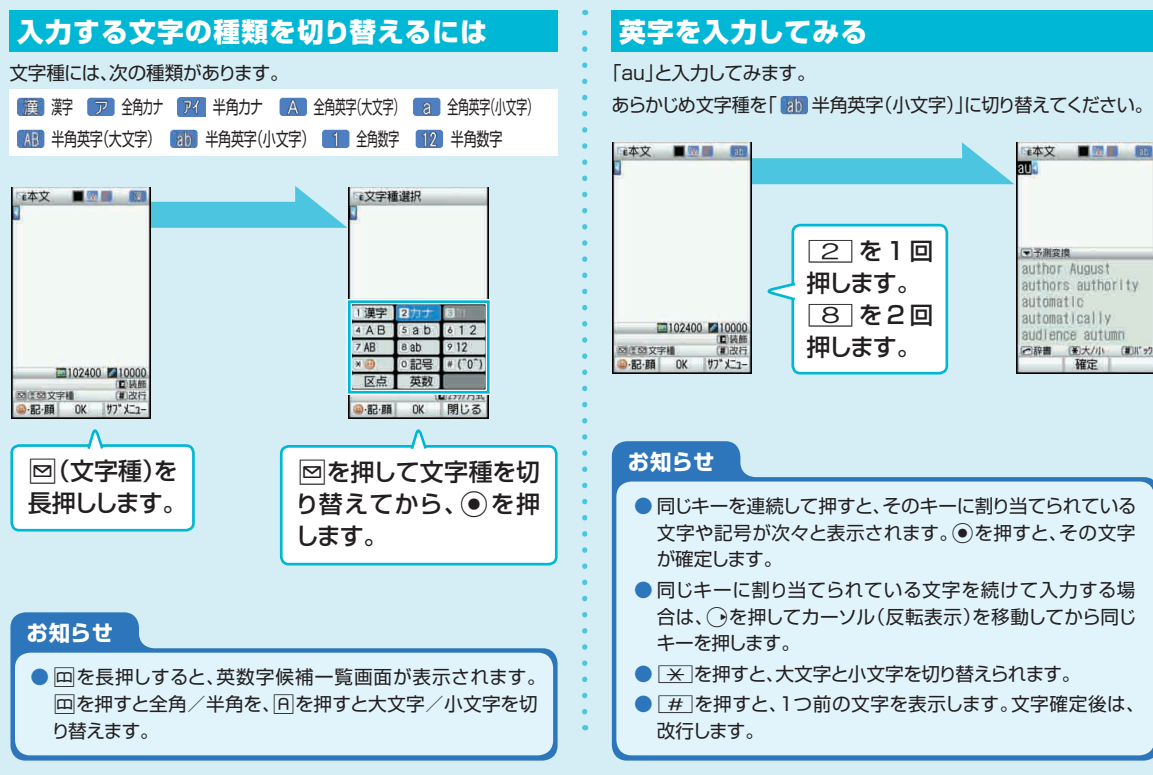

### 漢字を入力してみる

「大阪」と入力してみます。あらかじめ文字種を「 图 漢字」に切り替えてください。

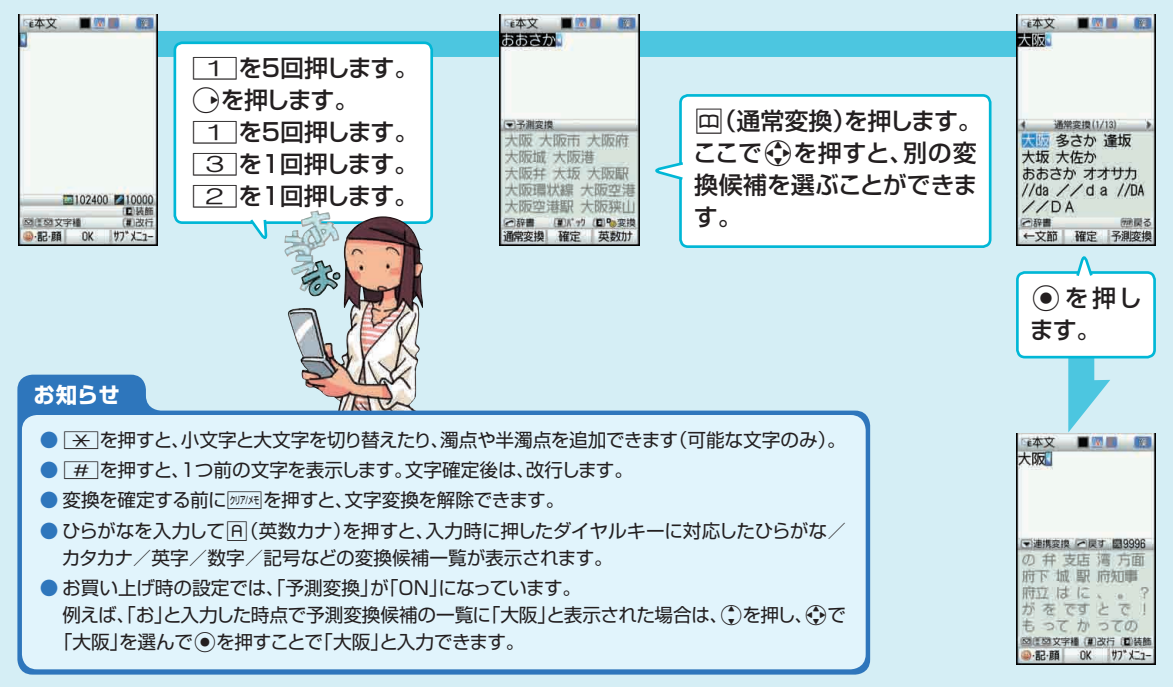

### 絵文字/デコレーション絵文字/記号/顔文字を入力してみる

&を押すと、一覧から絵文字/デコレーション絵文字/記号/顔文字を選んで入力できます。

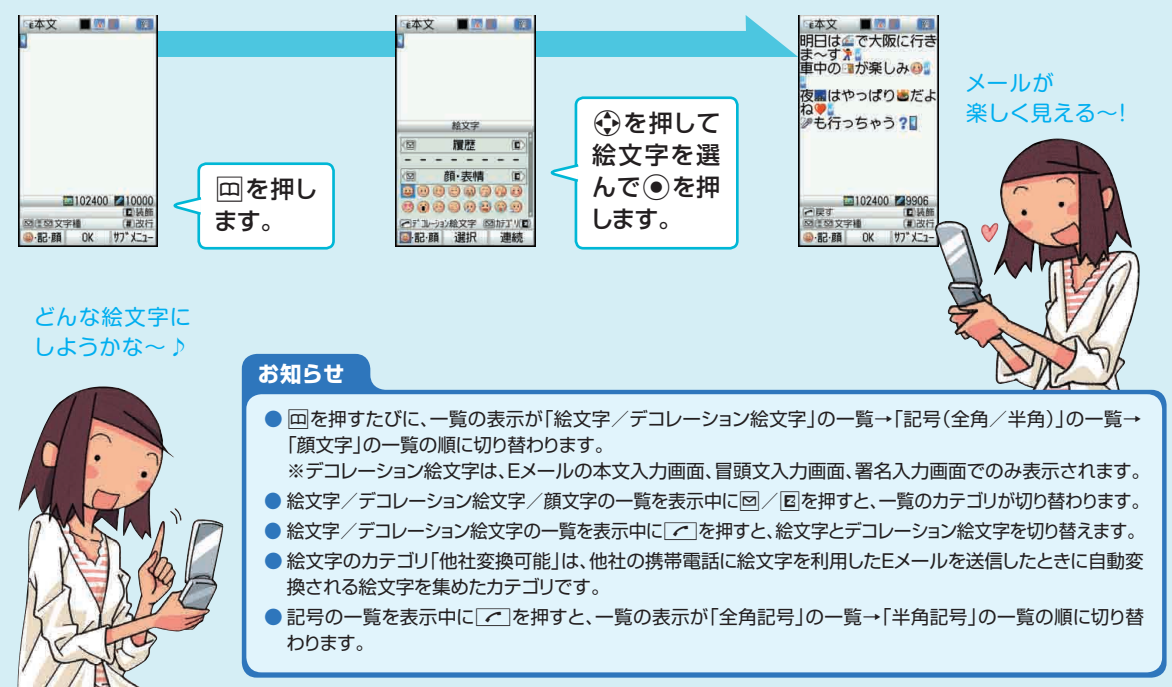

電話は、

■番号を押してかける ■アドレス帳からかける ■履歴からかける などの方法でかけることが できます。

### 番号を押してかける

待受画面で O ~ 9 を押し 相手の方の電話番号を入力して てを押します。

待受画面で回を押して、 aでかけたい相手の方 を選びて下を押します。

五十音順 ■四カ国国国国

焦黒番

集帯計子

携帯五郎

携帯三郎

携帯四郎

#:★97\*へ登録/解除 検索 詳細 | サプメニュー

# 一般電話へかける場合は、

アドレス帳からかける - 麗歴からかける

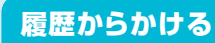

O

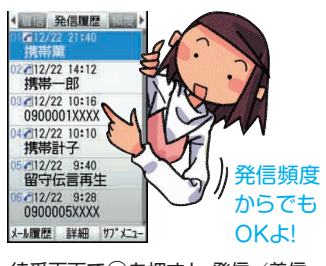

待受画面でいを押すと、発信/着信 履歴が表示されます。(\*)でかけたい 相手の方を選びて下を押します。

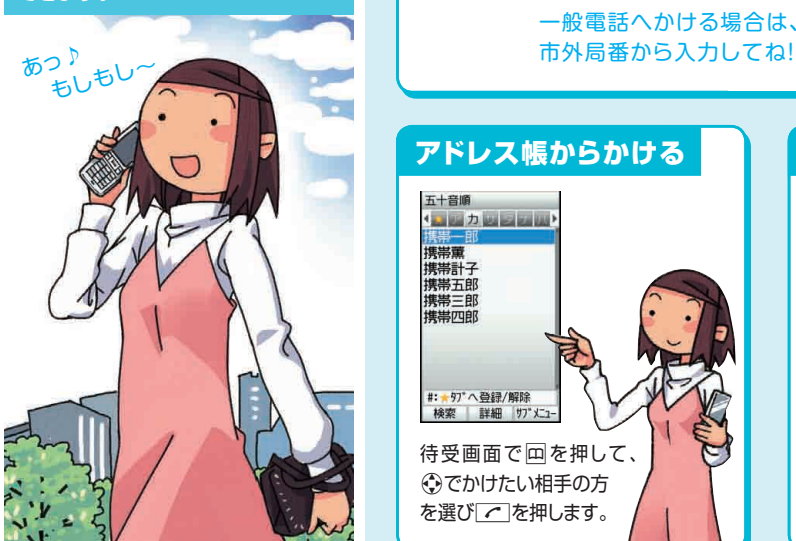

### **一般電話へかける場合には、同一市内でも市外局番から電話番号を入力してください。**

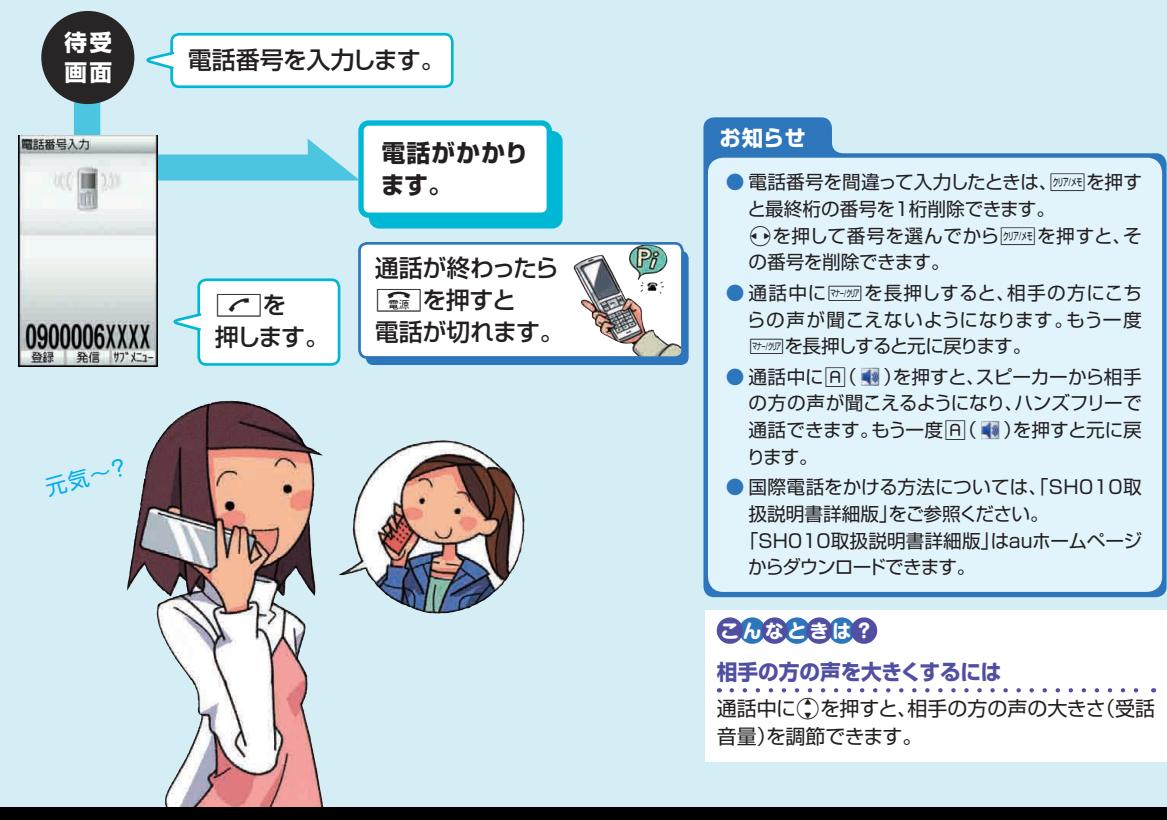

 $41$ 

### **電話を受ける**

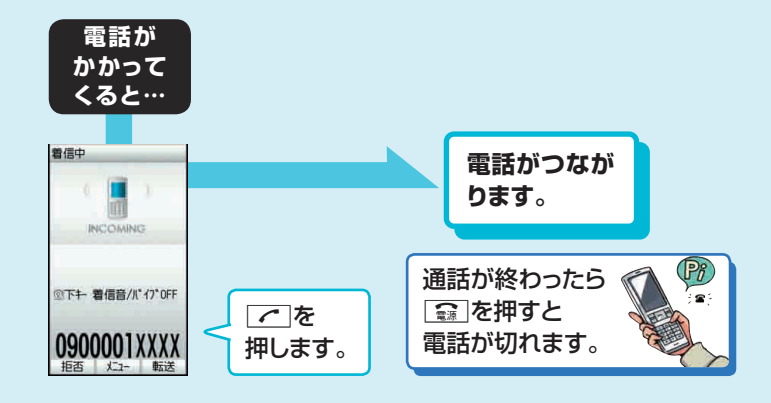

### **お知らせ**

- 着信中に○を押すと、着信音が消音になり、バイブレータが停止します。
- 応答を保留するには、着信中に「霊」を押します。保留状態になり、約30秒ごとに保 留中であることを音でお知らせします。| で | を押すと、保留が解除され、電話がつな がります。
- 着信を拒否するには、着信中に回(拒否)を押します。着信音が止まって電話が切れ ます。

相手の方には「こちらはauです。おかけになった電話をお呼びしましたが、お出にな りません。」と音声ガイダンスでお知らせします。

● かかってきた雷話に出なかった場合は、待受画面に 8 と「着信あり X件 |が表示さ れます。その状態で◉を押すと着信履歴が表示されます。

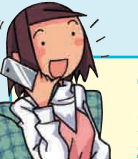

### は〜い♪

### **電話が かかってきた場合の 表示について**

着信すると、次の内容が表示されます。

- 相手の方から電話番号の通知があると、 電話番号が表示されます。
- 電話番号と名前がアドレス帳に登録され ている場合は、名前などの情報も表示さ れます。
- 相手の方から電話番号の通知がないと、 次のような理由が表示されます。

#### 非通知設定

相手の方が発信者番号を通知しない設 定で電話をかけている場合

#### 公衆電話

相手の方が公衆電話からかけている場 合

#### 通知不可能

相手の方が国際電話、一部地域系電話、 CATV電話など、発信者番号を通知で きない電話から電話をかけている場合

# **発信履歴/着信履歴を利用して電話をかける**

#### **電話をかけた記録は発信履歴として保存されます。電話を受けた記録は着信履歴として保存されます。**

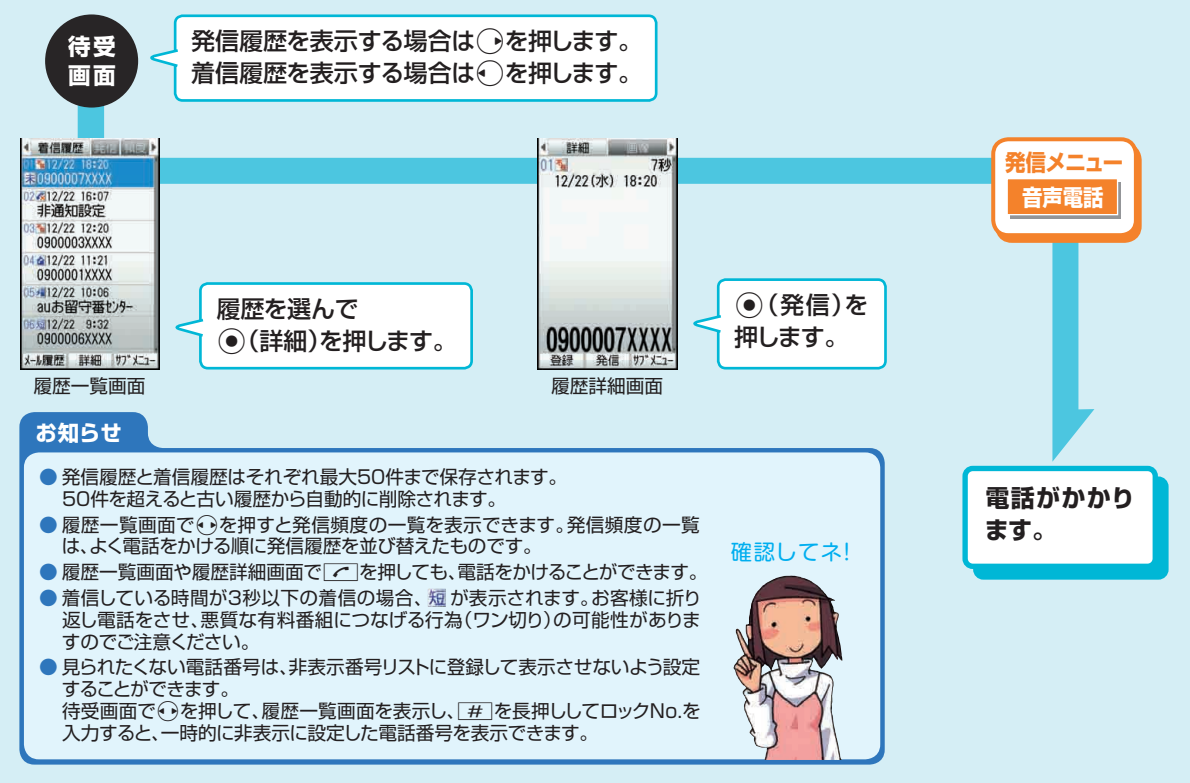

### **マナーモードを設定する**

#### **周りの迷惑にならないように、マナーモードを使って着信音などを鳴らさないようにできます。**

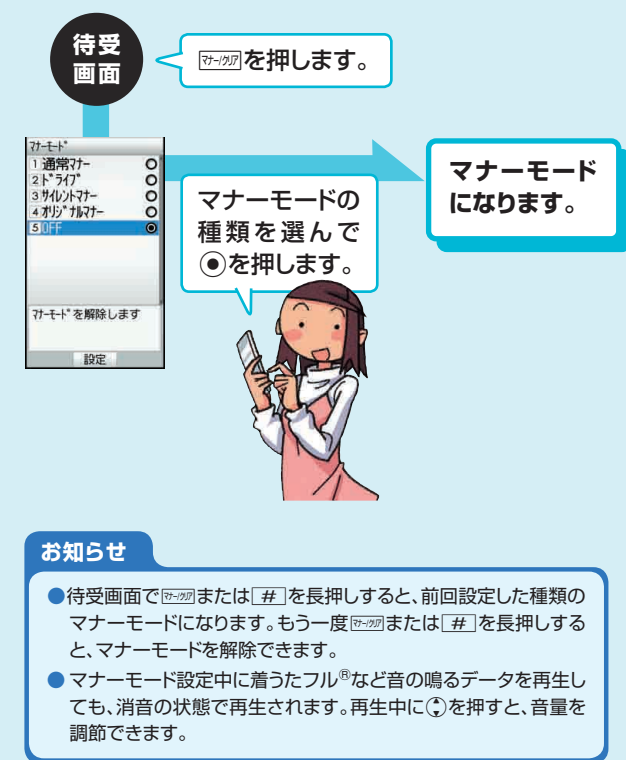

#### **マナーモードの種類について**

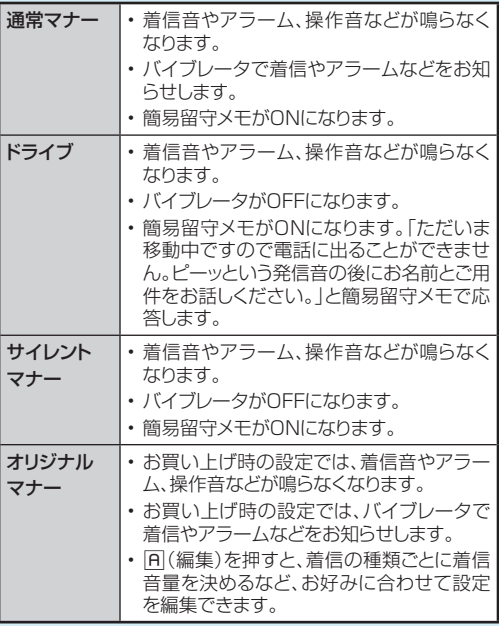

### **簡易留守メモを利用する**

**電話に出られないとき、留守番電話のように応答メッセージを流して相手の方の伝言を録音できます。**

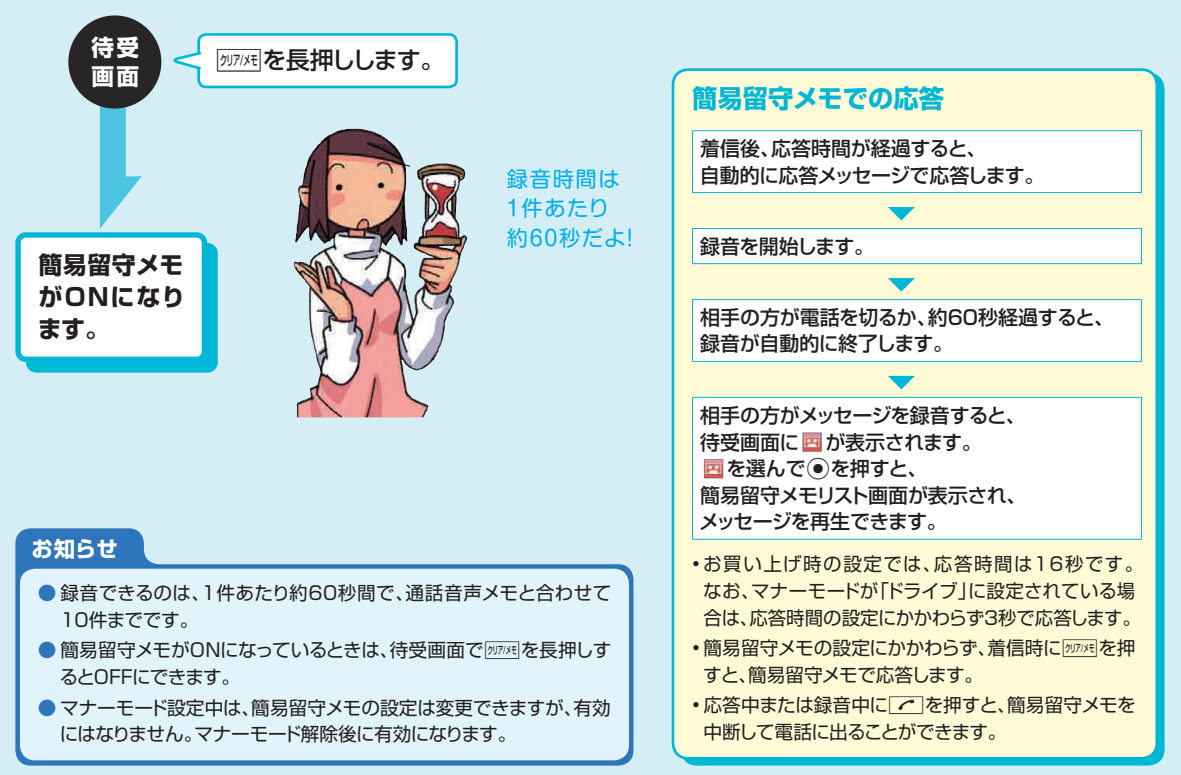

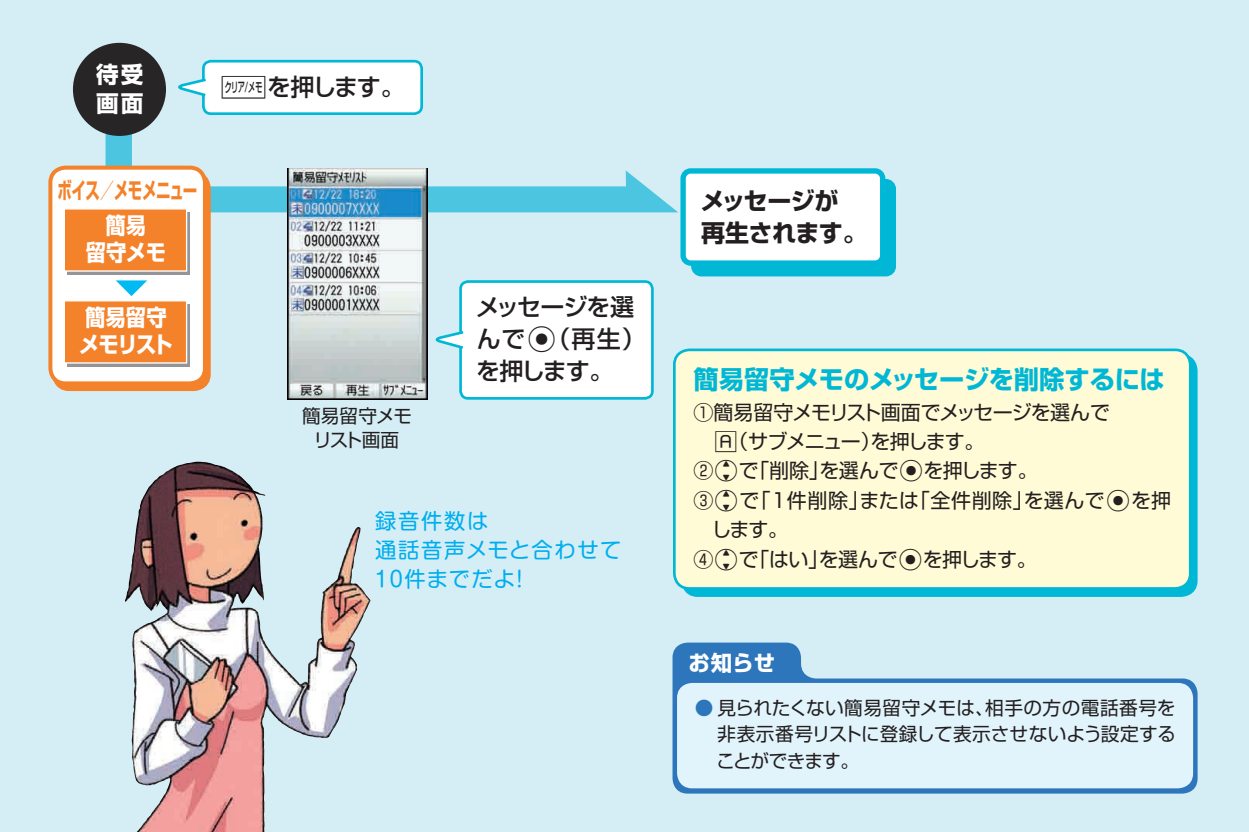

### **アドレス帳に登録する**

### **アドレス帳には、最大1,000件まで登録できます。**

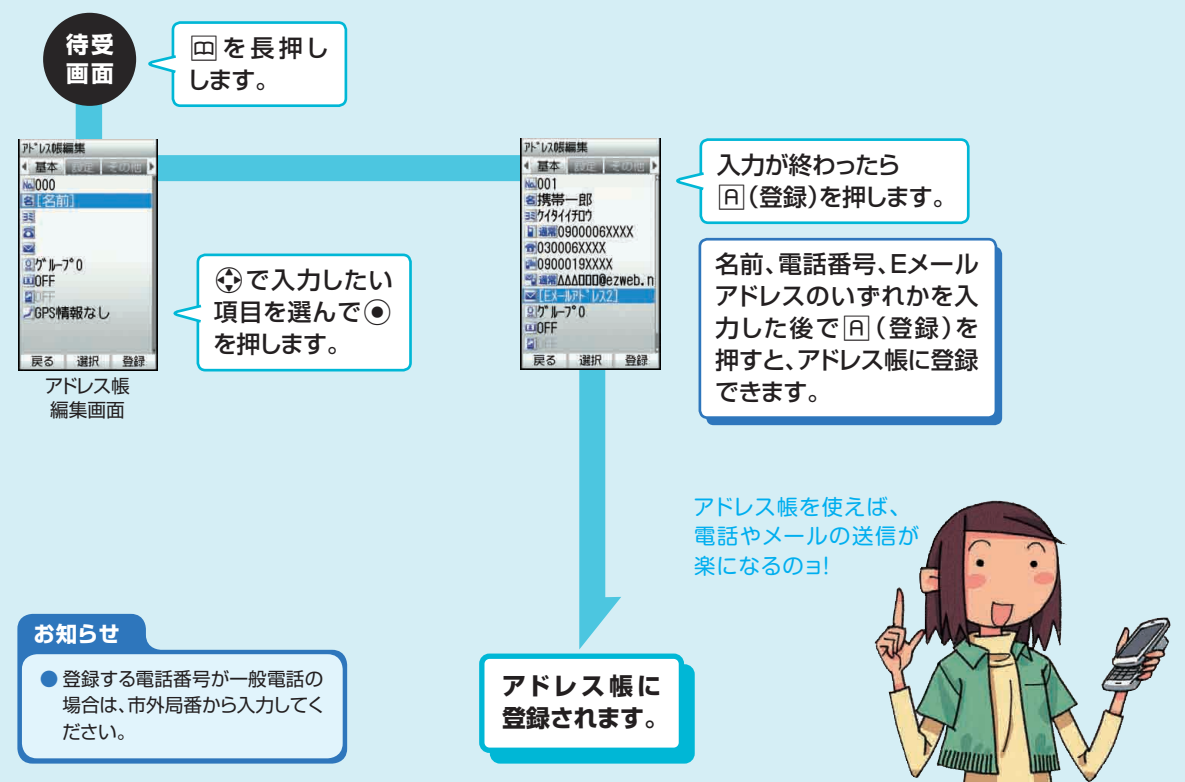

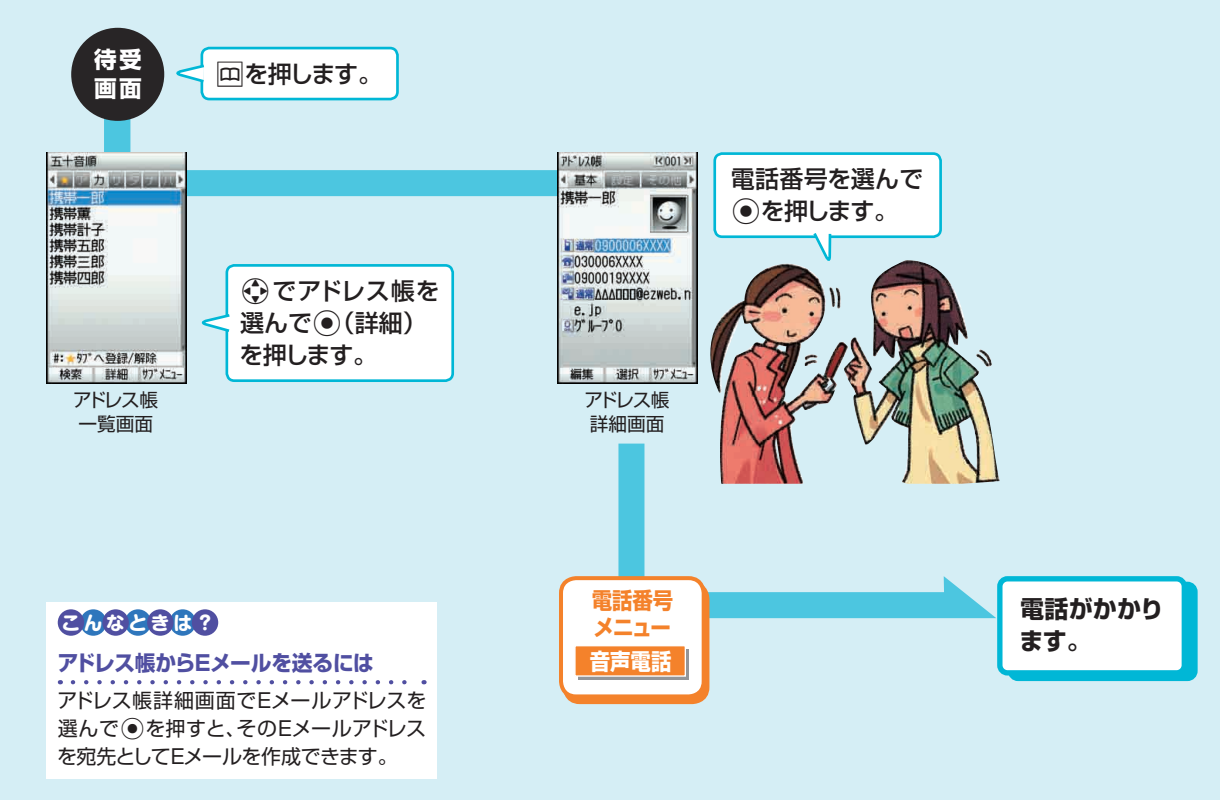

# **かかってきた電話の番号を登録する**

#### **着信履歴の電話番号をアドレス帳に登録できます。**

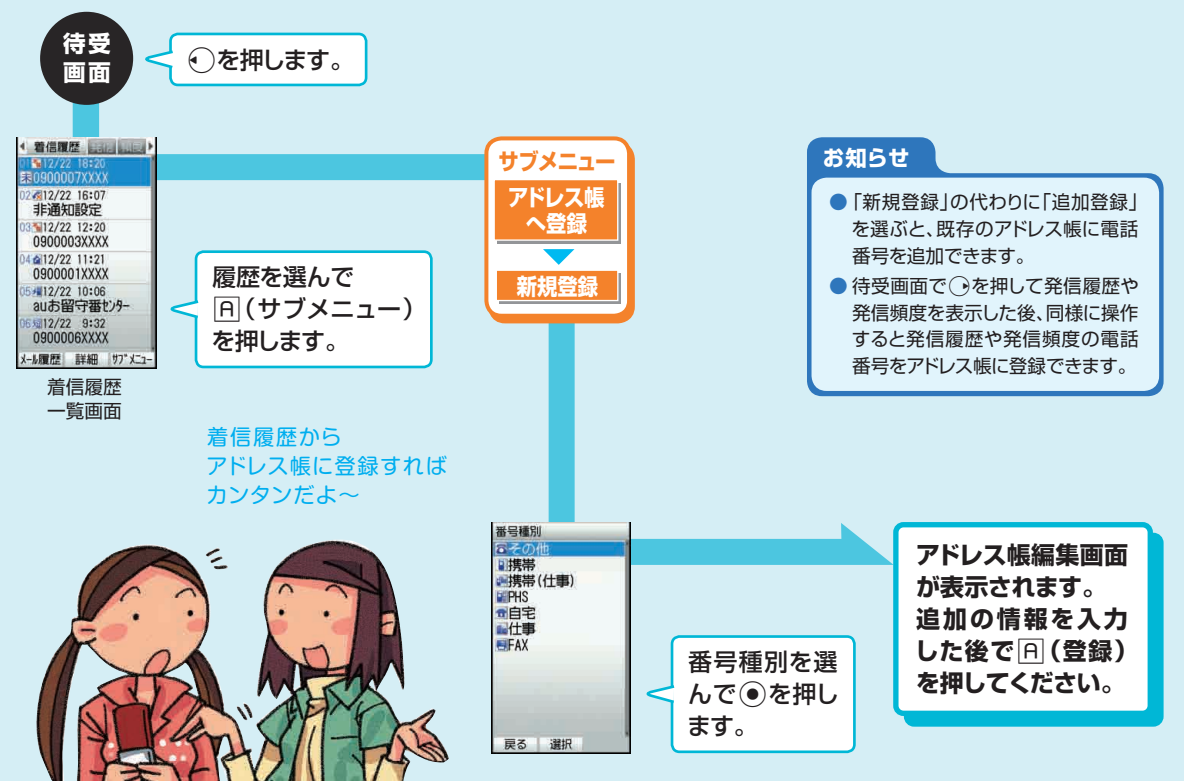

### **受け取ったメールのアドレスを登録する**

#### **受け取ったEメールの差出人のアドレスをアドレス帳に登録できます。**

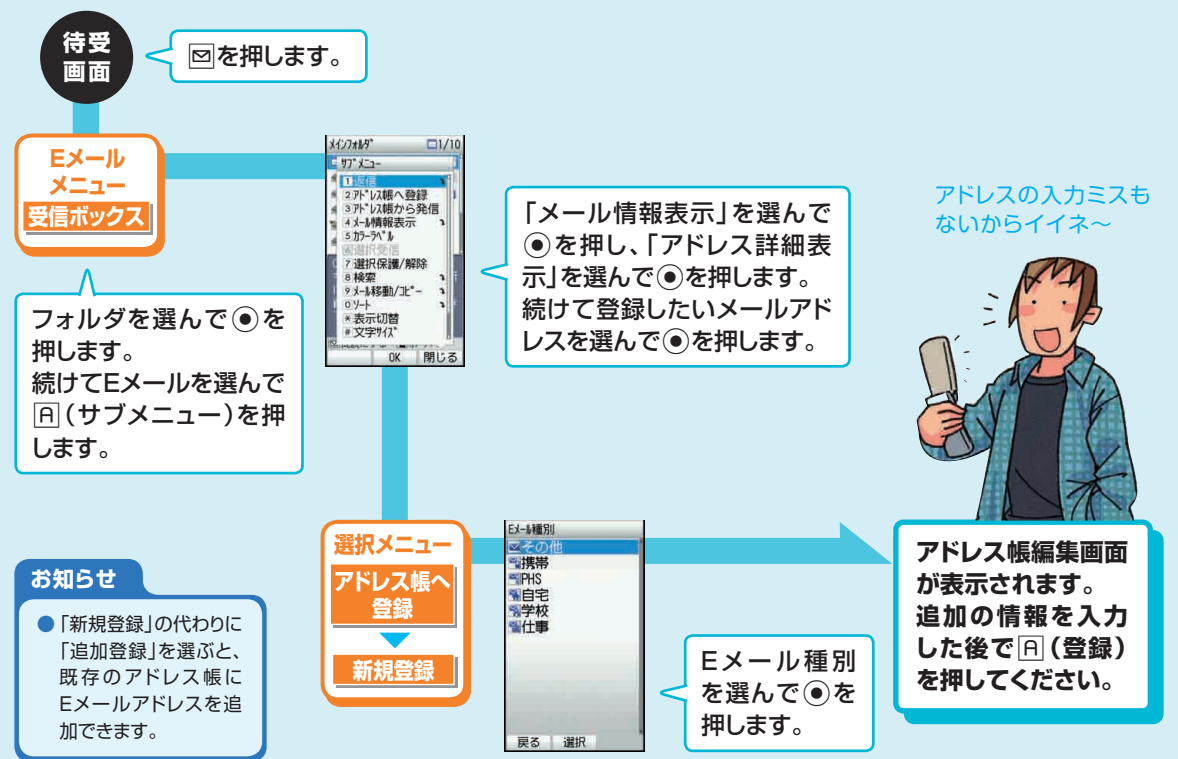

# **SH010の電話番号をプロフィールで確認する**

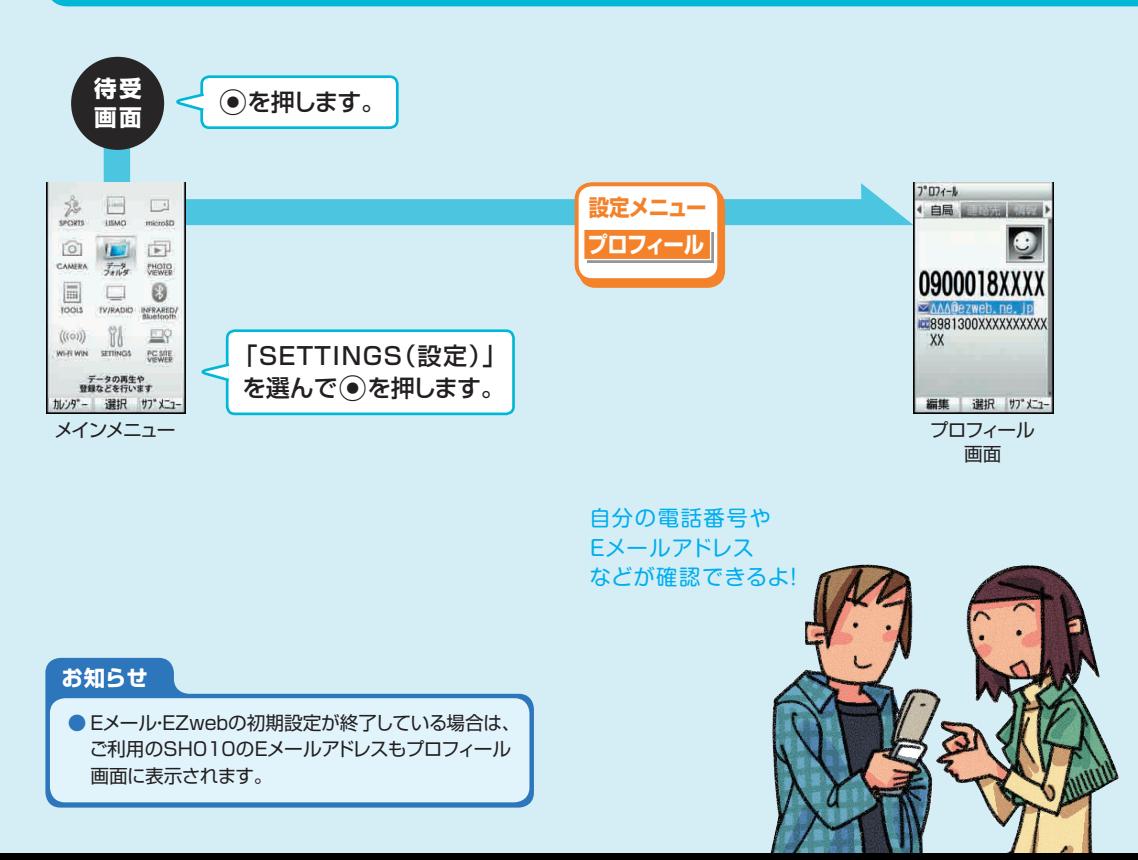

# **赤外線を使ってプロフィールを交換する**

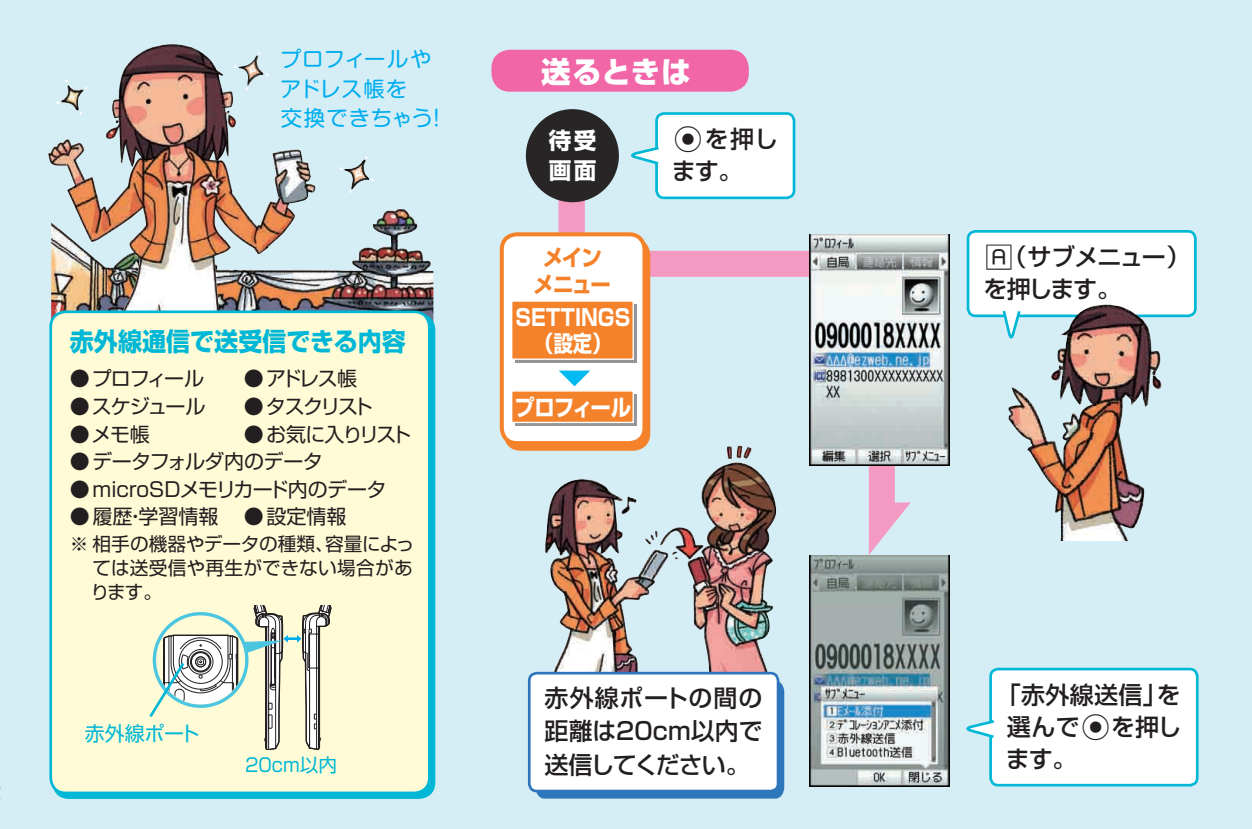

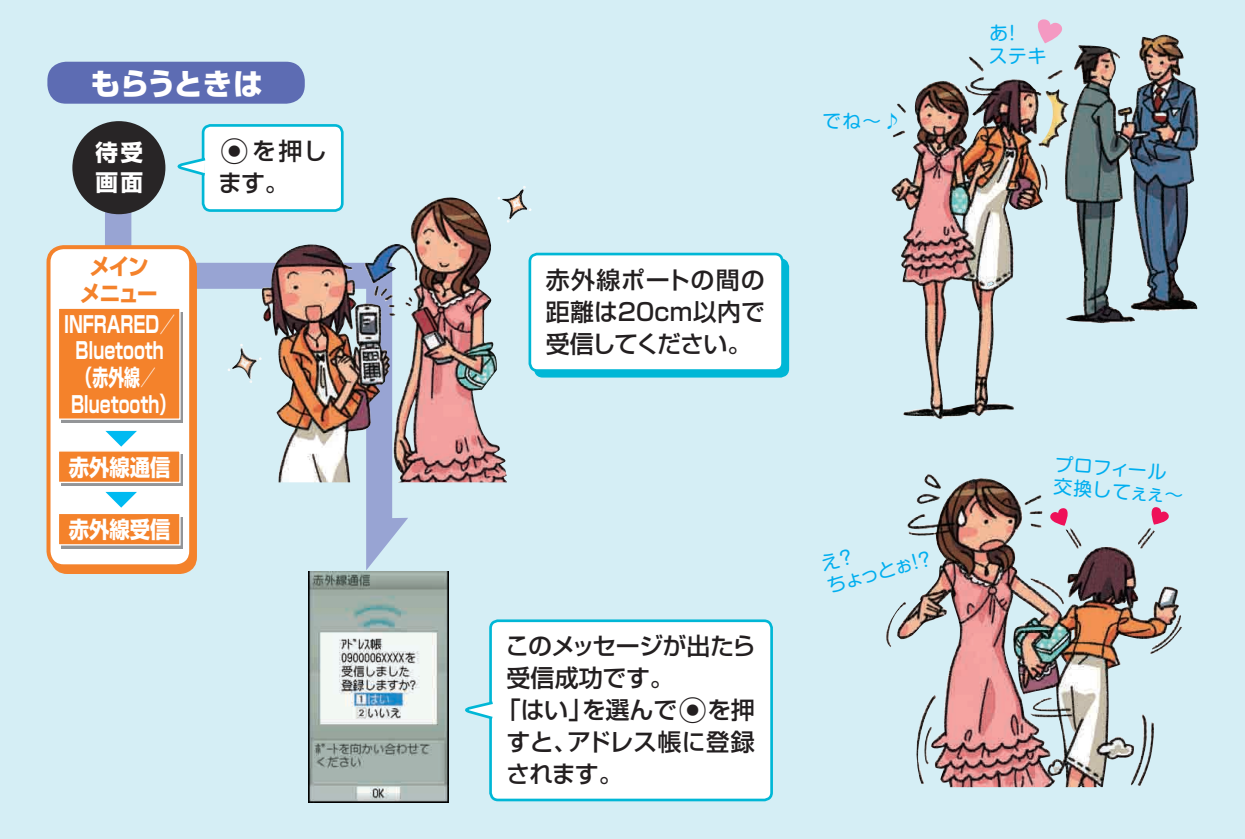

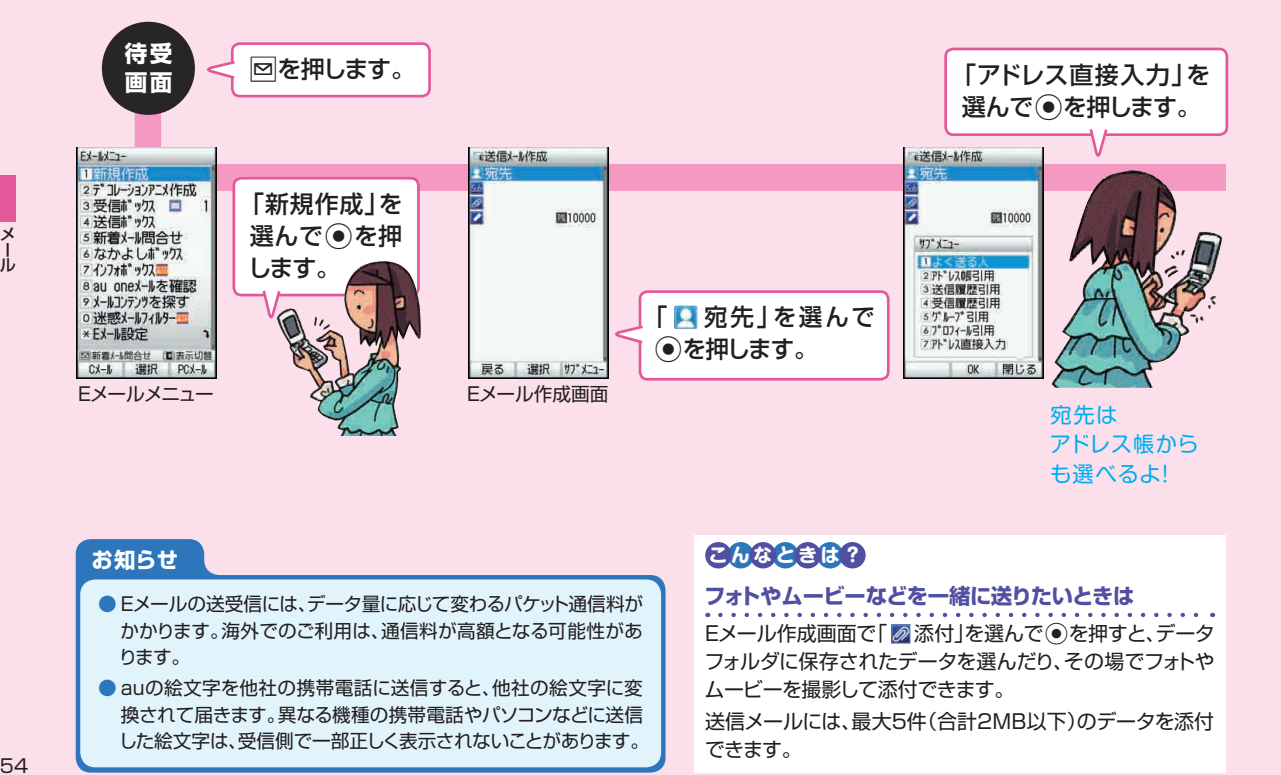

#### **お知らせ**

- **Eメールの送受信には、データ量に応じて変わるパケット通信料が** かかります。海外でのご利用は、通信料が高額となる可能性があ ります。
- auの絵文字を他社の携帯電話に送信すると、他社の絵文字に変 換されて届きます。異なる機種の携帯電話やパソコンなどに送信 した絵文字は、受信側で一部正しく表示されないことがあります。

### **こんなこきはわ**

**フォトやムービーなどを一緒に送りたいときは**

Eメール作成画面で「 @ 添付」を選んで ● を押すと、データ フォルダに保存されたデータを選んだり、その場でフォトや ムービーを撮影して添付できます。

送信メールには、最大5件(合計2MB以下)のデータを添付 できます。

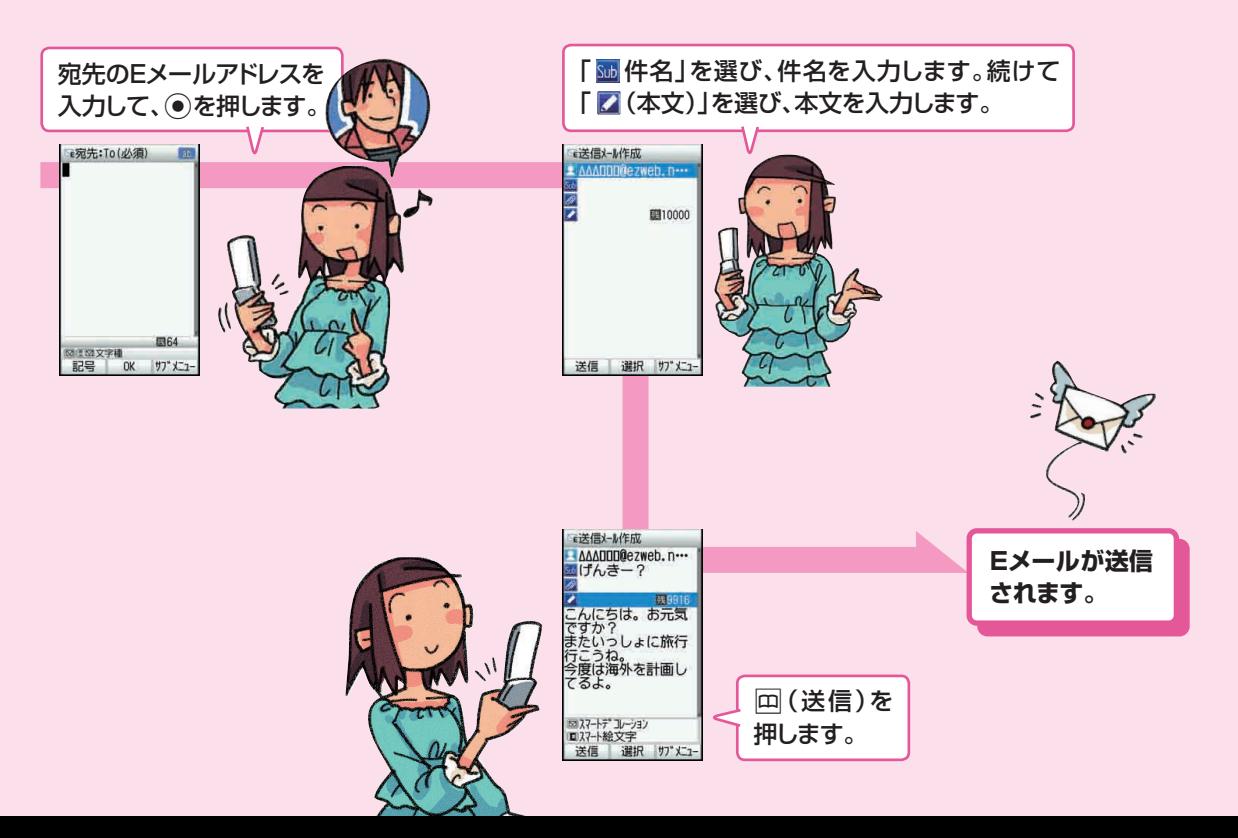

 $\boldsymbol{\times}$ 

**デコレーションメールを送る**

#### **本文をデコレーションしたEメールを送付できます。**

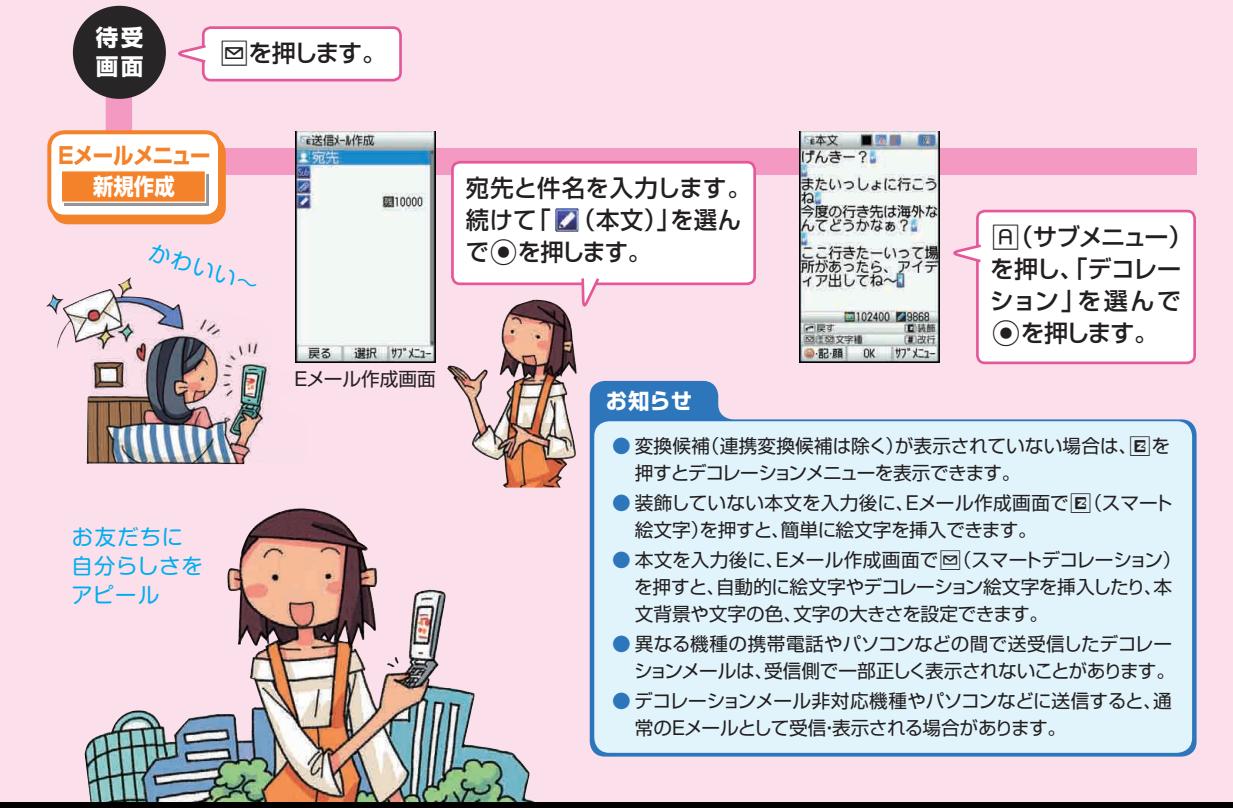

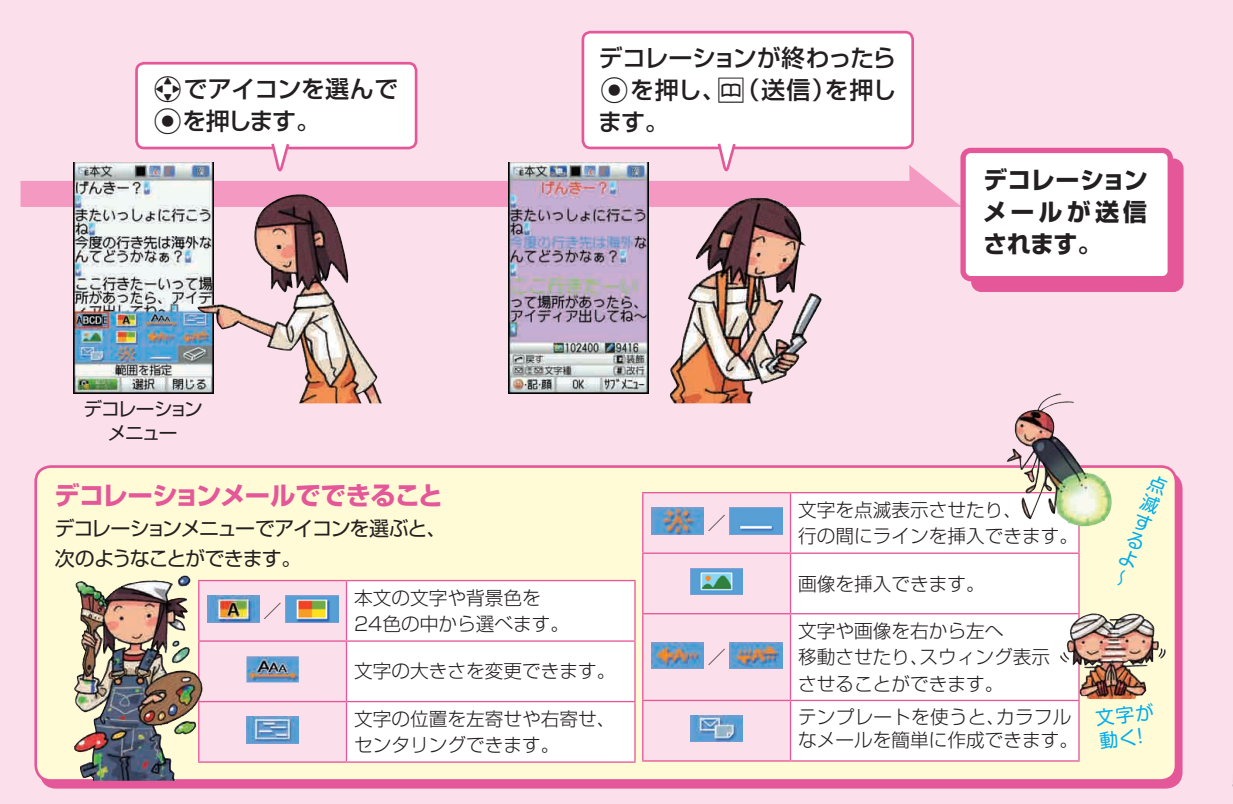

ール<br>57<br>57

### **デコレーションアニメを送る**

**テンプレートにメッセージや画像を挿入することで、簡単にアニメーションのメールを作成できます。**

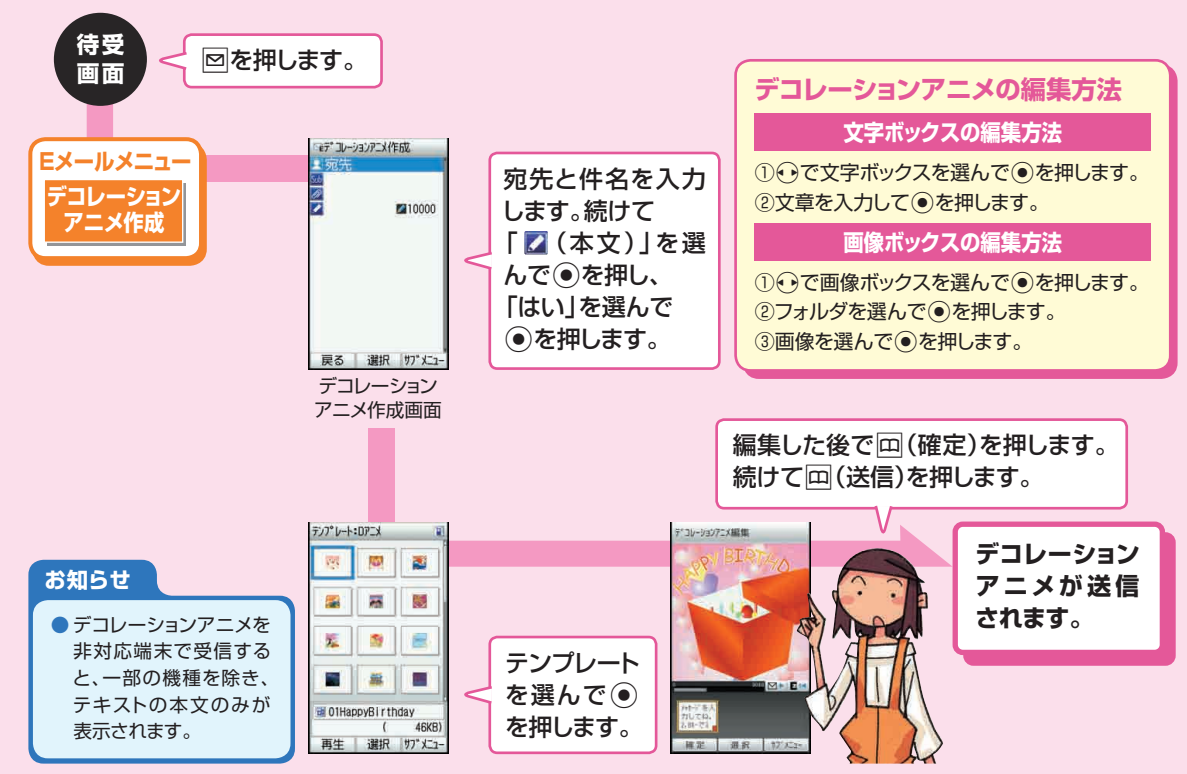

### **Eメールを受け取る**

**お買い上げ時の設定では、Eメールを自動的に受信します。**

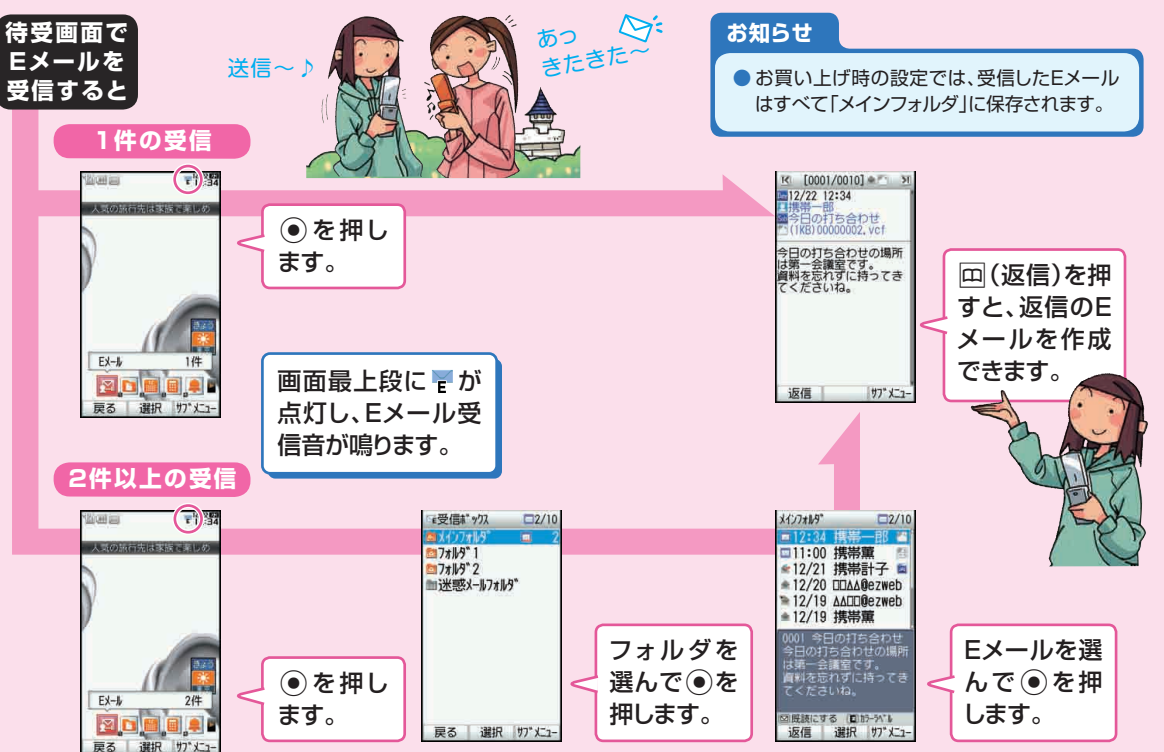

# **受信ボックス/送信ボックスのEメールを確認する**

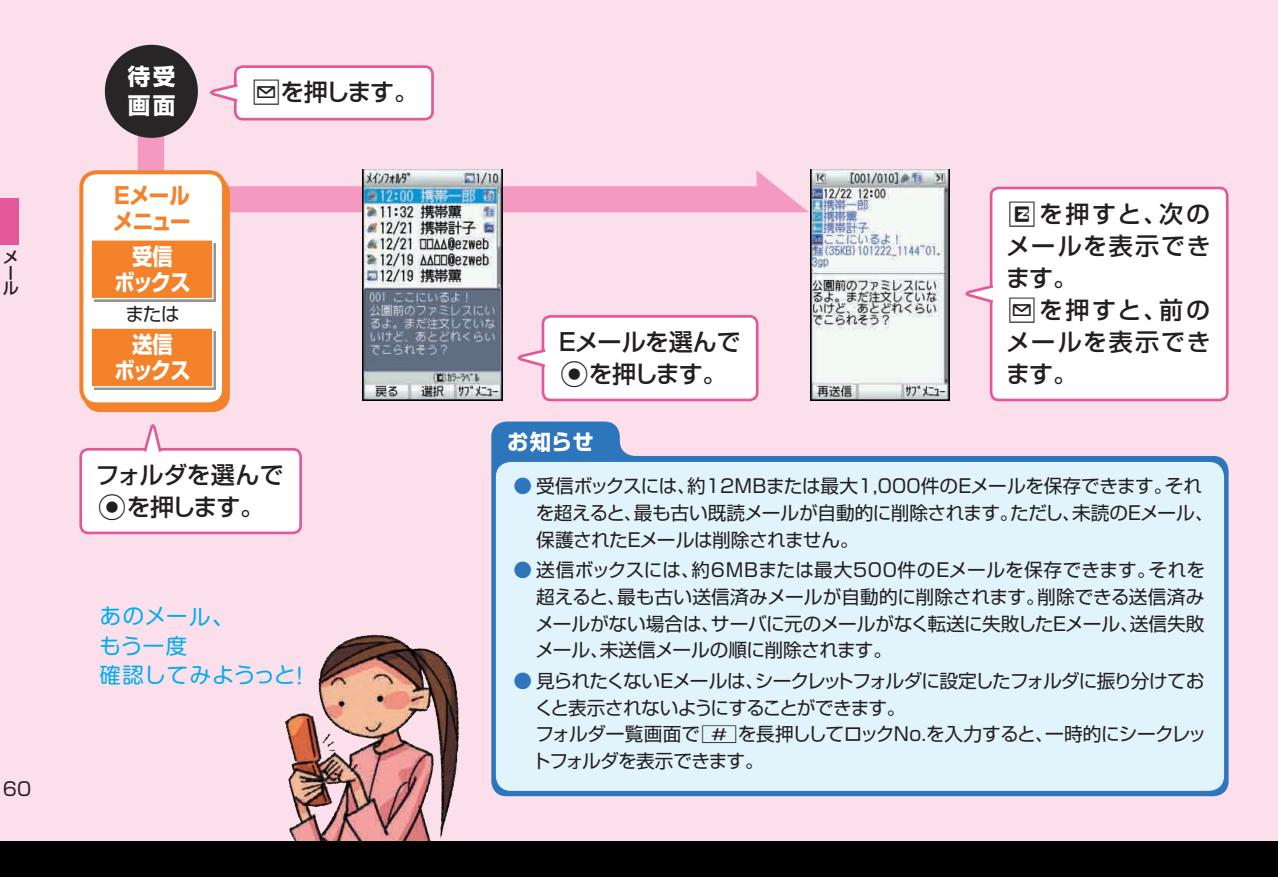

**迷惑メールはお断り**

you

#### **あらかじめ用意された4つの設定のうち、1つを選ぶことでメールフィルターの設定ができます。**

※2010年12月に迷惑メールフィルターの設定方法が一部変更となります。変更後の設定についてはauホームページの「迷惑メール でお困りの方へ |をご参照ください。

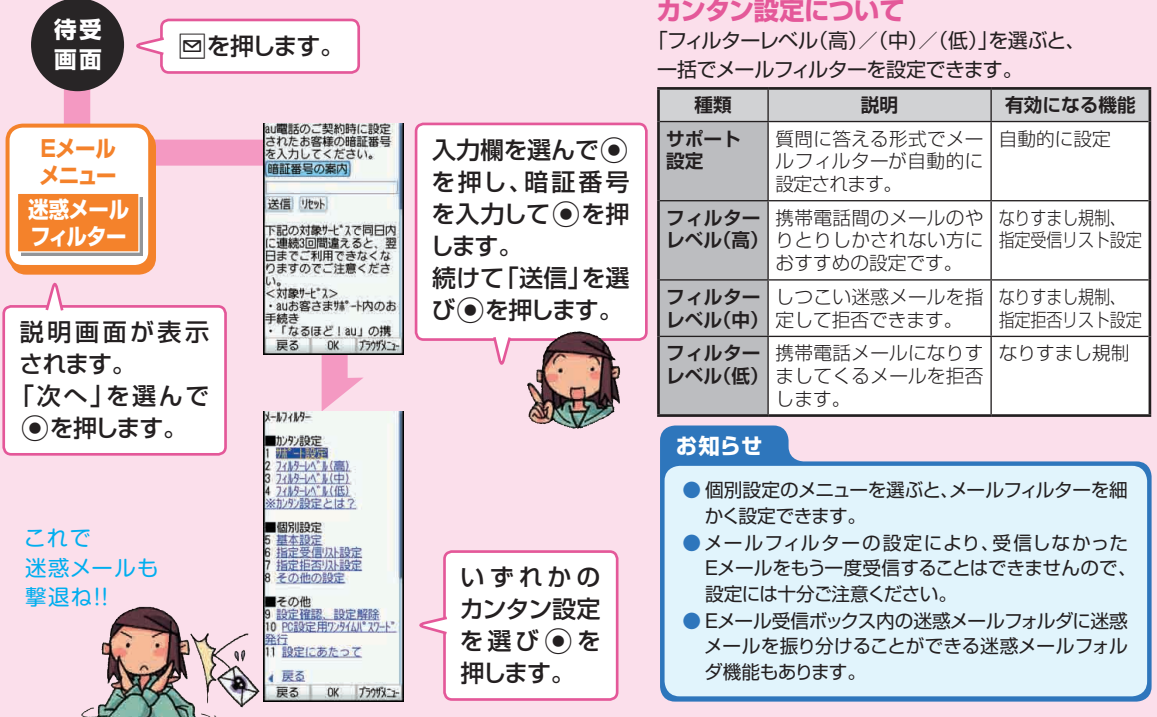

 $61$ 

### **Cメールを送る**

#### **Cメール対応のau電話同士で、電話番号を宛先としてメールのやりとりができるサービスです。**

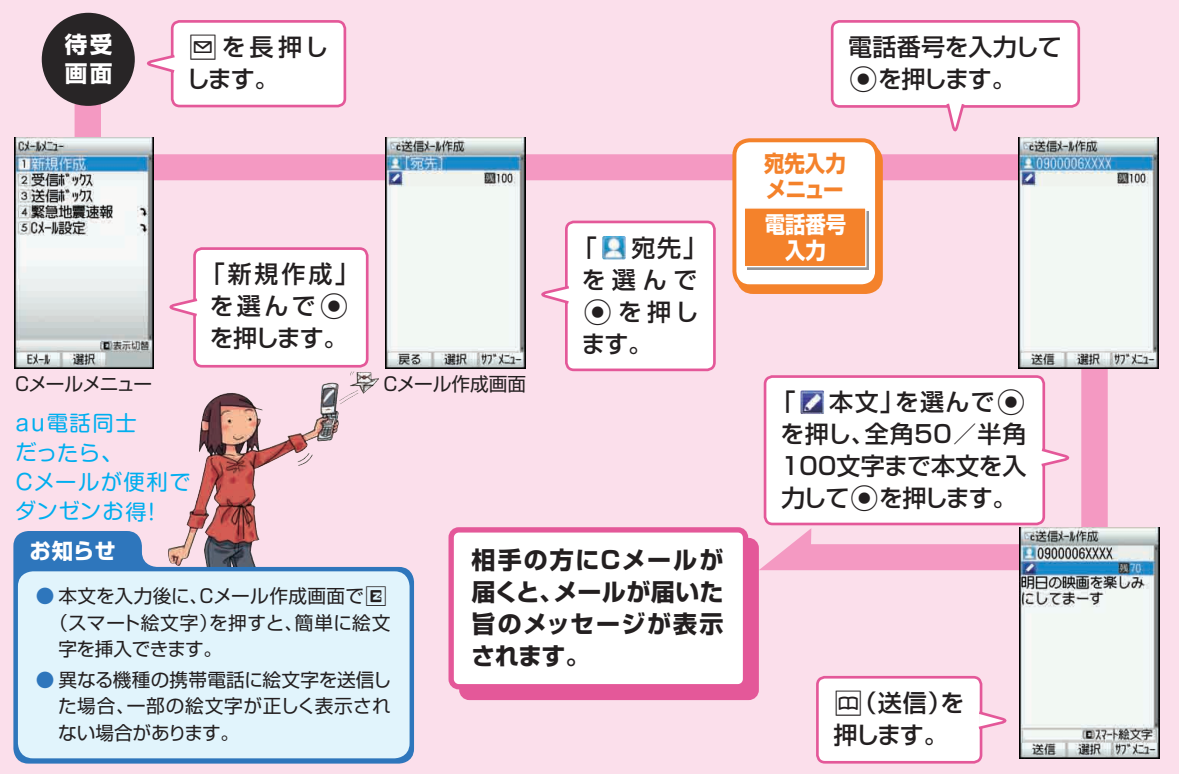

### **Cメールを受け取る**

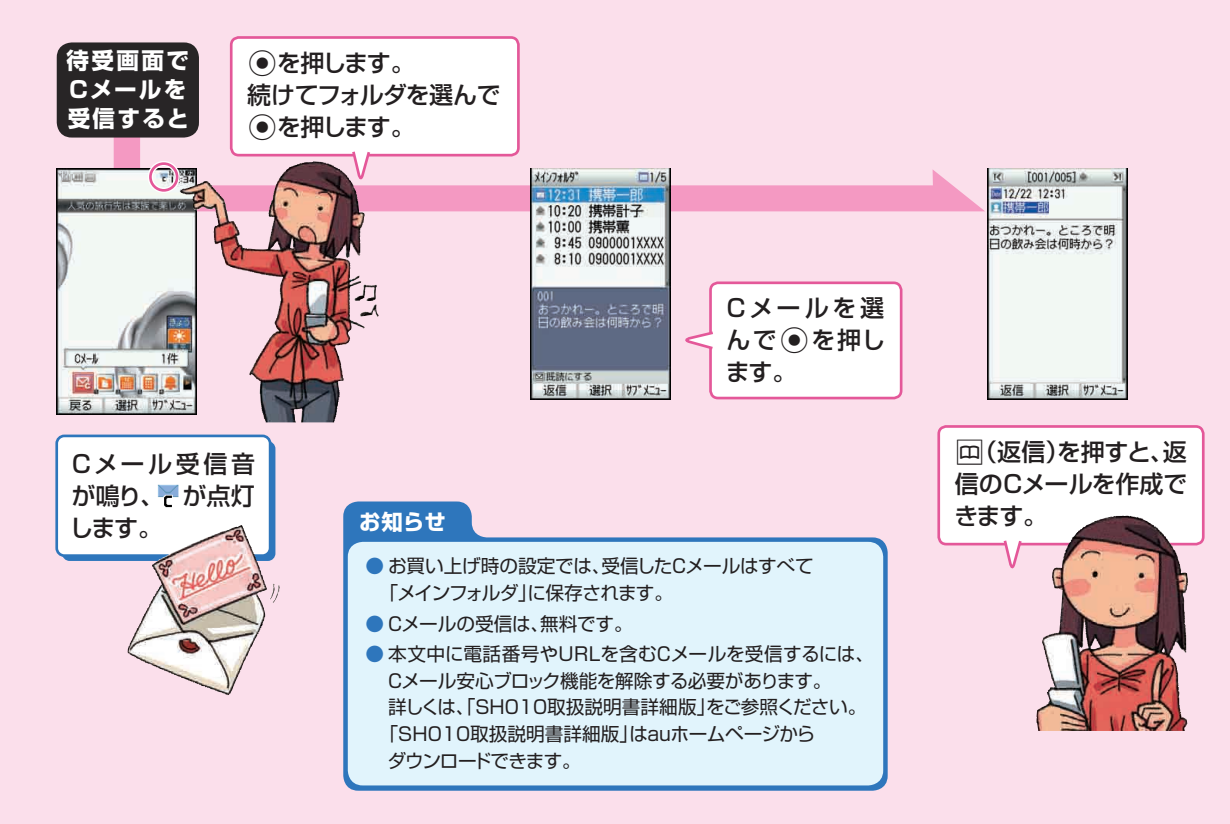

# **受信ボックス/送信ボックスのCメールを確認する**

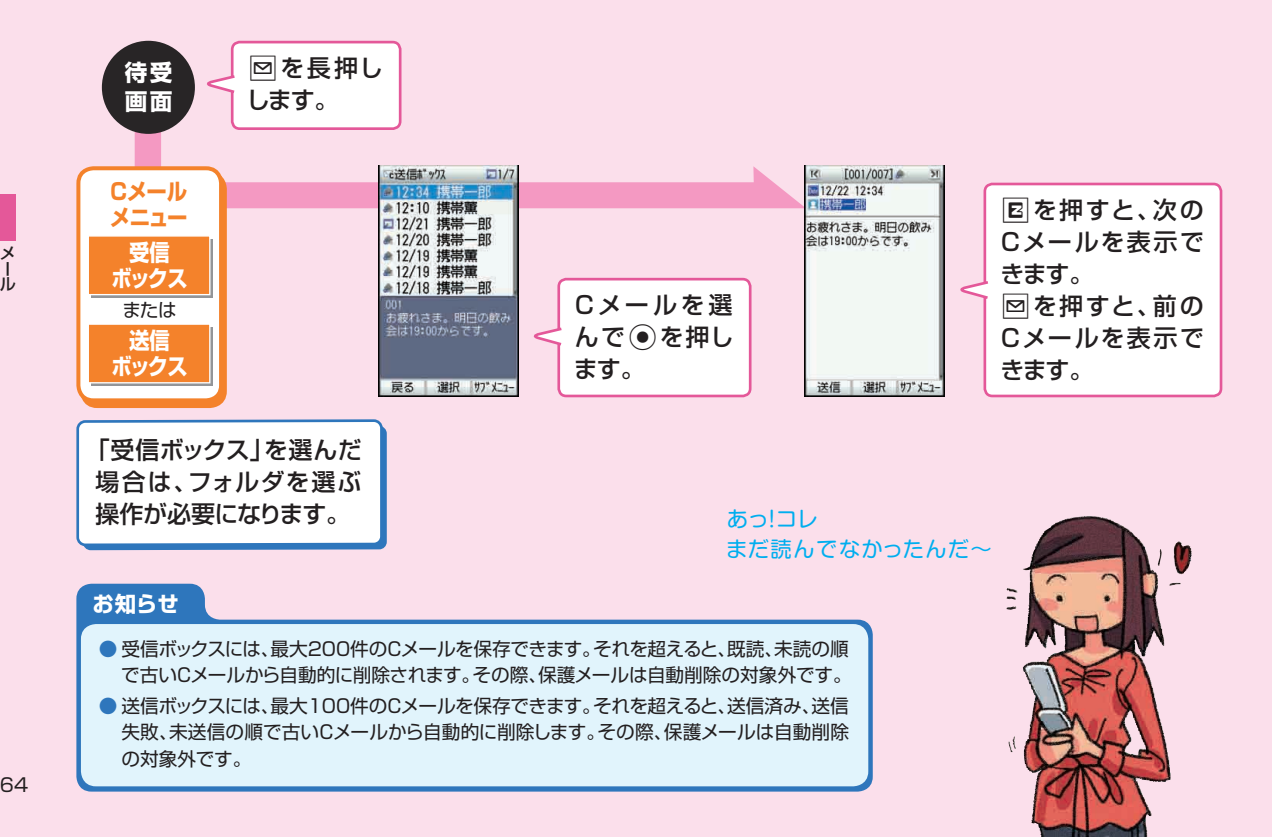

## **緊急地震速報を利用する**

#### **緊急地震速報を、震源地周辺のエリアのau電話に一斉にお知らせするサービスです。**

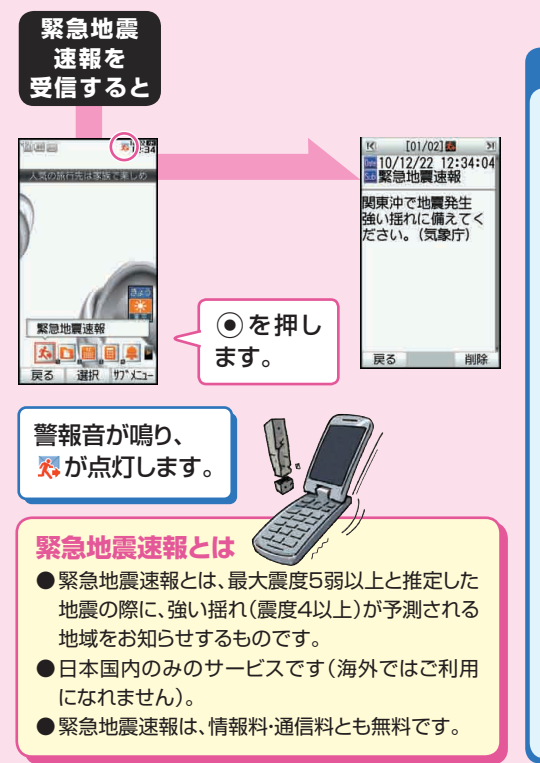

#### **お知らせ**

- 緊急地震速報を受信した場合は、周囲の状況に応じて身の安全を確保 し、状況に応じた、落ち着きのある行動をお願いいたします。
- 震源に近い地域では、緊急地震速報が強い揺れに間に合わないことがあ ります。
- 当社は、本サービスに関して、通信障害やシステム障害による情報の不 達・遅延、および情報の内容、その他当社の責に帰すべからざる事由に起 因して発生したお客様の損害について責任を負いません。
- 通話中は、緊急地震速報を受信できません。また、Cメール/Eメールの 送受信中やEZwebなどの通信中は、緊急地震速報を受信できない場合 があります。
- 電源を切っていたり、サービスエリア内でも電波の届かない場所(トンネ ル、地下など)や電波状態の悪い場所では、緊急地震速報を受信できな い場合があります。
- 受信に失敗した緊急地震速報を、再度受信することはできません。
- テレビやラジオ、その他伝達手段により提供される緊急地震速報とは配 信するシステムが異なるため、緊急地震速報の到達時刻に差異が生じる 場合があります。
- お客様の現在地と異なる地域に関する情報を受信する場合があります。
- 緊急地震速報の警報音を変更したり、音量の調節をすることはできません。
- 操作中に緊急地震速報を受信した場合は、 烈が点灯し、警報音が鳴り、 バイブレータの振動で通知します。操作を終了して待受画面に戻ると、緊 急地震速報受信アイコンが表示されます。
- FZwebやFZアプリ I ISMO利用中は警報音は鳴らず、画面上の表示の みの通知となる場合があります。

 $\boldsymbol{\mathsf{x}}$ 

# **EZwebでインターネットにアクセスする**

#### **au one トップからアクセスすると、au電話でインターネットを簡単に楽しめます。**

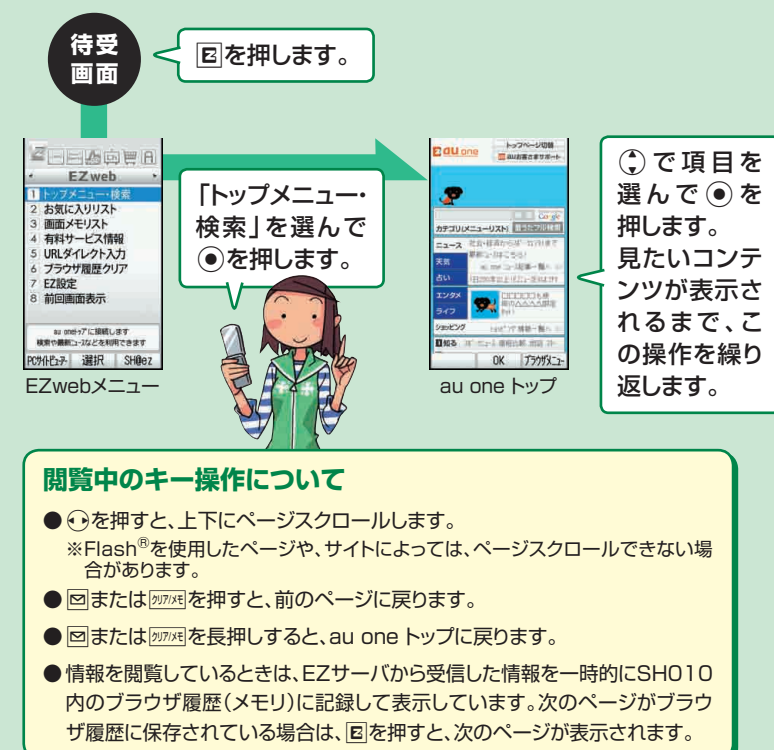

#### **お知らせ**

● EZwebでご利用いただけるメニュー およびその情報につきましては、情報 提供を行う企業・団体の責任に基づき 提供させていただいておりますので、 ご了承ください。

### **SSL/TLSについて**

- ●SSL/TLSとは、盗聴、改ざん、なり すましなどのネット上の危険からク レジットカード番号や企業秘密など を保護するため、情報を暗号化して 送受信する通信方式です。
- ●SSL/TLSによる接続が完了し、ヤ キュアなサイトと判定された場合、 画面の上部に (SSL通信中アイコ ン)が表示されます。
- ●当社および当社が指定する認証機 関は、お客様に対しSSL/TLS通 信の安全性に関し何ら保証を行うも のではなく、お客様は、ご自身の判 断と責任においてSSL/TLS通信 を利用するものとします。

# **auお客さまサポートを利用する**

### **通話料や通信料を確認したり、料金プランを申し込んだり、変更することができます。**

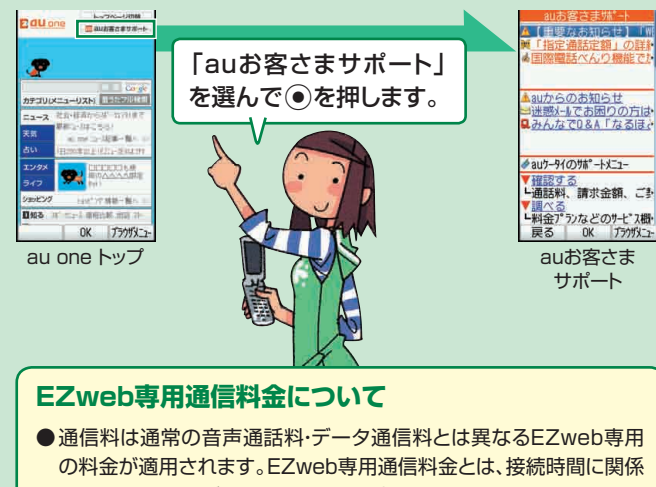

なく、送受信したデータ量に応じて課金されるシステムです。

- ●提供されるメニューは、インターネットを経由しているものがあり、お 客様のご契約内容によっては、データ量に応じた通信料(EZweb専 用通信料金)が必要となる場合がありますのでご了承ください。
- ●着信メロディなど、ダウンロードするデータにはEZweb専用通信料 金とは別に情報料が課金されます(有料情報の場合)。
- EZwebの情報サイトの中には、内容によっては通信料がかかるもの があります。

### **auお客さまサポートでできること**

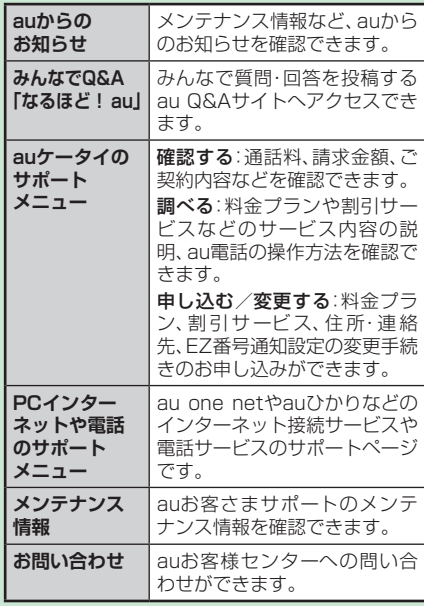

# **EZwebでできること**

**EZwebを利用して、天気予報を調べたり、乗り換え検索ができます。**

### お天気を調べる

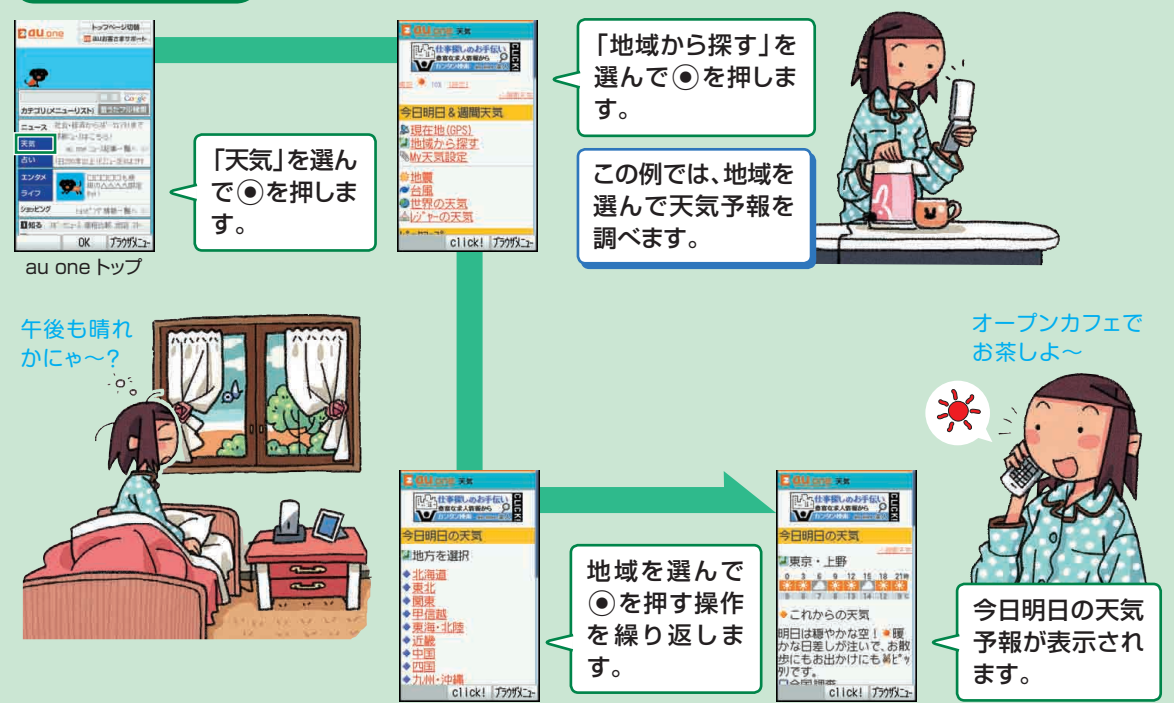

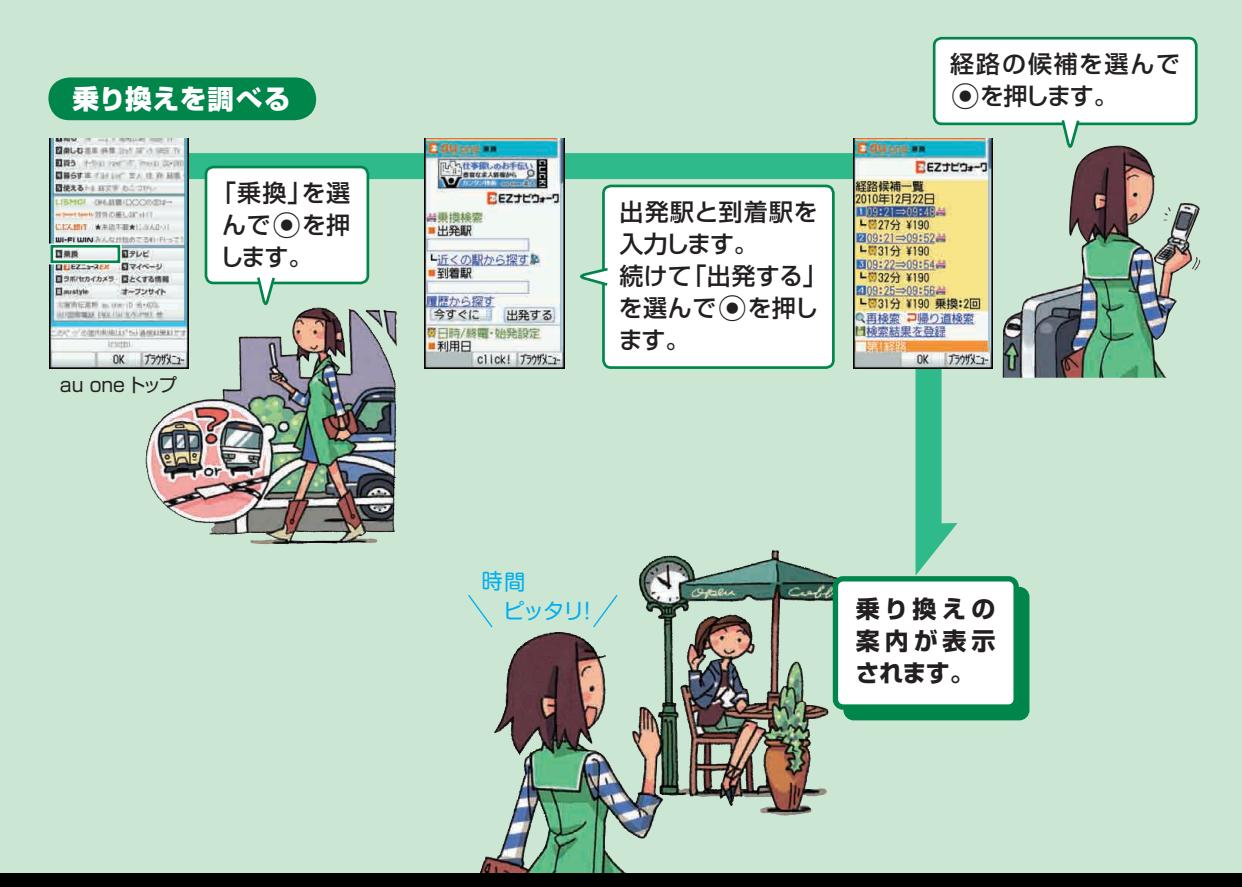

# **お気に入りリストを利用する**

### **最大100件の情報サイトをお気に入りリストに登録できます。**

### お気に入りリストに情報サイトを登録するには

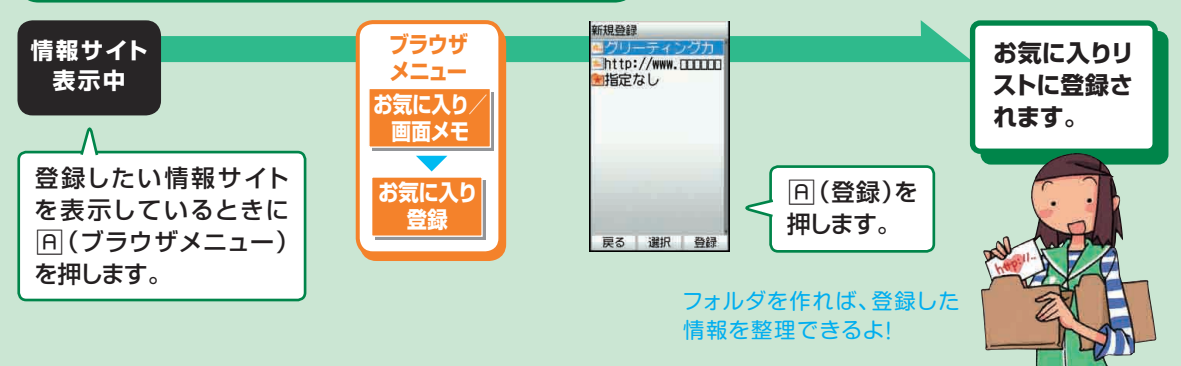

### お気に入りリストの情報サイトにアクセスするには

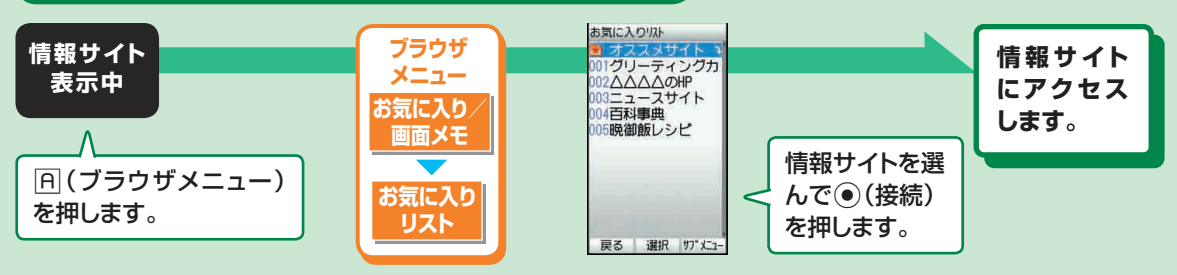
# **EZチャンネルプラス/EZチャンネルを利用する**

### **マルチメディアコンテンツをテレビや雑誌のような感覚で見ることができる番組配信サービスです。**

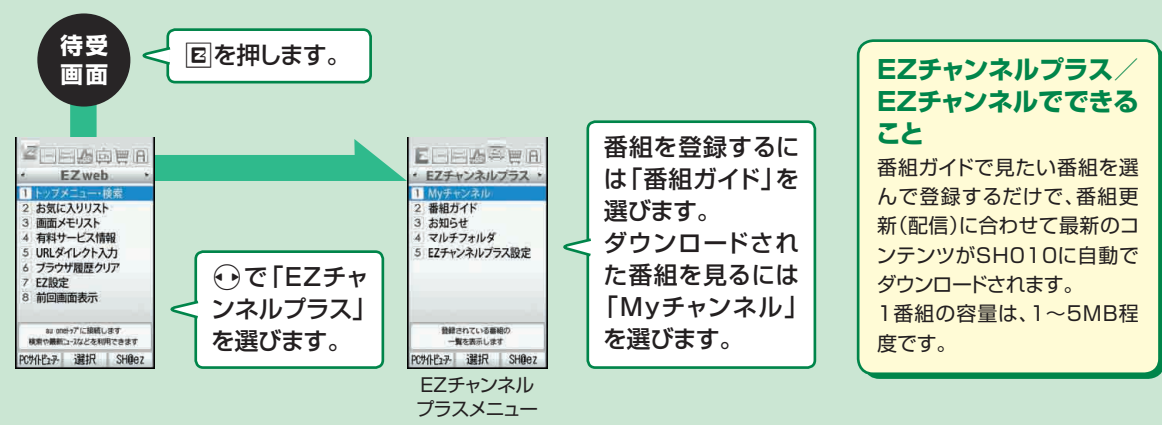

#### **配信される番組について**

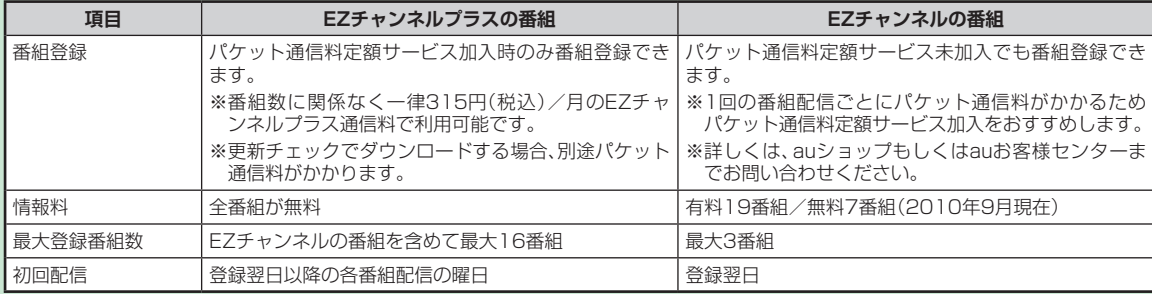

# **EZニュースEXを利用する**

**EZニュースEXは、ニュース・天気・占いなどの最新情報が通信料無料で届く情報配信サービスです。**

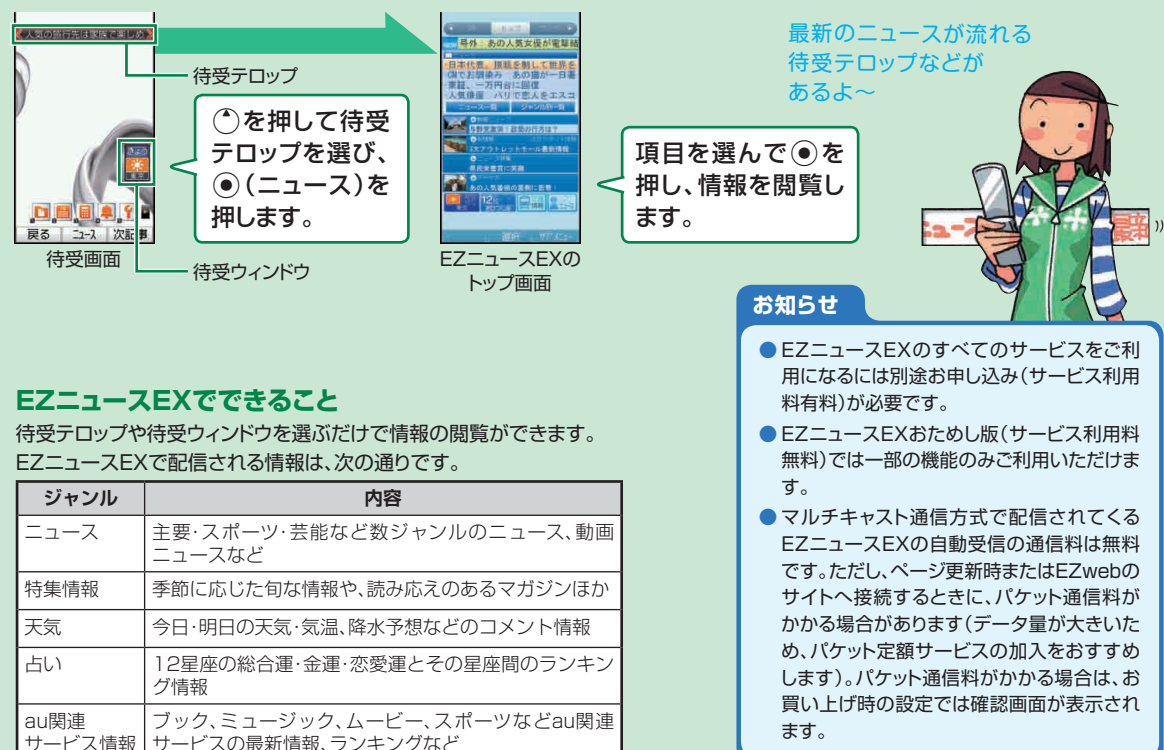

72

# **検索ウィンドウを利用する**

### **待受画面から簡単にEZwebやPCサイトビューアーで検索を開始できます。**

### **検索ウィンドウを利用するには**

お買い上げ時の設定では、検索ウィンドウは表示されません。次の操作で設定を変更してください。

①待受画面で ● 3112を押します。

2「検索ウィンドウ」を選んで●を押します。

3「常に表示」または「選択時のみ表示」を選んで●を押します。

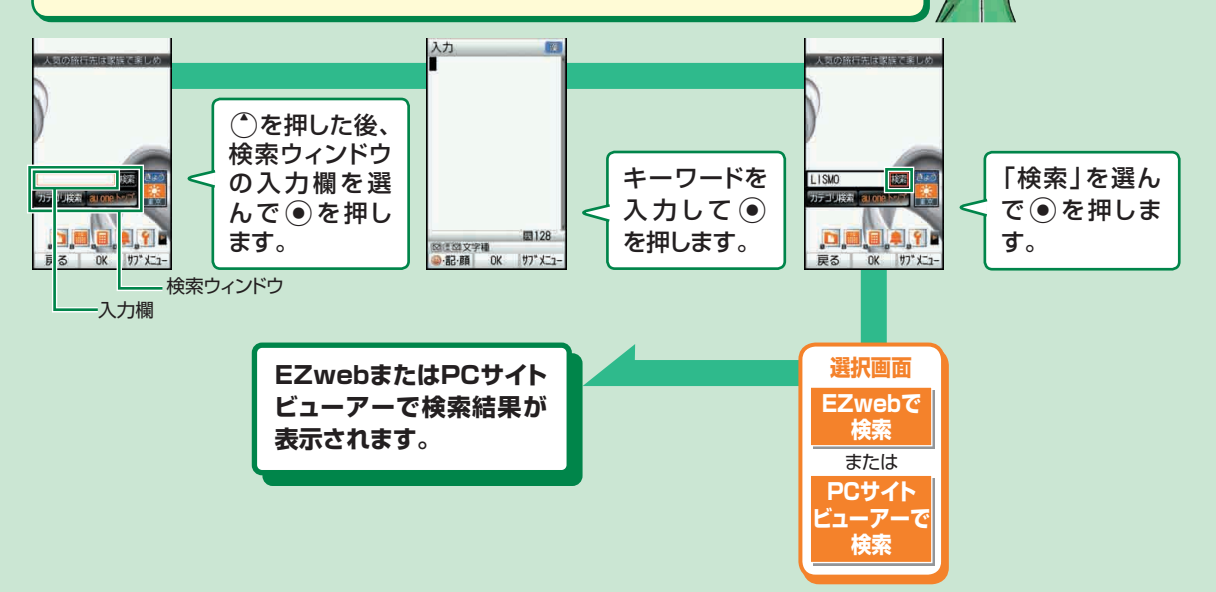

検索も カンタン〜

# **au one My Pageを利用する**

### **au one My Pageサービスに会員登録すると、お客様専用のMy Pageが作成されます。**

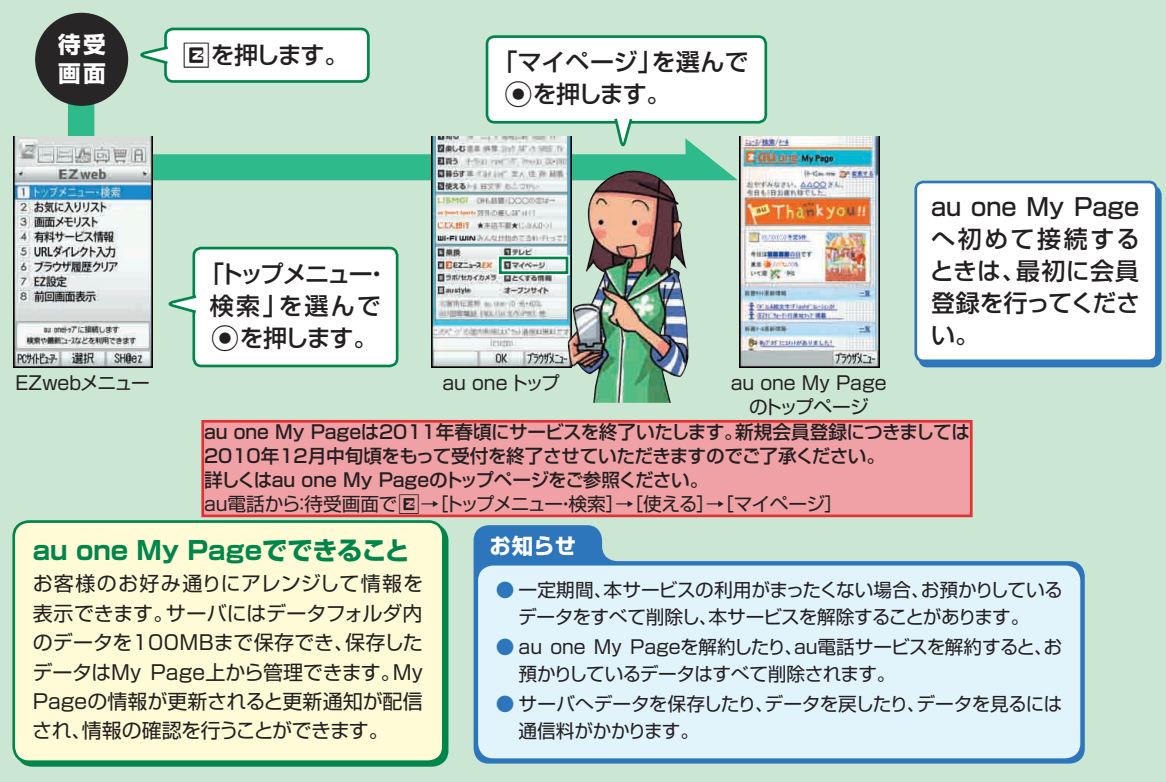

# **EZナビを利用する**

### **位置情報(GPS情報)を利用して目的地まで案内するEZナビウォークなどをご利用いただけます。**

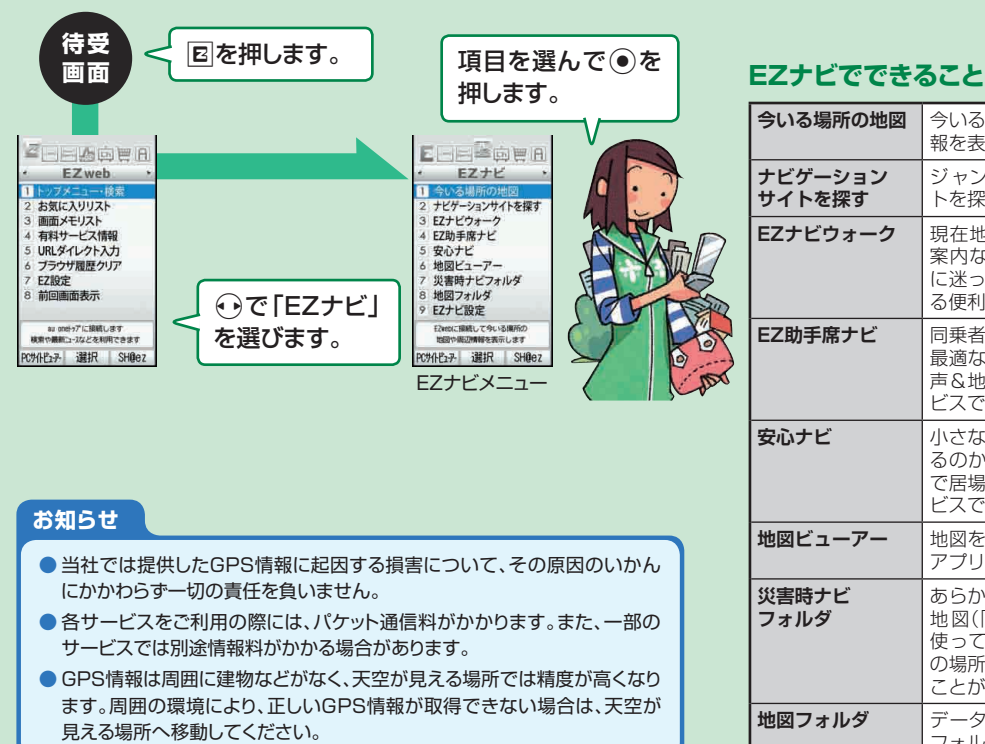

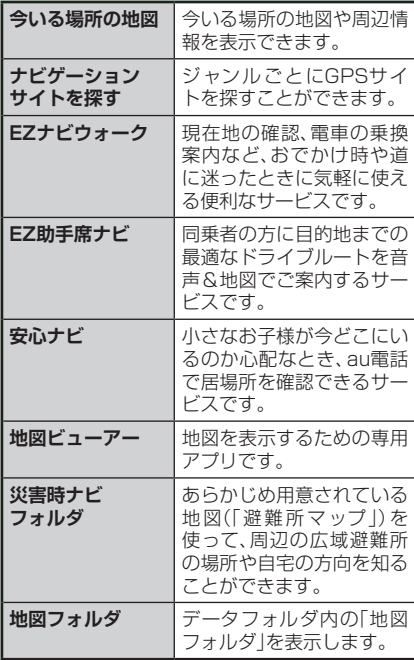

# **安心ナビを利用する**

**親ケータイを持つお母様やお父様が、子ケータイを持つお子様の居場所を確認できます。**

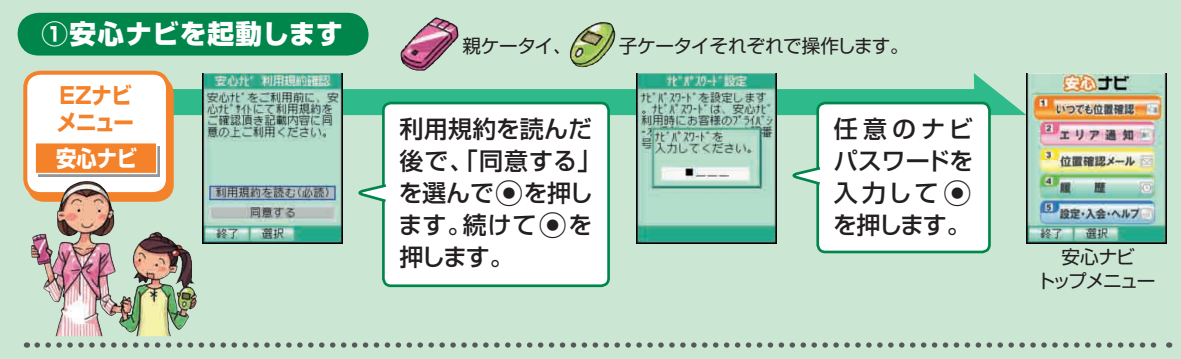

### ② 2 親ケータイを操作して、子ケータイの電話番号をパートナーリストに登録します

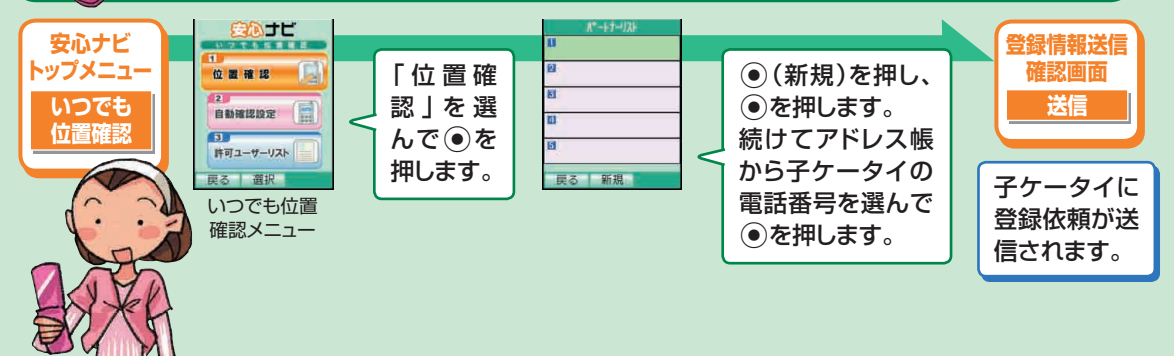

### 3 タ 子ケータイを操作して、登録を許可します

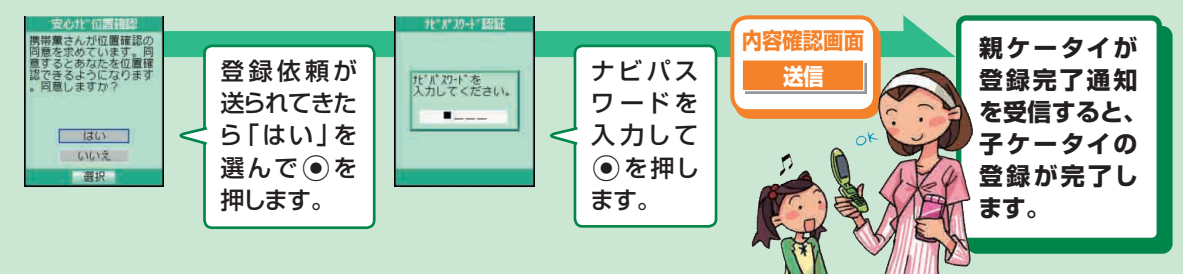

### 4 全 親ケータイを操作して、子供の居場所を確認します

※いつでも位置確認をご利用になるには、親ケータイで「安心ナビいつでも位置確認」への入会(有料)が必要です。

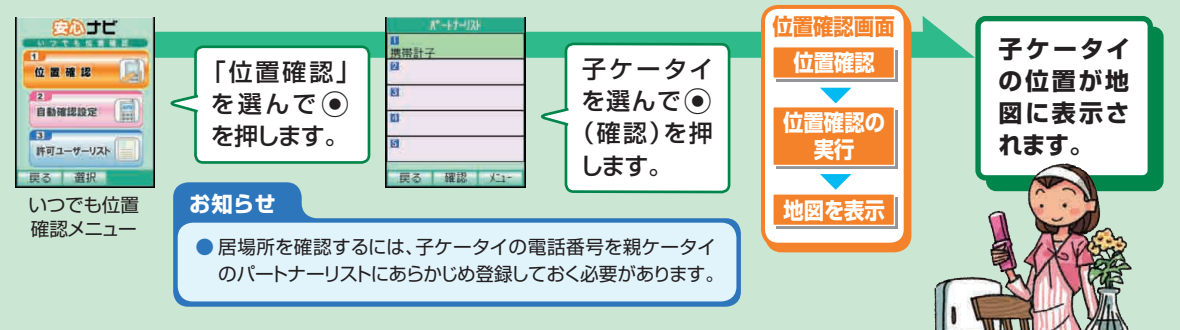

# **EZアプリ(BREW®)を利用する**

**EZアプリは、アプリケーションをダウンロードして利用できる機能です。 大容量のゲームや、表現力豊かな待受などのアプリケーションをダウンロードして利用できます。**

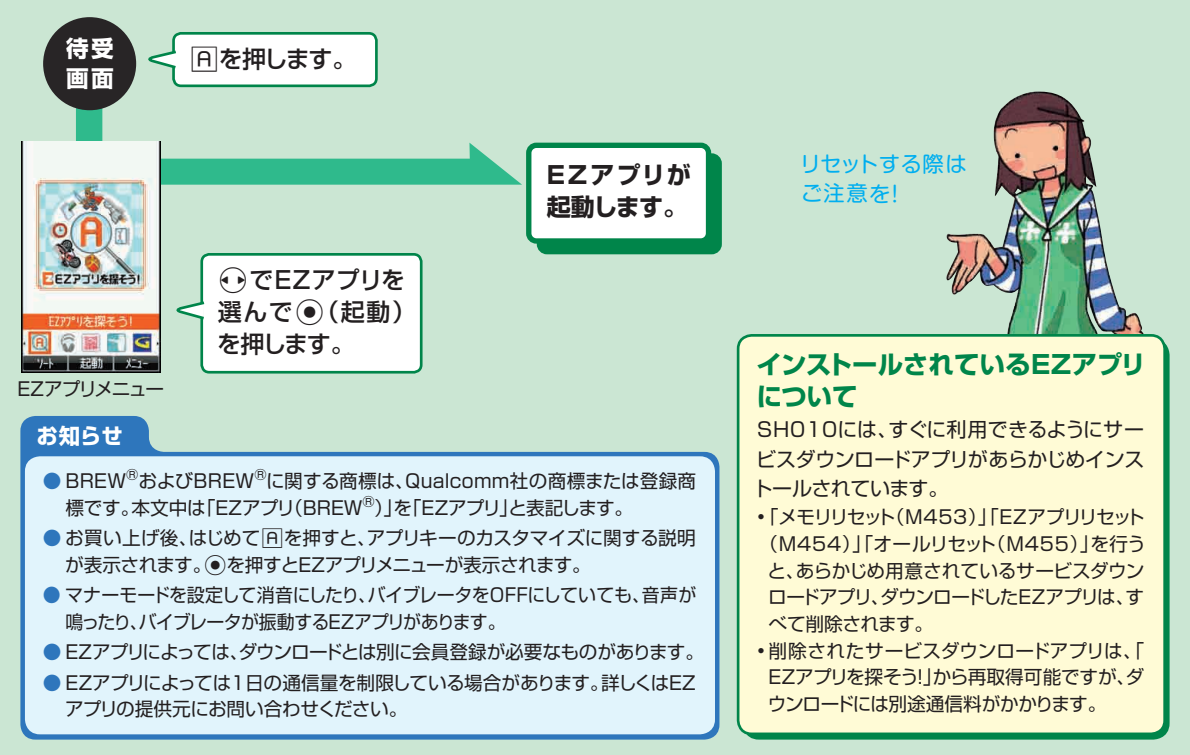

# **EZ FeliCa(おサイフケータイ®)を利用する**

### **EZ FeliCaは、FeliCaと呼ばれる非接触ICカード技術を利用したサービスです。**

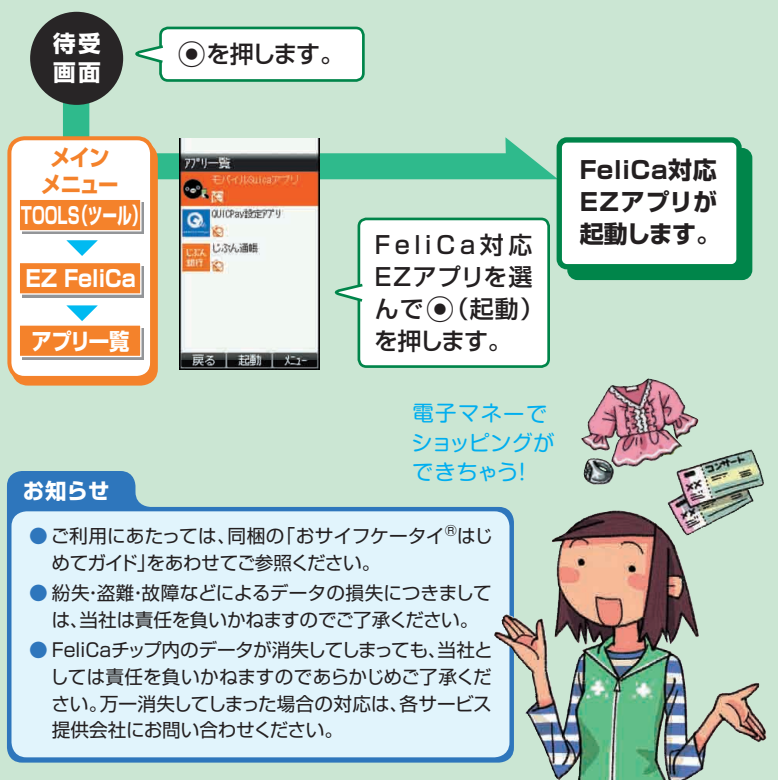

### **EZ FeliCa (おサイフケータイ®)で できること**

SH010のFeliCaマークをリー ダー/ライター(店舗のレジなどにあ るFeliCaのデータをやりとりする装 置)にかざすだけで、電子マネーでの ショッピングや、クーポン情報の取得な どにご利用いただけます。

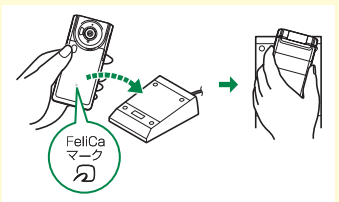

- FeliCaマークをリーダー/ライターに かざす際にSH010を強くぶつけない ようにご注意ください。
- 電池残量がなくなった場合、EZ FeliCa 対応機能がご利用いただけない場合が あります。電池パックを外した場合は、 EZ FeliCa対応機能をご利用いただけ ません。

# **PCサイトビューアーでサイトを見る**

### **PCサイトビューアーでは、パソコン向けのWEBサイトを閲覧できます。**

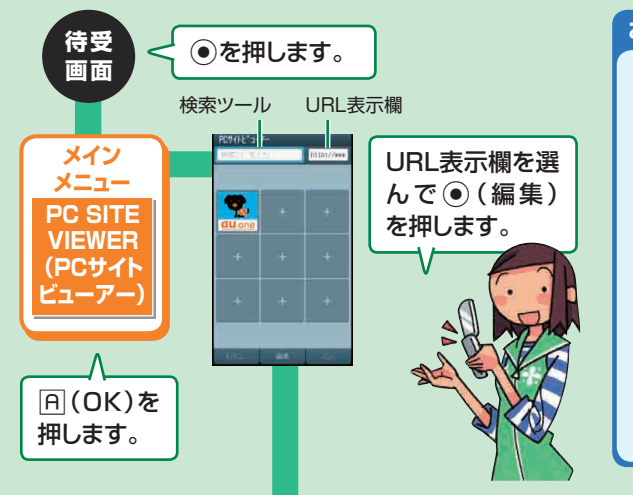

- パソコンで表示できるサイトの中には、PCサイトビューアー では表示できないサイトがあります。
- 画像を含むホームページの問覧など、データ量の大きい通信 を行うと通信料が高額となりますので、パケット通信料割引 サービスのご加入をおすすめします。ただし、海外でのパケッ ト通信は、パケット通信料割引サービスの対象外となります。
- SSL/TLSによる接続が完了し、セキュアなサイトと判定さ れた場合、画面の右上に●が表示されます。
- 当社および当社が指定する認証機関は、お客様に対しSSLと TLS通信の安全性に関し何ら保証を行うものではなく、お客 様は、ご自身の判断と責任においてSSL/TLS通信を利用 するものとします。
- ●ご利用の電波状態により情報の取得に時間がかかる場合が あります。

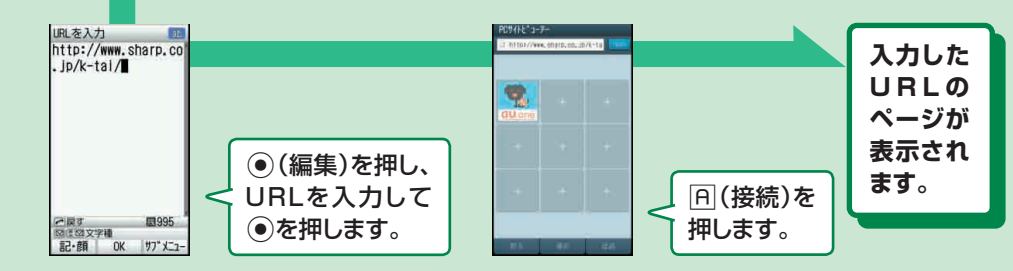

# **auのネットワークサービスについて**

#### **auでは、次のような便利なサービスを提供しています。**

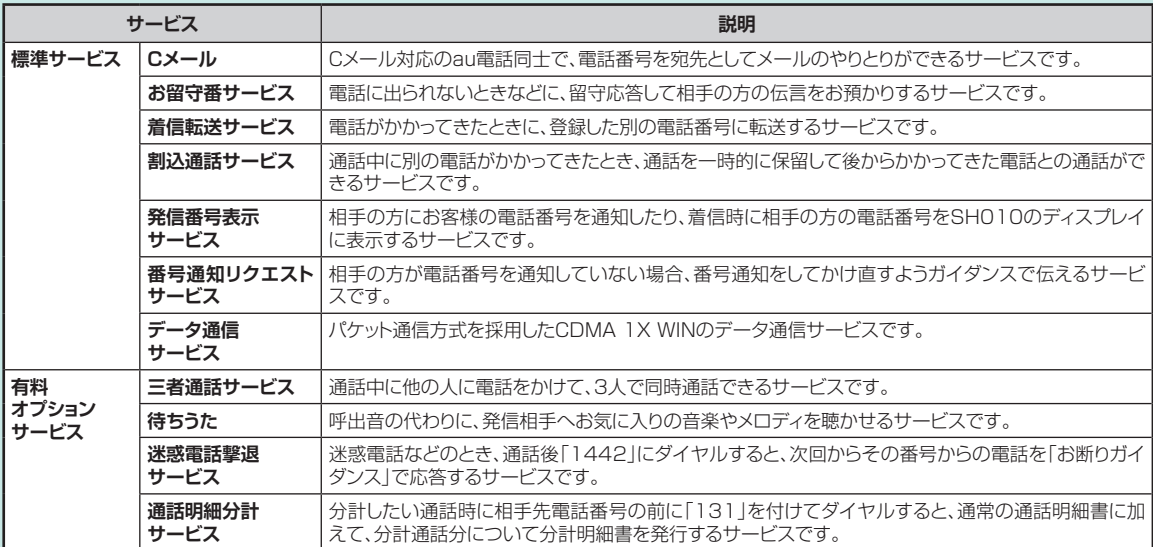

- 各サービスのご利用料金については、「SHO10取扱説明書詳細版 | をご参照くださ い。「SH010取扱説明書詳細版」はauホームページからダウンロードできます。
- 有料オプションサービスは、別途ご契約が必要になります。お申し込みやお問い合わ せの際は、auショップもしくはauお客様センターまでご連絡ください。

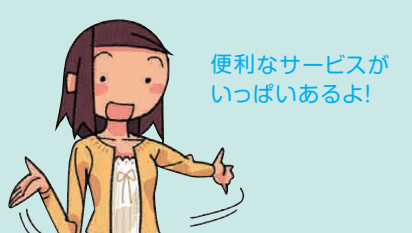

# **お留守番サービスを利用する**

### **電話に出られないときなどに、留守応答して相手の方からの伝言をお預かりするサービスです。**

電源を切っているときや、電波の届かない場所にいるとき、「電波OFFモード(M596)」を「ON」に設定しているとき、一定の時間(約 20秒間)が経過しても電話に出られなかったときなどに、留守応答して相手の方からの伝言をお預かりすることができます。

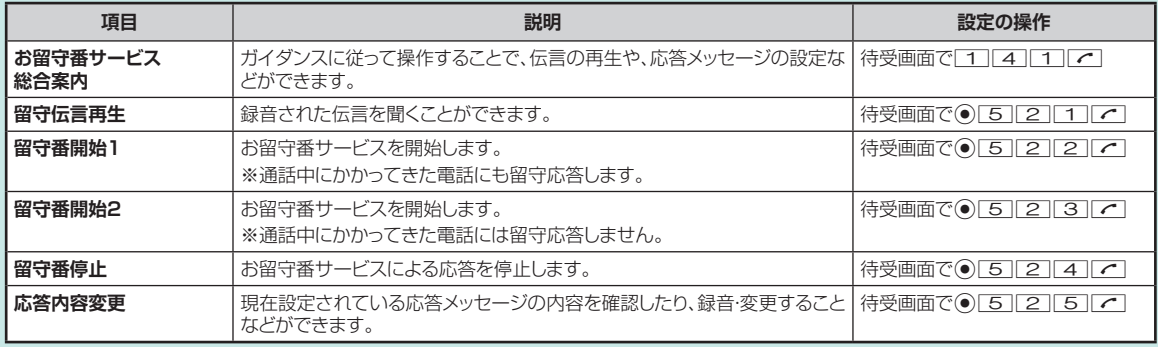

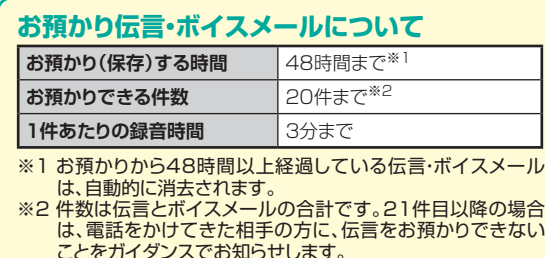

- au電話ご購入時や、機種変更や電話番号変更のお手続き 後、修理時の代用機貸出しと修理後返却の際には、お留守 番サービスは開始されています。
- お留守番サービスと着信転送サービスは同時に開始でき ません。お留守番サービスを開始しているときに着信転送 サービスを開始すると、お留守番サービスは自動的に停止 されます。

# **着信転送サービスを利用する**

### **電話がかかってきたときに、あらかじめ登録した別の電話番号に転送するサービスです。**

電話を転送する際の条件を、無応答転送、話中転送、フル転送、選択転送の4つから 選ぶことができます。

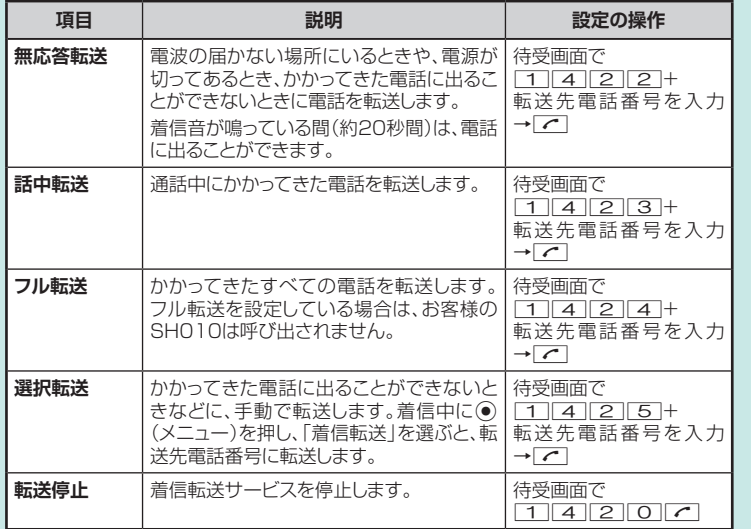

**お知らせ**

● 着信転送サービスとお留守番サービス は同時に開始することはできません。 着信転送サービスの設定中にお留守番 サービスを開始すると、着信転送サービ スは自動的に停止されます。 ● 無応答転送、話中転送、選択転送は同時 に設定が可能です。同時に開始してい る場合の優先順位は、次の通りです。 ①話中転送 ②選択転送 ③無応答転送 ● 無応答転送、話中転送、選択転送を開始 した後でフル転送を開始すると、フル転 送のみ有効となります。

状況によって 使い分けよう!

 $R:3$ 

# **発信番号表示と番号通知リクエストを利用する**

相手の方の電話機に電話番号を通知したり、着信時に相手 の方の電話番号がSH010のディスプレイに表示される サービスです。

#### **■お客様の電話番号の通知について**

電話番号を通知するかどうかは、次の操作で設定します。 ■ 待受画面で ● 4 6 を押します。

2 電話番号を相手の方に通知する場合は、①で「ON」を 選んで●を押します。通知しない場合は、「OFF」を選 んで◎を押します。

#### **お知らせ**

- 上記の設定にかかわらず、電話番号の前に「184」 を付けて電話をかけると、電話番号を通知しません。 「186」を付けて電話をかけると、電話番号を通知し ます。
- 発信者番号(SHO10の電話番号)はお客様の大切な 情報です。お取り扱いについては十分にご注意くださ  $\mathbf{L}$
- 電話番号を通知しても、相手の方の電話機やネット ワークによっては、お客様の電話番号が表示されない ことがあります。

### |発信番号表示サービス - - - - - - - - - 番号通知リクエストサービス

電話をかけてきた相手の方が意図的に電話番号を通知し ていない場合、相手の方に電話番号の通知をしてかけ直す ようガイダンスでお伝えするサービスです。

■番号通知リクエストサービスを開始するには 待受画面で 1 4 8 1 7 で と押します。

**■番号通知リクエストサービスを停止するには** 待受画面で 1 48000 2と押します。

- 相手の方には「こちらはauです。お客様の電話番号を 通知しておかけ直しください。レトガイダンスが流れ、相 手の方に通話料がかかります。
- 初めてご利用になる場合は、停止状態になっています。
- お留守番サービス、着信転送サービス、割込通話サー ビス、三者通話サービスのそれぞれと、番号通知リクエ ストサービスを同時に開始すると、番号通知リクエスト サービスが優先されます。
- 番号通知リクエストサービスと迷惑電話撃退サービス を同時に開始すると、迷惑電話撃退サービスが優先さ れます。

### ご利用いただく各種暗証番号について

SH010でご利用いただく暗証番号は次の通りとなりま す。設定された各種の暗証番号は各種操作・ご契約に必要 となりますので、お忘れにならないようご注意ください。

#### ●暗証番号

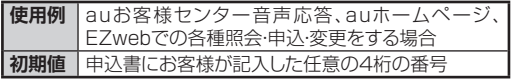

#### ●ロックNo. → ●PINコード

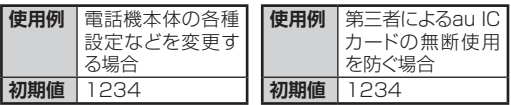

#### $EZ/TZT-K$

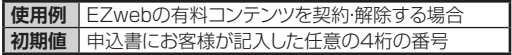

#### ●プレミアムEZパスワード

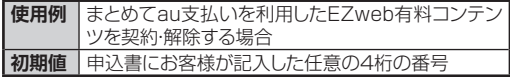

#### ●ナビパスワード

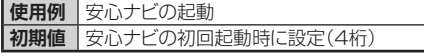

### PINコードについて

au ICカードには、PINコードを設定できます。設定は「PIN コード設定(M47)」で行います。

#### **■PIN1コード**

第三者によるau ICカードの無断使用を防ぐために、電源を入 れるたびにPIN1コードの入力を必要にすることができます。

#### **■セキュリティPINコード**

EZwebやEZアプリの利用において、電子証明書をダウン ロード/更新/送出する際に、セキュリティPINコードの入 力を必要にすることができます。

#### **■署名PINコード**

デジタル署名が必要な場合に署名PINコードを利用しま す。初期設定値については、署名用証明書発行元へお問い 合わせください。

#### **■PINロック解除コード (PIN1コード/セキュリティPINコード共通)**

PIN1コード/セキュリティPINコードがロックされた場合に 入力することでロックを解除できます。PINロック解除コー ドは、au ICカードが取り付けられていたプラスティックカー ド裏面に印字されている8桁の番号です。

#### **■PINロック解除コード(署名PINコード用)**

PINロック解除コードは、証明書によって異なります。

# **グローバルパスポートCDMAを利用する**

### **SH010は、特別な手続きなしで海外の対応エリアでそのままご利用になれます。**

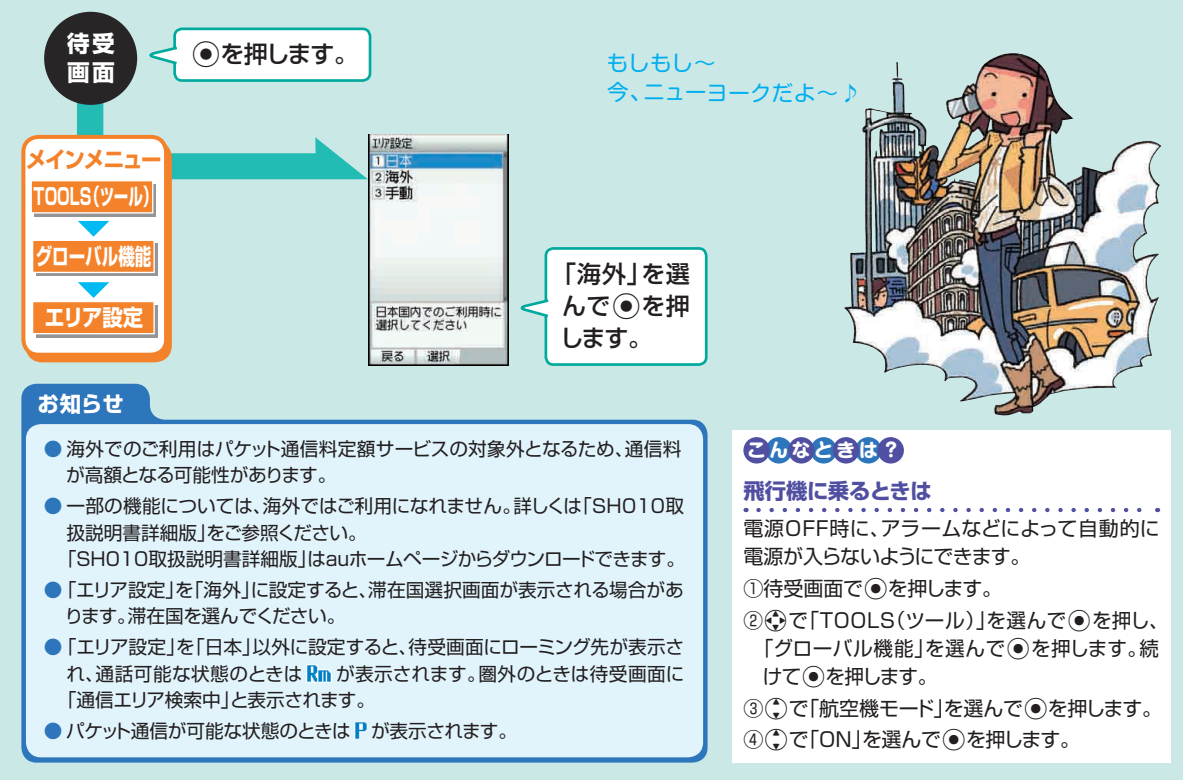

# **グローバルパスポートGSMを利用する**

#### **au ICカードを海外用GSM携帯電話に差し替えてご利用いただく国際ローミングサービスです。**

グローバルパスポートGSMを利用すると、いつもの電話番号のまま世界のネットワークで話せます。 特別な申し込み手続きや日額・月額使用料は不要で、通話料は国内分との合算請求ですので、お支払いも簡単です。 ご利用可能国、料金、GSM携帯電話、その他サービス内容など詳細につきましては、 auホームページもしくは、auお客様センターにてご確認ください。

### **ご利用イメージ**

■ 国内では、au ICカード対応携帯電話としてご利用になれます。

**2** au ICカードを海外用GSM携帯電話に差し替えます。

**3 世界のGSMネットワークでいつもの番号で話せます。** 

■ 帰国したら「au ICカード」をいつもの携帯電話へ戻します。 ※国内モードへの変更などの手続きは不要です。

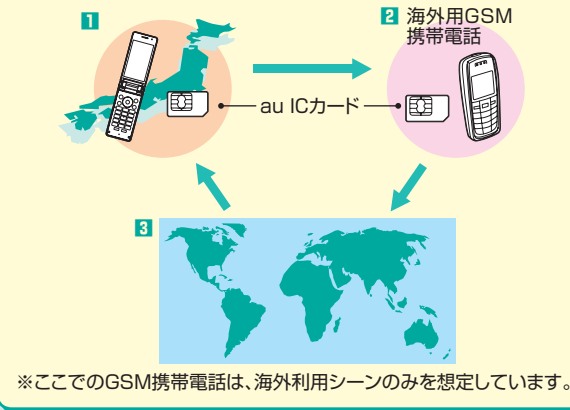

よく読んで 確認してネ!

- 設定方法はGSM携帯電話のメーカーおよび機種によ り異なりますので、GSM携帯電話の取扱説明書をご確 認ください。渡航前に設定の確認をされることをおすす めします。
- auホームページに記載されているGSM携帯電話以外 での本サービスの利用可否、au ICカードの故障、破損 などにより、万一内容が変化・消失した場合の損害およ び逸失利益につきましてはKDDI(株)、沖縄セルラー電 話(株)では一切の責任を負いかねますので、あらかじ めご了承ください。
- 新規ご契約でご利用の場合、日本国内での最初のご利 用日の2日後から海外でのご利用が可能です。
- 海外旅行の際はauホームページに記載されている「海 外からのお問い合わせ番号」をご確認いただき、渡航前 にお控えください。携帯電話もしくはau ICカードを盗 難・紛失された場合は、速やかにお問い合わせ先までご 連絡いただき、通話停止の手続きをお取りください。

### **au ICカードを取り外す・取り付ける**

**電源を切り、電池パックを取り外してからau ICカードの取り外し・取り付けを行います。**

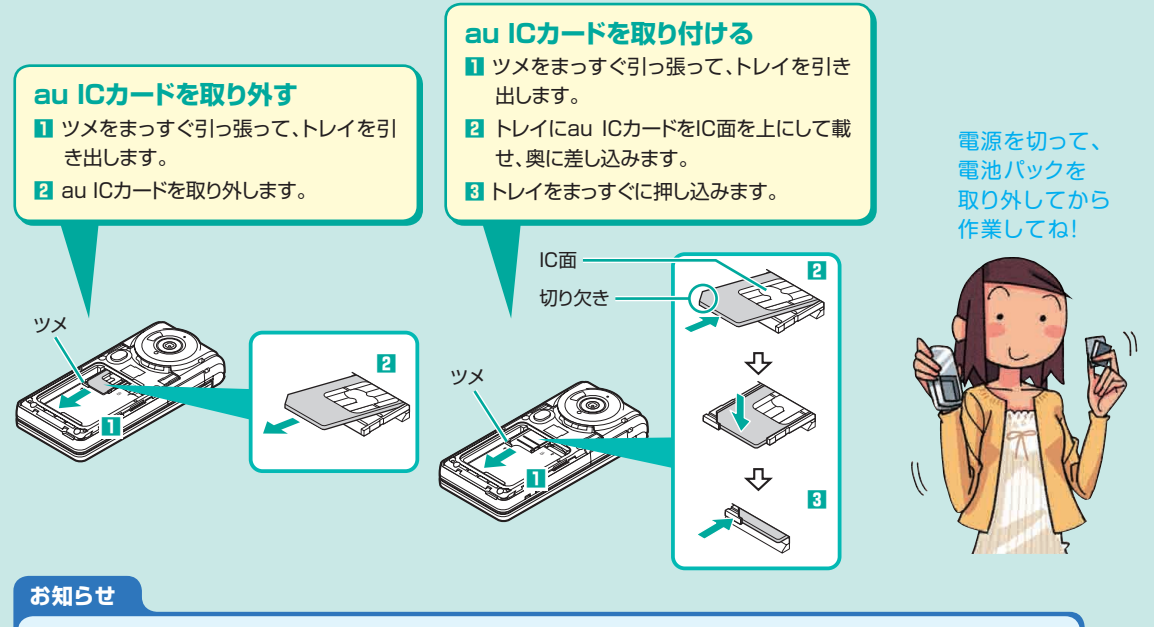

- 無理な取り付け、取り外しはしないでください。
- 故障や破損の原因となりますので、au ICカードのIC(金属)部分や、SH010本体のICカード用端子には触れないでください。
- 取り外したau ICカードはなくさないようにご注意ください。

# **Wi-Fi WINを利用する**

#### **家庭内や外出先での無線LAN環境で、EZwebやPCサイトビューアーなどを利用できます。**

### ①アクセスポイントを登録します

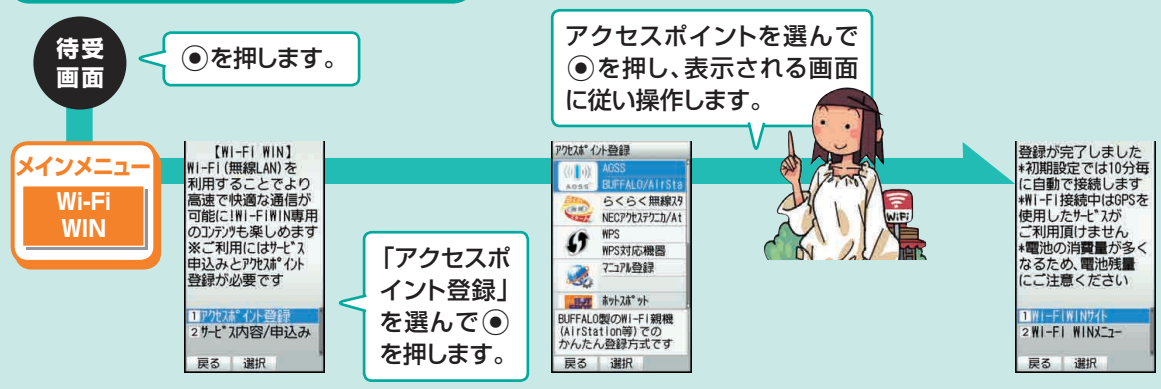

### ②アクセスポイントに接続します

お買い上げ時は「自動接続設定」が 「ON」に設定されているため、登 録したアクセスポイントに近づき しばらく待つと、アクセスポイント に自動接続します。右記の操作で 手動接続することもできます。

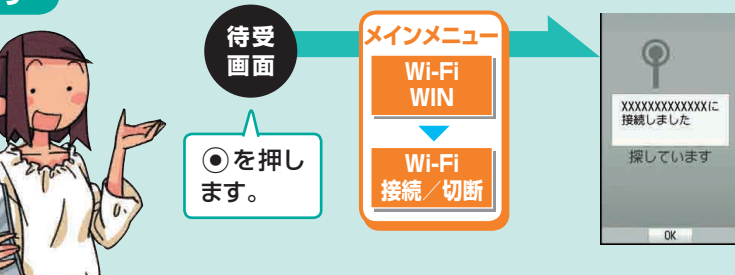

#### ③通信を開始します EZwebやPCサイトビューアーなど、お好きなサービスをご利用ください。

#### **Wi-Fi WINのご利用について**

- ●Wi-Fi WINのご利用には、EZweb、パケット定額サービス、 Wi-Fi WINオプション(有料)へのお申し込みが必要です。
- ●Wi-Fi WINサイトの内容やQ&Aも合わせてご確認ください。 Wi-Fi WINサイトへのアクセス方法: 待受画面で ●→ [Wi-Fi WIN]→ [Wi-FiWINサイト]
- ●無線LANは、雷波を利用して情報のやりとりを行うため、雷 波の届く範囲であれば自由にLAN接続できる利点がありま す。その反面、セキュリティの設定を行っていないときは、悪 意ある第三者により不正に侵入されるなどの行為をされて しまう可能性があります。お客様の判断と責任において、セ キュリティの設定を行い、使用することを推奨します。

#### **お知らせ**

- アクセスポイントの登録について、ご自宅などのアクセスポ イントの場合は、アクセスポイント機器(無線LAN親機)側の 取扱説明書や設定をご確認ください。公衆無線LANの場合 は、サービス提供者のホームページなどをご確認ください。
- 公衆無線LANサービスについては、ホットスポット®、BBモ バイルポイント®、livedoor® Wireless、WirelessGate® (ワイヤレスゲート)のご利用が可能です。サービスに関す るお問い合わせは各サービス提供業者へお問い合わせく ださい。
- ●「自動接続設定」を「ON」に設定していると電池の消耗が早 くなります。ご利用の際は電池残量にご注意ください。

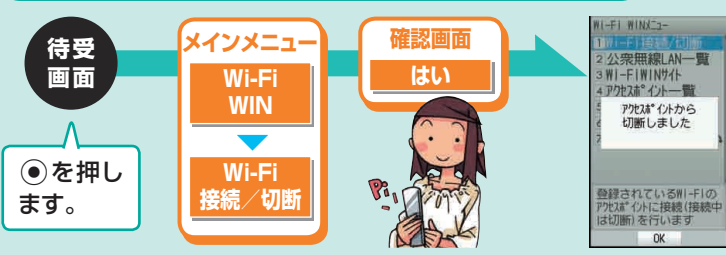

### アクセスポイントとの接続を切断します

#### **お知らせ**

● Wi-Fiの電波が弱く断続的に切れてしまう 場合やGPS通信を利用したいときにはアク セスポイントとの接続を切断してください。 ●「自動接続設定」を「ON」に設定している とアクセスポイントとの接続を切断して も、しばらくしてから再接続します。

# **カメラ画面の見かた**

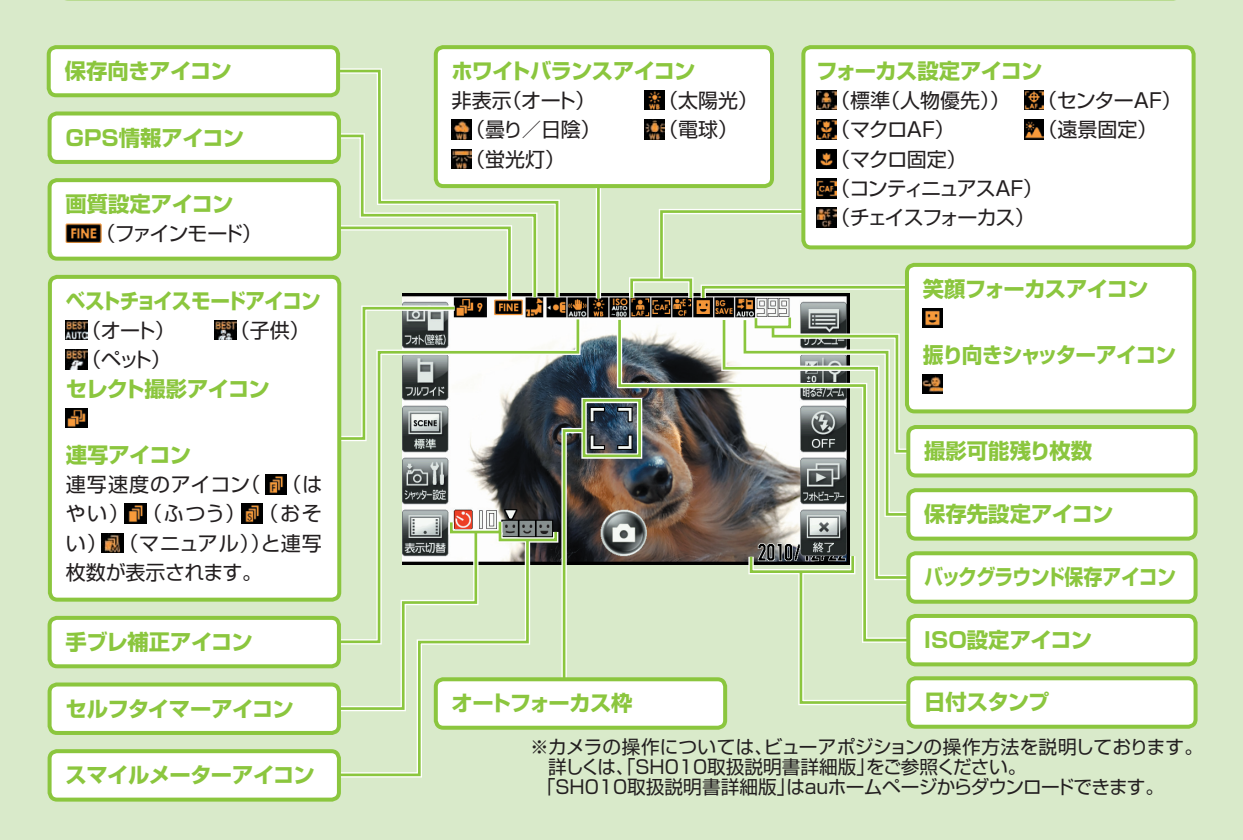

カメラ ・メラ<br>91

# **カメラで撮影するときのタッチパネル操作**

### **ビューアポジションでは、タッチメニューのアイコンをタップして操作します。**

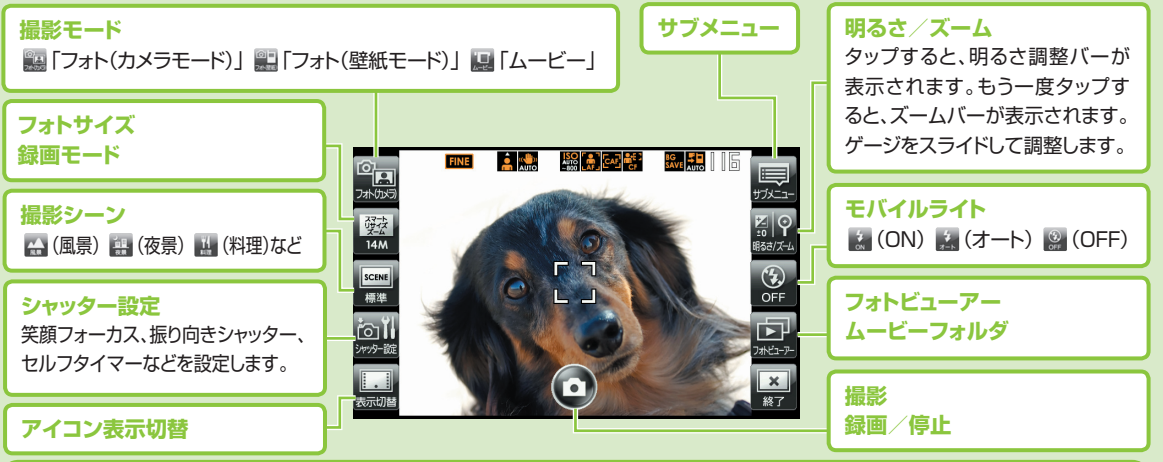

### **カメラに関するご注意**

確認してね!

- ●モバイルライトを目に近付けて点灯させないでください。モバイルライト点灯時は発光部を直視しな いようにしてください。また、他の人の目に向けて点灯させないでください。視力低下などの障がいを 起こす原因となります。
- ●フォト撮影でフォトモニター画面を長時間連続して表示し続けた場合や、ムービー撮影を繰り返し長時 間連続動作させた場合、本体の一部分が温かくなり、長時間皮膚が接触すると低温やけどの原因とな る場合がありますのでご注意ください。
- ●お客様がSH010のカメラ機能を利用して公衆に著しく迷惑をかける不良行為などを行った場合、法 律や条例/迷惑防止条例などに従って罰せられることがあります。

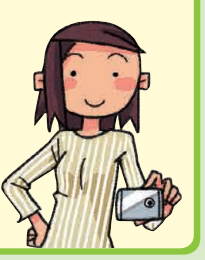

カメラ

### **フォトを撮影する**

### **カメラを使ってフォト(静止画)を撮影できます。**

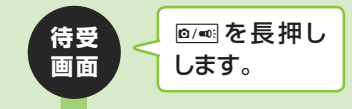

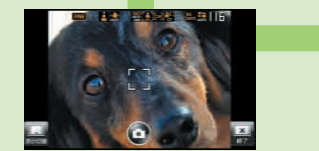

フォトモニター画面

**画面の被写体をタッ プすると、「 」が 「 」に変わり、動 く被写体でもピント を合わせ続けます。**

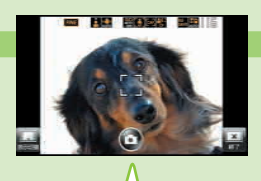

```
「©」をタップするか、
```
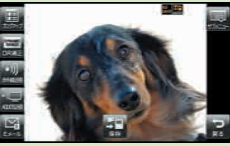

フォトプレビュー画面

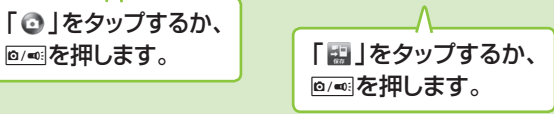

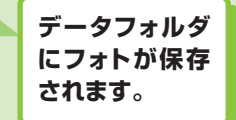

キレイ〜

**フォトモニター画面でできる操作**

- ●「■ |をタップすると、タッチメニューのアイコンの表示/非表示を切り替えます。
	- •「 」をタップすると、被写体や景色に最適な設定を選択できます。
	- •「 | | | をタップすると、シャッターの設定を選択できます。
	- •「 」をタップすると、モバイルライトを「ON」/「オート」/「OFF」に切り替えます。

### **撮ったフォトをメールで送る**

#### **撮影したフォトをEメールに添付して、すぐに送信できます。**

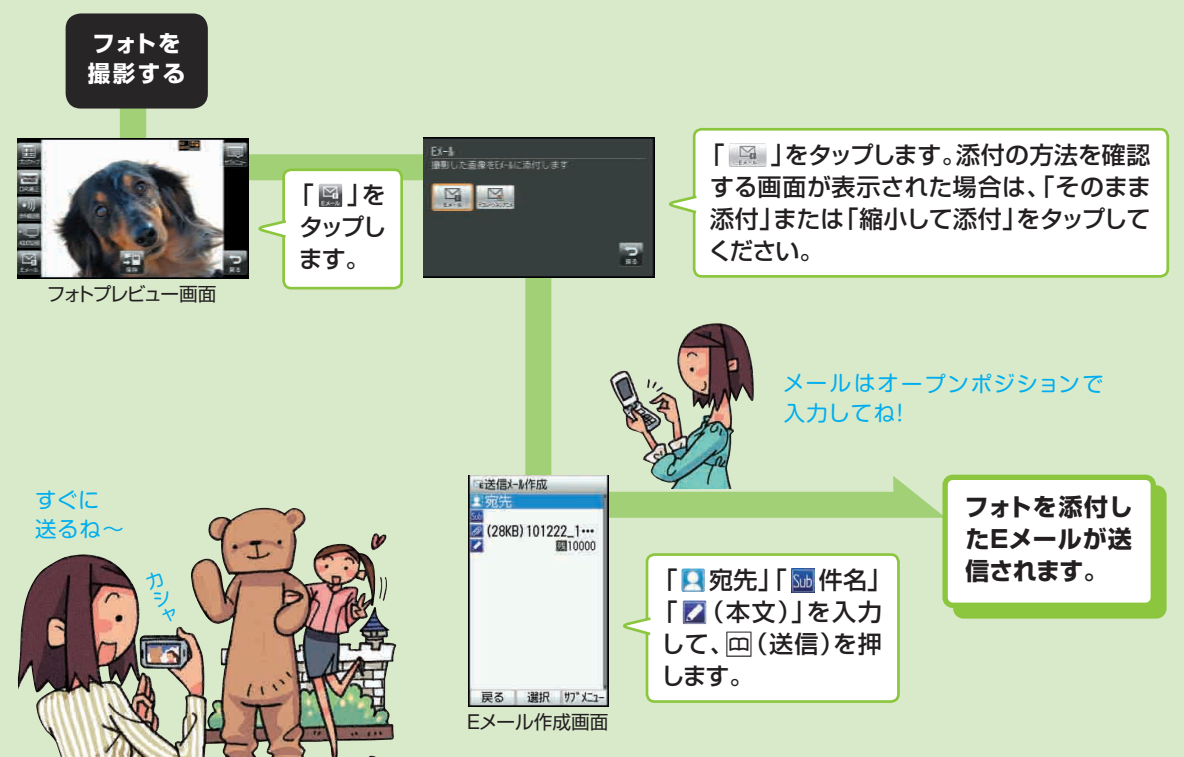

## **サイズを変更して撮影する**

#### **目的に合わせたフォトサイズに設定するとデータ容量を節約できます。**

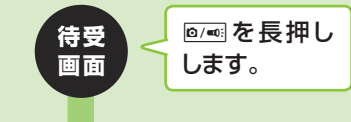

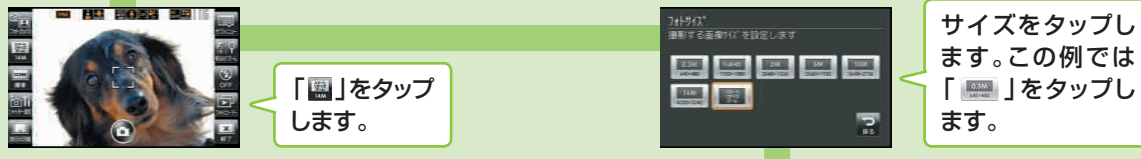

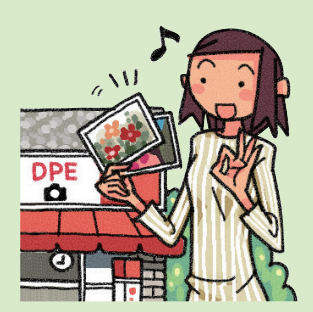

プリントするときは大きい サイズを選んでネ!

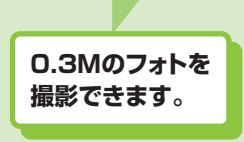

**ムービーを録画する**

#### **カメラを使ってムービー(動画)を録画できます。**

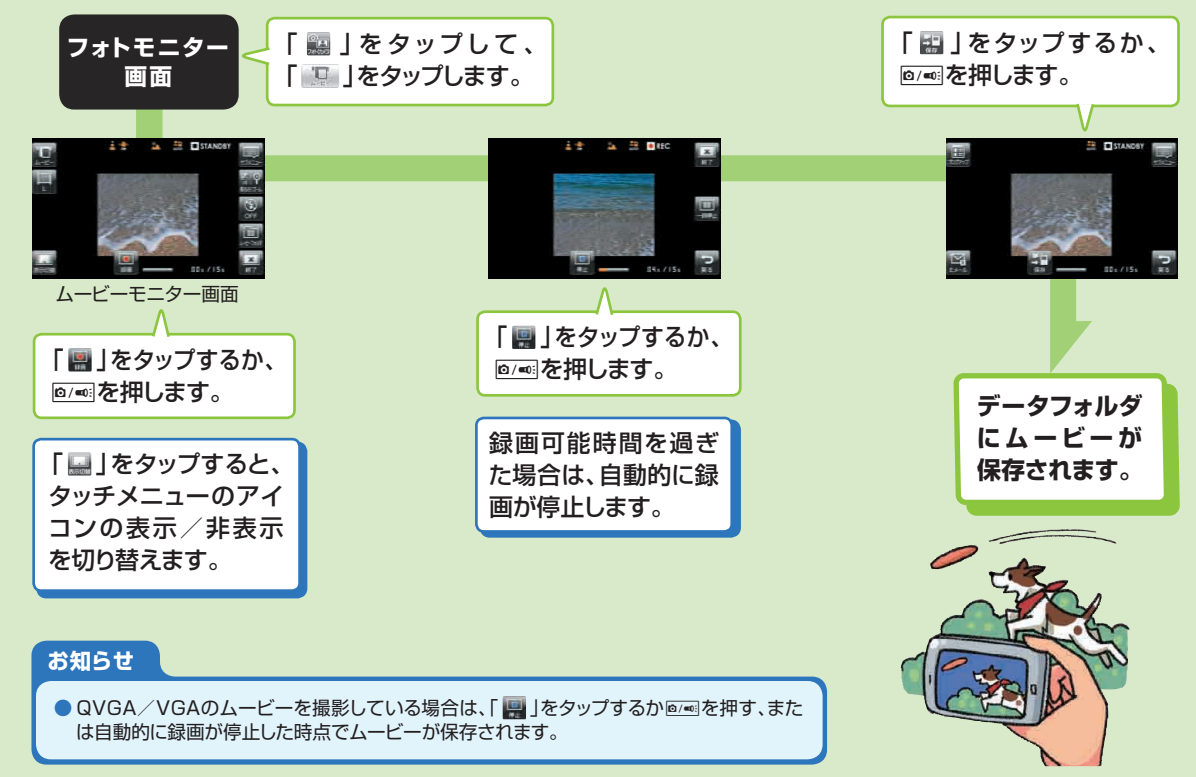

### **音楽・ビデオ・本をダウンロードする**

#### **着うたフル®や音楽CDなどの楽曲・ビデオ・本をダウンロードして楽しむことができます。**

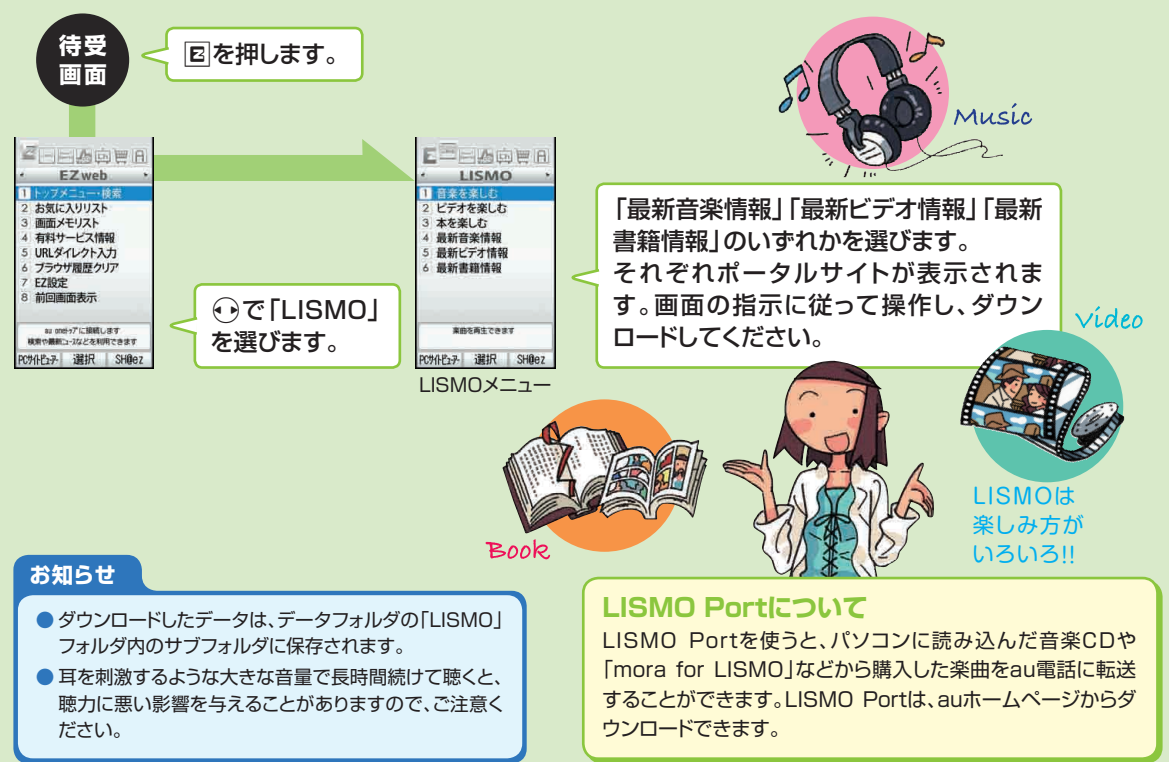

# **LISMOで音楽を楽しむ**

### **データフォルダに保存されている着うたフル®やビデオクリップなどを再生できます。**

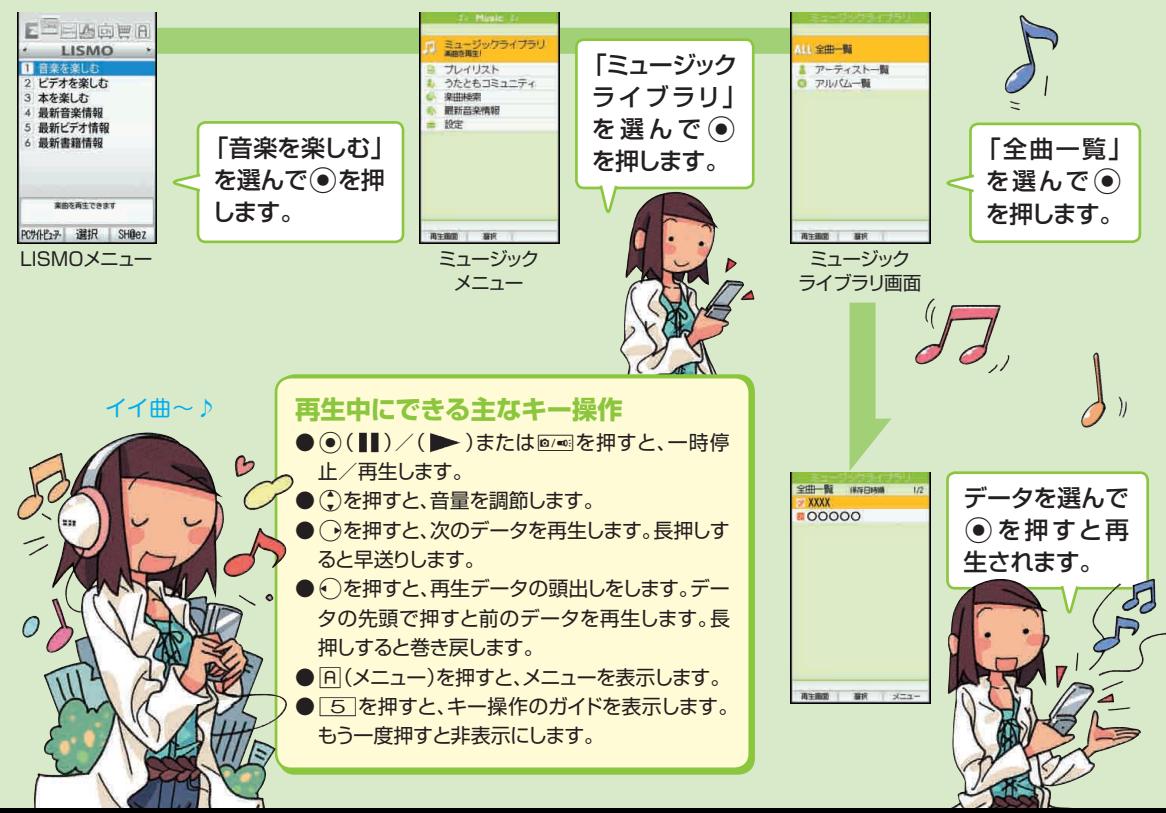

# **LISMOでビデオを楽しむ**

### **ダウンロードした話題のビデオなどを再生できます。**

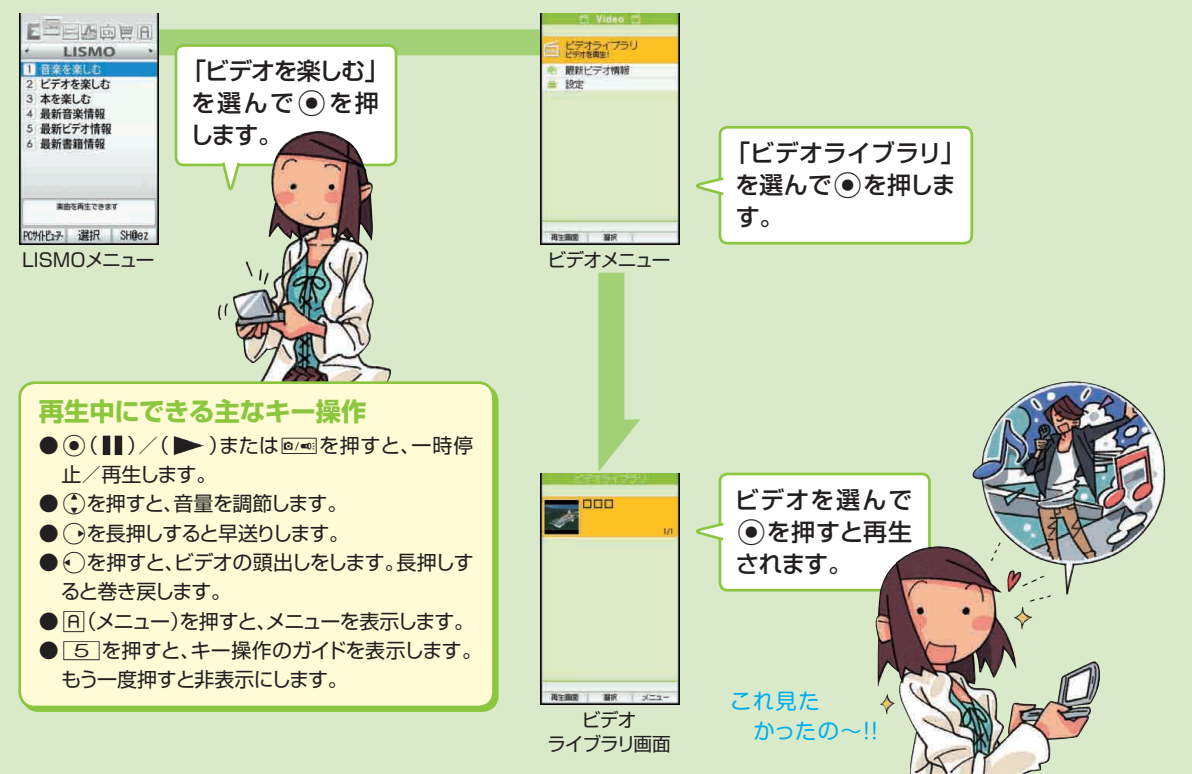

# **LISMOで本を楽しむ**

### **ダウンロードした小説や、マンガ、写真集を手軽に楽しむことができます。**

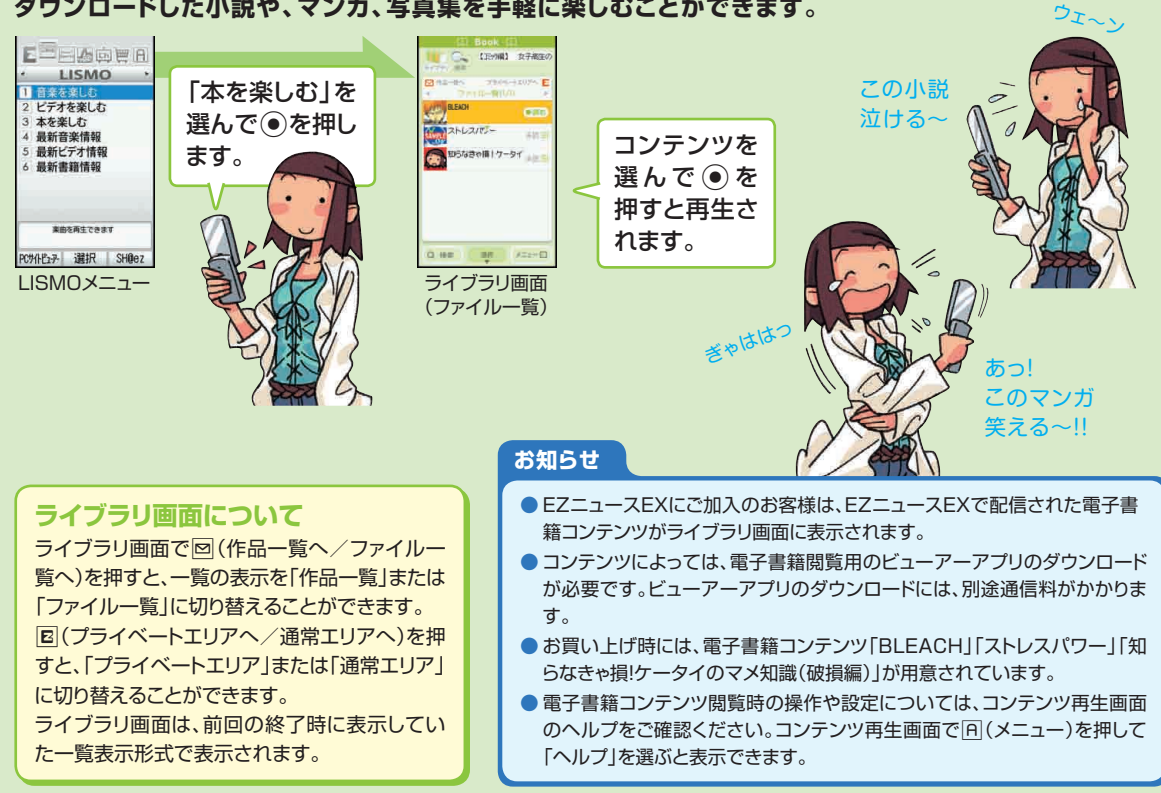

# **テレビ(ワンセグ)の初期設定をする**

### **テレビ(ワンセグ)を見るには、au Media Tunerの初期設定を行う必要があります。**

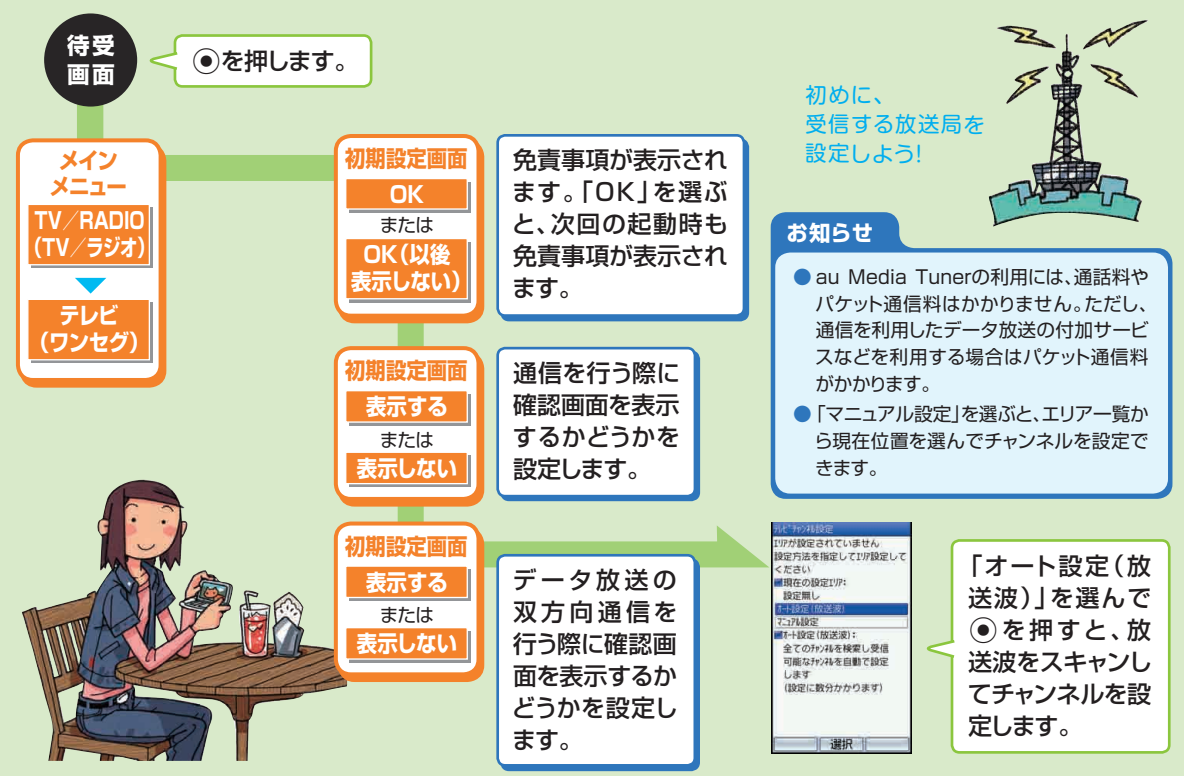

# **テレビ(ワンセグ)を見る**

**au Media Tunerを利用すると、テレビ(ワンセグ)やEZチャンネルプラスを楽しむことができます。**

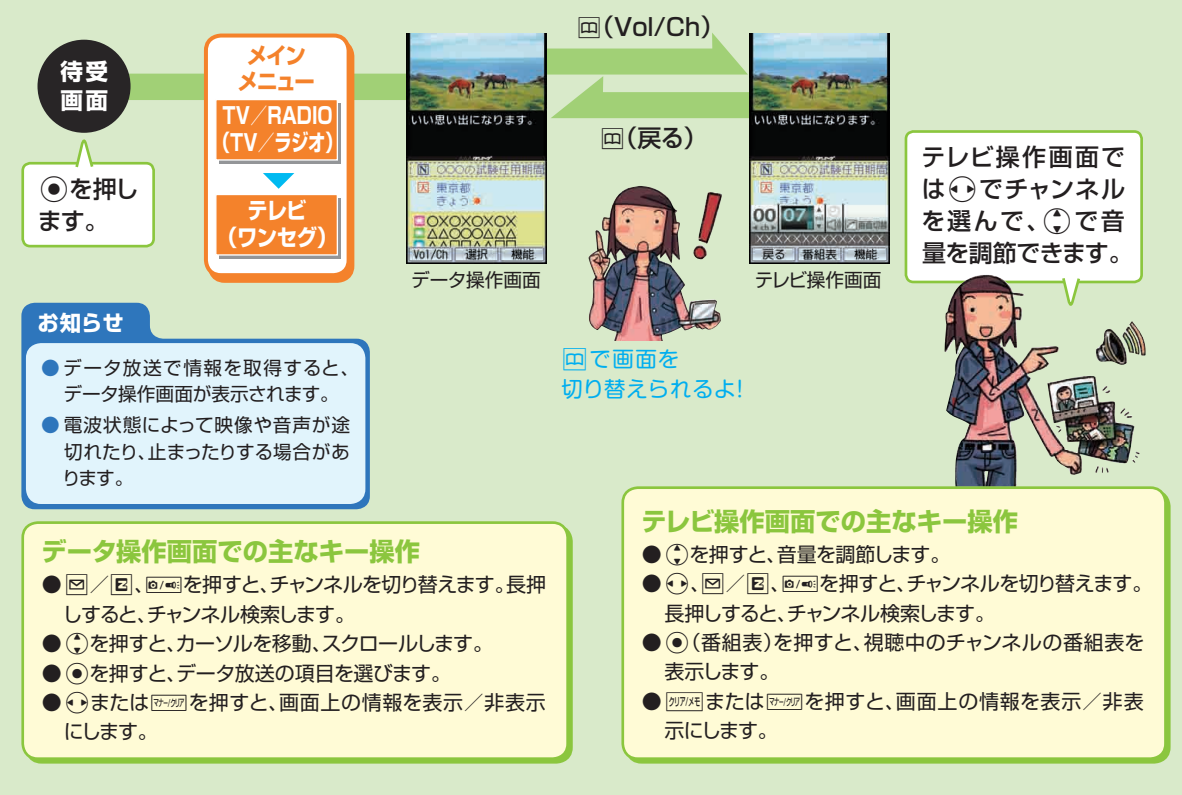

# **テレビ番組を録画する**

#### **au Media Tunerで視聴している番組(映像・音声・字幕・データ放送)を録画できます。**

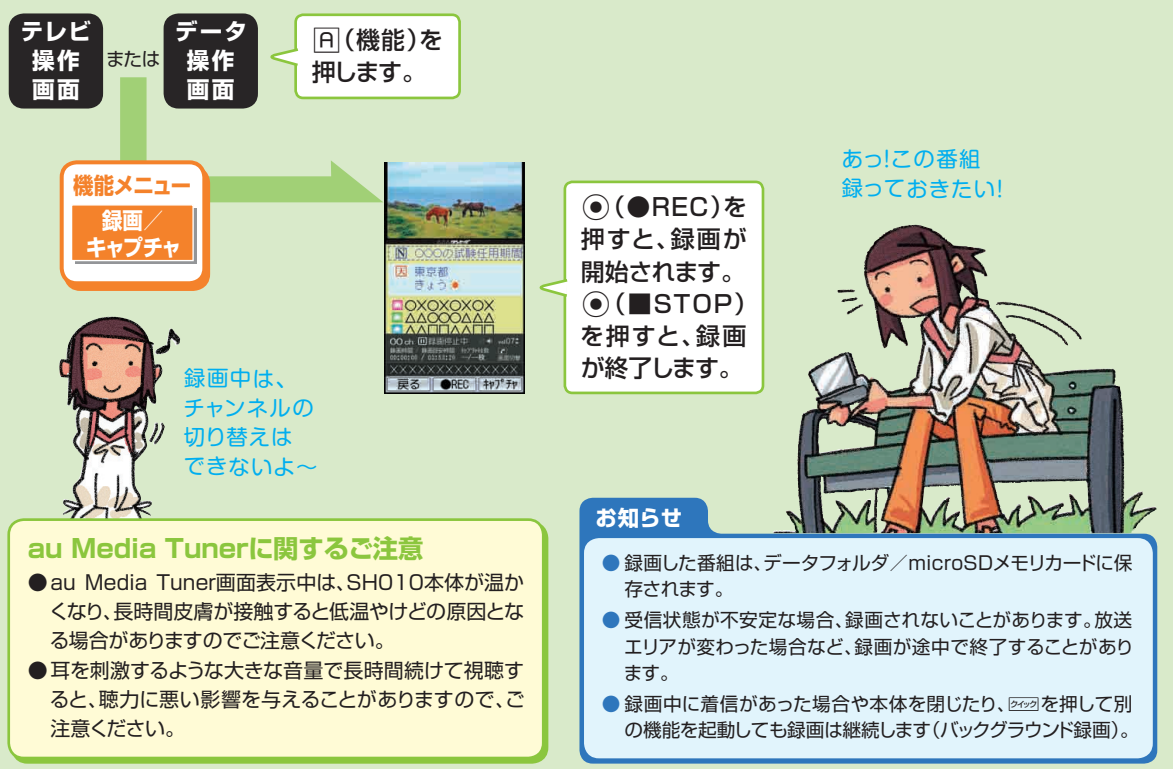

### **データフォルダを利用する**

**データフォルダには、データを整理して保存するためのフォルダが用意されています。**

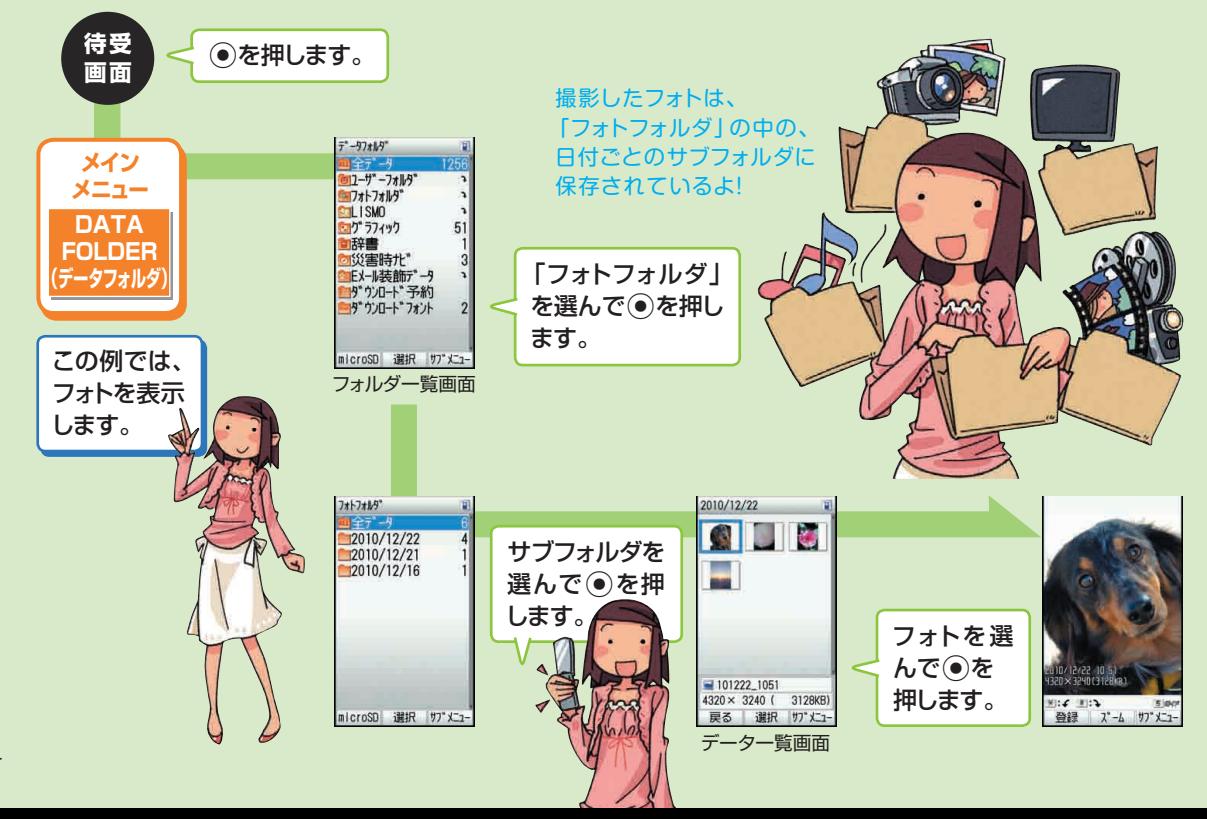

#### **フォト(画像)を表示中にできる主なキー操作**

- ●画像を表示中に●(ズーム)を押すと、画像を拡大・縮小でき ます。
	- A(+)を押すと、画像を拡大します。
	- 回(ー)を押すと、画像を縮小します。
	- 表示しきれない部分があるときに①を押すと、画面がスクロー ルします。
	- 2(保存)を押すと、表示している範囲を別の画像として保存し ます。
	- 网络を押すと、元の画面に戻ります。
- 回(登録)を押すと、画像を他の機能に登録できます。
- ●図を押すと、次のデータが表示されます。
- ●回を押すと、前のデータが表示されます。
- ¥ を押すと、画像が左に90度回転します。
- | # | を押すと、画像が右に90度回転します。
- 8 を押すと、画像が全画面表示されます。
- 2070 を押すと、データー覧画面に戻ります。
- **フォト(画像)を表示中にできるタッチメニュー操作**
- ●画面をタップするとタッチメニューが表示されます。
- ち をタップすると、データ一覧画面に戻ります。
- 图 をタップすると、全画面/通常表示を切り替えます。
- ※ をタップすると、次のデータが表示されます。
- ※ をタップすると、前のデータが表示されます。
- ■ をタップすると、フォト(画像)を削除します。
- ※使用できるキー/ボタンは、表示中の画像のサイズや種類によっ て異なります。

#### **お知らせ**

●「全データ」フォルダ、「ユーザーフォルダ」、「Eメール装飾 データ」フォルダ、「ダウンロード予約」フォルダは、フォル ダ内にデータが1件も保存されていない場合でも表示さ れます。その他のフォルダは、データが保存されていない 場合、表示されません。

いろいろ 試してみてネ!

- ●「全データ」フォルダを表示しても「チャンネルボックス! 「Eメールフォルダ」「プライベート」「ダウンロード予約」 フォルダ内のデータは表示されません。
- ●データによっては画面が乱れる場合や、再生/表示でき ない場合があります。
- 再生/表示できないデータの場合は、 対表示されます。
- ダウンロード未完了のデータや、「不明フォルダ」に表示さ れたデータは再生/表示できません。
- データの再生 / 表示時に使用できるキーは、データの種 類や、再生中/停止中などの状態によって異なります。 [5] (au Media Tunerの録画データは[0])を押して、 キー操作のガイドをご確認ください。

# **microSDメモリカードを利用する**

### **市販品のmicroSDメモリカード(microSDHCを含む)を本体にセットして利用できます。**

データやメールなどをmicroSDメモリカードに保存できます。 サイズの大きなフォトやムービー、テレビ(ワンセグ)の録画データ は、直接microSDメモリカードに保存することができます。

- ●SH010には、microSDメモリカードは同梱されていません。市 販品のmicroSDメモリカードをご購入いただき、ご利用ください。
- SH010には、著作権保護機能対応データをmicroSDメモリカー ドに移動するときに、自動的に暗号化する機能が備わっています。 暗号化の対象となるのは、EZwebまたはLISMO Portから取得、 あるいはPCなどで購入した著作権保護が設定されているデータ です。
- ●暗号化の対象データ以外の著作権保護機能対応データは、 microSDメモリカードに移動できません。
- ●暗号化の対象データでも、データの提供者が許可していない場 合など、データによってはmicroSDメモリカードに移動できない ことがあります。
- ●microSDメモリカードに暗号化して保存された著作権保護機能 対応データは、同じ電話番号のau電話以外では再生や、本体へ の移動はできません。
- ●データの読み込み中や書き込み中にmicroSDメモリカードを外 したり、電池パックを取り外したり、SH010本体や機器の電源を 切らないでください。SH010本体にmicroSDメモリカードを セットしている状態で、落下させたり振動・衝撃を与えないでくだ さい。記録したデータが壊れる(消去される)ことがあります。

当社基準において動作確認したmicroSDメモリカードは、 次の通りになります。その他のmicroSDメモリカードの動 作確認につきましては、各microSDメモリカード発売元へ お問い合わせください。

<microSDメモリカード>

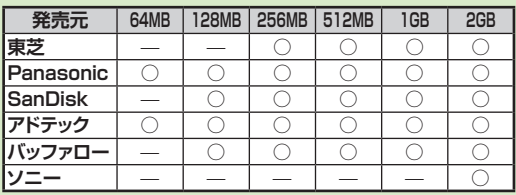

#### <microSDHCメモリカード>

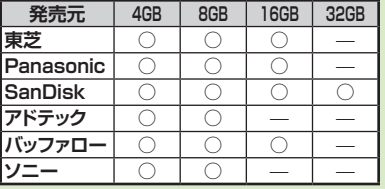

○:動作確認済 ー:未確認または未発売

2010年9月現在

※ SH010では、2010年9月現在販売されているmicroSD メモリカードで動作確認を行っています。動作確認の最新 情報につきましては、auホームページをご参照いただくか、 auお客様センターまでお問い合わせくださいますよう、お 願いいたします。
# **microSDメモリカードを初期化する**

**初期化は、充電しながら行うか、電池パックが十分充電された状態で行ってください。**

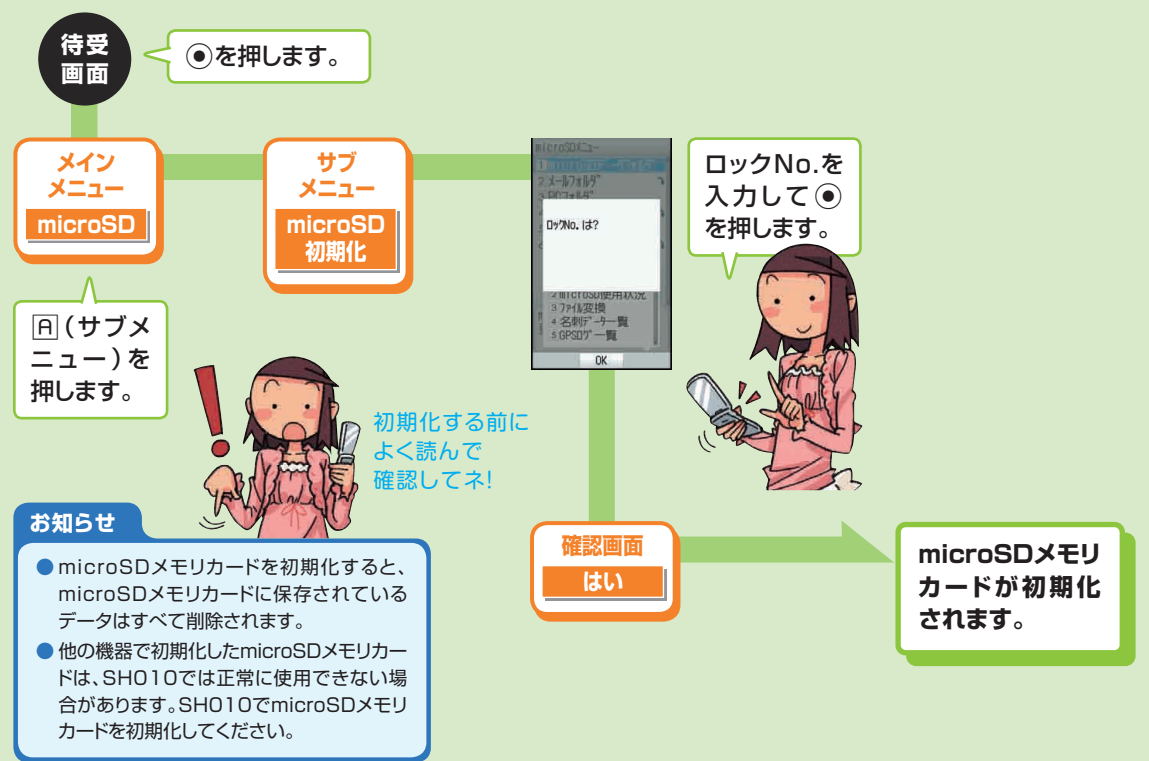

**microSDメモリカード内のデータフォルダを利用する**

## **本体内のデータフォルダと同様に保存されているデータを再生/表示できます。**

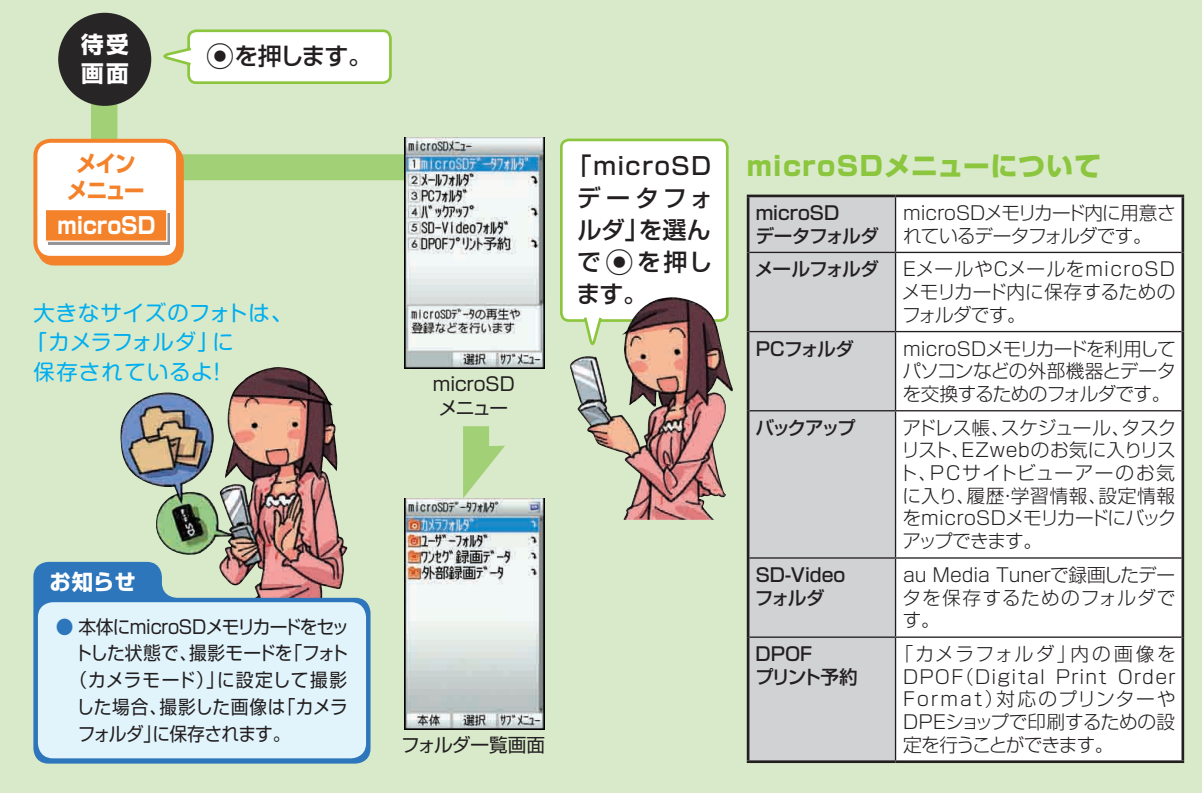

## **バックアップデータを保存する**

## **アドレス帳やスケジュールなどをmicroSDメモリカードにバックアップして、控えを作成できます。**

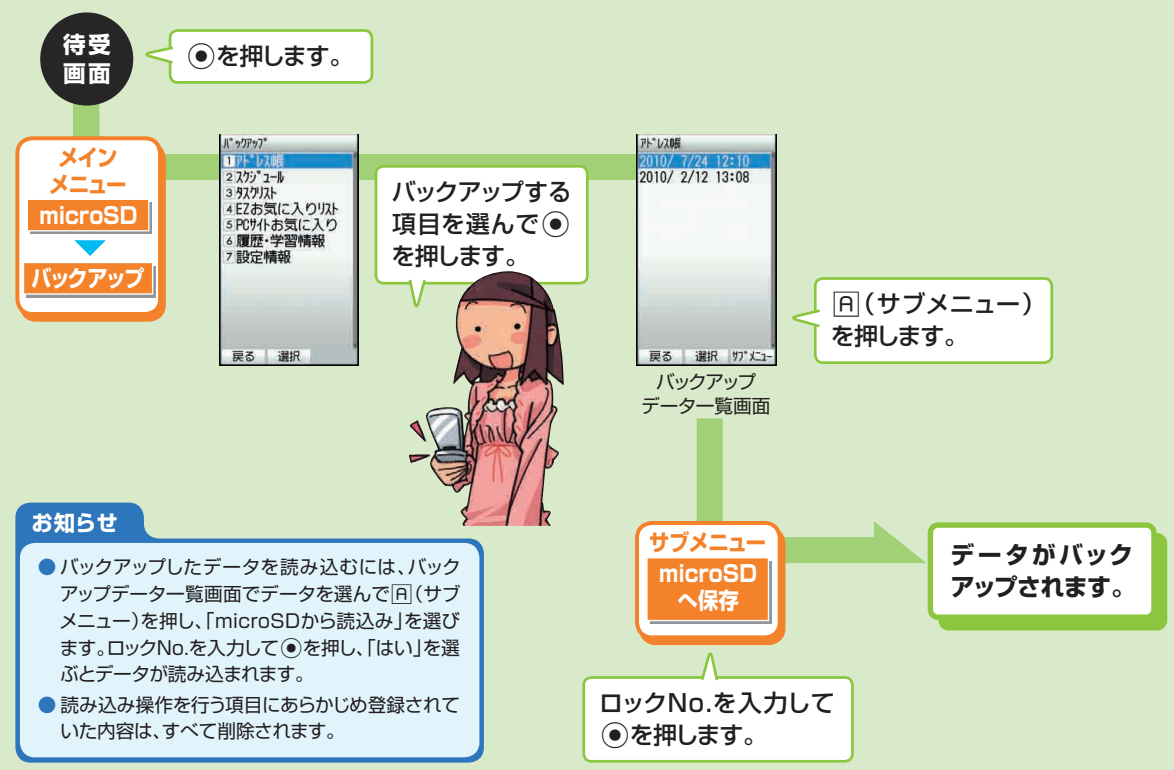

## **操作方法を調べる**

## **主な機能の操作方法をSH010で確認できます。**

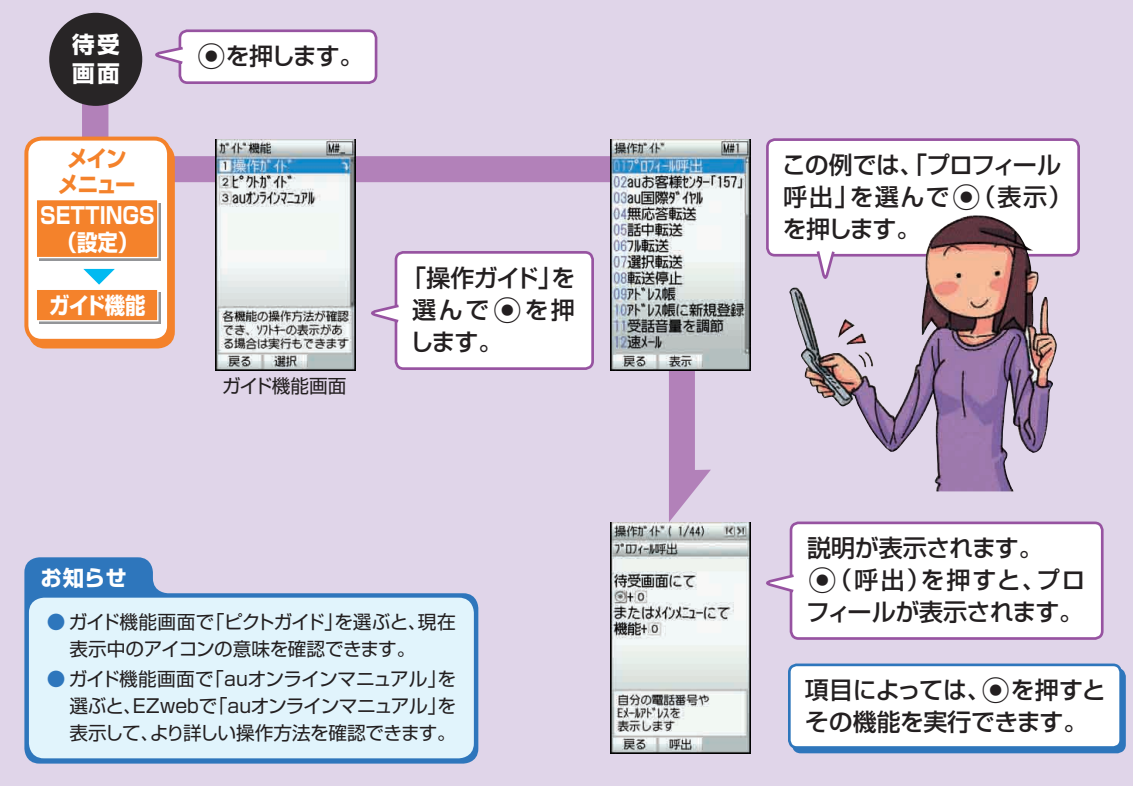

# **着信があったように見せかける**

### **フェイク着信機能を利用すると、電話がかかってきたように見せかけることができます。**

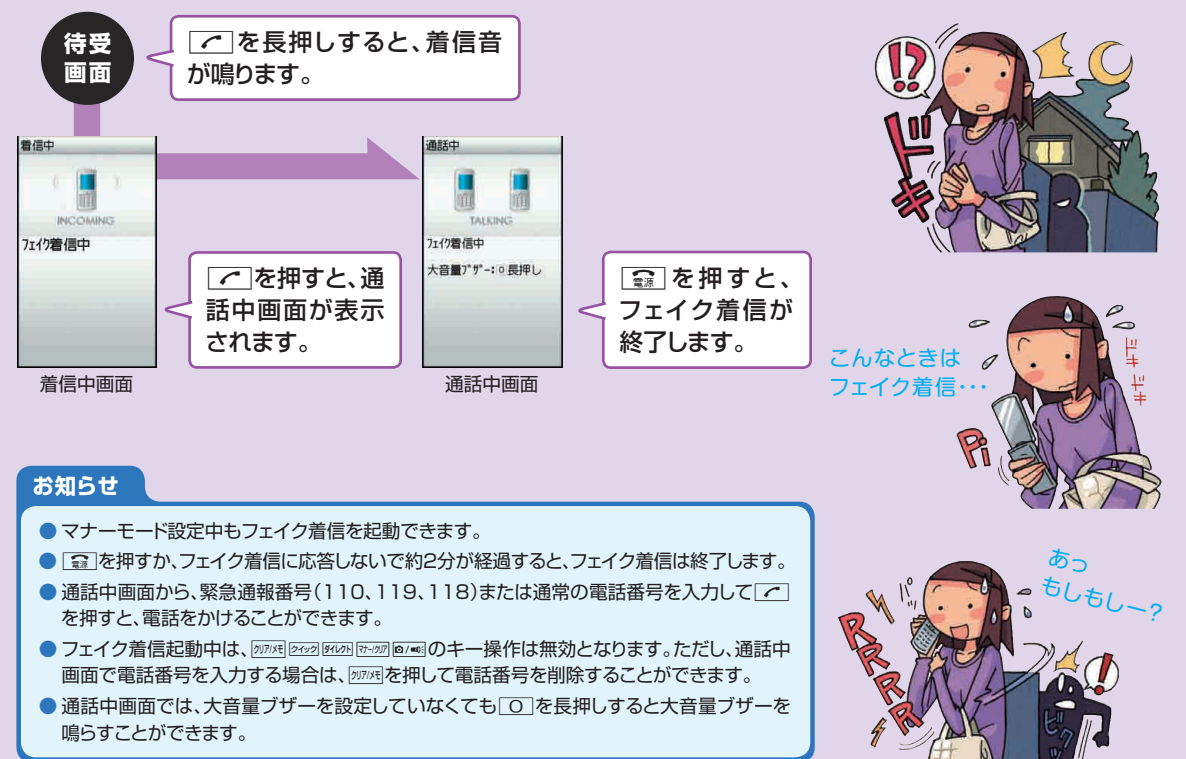

**アラームを利用する**

### **指定した時刻をアラーム音やバイブレータでお知らせできます。10件まで登録できます。**

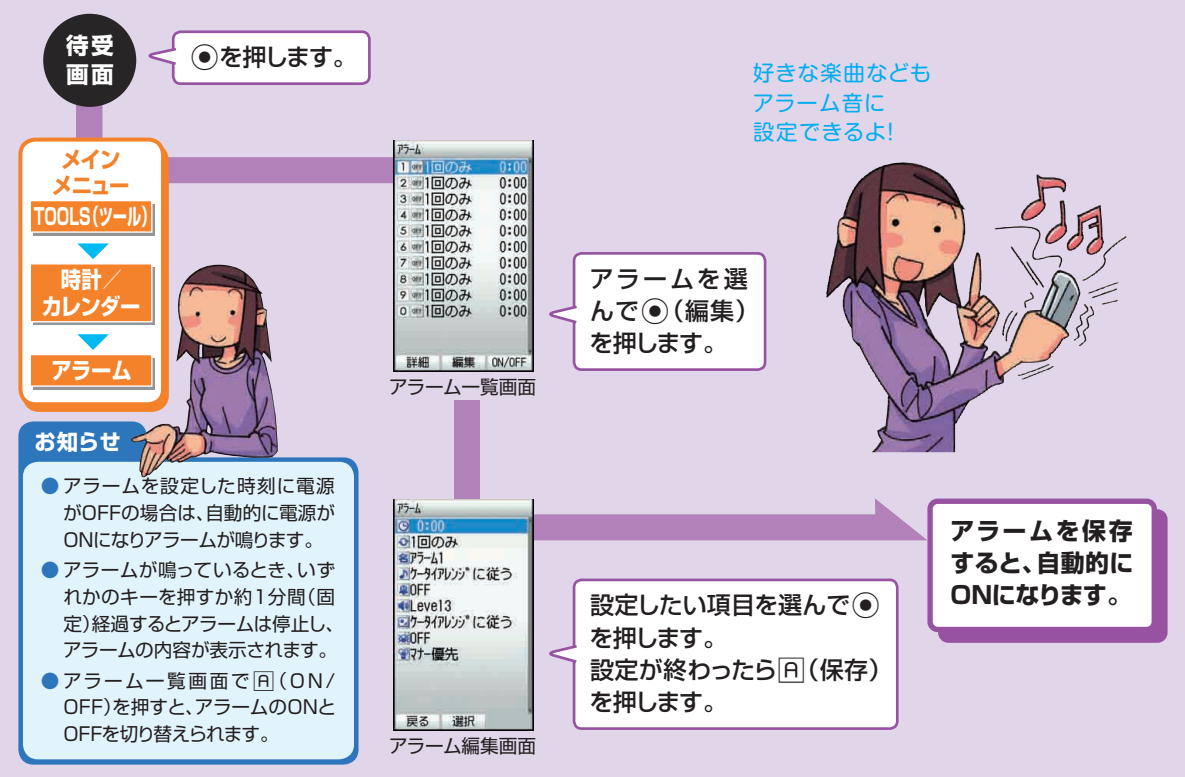

**カレンダー/スケジュールを利用する**

### **カレンダーには、最大200件のスケジュールを登録できます。**

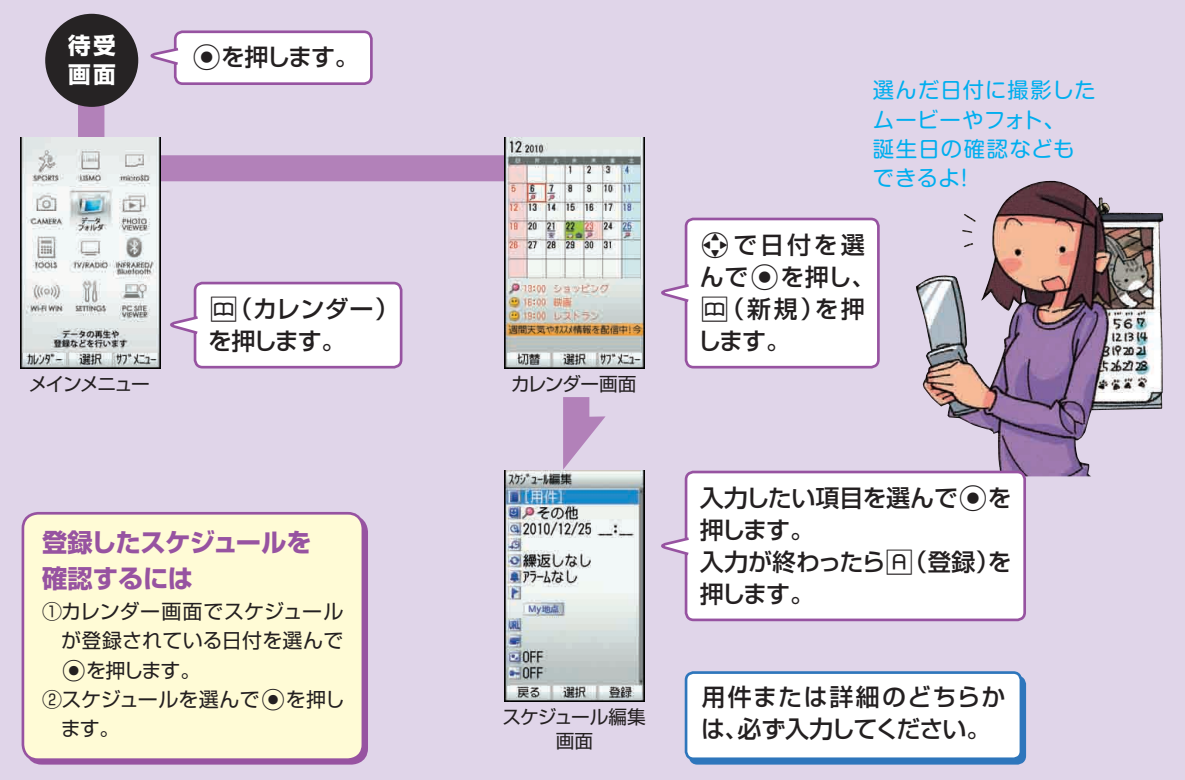

## **GPSロガーを利用する**

## **GPS測位した移動軌跡を表示します。また、表示した内容をGPSログデータとして保存できます。**

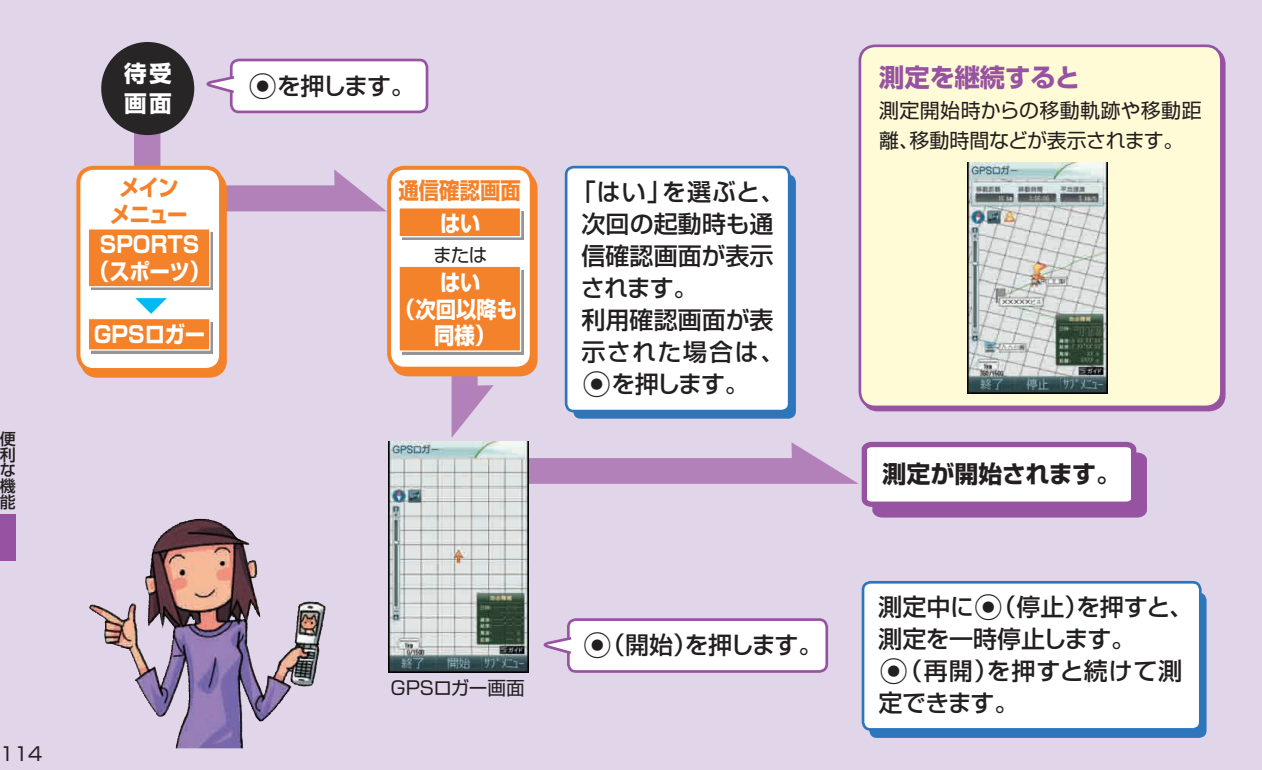

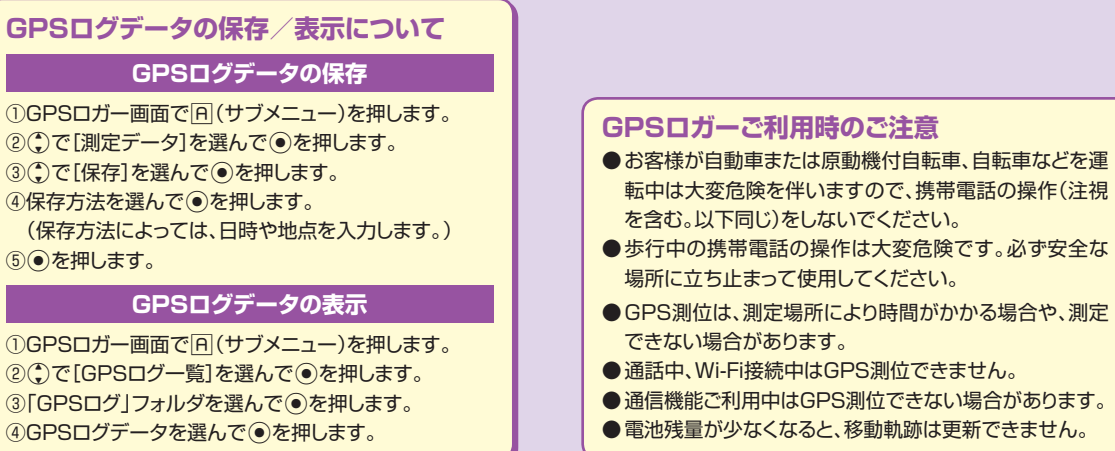

#### **お知らせ**

- 登録地点の登録や目的地の設定などは、サブメニューの「登録地点」から行います。
- 移動軌跡は、「測定周期設定」の設定時間にしたがい、最大1,500地点まで表示可能です。1,500地点に到達 すると測定を停止します。(測定を停止せず、古いデータから順に上書きするように設定することもできます。)
- GPSログデータをmicroSDメモリカードにコピーして、パソコンで確認できます。(別途、GPXファイルを表示 するソフトが必要です。)

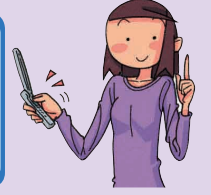

**ケータイアレンジを利用する**

**待受画面の壁紙や着信音などを、1つのテーマで統一してアレンジできます。**

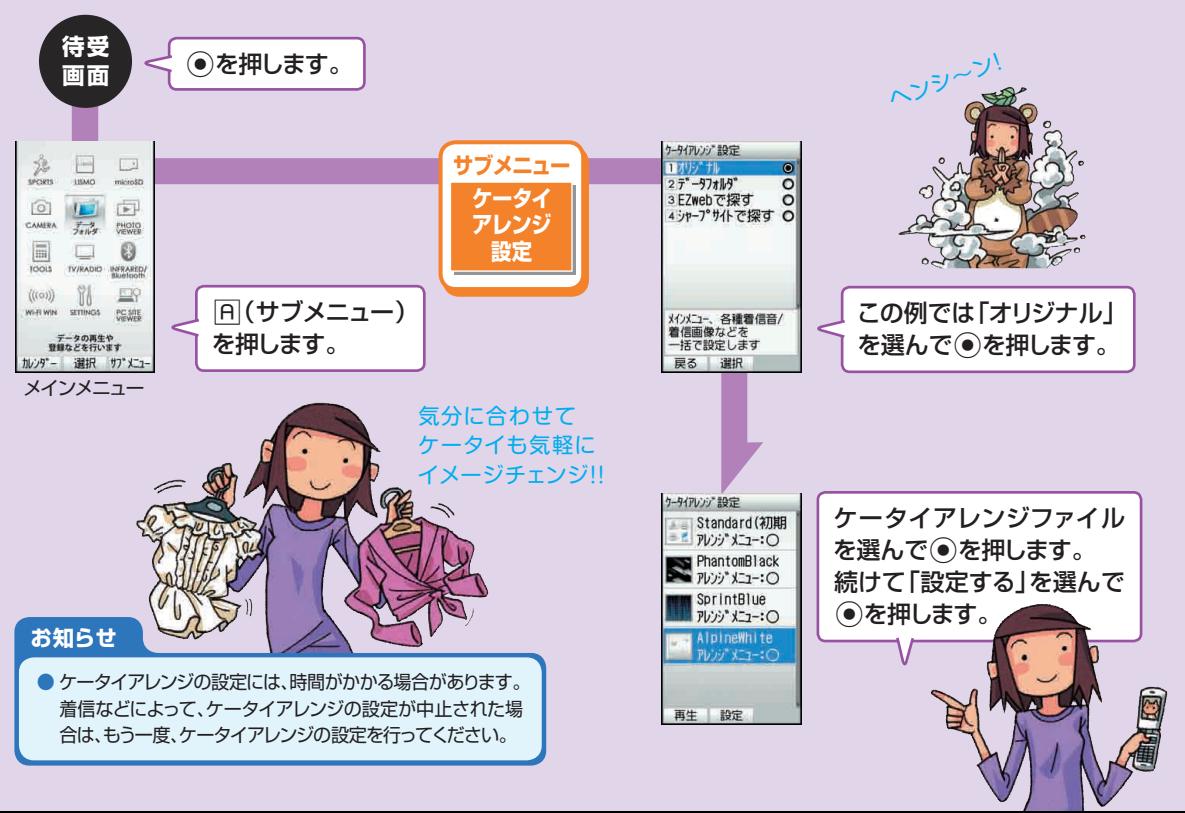

# **Bluetooth®機能を利用する**

**Bluetooth®機能を利用すると、ハンズフリー機器などとの間を無線でつなぎ通信できます。**

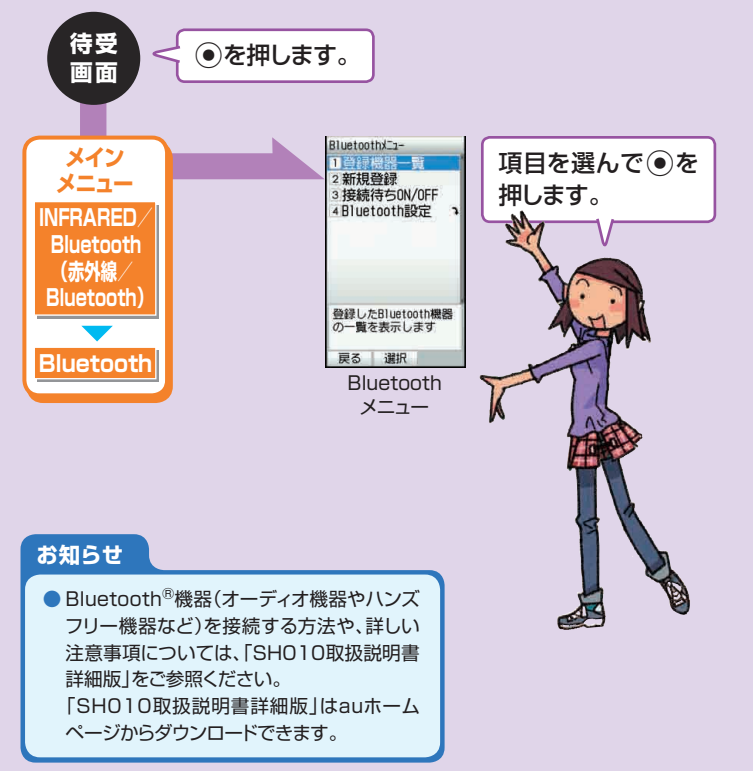

**関するご注意** ● SH010はすべてのBluetooth<sup>®</sup>機器と の接続動作を確認したものではありませ ん。したがって、すべてのBluetooth®機 器との接続は保証できません。 ●無線通信時のセキュリティとして、 Bluetooth®標準仕様に準拠したセキュ リティ機能に対応していますが、使用環 境および設定内容によってはセキュリ ティが十分でない場合が考えられます。 Bluetooth®通信を行う際はご注意くだ さい。

**Bluetooth®機能に**

内容を確認してネ!

- ●Bluetooth<sup>®</sup>通信時に発生したデータお よび情報の漏えいにつきましては、当社 は一切の責任を負いかねますので、あら かじめご了承ください。
- Bluetooth<sup>®</sup>機能は日本国内でご使用く ださい。au電話のBluetooth®機能は日 本国内での無線規格に準拠し、認定を取 得しています。海外でご利用になると罰 せられることがあります。

## **機能設定の方法**

### **設定する機能を簡単に呼び出すことができます。**

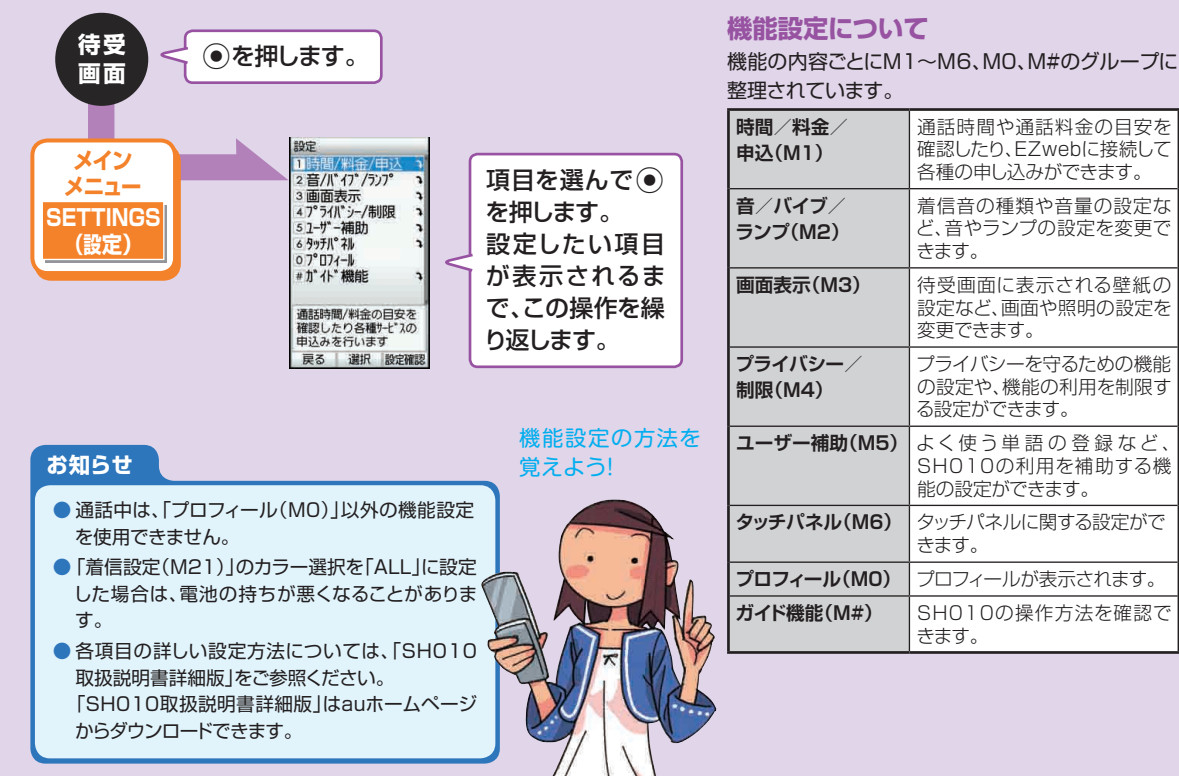

## **着信音を変更する**

## **電話が着信したときに鳴る音を選ぶことができます。**

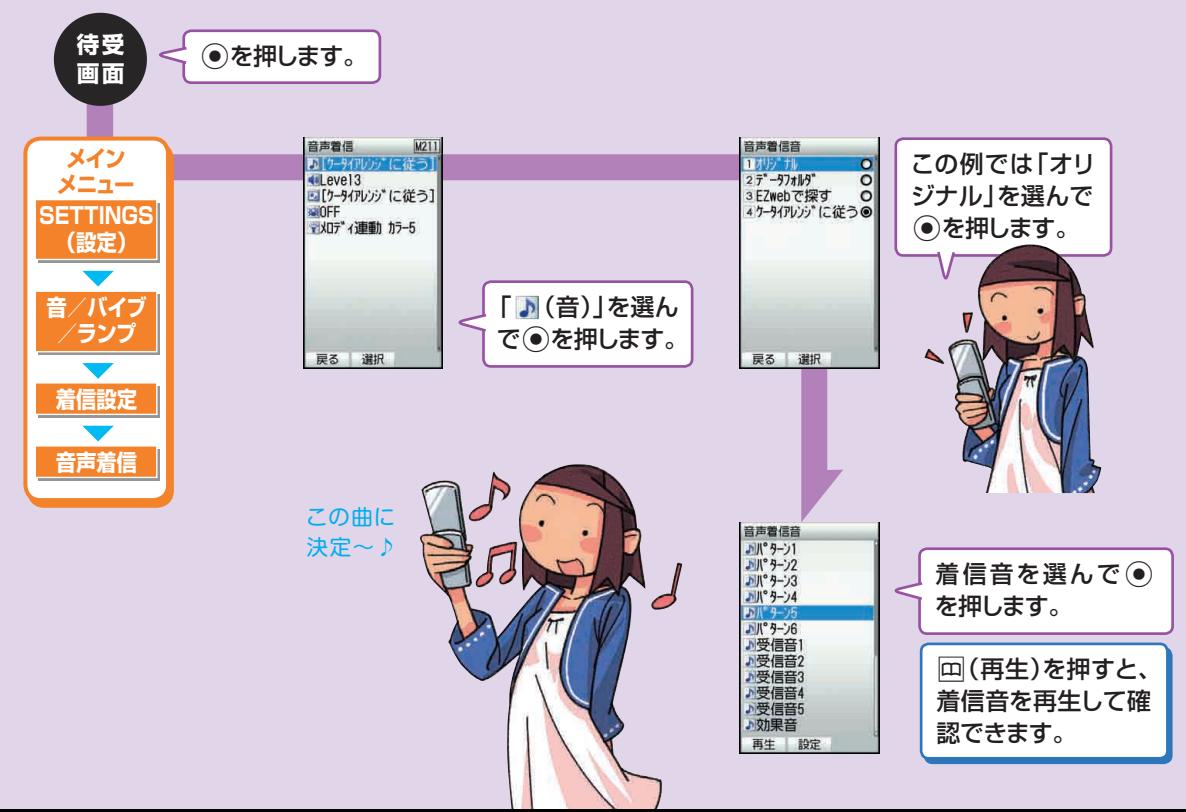

119

## **待受画面の壁紙を変更する**

**待受画面に背景として表示される画像を選ぶことができます。**

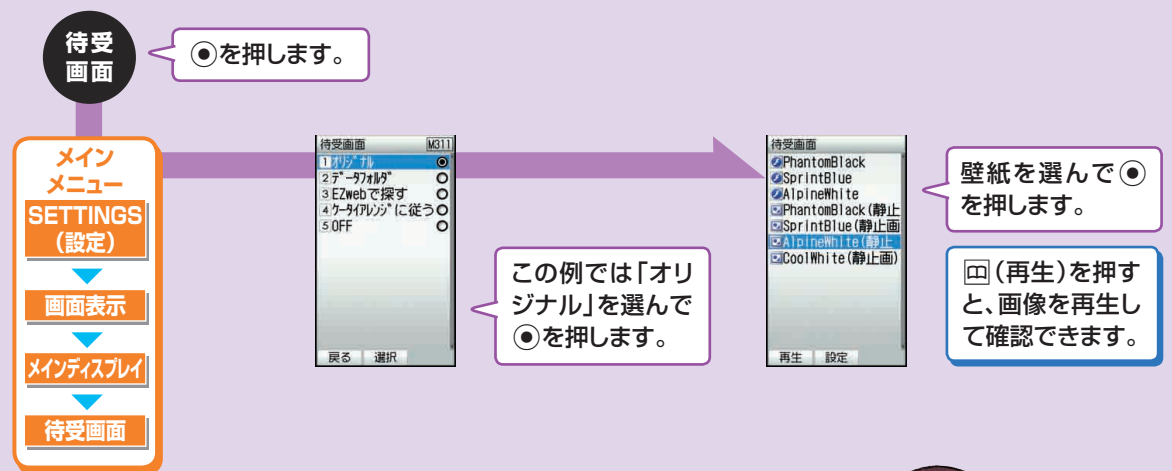

## **こんなこきほ?**

**自分で撮影したフォトを待受画面に表示するには** ①「オリジナル」の代わりに「データフォルダ」を選ん で◉を押します。 ②「フォトフォルダ | を選んで●を押します。 ③サブフォルダを選んで ● を押します。 (4)フォトを選んで ● を押します。

画像によっては、 表示する部分を選んだり、 拡大/縮小したりできるよ!

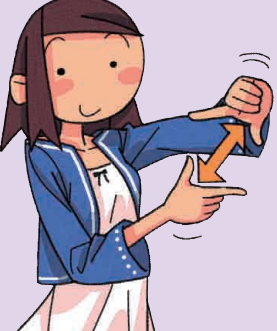

## **ロックNo.を変更する**

### **第三者によるSH010の無断使用を防ぐため、ロックNo.を変更してください。**

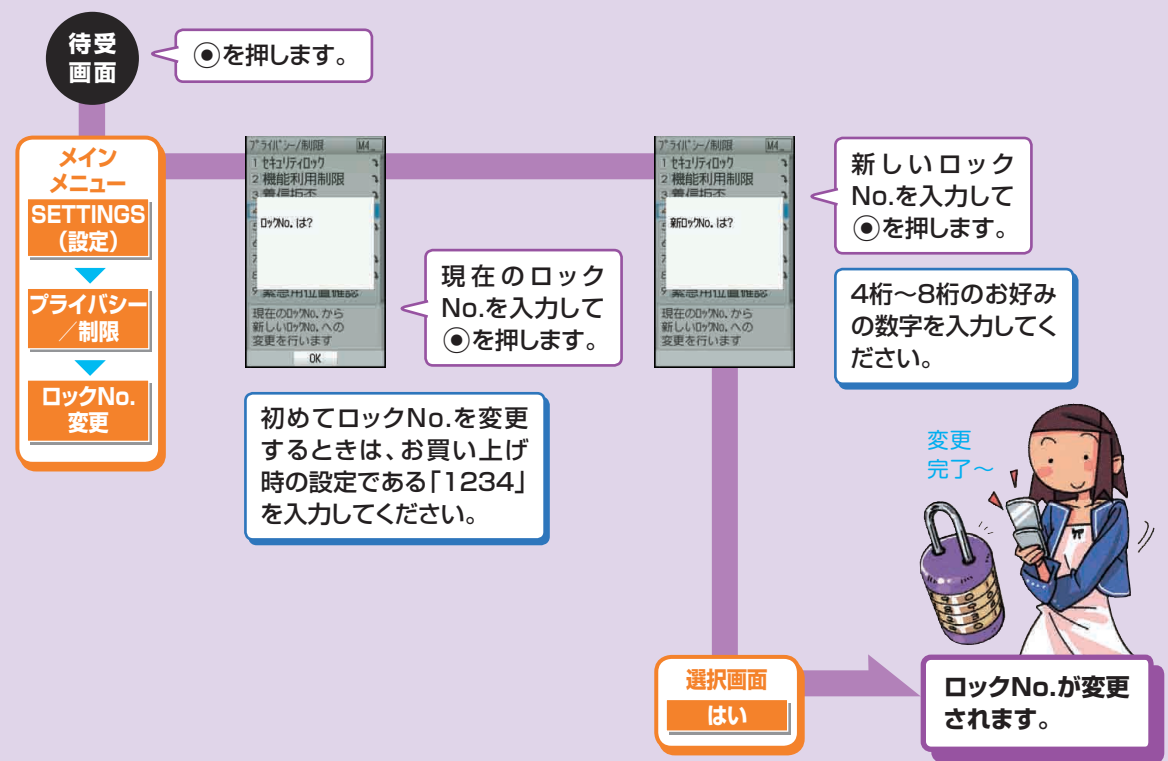

## **PIN1コードを変更する**

## **「入力要否設定」を「入力必要」に変更してから、PIN1コードを変更してください。**

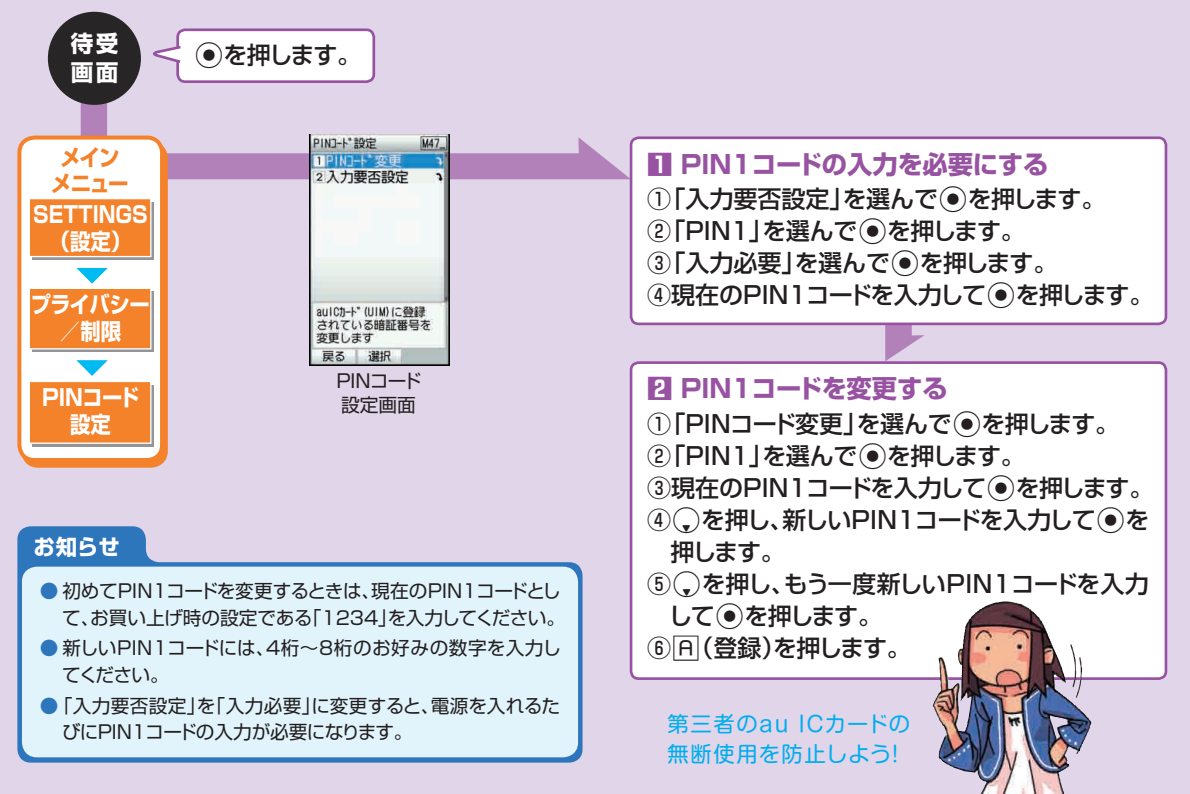

122

# **SH010のソフトウェアを更新する**

## **ケータイアップデートでSH010のソフトウェアを更新できます。**

## 更新のお知らせ(自動更新型)が来ると

自動更新型のソフトウェア更新のお知らせを受信した場合は、自動 的にソフトウェア更新用データのダウンロードが開始され、ダウン ロードが完了するとソフトウェアが更新されます。操作中に更新の お知らせを受信した場合は、待受画面に戻った後にケータイアップ デートの画面が表示されます。

## 更新のお知らせ(ユーザー承認型)が来ると

ユーザー承認型のソフトウェア更新のお知らせを受信した場合は、 確認画面が表示されます。確認画面で(●) (実行)を押すとソフト ウェア更新用データのダウンロードが開始され、ダウンロードが完 アするとソフトウェアが更新されます。回(中止)を押すと、更新を 中止できます。その場合は、アップデートを手動で開始してくださ い。

「ケータイアップデート(M501)」からアップデートを開始する方 法や、ケータイアップデートを設定する方法については、「SH010 取扱説明書詳細版」をご参照ください。

「SH010取扱説明書詳細版」はauホームページからダウンロード できます。

## au ICカードを差し替えたときは

au ICカードを差し替えて最初に電源を入れたときは、SH010の ソフトウェア更新が必要かどうかを確認します。ソフトウェア更新が 必要な場合は、ケータイアップデートを実行してください。

## **ケータイアップデートについてのご注意**

- **●ソフトウェアの更新にかかる情報料·通信料は無料です。** ●ソフトウェアの更新が必要な場合は、auホームページ などでお客様にご案内させていただきます。詳細内容 につきましては、auショップもしくはauお客様センター (157/通話料無料)までお問い合わせください。ま た、au電話をより良い状態でご利用いただくため、ソフト ウェアの更新が必要なau電話をご利用のお客様に、au からのお知らせをお送りさせていただくことがあります。
- ●十分に充電してから更新してください。電池残量が少な い場合や、更新途中で電池残量が不足するとケータイ アップデートに失敗します。
- ●電波状態をご確認ください。電波の受信状態が悪い場所 では、ケータイアップデートに失敗することがあります。
- ●ソフトウェアの更新中は、移動しないでください。
- ●ソフトウェア更新中に電池パックを外さないでください。 電池パックを外すと、ケータイアップデートに失敗するこ とがあります。
- ●ソフトウェアの更新中はSH010を操作できません。 110番(警察)、119番(消防機関)、118番(海上保安 本部)へ電話をかけることもできません。また、アラーム なども動作しません。

# **安全上のご注意**

### **安全にお使いいただくために必ずお読みください。**

- この「安全上のご注意」には、SH010を使用するお客様や他の 人々への危害や財産への損害を未然に防止するために、守って いただきたい事項を記載しています。
- 各事項は以下の区分に分けて記載しています。

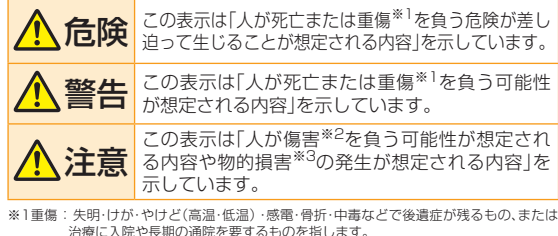

※2傷害: 治療に入院や長期の通院を要さない、けが・やけど(高温・低温)・感電などを指します。 ※3物的損害:家屋・家財および家畜・ペットにかかわる拡大損害を指します。

### ● 図記号の意味は以下のとおりです。

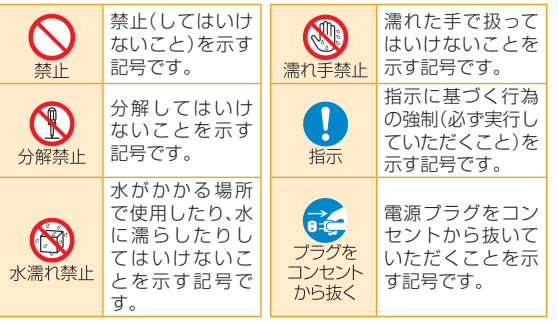

### ■ SH010本体、雷池パック、充電用機器、au ICカード、 **周辺機器共通**

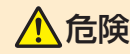

#### <u>へ</u>(1)<br>全国の一つの最もない<br>その意味がない **ご使用ください。**

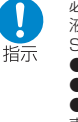

必ず指定の周辺機器をご使用ください。発熱・発火・破裂・故障・漏 液の原因となります。 SH010専用および共通周辺機器 ● 電池パック(SHO10UAA) ● 卓上ホルダ(SHO10PUA)(別売) ● 外部接続端子用イヤホン変換アダプタ01(0201QVA)(別 売) ● USB充電ケーブル01 (0201HAA) (別売) ● 共通ACアダプタ01 (0202PQA) (別売) ● 共通ACアダプタ02(0203PQA)(別売) ● AC Adapter MIDORI(0205PGA)(別売) ● AC Adapter AO(0204PLA)(別売) ● AC Adapter SHIRO(0204PWA)(別売) ● AC Adapter MOMO(0204PPA)(別売) ● AC Adapter CHA(0204PTA)(別売) ● AC Adapter REST(LS1P002A)(別売) ● AC Adapter RANGERS(LS1P003A)(別売) ● AC Adapter CHARGY(LS1P001A)(別売) ● AC Adapter WORLD OF ALICE(LS1P004A)(別売) ● AC Adapter KiiRoll(L01P005A)(別売) ● 共通DCアダプタ01(0201PEA)(別売) 海外で充電するときは必ず共通ACアダプタ02(別売)をご使用く ださい。AC Adapter MIDORI/AO/SHIRO/MOMO/CHA/ REST/RANGERS/CHARGY/WORLD OF ALICE/KiiRoll は共通ACアダプタ02と共通の仕様です。

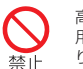

高温になる場所(火のそば、ストーブのそば、炎天下など)での使 用や放置はしないでください。発火・破裂・故障・火災の原因とな ります。

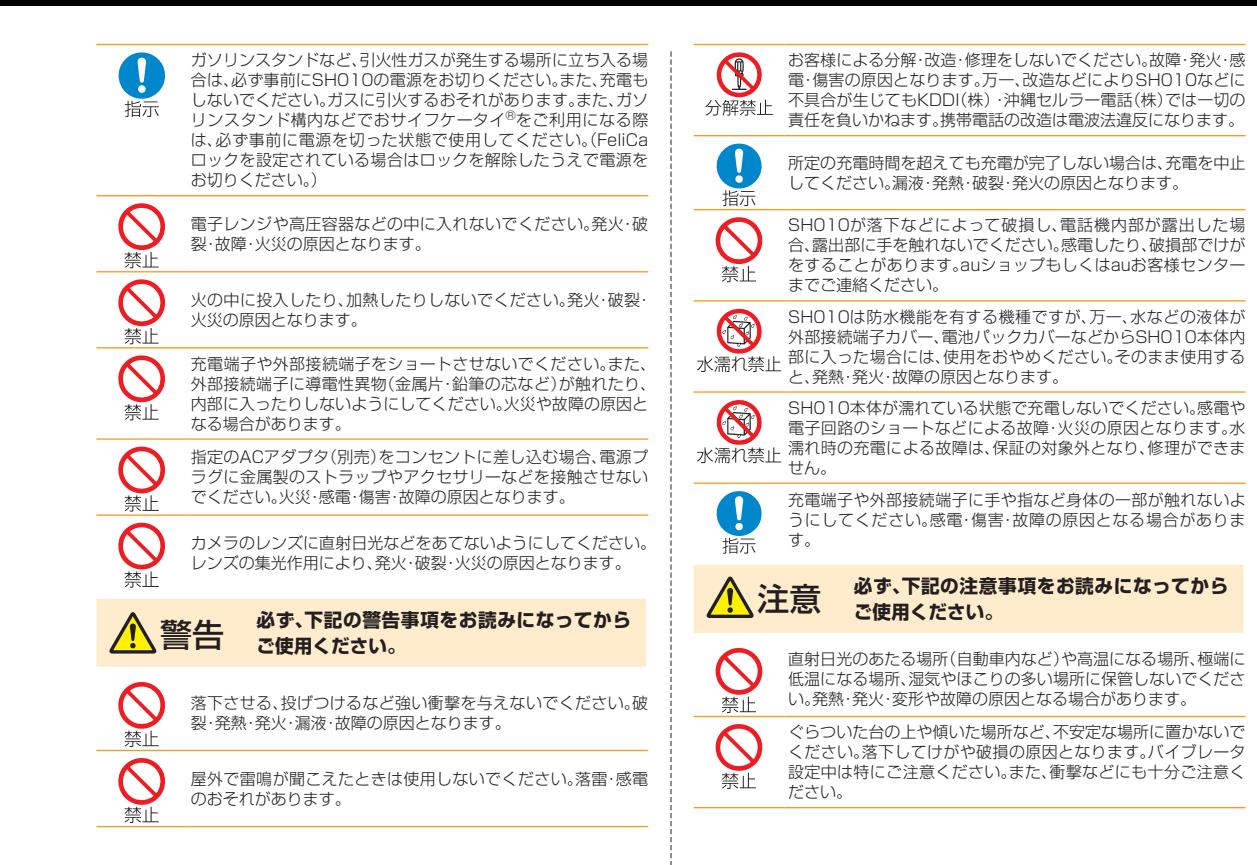

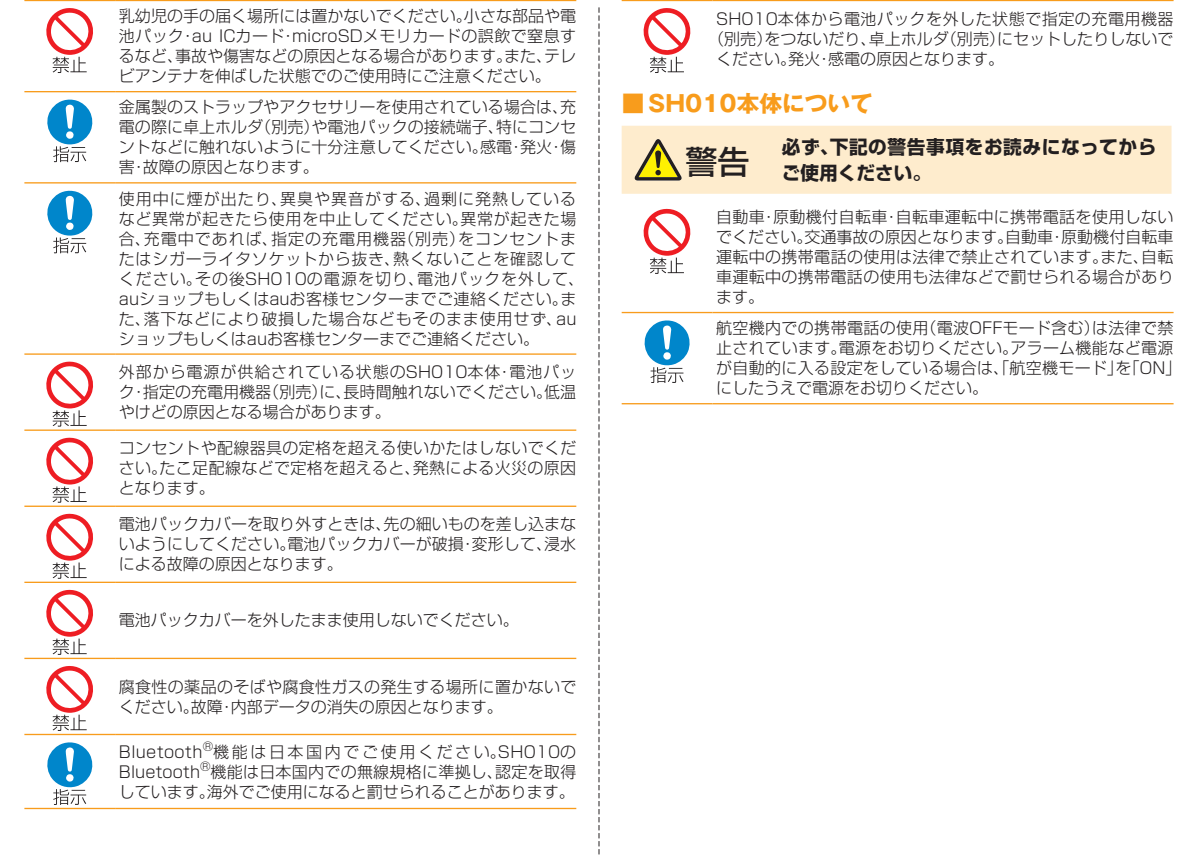

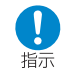

植込み型心臓ペースメーカーおよび植込み型除細動器や医用電 気機器のお近くで携帯電話を使用される場合は、電波によりそれ らの装置・機器に影響を与えるおそれがありますので、次のこと をお守りください。

- 1. 植込み型心臓ペースメーカーおよび植込み型除細動器を装着 されている方は、携帯電話を心臓ペースメーカーなどの装着 部から22cm以上離して携行および使用してください。
- 2.満員電車の中など混雑した場所では、付近に植込み型心臓 ペースメーカーおよび植込み型除細動器を装着している方が いる可能性がありますので、携帯電話の電源を切るよう心が けてください。
- 3. 医療機関の屋内では次のことに注意してご使用ください。
	- • 手術室・集中治療室(ICU)・冠状動脈疾患監視病室(CCU) には携帯電話を持ち込まないでください。
	- 病棟内では、携帯電話の電源をお切りください。アラーム機 能など電源が自動的に入る設定をしている場合は、あらか じめ設定を解除してから電源をお切りください。
	- • ロビーなどであっても付近に医用電気機器がある場合は、 携帯電話の電源をお切りください。
	- 医療機関が個々に使用禁止・持ち込み禁止などの場所を定 めている場合は、その医療機関の指示に従ってください。
- 4. 医療機関の外で植込み型心臓ペースメーカーおよび植込み型 除細動器以外の医用電気機器を使用される場合(自宅療養な ど)は、電波による影響について個別に医用電気機器メーカー などにご確認ください。

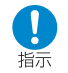

高精度な電子機器の近くではSH010の電源をお切りください。 電子機器に影響を与える場合があります。(影響を与えるおそれ がある機器の例:心臓ペースメーカー・補聴器・その他医用電気機 器・火災報知器・自動ドアなど。医用電気機器をお使いの場合は機 器メーカーまたは販売者に電波による影響についてご確認くだ さい。)

モバイルライト(簡易ライト)をご使用になる場合、モバイルライ ト(簡易ライト)を人の目の前で発光させないでください。また、 モバイルライト(簡易ライト)点灯時は発光部を直視しないよう にしてください。同様にモバイルライト(簡易ライト)を他の人の 目に向けて点灯させないでください。視力低下などの障がいを引 き起こす原因となります。特に乳幼児に対して至近距離で撮影し ないでください。

自動車や原動機付自転車、自転車などの運転者に向けてモバイル ライト(簡易ライト)を点灯させないでください。目がくらんで運 転不能になり、事故を起こす原因となります。

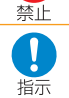

ごくまれに強い光の刺激を受けたり点滅を繰り返す画面を見て いると、一時的に筋肉のけいれんや意識の喪失などの症状を起こ す人がいます。こうした経験のある人は、事前に必ず医師と相談 してください。

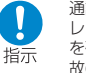

通話・メール・撮影・ゲーム・インターネットなどをするときや、テ レビ(ワンセグ)を見たり、ラジオや音楽を聴くときは周囲の安全 を確認してください。安全を確認せずに使用すると、転倒・交通事 故の原因となります。

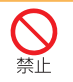

赤外線ポートを目に向けて赤外線送信をしないでください。視力 低下などの障がいを起こす原因となります。また、他の赤外線装 置に向けて送信すると、誤動作などの影響を与えることがありま す。

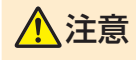

#### 注意 **必ず、下記の注意事項をお読みになってから ご使用ください。**

ステレオイヤホン(別売)やハンドストラップ、テレビアンテナな どを持ってSH010本体を振り回さないでください。けがなどの 事故、故障や破損の原因になることがあります。また、ヒモが傷つ いているなど、傷んだハンドストラップは使用しないでくださ い。

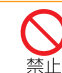

禁止

禁止

Ţ 指示

自動車内で使用する場合、まれに車載電子機器に影響を与える場 合があります。安全走行を損なうおそれがありますので、その場 合は使用しないでください。

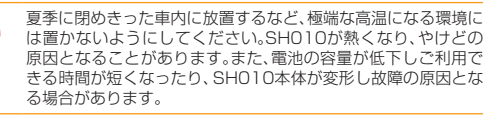

長時間ご使用になる場合、特に高温環境では熱くなることがあり ますので、ご注意ください。長時間肌に触れたまま使用している と、低温やけどになるおそれがあります。

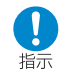

FMトランスミッターは日本国内でご使用ください。FMトラン スミッター機能は、日本国内では無線局の免許を要しない微弱電 波を使用しています。海外でご使用になると罰せられることがあ ります。

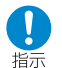

皮膚に異常を感じたときは直ちに使用を止め、皮膚科専門医へご 相談ください。お客様の体質・体調によっては、かゆみ・かぶれ・湿 疹などを生じる場合があります。

本製品には、以下に記載の材料の使用や表面処理を施しています。

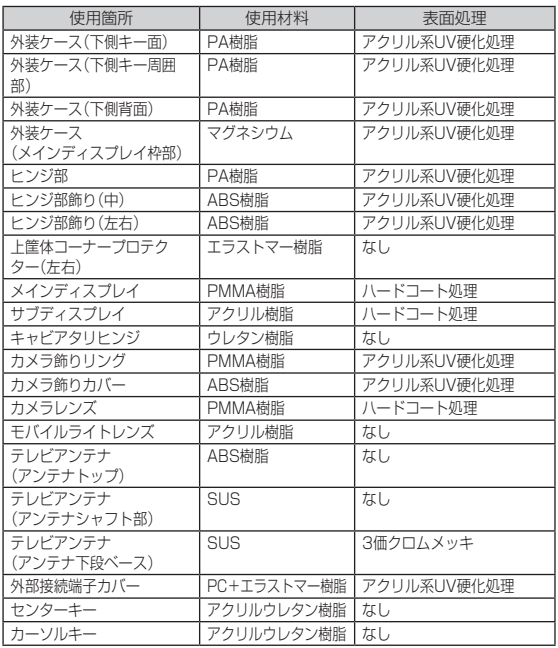

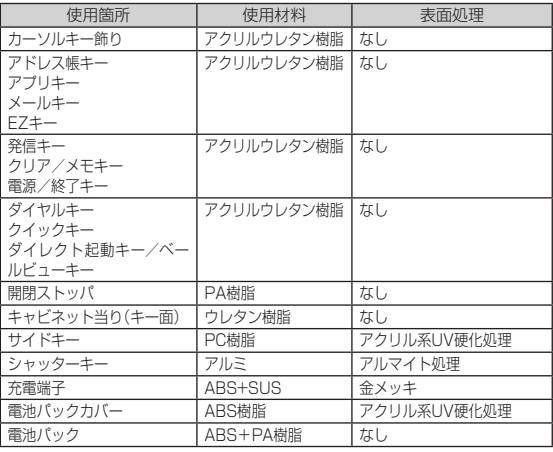

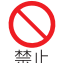

人の混雑している場所では使用しないでください。携帯電話が人 にあたり、思わぬけがをする場合があります。

キャッシュカード・フロッピーディスク・クレジットカード・テレ ホンカードなど磁気を帯びたものを近づけたり、挟んだりしない でください。記録内容が消失する場合があります。

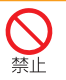

禁止

外部接続端子に液体・金属片・燃えやすいものなどの異物を入れ ないでください。火災・感電・故障の原因となります。また、通常は 外部接続端子カバーを開けたままにしないでください。ほこり・ 水などが入り、故障の原因となります。

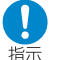

心臓の弱い方はバイブレータ(振動)や音量の設定にご注意くだ さい。心臓に影響を与える可能性があります。

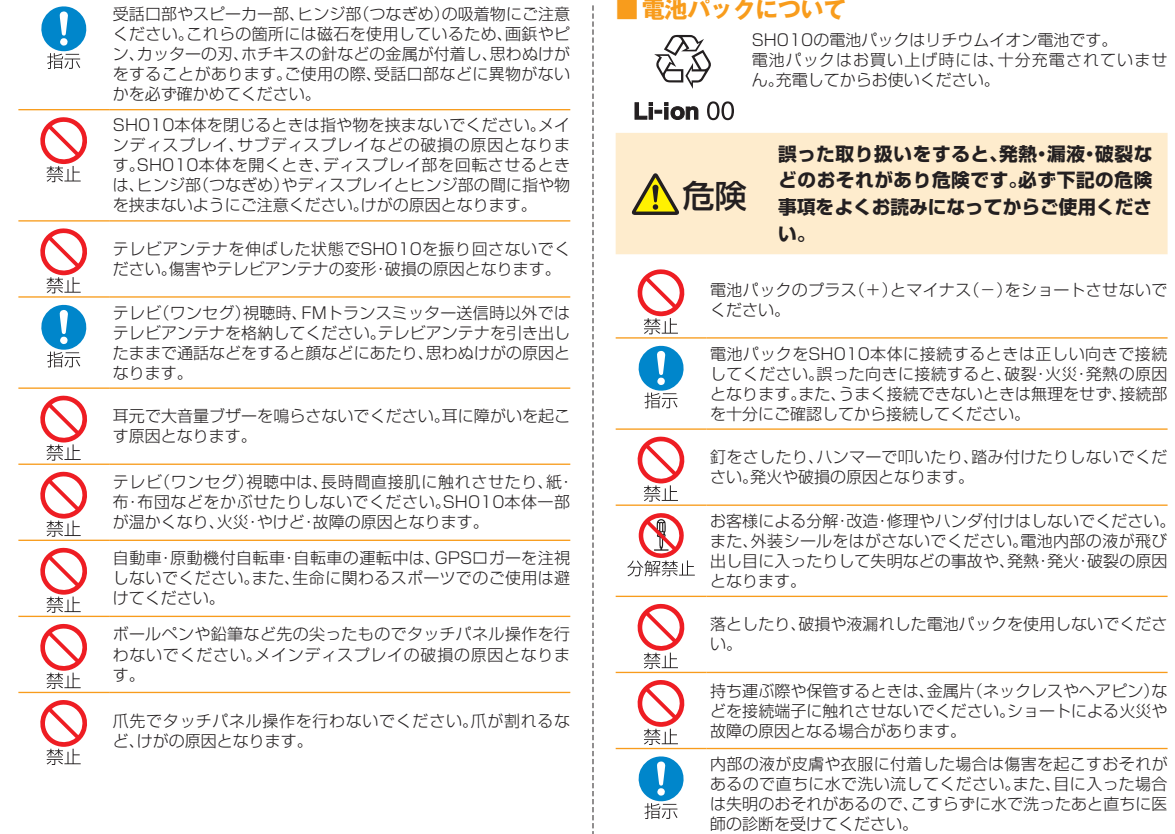

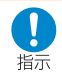

電池パックをSH010本体から取り外すときは、PULLタブまた は突起部を持ち、上方へ持ち上げて外してください。ペンなどの 先の細いものを差し込んで外そうとした場合、発火や破損の原因 となります。

#### 警告 **誤った取り扱いをすると、発熱・発火・感電な どのおそれがあります。必ず下記の警告事項 をお読みになってからご使用ください。**

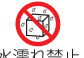

電池パックは防水性能を有しておりません。電池パックを水や海 水、ペットの尿などで濡らさないでください。また、濡れた電池 水濡れ禁止パックは充電しないでください。電池パックが濡れると発熱・破 損・発火の原因となります。

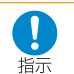

ペットが電池パックに噛みつかないようご注意ください。 電池パックの漏液、発熱、破裂、発火や機器の故障、火災の原因と なります。

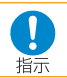

漏液したり異臭がするときは直ちに火気から遠ざけてください。 漏れた液体に引火し、発火・破裂の原因となります。

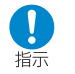

電池パックには寿命があります。充電しても使用時間が極端に短 いなど、機能が回復しない場合には寿命ですのでご使用をおやめ になり、指定の新しい電池パックをお買い求めください。発熱・発 火・破裂・漏液の原因となります。なお、寿命は使用状態などによ り異なります。

## ■ 充電用機器について

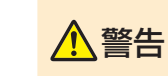

**誤った取り扱いをすると、発熱・発火・感電な どのおそれがあります。必ず下記の警告事項 をよくお読みになってからご使用ください。**

指定以外の電源電圧では使用しないでください。発火・火災・発熱・ 感電などの原因となります。共通ACアダプタ01(0202PQA) (別売)では日本国内家庭用AC100Vを使用してください。単相 200Vでの充電あるいは海外旅行用変圧器を使用しての充電は、 行わないでください。共通ACアダプタ02(0203PQA)(別売)/ AC Adapter MIDORI(0205PGA)(別売)/AC Adapter AO (0204PLA)( 別 売 )/AC Adapter SHIRO(0204PWA)( 別 売)/AC Adapter MOMO(0204PPA)(別売)/AC Adapter CHA(0204PTA)(別売)/AC Adapter REST(LS1P002A) ( 別 売 )/AC Adapter RANGERS(LS1P003A)( 別 売 )/ AC Adapter CHARGY(LS1P001A)(別売)/AC Adapter WORLD OF ALICE(LS1P004A)(別売)/AC Adapter KiiRoll (L01P005A)(別売)はAC100VからAC240Vまで対応して おりますので、海外での充電も可能です。共通DCアダプタ01 (0201PEA)(別売)はDC12VまたはDC24Vのマイナスアース 車でご使用ください。

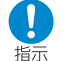

埜止

指定の充電用機器(別売)の電源プラグはコンセントまたはシ ガーライタソケットに根元まで確実に差し込んでください。差し 込みが不完全な場合は、感電や発熱・発火による火災の原因とな ります。指定の充電用機器(別売)が傷んでいるときや、コンセン トまたはシガーライタソケットの差し込み口がゆるいときは使 用しないでください。

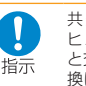

共通DCアダプタ01(別売)はヒューズを使用しています。 ヒューズが切れた場合は必ず指定のヒューズ(定格250V 1A) と交換してください。発熱・発火の原因となります。ヒューズの交 換は、共通DCアダプタ01(別売)の取扱説明書をよくご確認く ださい。

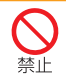

指定の充電用機器(別売)の電源コードを傷つけたり、加工した り、ねじったり、引っ張ったり、重い物を載せたりしないでくださ い。また、傷んだコードは使用しないでください。感電・ショート・ 火災の原因となります。

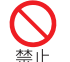

雷が鳴り出したら電源プラグに触れないでください。落雷による 感電などの原因となります。

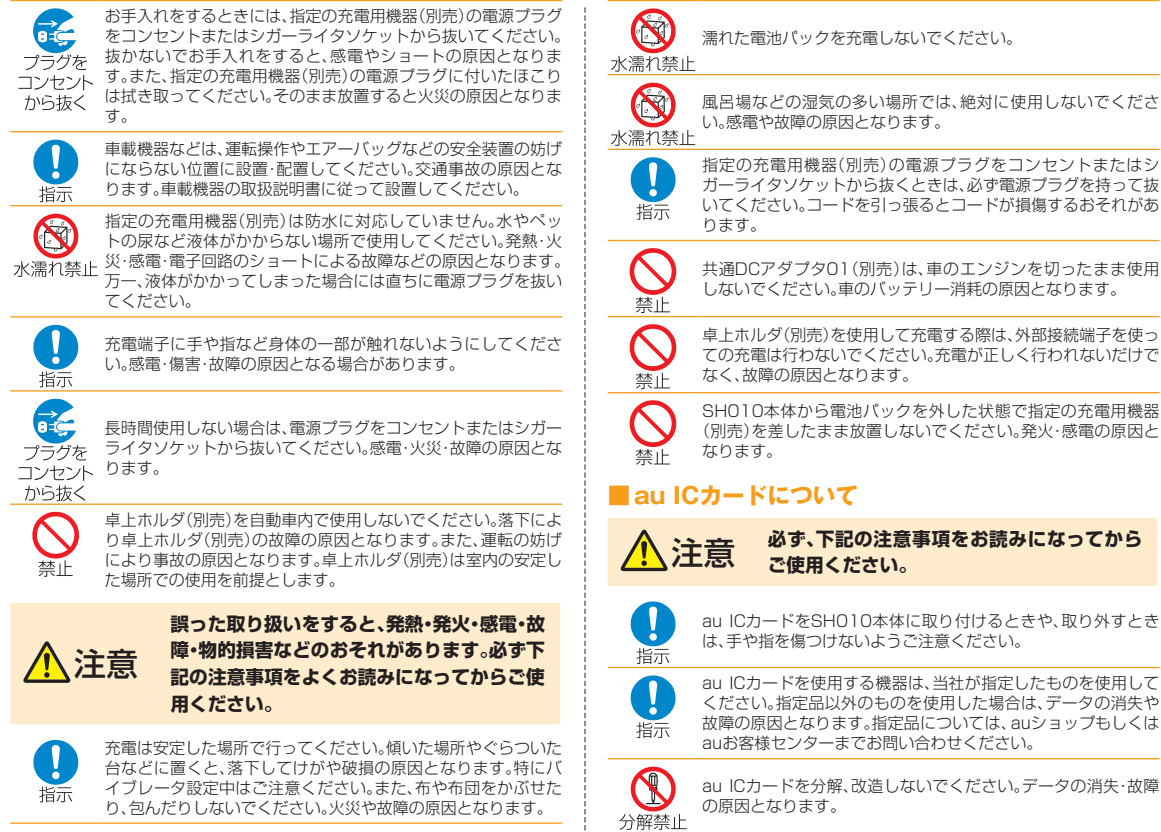

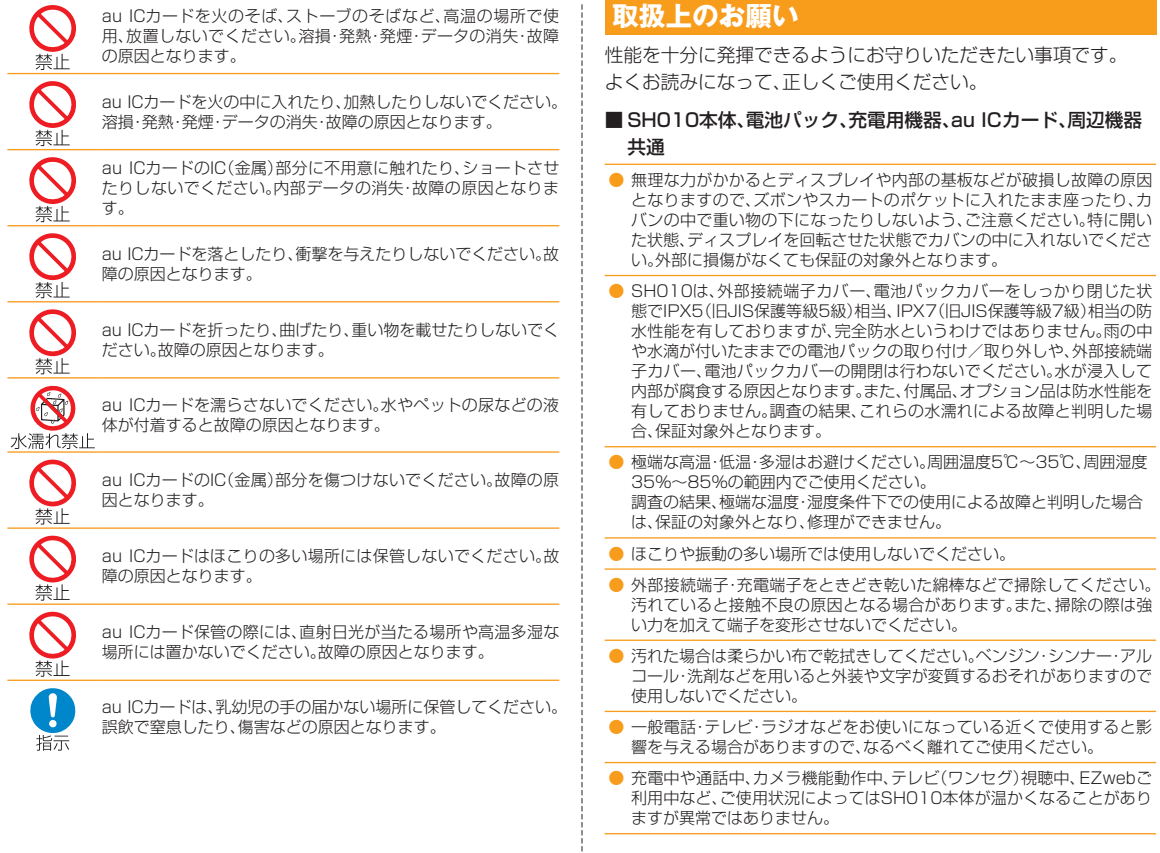

● 使用中、SH010が高温となった場合、SH010本体の保護のため一時的 に一部機能を停止することがあります。 ● 電池パックはSHO10の電源を切ってから取り外してください。電源を切 らずに電池パックを取り外すと、保存されたデータが変化・消失するおそ れがあります。 ● お子様がご使用になる場合は、危険な状態にならないように保護者が取り 扱いの内容を教えてください。また、使用中においても、指示通りに使用し ているかをご注意ください。けがなどの原因となります。 ● 外部接続端子用イヤホン変換アダプタ01(別売)のコードをSH010本体 に巻き付けて使用しないでください。音声がとぎれたり、雑音が入ること があります。 ■ SHO10本体について ● 充電中や通話中、ムービー撮影中、テレビ(ワンセグ)視聴中、FZwebご利 用中は、ご使用状況によってはSH010本体の一部が温かくなりますの こ、手や顔などが触れる場合はご注意ください。 ● 強く押す、たたくなど、故意に強い衝撃をディスプレイに与えないでくだ さい。傷の発生や、破損の原因となることがあります。 ● キーの表面に爪や硬い物などを強く押し付けないでください。傷の発生や 故障の原因となります。 ● ディスプレイが破損した場合には、直ちにご使用を中止して、auショップ もしくはauお客様センターまでご連絡ください。そのまま使用するとけ がの原因となることがあります。 ● SH010本体(電池パックを取り外した背面)に貼ってある製造番号の印 刷されたシールは、お客様のSH010が電波法および電気通信事業法によ り許可されたものであることを証明するものですので、はがさないでくだ さい。 ● 電池パックカバー裏に貼ってあるシールは、はがさないでください。シー ルをはがすと、FeliCaの読み書きができなくなる場合があります。 ● SHO10に登録されたアドレス帳·データフォルダ·Eメール·Cメール·お 気に入りリストなどの内容は、事故や故障・修理、その他取り扱いによって 変化・消失する場合があります。大切な内容は必ず控えをお取りください。 万一、内容が変化・消失した場合の損害および逸失利益につきましては、 KDDI(株)・沖縄セルラー電話(株)では一切の責任は負いかねますので、 あらかじめご了承ください。 ● SH010に保存されたメールやダウンロードしたデータ(有料·無料は問 わない)などは、機種変更・故障修理などによるau電話の交換の際に引き 継ぐことはできませんので、あらかじめご了承ください。 ● SHO10はメインディスプレイに液晶を使用しております。低温時は表示 応答速度が遅くなることもありますが、液晶の性質によるもので故障では ありません。常温になれば正常に戻ります。 ● SH010で使用しているディスプレイは、非常に高度な技術で作られてい ますが、一部に点灯しないドット(点)や常時点灯するドット(点)が存在す る場合があります。これらは故障ではありませんので、あらかじめご了承 ください。 ● 公共の場でご使用の際は、周りの方の迷惑にならないようご注意くださ  $\langle \cdot \rangle$ ● SHO10本体の開閉時やご使用中は、ヒンジ部(つなぎめ)や回転軸部に無 理な力が加わらないようにしてください。振り回したりそらしたりして SH010本体に無理な力が加わると故障や破損の原因となりますので、取 り扱いには十分ご注意ください。 ● メインディスプレイやサブディスプレイ、キーのある面にシールなどを貼 らないでください。SH010本体を閉じたときにキーを押したままの状態 になりキー操作ができなくなるなど、誤動作やご利用時間が短くなる原因 となります。また、SH010本体が損傷するおそれがあります。 ● カバンおよびポケットなどに入れているときにサイドキーが誤動作しな いように、サイドキー操作が無効になる設定をしておくことをおすすめし ます。 ● テレビ(ワンセグ)視聴中など、テレビアンテナを伸ばしたり、立てた状態 で電話に出る場合は、特にテレビアンテナの先端部分が周囲の方々へ危害 など及ぼさないよう、またお客様の目に入らないよう取り扱いには十分ご 注意ください。SH010本体を開閉したり、ディスプレイ部を回転する場 合には、必ずテレビアンテナを格納してください。 ● フォト撮影でフォトモニター画面を長時間連続して表示し続けた場合や、 カメラ機能・テレビ(ワンセグ)視聴・EZwebを繰り返し長時間連続作動さ せた場合、SH010本体の一部が温かくなり長時間皮膚に接触すると低温 やけどの原因となる場合がありますのでご注意ください。 ● 受話音声をお聞きになるときは、受話口が耳の中央にあたるようにしてお 使いください。受話口(音声穴)が耳周囲にふさがれて音声が聞きづらくな る場合があります。

- SHO10に磁気を帯びたものや金属製のストラップなどを近づけるとス ピーカー部から音が鳴ることがありますが、故障ではありません。
- 寒い屋外から急に暖かい室内に移動した場合や、湿度の高い場所、温度が 急激に変化するような場所で使用された場合、SH010内部に水滴が付く ことがあります(結露といいます)。このような条件下での使用は故障の原 因となりますのでご注意ください。
- ディスプレイを拭くときは柔らかい布で乾拭きしてください。濡らした布 やガラスクリーナーなどを使うと故障の原因となります。
- 光センサーを指でふさいだり、光センサーの上にシールなどを貼ると、 「ディスプレイ照明(M331)」の「明るさ設定」を「自動調節モード」にした り、「キー照明(M332)」を「ON」にしても、周囲の明暗に光センサーが反 応できずに、正しく動作しない場合がありますのでご注意ください。
- エアコンの吹き出し口などの近くに置かないでください。急激な温度変化 により結露すると、内部が腐食し故障の原因となります。
- SHO10は、盗難·紛失時の不正利用防止のため、お客様のau ICカード以 外ではご利用できないようロックがかけられております。ご利用になる方 が変更される場合には、新しくご利用者になる方が、このau ICカードを ご持参のうえ、auショップ・PiPitにご来店ください。なお、変更処理は有 償となります。
- 外部接続端子に外部機器を接続するときは、接続端子に対して外部機器の コネクタが平行になるように抜き差ししてください。
- 外部接続端子に機器を接続した状態で無理な力を加えると破損の原因と なりますのでご注意ください。
- 外部接続端子カバーを強く引っ張ると破損の原因となりますのでご注意 ください。
- 撮影などしたフォト/ムービーデータや着信メロディなどの音楽データ は、メール添付の利用などにより個別にパソコンに控えを取っておくこと をおすすめします。ただし、「著作権が有効なデータ」など上記の手段でも 控えができないものもありますのであらかじめご了承ください。
- SH010は不法改造を防止するために容易に分解できない構造になって います。また、改造することは電波法で禁止されています。
- 自動車などの運転中に使用しないでください。ハンズフリーキットを使用 した通話以外の機能(メール、カメラなど)の使用は交通事故の原因とな り、法律で禁止されています。
- ディスプレイの開閉・回転の際に指などの挟み込みにご注意ください。
- ポケットやかばんなどに入れる際は、メインディスプレイを内側にして SH010本体を閉じた状態で収納して、メインディスプレイが金属などの 硬い部材に当たらないようにしてください。SH010本体を開いたまま収 納すると、傷の発生や破損の原因となります。また金属などの硬い部材を 使用しているストラップは、ディスプレイに触れると傷の発生や破損の原 因となることがありますのでご注意ください。
- ポケットやかばんなどに入れる際は、必ずテレビアンテナを格納してくだ さい。また、テレビアンテナを故意に強く引っ張ったり曲げたりしないで ください。傷や破損の原因となります。
- 直射日光下などの明るい場所ではディスプレイが見えにくい場合があり ますが故障ではありません。

#### ■ 有機ELディスプレイについて

- SH010はサブディスプレイ部に有機ELディスプレイを採用していま す。有機ELディスプレイは、同じ画像を長く表示したり、極端に長く使用 したりすると部分的に明るさが落ちる場合がありますが、有機ELディス プレイの特性によるもので故障ではありません。
- 有機FLディスプレイは非常に高度な技術で作られており、ごくわずかの 画素欠けや常時点灯する画素などが存在することがあります。また見る方 向によってすじ状の明るさのむらが見える場合があります。これらは、有 機ELディスプレイの構造によるもので、故障ではありません。あらかじめ ご了承ください。
- 有機ELディスプレイに直射日光を当てたままにすると故障の原因となり ます。窓際や屋外に置くときはご注意ください。

#### ■ タッチパネルについて

- ポケットやかばんなどに入れる際は、メインディスプレイを内側にして閉 じた状態で収納してください。ビューアポジションのまま収納すると静電 気などによる誤動作の可能性があります。
- タッチ操作は1本の指(ピンチ操作の場合のみ2本の指)で行ってくださ い。ボールペンや鉛筆など先が鋭いものや爪や金属などの硬いもので操作 しないでください。正しく動作しないだけでなく、メインディスプレイの 損傷や、破損の原因になる場合があります。
- メインディスプレイにシールやシート類(市販の保護シートや覗き見防止 シートなど)を貼らないでください。タッチパネルが正しく動作しない原 因となる場合があります。
- 爪先でタッチ操作をしないでください。爪が割れたり、突き指などけがの 原因となる場合があります。
- メインディスプレイ表面が汚れていたり、ほこりなどが付着していると、 誤動作の原因となります。その場合は柔らかい布でメインディスプレイ表 面を乾拭きしてください。乾いた布などで強く擦ると、メインディスプレ イに傷がつく場合がありますので、ご注意ください。
- オープンポジションでのタッチパネルを強く押しての操作は、破損·故障 の原因となりますので、ご注意ください。

#### ■ 電池パックについて

- 夏期、閉めきった車内に放置するなど極端な高温や低温環境では、電池 パックの容量が低下しご利用できる時間が短くなります。また、電池パッ クの寿命も短くなります。できるだけ常温でお使いください。
- 長期間使用しない場合には、SH010本体から外し、ビニール袋などに入 れて高温多湿を避けて保管してください。
- 電池パックは消耗品です。充電を繰り返すごとに1回で使用できる時間 が、次第に短くなります。目安として、十分充電しても使用できる時間が購 入時の半分程度になったら、電池パックの寿命が近づいていますので、早 めに交換することをおすすめします。なお、寿命は使用状態などによって 異なります。
- 不要な電池パックは普通のゴミと一緒に捨てないでください。環境保護と 資源の有効利用をはかるため、不要になった電池パックの回収にご協力く ださい。auショップなどに使用済み電池パック回収箱を設置しておりま す。
- お買い上げ時には、十分に充電されていない場合もあります。初めてお使 いになるときや、長時間ご使用にならなかったときは、ご使用前に充電し てください。(充電中、電池パックが温かくなることがありますが、異常で はありません。)
- 電池パックはご使用条件により、寿命が近づくにつれて膨れる場合があり ます。これはリチウムイオン電池の特性であり、安全上の問題はありませ ん。

#### ■ 充雷用機器について

- ご使用にならないときは、指定の充電用機器(別売)の電源プラグおよび卓 上ホルダ(別売)をコンセントまたはシガーライタソケットから外してく ださい。
- 指定の充電用機器(別売)の電源コードを電源プラグおよび卓上ホルダ(別 売)に巻き付けないでください。感電・発火・火災の原因となります。

#### ■ カメラ機能について

- カメラ機能をご使用の際は、一般的なモラルをお守りのうえご使用くださ い。
- SH010の故障·修理·その他の取り扱いによって、撮影した画像データ (以下「データ」といいます。)が変化または消失することがあり、この場合 当社は、変化または消失したデータの修復や、データの変化または消失に よって生じた損害、逸失利益について一切の責任を負いません。
- 他人の容貌などをみだりに撮影・公表することは、その人の肖像権の侵害 となるおそれがありますので、ご注意ください。
- 大切な撮影(結婚式など)をするときは、必ず試し撮りをし、画像を再生し て正しく撮影されているか、また聞き取りやすく録音されているかをご確 認ください。
- 撮影が許可されていない場所や書店などで情報の記録を行うことはおや めください。
- 撮影時にレンズやモバイルライトに指がかからないようにご注意くださ  $\langle \cdot \rangle$
- カメラのレンズに直射日光があたる状態で放置しないでください。素子の 退色・焼付けを起こすことがあります。

#### ■ 著作権/肖像権について

● お客様がSHO10で撮影・録音したものを複製・改変・編集などをする行 為は、個人で楽しむなどの他は、著作権法上、権利者に無断で使用できま せん。また、他人の肖像や氏名を無断で使用・改変などをすると肖像権の 侵害となる場合がありますので、そのようなご利用もお控えください。 なお、実演や興行、展示物などでは、個人として楽しむなどの目的であって も、撮影・録音を制限している場合がありますのでご注意ください。

● 著作権法で別段の定めがある場合を除き、著作権の対象となっている画像 を転送することはできません。

● 撮影したものをインターネットホームページなどで公開する場合も、著作 権や肖像権に十分ご注意ください。

#### ■ 音楽機能について

- 自動車や原動機付自転車、自転車などの運転中は、音楽やテレビ(ワンセ グ)、EZチャンネルプラスなどを視聴しないでください。周囲の音が聞こ えにくく、表示に気を取られ交通事故の原因となります。また、歩行中でも 周囲の交通に十分注意してください。特に踏切や横断歩道ではご注意くだ さい。
- 耳を刺激するような大きな音量で長時間続けて聴くと、聴力に悪い影響を 与えることがありますので、ご注意ください。
- 電車の中など周囲に人がいる場合には、ステレオイヤホンからの音漏れに ご注意ください。
- 雨の中や水に濡れるような場所では使用しないでください。

#### ■ au ICカードについて

- au ICカードは、auからお客様にお貸し出ししたものになります。紛失· 破損の場合は、有償交換となりますので、ご注意ください。なお、故障と思 われる場合、盗難・紛失の場合は、auショップもしくはPiPitまでお問い 合わせください。また、解約などを行って不要になったau ICカードはau ショップもしくはPiPitまでお持ちください。
- au ICカードの取り付け、取り外しには、必要以上に力を入れないように してください。ご使用になるau電話への挿入には必要以上の負荷がかか らないようにしてください。
- 他のICカードリーダー/ライターなどに、au ICカードを挿入して故障し た場合は、お客様の責任となりますのでご注意ください。
- au ICカードのIC(金属)部分はいつもきれいな状態でご使用ください。お 手入れには乾いた柔らかい布などで拭いてください。
- au ICカードにシールなどを貼り付けないでください。
- 使用中、au ICカードが温かくなることがありますが異常ではありません のでそのままご使用ください。
- au ICカードの取り付け、取り外しでは、IC(金属)部分に触れないように ご注意ください。

## **Bluetooth®/無線LAN(Wi-Fi®)機能をご 使用する場合のお願い**

#### ■ 周波数帯について

au電話のBluetooth®機能および無線LAN機能は、2.4GHz帯の2.402GHz から2.480GHzまでの周波数を使用します。

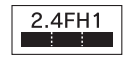

2.4DS4/OF4

#### • Bluetooth®機能:2.4FH1

au電話本体は2.4GHz帯を使用します。変調方式 としてFH-SS変調方式を採用し、与干渉距離は約 10m以下です。

移動体識別装置の帯域を回避することはできませ ん。

#### • 無線LAN機能:2.4DS4/OF4

au電話本体は2.4GHz帯を使用します。変調方式と してDS-SS方式およびOFDM方式を採用していま す。与干渉距離は約40m以下です。

移動体識別装置の帯域を回避することが可能です。

#### ■ Bluetooth®についてのお願い

- • Bluetooth®機能は日本国内でご使用ください。au電話のBluetooth®機能 は日本国内での無線規格に準拠し、認定を取得しています。海外でご利用に なると罰せられることがあります。
- • 無線LANやBluetooth®機器が使用する2.4GHz帯は、さまざまな機器が共 有して使用する電波帯です。そのため、Bluetooth®機器は、同じ電波帯を使 用する機器からの影響を最小限に抑えるための技術を使用していますが、場 合によっては他の機器の影響によって通信速度や通信距離が低下すること や、通信が切断することがあります。
- • 通信機器間の距離や障害物、Bluetooth®機器により、通信速度や通信距離 は異なります。

#### ● Bluetooth<sup>®</sup>ご使用上の注意

SH010のBluetooth®機能の使用周波数は2.4GHz帯です。この周波数帯で は、電子レンジなどの産業・科学・医療用機器の他、他の同種無線局、工場の製 造ラインなどで使用される免許を要する移動体識別用構内無線局、免許を要 しない特定の小電力無線局、アマチュア無線局など(以下「ほかの無線局」と略 す)が運用されています。

- 1.SH010を使用する前に、近くで「ほかの無線局」が運用されていないこと を確認してください。
- 2. 万一、SHO10と「ほかの無線局」との間に電波干渉の事例が発生した場合 には、速やかにSH010の使用場所を変えるか、または機器の運用を停止 (電波の発射を停止)してください。
- 3. ご不明な点やその他お困りのことが起きた場合は、auショップもしくはau お客様センターまでお問い合わせください。

#### ■無線LAN(Wi-Fi®)についてのお願い

- • 無線LAN機能は日本国内でご使用ください。au電話の無線LAN機能は日本 国内での無線規格に準拠し、認定を取得しています。海外でご利用になると 罰せられることがあります。
- 電気製品·AV·OA機器などの電磁波が発生しているところで使用しないで ください。
- • 近所に複数のアクセスポイントがあったり、電気雑音の影響を受けると、通 信などが阻害されることがあります(特に電子レンジ使用時には影響を受け ることがあります)。
- • テレビ、ラジオなどの近くで使用すると受信障害の原因となったり、テレビ 画面が乱れることがあります。
- • Wi-Fi対応の航空機内であってもSH010は使用できません。航空機モード に設定してから、電源を切ってください。

#### ● 無線LANご使用上の注意

SH010の無線LAN機能の使用周波数は2.4GHz帯です。この周波数帯では、 電子レンジなどの産業・科学・医療用機器の他、他の同種無線局、工場の製造ラ インなどで使用される免許を要する移動体識別用構内無線局、免許を要しな い特定の小電力無線局、アマチュア無線局など(以下「ほかの無線局」と略す) が運用されています。

1.SH010を使用する前に、近くで「ほかの無線局」が運用されていないこと を確認してください。

- 2. 万一、SH010と「ほかの無線局」との間に電波干渉の事例が発生した場合 には、速やかにSH010の使用場所を変えるか、または機器の運用を停止 (電波の発射を停止)してください。
- 3. ご不明な点やその他お困りのことが起きた場合は、auショップもしくはau お客様センターまでお問い合わせください。

#### ● Wi-Fi WIN通信時のパケット通信料について

Wi-Fi WIN経由での通信時は、パケット通信料がかかりません。 (Wi-Fi WIN接続時には、画面上部に が表示され、通信時は点滅します。)た だし、以下のような場合はパケット通信料がかかりますのでご注意ください。 • Wi-Fiエリア外で通信した場合(CDMA 1X WIN経由で接続します。)

• Wi-Fiエリア内でCDMA 1X WINのネットワークを利用した場合

#### ■ Bluetooth<sup>®</sup>とWi-Fi WINの併用について

Bluetooth<sup>®</sup>使用中は、Wi-Fi WINメニューの「自動接続設定」が「ON」の状態 でもアクセスポイントに自動で接続できません。Bluetooth®とWi-Fi WINを 同時に使用する場合は、Wi-Fi接続後にBluetooth®機器を接続してください。

#### ■ お知らせ

- 本製品はすべてのBluetooth®·無線LAN対応機器との接続動作を確 認したものではありません。したがって、すべてのBluetooth®・無線 LAN対応機器との動作を保証するものではありません。
- • 無線通信時のセキュリティとして、Bluetooth®・無線LANの標準仕様 に準拠したセキュリティ機能に対応しておりますが、使用環境および 設定内容によってはセキュリティが十分でない場合が考えられます。 Bluetooth®・無線LANによるデータ通信を行う際はご注意ください。
- • 無線LANは、電波を利用して情報のやりとりを行うため、電波の届く 範囲であれば自由にLAN接続できる利点があります。その反面、セ キュリティの設定を行っていないときは、悪意ある第三者により不正 に侵入されるなどの行為をされてしまう可能性があります。お客様の 判断と責任において、セキュリティの設定を行い、使用することを推奨 します。 無線通信時のセキュリティとして、Bluetooth®・無線LANの標準仕様<br>この内容によってはセキュリティが十分でなりますが、使用環境および<br>設定内容によってはセキュリティが十分でない場合が考えられます。<br>Bluetooth®・無線LANによるデータ通信を行う際はご注意ください。<br>無線LANは、電波を利用して情報のやりとりを行うため、電波の届く<br>無線LANは、電波を利用して情報のやりとりを行うため、電波の届く<br>無線LANは、電波を利用し
- Bluetooth®・無線LAN通信時に発生したデータおよび情報の漏えい につきましては、当社では責任を負いかねますのであらかじめご了承 ください。
- • Bluetooth®と無線LANは同じ無線周波数帯を使用するため、同時に 使用すると電波が干渉し合い、通信速度の低下や、音声の途切れや中 断、ネットワークが切断される場合があります。接続に支障がある場合 は、今お使いのBluetooth®・無線LANのいずれかの使用を中止してく<br>ださい。

## **免責事項について**

- ◎地震・雷・風水害などの天災および当社の責任以外の火災、第三者による行 為、その他の事故、お客様の故意または過失・誤用・その他異常な条件下での 使用により生じた損害に関して、当社は一切責任を負いません。
- ◎本製品の使用または使用不能から生ずる付随的な損害(記録内容の変化・消 失、事業利益の損失、事業の中断など)に関して、当社は一切責任を負いませ  $h_{\alpha}$

 大切な電話番号などは控えておかれることをおすすめします。

- ◎ 『取扱説明書』の記載内容を守らないことにより生じた損害に関して、当社 は一切責任を負いません。
- ◎ 当社が関与しない接続機器、ソフトウェアとの組み合わせによる誤動作な どから生じた損害に関して、当社は一切責任を負いません。
- ◎ 本製品の故障・修理・その他取り扱いによって、撮影した画像データやダウ ンロードされたデータなどが変化または消失することがありますが、これ らのデータの修復により生じた損害・逸失利益に関して、当社は一切責任を 負いません。
- ◎大切なデータはコンピュータのハードディスクなどに保存しておくことを おすすめします。万一、登録された情報内容が変化・消失してしまうことが あっても、故障や障がいの原因にかかわらず当社としては責任を負いかね ますのであらかじめご了承ください。

#### <SH010の記録内容の控え作成のお願い>

● ご自分でSH010に登録された内容や、外部からSH010に受信·ダウン ロードした内容で、重要なものは控え※をお取りください。 SH010のメモリは、静電気・故障など不測の要因や、修理・誤った操作な どにより、記憶内容が消失したり変化することがあります。

※ 控え作成の手段

• アドレス帳などの文字情報や撮影したフォト/ムービーデータ、着メロなどの音楽 データは、メール添付やLISMO Portを利用して個別にパソコンに転送しておいてく ださい。

 またはmicroSDメモリカードに保存しておいてください。

ただし「著作権が有効なデータ」など、上記の手段でも控えが作成できないものがあ ります。あらかじめご了承ください。

#### ■ お知らせ

- • 本書の内容の一部、または全部を無断転載することは禁止されていま す。
- • 本書の内容に関して、将来予告なしに変更することがあります。
- 本書の内容については万全を期しておりますが、万一、ご不審な点や記 載漏れなどでお気づきの点がありましたらご連絡ください。
- 乱丁、落丁はお取り替えいたします。

#### ■SH010の防水性能

SH010は、防水保護等級(JIS C 0920)IPX5相当、IPX7相当の防水性能を 有しています(当社試験方法による)。

- · 水周りでSHO10をご使用になる際は、以下の記載内容をよくお読みになっ たうえでご使用ください。記載されている内容を守らずにご使用になると、 浸水や砂などの異物の混入により、発熱・発火・感電・傷害・故障の原因となり ます。
- SHO10は、外部接続端子カバーや電池パックカバーをきちんと閉じた状態 で防水性能を保ちます。接触面に細かいゴミ(髪の毛1本、砂粒1個、微細な繊 維など)が挟まると、浸水の原因となりますのでご注意ください。
- • SH010の防水性能は、常温(5℃~35℃)の真水・水道水にのみ対応してい ます。
- • すべての状況での動作を保証するものではありません。お客様の取り扱いの 不備による故障と認められたときは、保証の対象外となりますのでご了承く ださい。

#### ■ IPX5/IPX7について

- • 「IPX5相当」とは、内径6.3mmのノズルを用いて、約3mの距離から約 12.5リットル/分の水を3分以上注水する条件で、あらゆる方向からの ノズルによる噴流水によっても、電話機としての性能を保つことです。
- • 「IPX7相当」とは、常温で水道水、かつ静水の水深1mの水槽にSH010を 静かに沈め、約30分間水底に放置しても、SH010内部に浸水せず、電話 機としての性能を保つことです。
- 具体的には…

雨の中(1時間あたり20mm未満の雨量)で傘をささずに濡れた手で 持って使用することができます。

- 風呂場や洗面所、台所、プールサイドなど、水がある場所でもSH010を ご使用になれます。
- 弱めの水流(6リットル/分以下)で常温(5℃~35℃)の水道水を使って SH010を洗うことができます。

#### ■防水(水周りでのご使用)に関するご注意

- 外部接続端子カバーや電池パックカバーが浮いていることのないように、確 実に閉じてください。電池パックカバーの閉じかたについては、「電池パック を取り付ける」(▶P.23)の操作2以降をご参照ください。
- • SH010に次のような液体をかけたり、つけたりしないでください。また、砂 や泥が付着しないようにしてください。
	- 石けん、洗剤、入浴剤を含んだ水/海水/プールの水/温泉、熱湯など
- ·手やSH010が濡れているときに、外部接続端子カバーや電池パックカバー の開閉は絶対にしないでください。
- • 湯船やプールなどにつけないでください。また、水中で使用しないでくださ い。(開閉、キー操作を含む)
- • 耐水圧設計ではありません。水道やシャワーなどで強い水流(6リットル/ 分を超える)をかけないでください。
- •風呂場など湿気の多い場所には、長時間放置しないでください。また、風呂場 で長時間使用しないでください。
- サウナでは使用しないでください。また、ドライヤーなどの熱風はあてない でください。
- コンロの脇や冷蔵庫の中など極端に高温·低温になるところに置かないでく ださい。
- 送話口、受話口、スピーカー部の穴に水が入ったときは、一時的に音量が小さ くなることがあります。十分に水抜きと乾燥を行ったうえでご使用ください。
- 電池パックや卓上ホルダ(別売)などの周辺機器は防水性能を有しておりま せん。
- • 落下させるなど、SH010本体に強い衝撃を与えたり、送話口、受話口、ス ピーカーなどを綿棒やとがったものでつつかないでください。SH010本体 が変形して防水性能が損なわれることがあります。
- 砂浜、砂場などの砂の上に直接置かないでください。送話口、受話口、スピー カー、ヒンジ部などに砂が入り、音量が小さくなったり、発熱による故障の原 因となるおそれがあります。
- · 結露防止のため、寒い場所から風呂場などへはSHO10が常温になってから 持ち込んでください。万一結露が発生したときは、結露が取れるまで常温で 放置してください。
- • SH010は水に浮きません。
- • 強い雨の中では使用しないでください。
- 外部接続端子カバーや電池パックカバーに劣化、破損があるときは、防水性 能を維持できません。これらのときは、お近くのauショップもしくはauお客 様センターまでご連絡ください。

#### ■防水パッキンについて

外部接続端子カバーや電池パックカバー周囲の防水パッキンは、防水性能を 維持するための重要な部品です。次のことにご注意ください。

- •はがしたり、傷つけたりしないでください。
- 外部接続端子カバーや電池パックカバーを閉めるときは、防水パッキンを挟 まないように注意してください。防水パッキンが傷つき、浸水の原因となる ことがあります。また、細かいゴミ(髪の毛1本、砂粒1個、微細な繊維など)を 挟まないように注意してください。浸水の原因となることがあります。
- 水以外の液体(海水、プールの水、アルコールなど)が付着しないようにご注 意ください。防水性能を維持できなくなる場合があります。
- 外部接続端子カバーや電池パックカバーの隙間に、先の細いものを差し込ま ないでください。SH010本体が破損・変形したり、防水パッキンが傷つくな どして、浸水の原因となることがあります。
- • 防水性能を維持するため、防水パッキンは異常の有無に関わらず、2年ごと に交換することをおすすめします。
- • 防水パッキンの交換については、お近くのauショップもしくはauお客様セ ンターまでご連絡ください。
- • 外部接続端子カバーに劣化、破損があるときは、防水性能を維持できません。 このときは、お近くのauショップもしくはauお客様センターまでご連絡く ださい。
- •雷池パックカバーが破損したときは、雷池パックカバーを交換してくださ い。破損箇所から内部に水が入り、感電や電池の腐食などの故障の原因とな ります。

#### ■SH010の洗いかた

SH010の表面に汚れ、ホコリ、砂などが付着したときは、やや弱めの水流(6 リットル/分以下)で常温(5℃~35℃)の水道水を使い、蛇口やシャワーから 約10cm離して洗います。外部接続端子カバーが開かないように押さえたま ま、ブラシやスポンジなどは使用せず手で洗ってください。洗った後は、水抜 きをしてから使用してください。

- • 外部接続端子カバーや電池パックカバーが、きちんと閉まっていることを確 認してから洗ってください。
- 洗濯機や超音波洗浄機などで洗わないでください。
- 乾燥のために電子レンジには絶対に入れないでください。電池パックを漏 液・発熱・破裂・発火させる原因となります。また、SH010の発熱・発火、回路 部品の破損の原因となります。
- 乾燥のためにドライヤーの熱風をあてたり、高温環境に放置しないでくださ い。SH010の変形、変色、故障などの原因となります。

#### ■水抜きのしかた

SH010を水に濡らした場合、そのままご利用になると通話不良となったり、 衣服やカバンなどを濡らしてしまうおそれがあります。また、外部接続端子な どのショートによる火災・故障の原因となります。必ず次の各部の水抜きを 行ってください。

- • ヒンジ部(つなぎめ)
- • 送話口部(マイク)
- 受話口部(レシーバー)
- • スピーカー部
- • SH010を振るときは、周囲の安全を確認し、落とさないようにしっかり 握ってください。

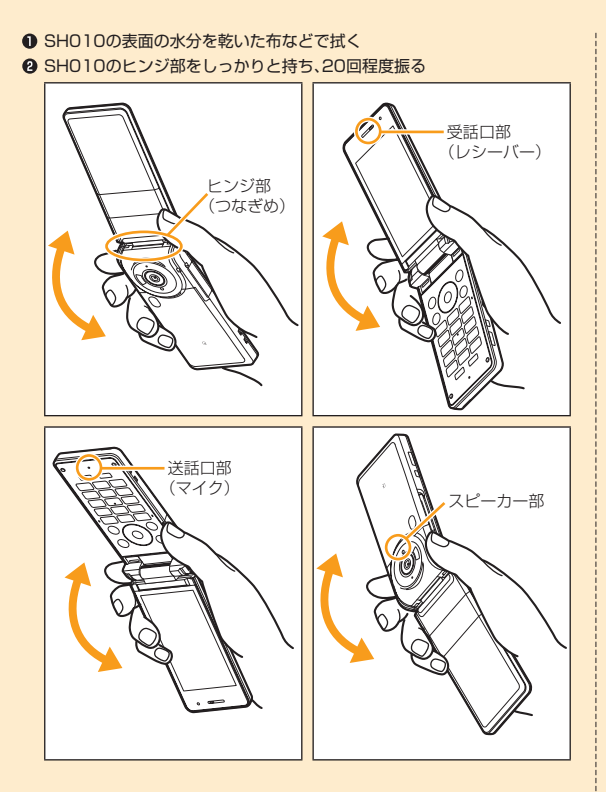

#### 6 各部の隙間に入った水分を乾いた布などを押し当てて拭く

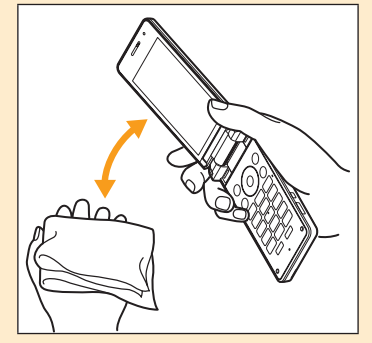

- • 各部の穴に水がたまっていることがありますので、開口部に布をあて、軽く たたいて水を出してください。
- 乾いた布などを下に敷き、2~3時間程度常温で放置し、乾燥させる

### ■充電時のご注意

- • 指定の充電用機器(別売)は防水性能を有しておりません。屋外や風呂場、洗 面所、台所など湿気の強い場所や水のかかる可能性のある場所では使用しな いでください。火災・感電・故障の原因となります。また、充電しないときで も、風呂場などに持ち込まないでください。
- • SH010が濡れているときは絶対に充電しないでください。感電や電子回路 のショートなどによる火災・故障の原因となります。
- • SH010が濡れていないかご確認ください。水に濡れた後に充電する場合 は、よく水抜きをして乾いた清潔な布などで拭き取ってから、卓上ホルダ(別 売)に差し込んだり、外部接続端子カバーを開いたりしてください。
- 外部接続端子からの浸水を防ぐため、充電後しっかりと外部接続端子カバー を閉じてください。
- • 濡れた手で指定の充電用機器(別売)に触れないでください。感電の原因とな ります。

# **故障とお考えになる前に**

## **故障とお考えになる前に次の内容をご確認ください。**

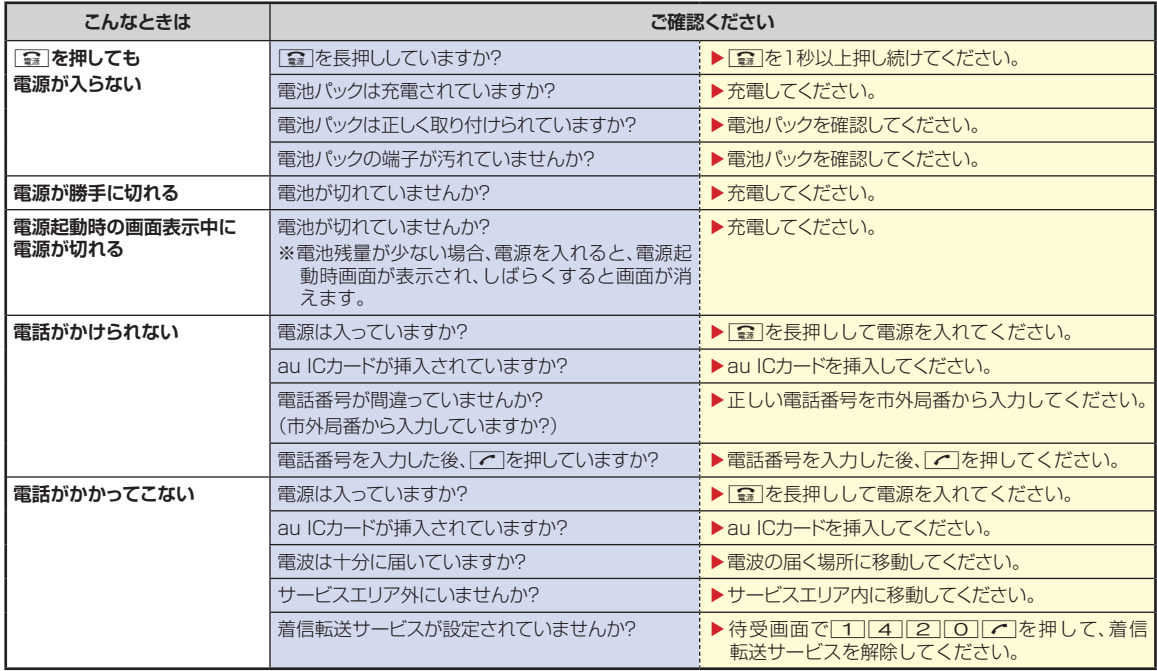
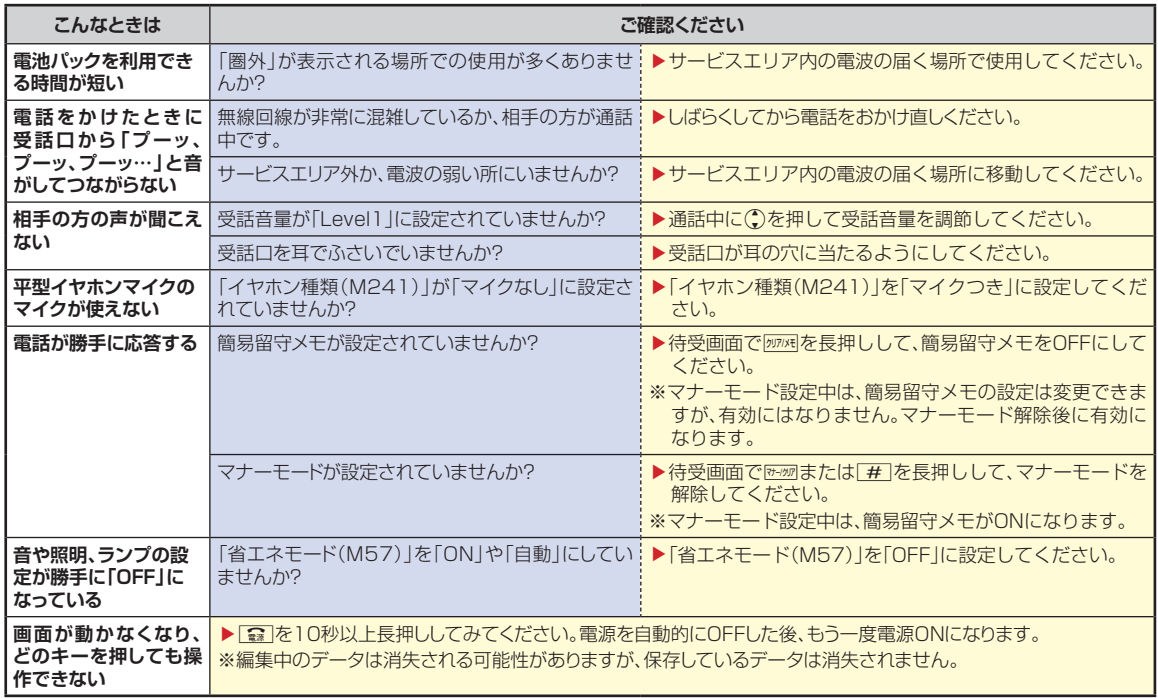

## **お知らせ**

さらに詳しい内容については、以下のauホームページのauお客さまサポートでご案内しております。

● SH010からは: 待受画面で図▶[トップメニュー·検索] ▶ [auお客さまサポート] ▶ [オンラインマニュアル] ▶ [故障診断Q&A]

●パソコンからは: http://www.kddi.com/customer/service/au/trouble/kosho/index.html

付録/索引<br>143

#### **■修理を依頼されるときは**

修理についてはauショップもしくはauお客様センターまでお問い合 わせください。

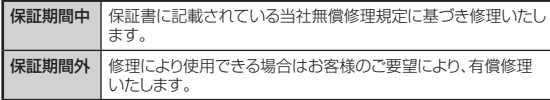

#### **お知らせ**

- メモリの内容などは、修理する際に消えてしまうことがありますので、控え ておいてください。なお、メモリの内容などが変化・消失した場合の損害お よび逸失利益につきましては、当社では一切責任を負いかねますのであら かじめご了承ください。
- 修理の際、当社の品質基準に適合した再利用部品を使用することがありま す。
- 保証サービス、修理代金割引サービス、水濡れ・全損時リニューアルサービ スにて交換した機械部品は当社にて回収しリサイクルを行いますのでお 客様へ返却することはできません。

#### **■補修用性能部品について**

当社はこのSH010本体およびその周辺機器の補修用性能部品を、 製造終了後6年間保有しております。補修用性能部品とは、その製品 の機能を維持するために必要な部品です。

#### **■保証書について**

保証書は、お買い上げの販売店で、「販売店名、お買い上げ日」などの 記入をご確認のうえ、内容をよくお読みいただき、大切に保管してく ださい。

### **■安心ケータイサポートについて**

au電話を長期間安心してご利用いただくために、月額会員アフター サービス制度「安心ケータイサポート」をご用意しています(月額 315円、税込)。故障や盗難・紛失など、あらゆるトラブルの補償を拡 大するサービスです。本サービスの詳細につきましては、auショップも しくはauお客様センターへお問い合わせください。

#### **お知らせ**

- ご入会は、au電話のご購入時のお申し込みに限ります。
- ご退会された場合は、次回のau雷話のご購入時まで再入会はできません。
- 機種変更·端末増設などをされた場合、最新の販売履歴のあるau電話のみ が本サービスの提供対象となります。
- au電話を譲渡・承継された場合、安心ケータイサポートの加入状態は譲受 者に引き継がれます。
- 機種変更時・端末増設時・紛失時あんしんサービスなどにより、新しいau電 話をご購入いただいた場合、以前にご利用のau電話に対する「安心ケータ イサポート」は自動的に退会となります。
- サービス内容は予告なく変更する場合があります。

#### **■au ICカードについて**

au ICカードは、auからお客様にお貸し出ししたものになります。紛失・ 破損の場合は、有償交換となりますので、ご注意ください。なお、故障 と思われる場合、盗難・紛失の場合は、auショップもしくはPiPitまでお 問い合わせください。

### **■auアフターサービスの内容について**

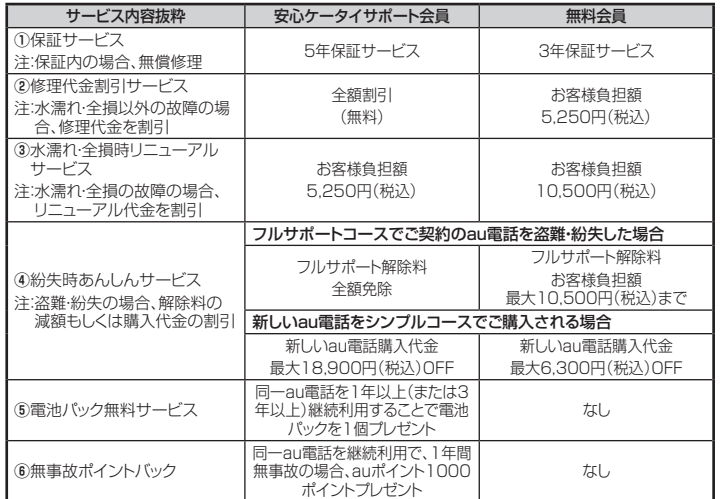

# **アフターサービスについて**

アフターサービスについてご不明な点がございましたら、 下記auお客様センターへお問い合わせください。

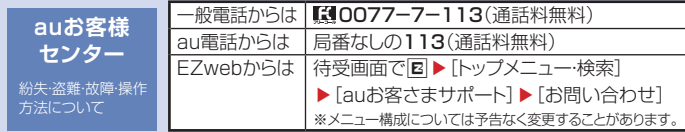

#### **お知らせ**

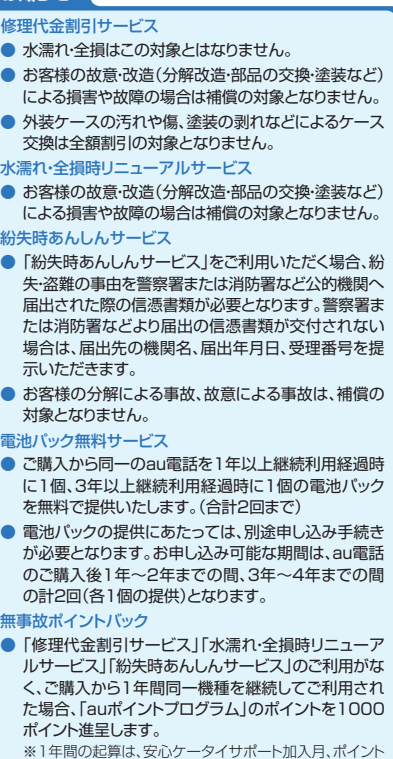

提供月もしくは事故発生月となります。

# **主な仕様**

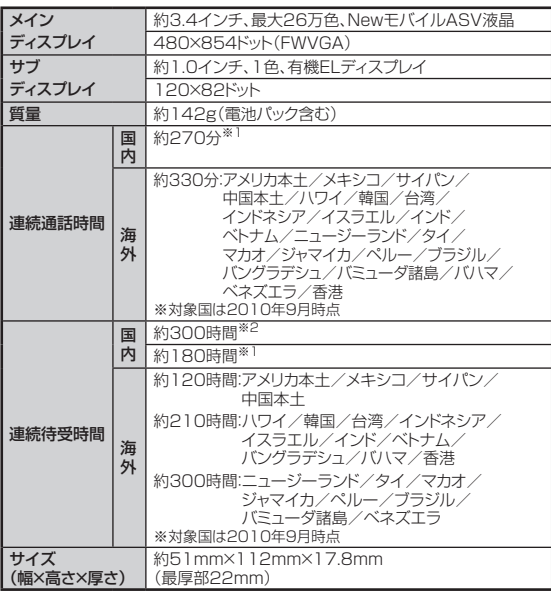

※1 Wi-Fiのアクセスポイントに接続時

※2 Wi-Fi WINの自動接続設定OFF、かつWi-Fiのアクセスポイントに接続していない状 態

**●連続通話時間・連続待受時間は、充電状態・気温などの使用環境・使用場所の電波状態・機** 能の設定などによって半分以下になることもあります。

## **■携帯電話機の比吸収率(SAR)について**

この機種【SH010】の携帯電話機は、国が定めた電波の人体吸収に 関する技術基準に適合しています。

この技術基準は、人体頭部のそばで使用する携帯電話機などの無 線機器から送出される電波が人間の健康に影響を及ぼさないよう、 科学的根拠に基づいて定められたものであり、人体側頭部に吸収 される電波の平均エネルギー量を表す比吸収率(SAR:Specific Absorption Rate)について、これが2W/kg<sup>※</sup>の許容値を超えない こととしています。この許容値は、使用者の年齢や身体の大きさに関 係なく十分な安全率を含んでおり、世界保健機関(WHO)と協力関係 にある国際非電離放射線防護委員会(ICNIRP)が示した国際的なガ イドラインと同じ値になっています。

すべての機種の携帯電話機は、発売開始前に、電波法に基づき国の 技術基準に適合していることの証明(技術基準適合証明)を受ける必 要があります。この携帯電話機【SH010】も財団法人テレコムエン ジニアリングセンターから技術基準適合証明を受けており、SARは 0.348W/kgです。この値は、技術基準適合証明のために財団法人 テレコムエンジニアリングセンターによって取得されたものであり、 国が定めた方法に従い、携帯電話機の送信電力を最大にして測定さ れた最大の値です。個々の製品によってSARに多少の差異が生じる こともありますが、いずれも許容値を満足しています。また、携帯電話 機は、携帯電話基地局との通信に必要な最低限の送信電力になるよ う設計されているため、実際に通話している状態では、通常SARはよ り小さい値となります。

SARについて、さらに詳しい情報をお知りになりたい方は、下記の各 ホームページをご参照ください。

○総務省のホームページ: http://www.tele.soumu.go.jp/j/ele/index.htm ○社団法人電波産業会のホームページ: http://www.arib-emf.org/index02.html ○auのホームページ: http://www.au.kddi.com ○シャープのホームページ: http://www.sharp.co.jp/products/menu/phone/cellular/sar/index.html

※技術基準については、電波法関連省令(無線設備規則第14条の2)で規定されています。

# 名前から引く索引

# 数字/アルファベット

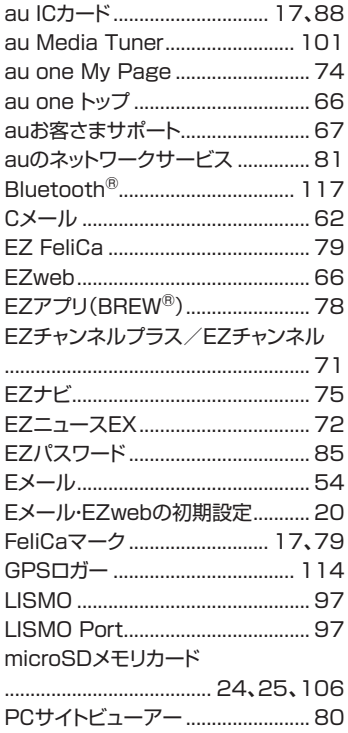

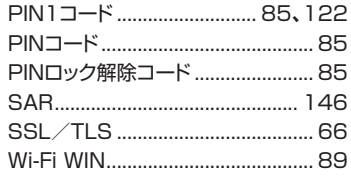

### ぁ

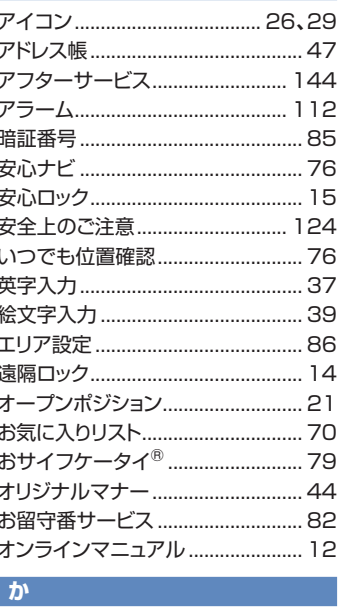

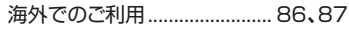

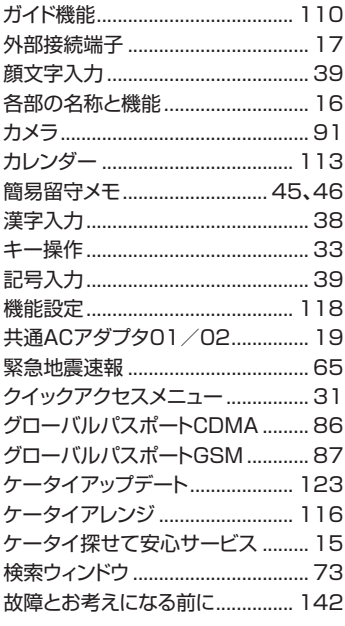

# さ

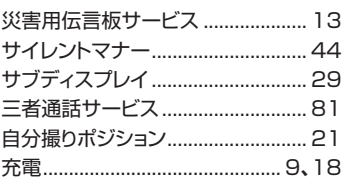

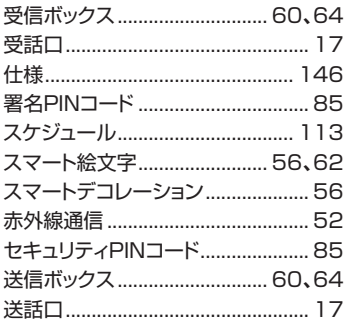

# た

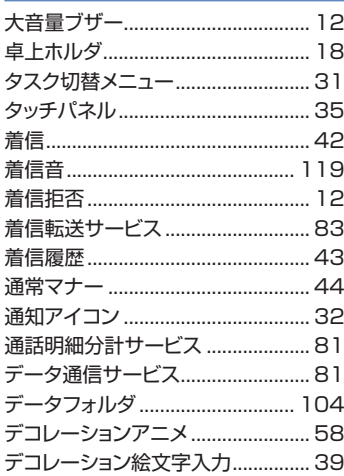

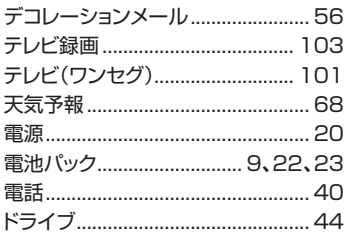

### $\boldsymbol{u}$

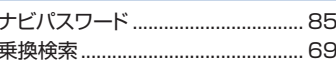

## は

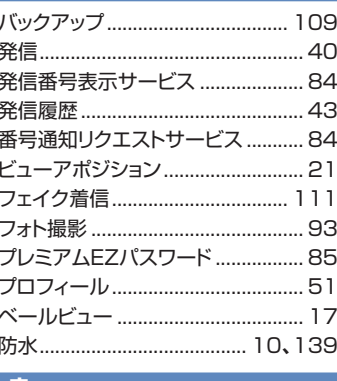

#### | ま

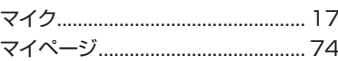

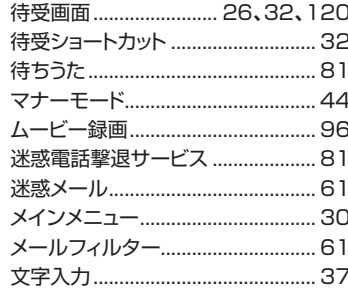

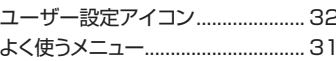

## 5

 $\overline{\mathbf{P}}$ 

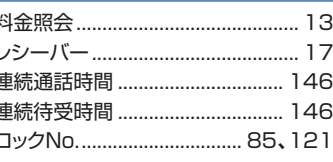

### $\overline{\mathbf{b}}$ ă

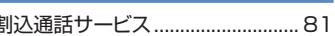

付録/索引

# 目的から引く索引

# Wi-Fi WINを利用する

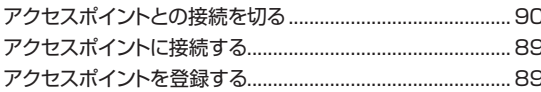

# インターネットにアクセスする

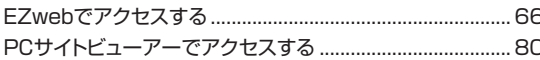

## 海外で利用する

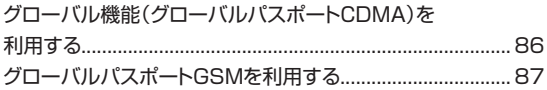

# 確認する

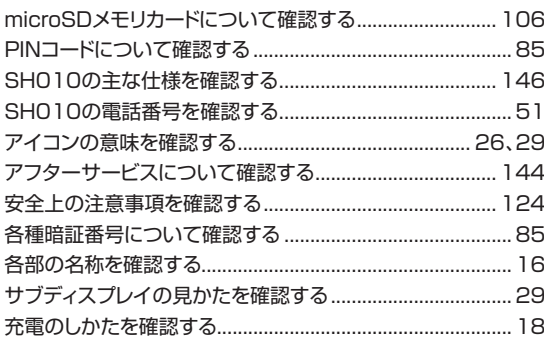

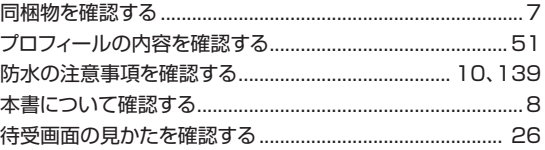

# カメラで撮影する

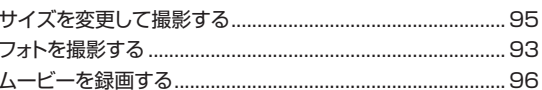

# 基本操作を覚える

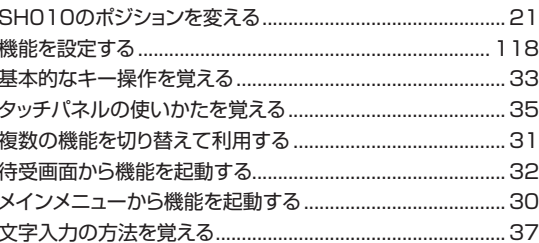

# ゲームで遊ぶ

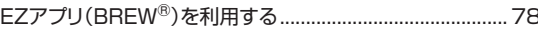

# 困ったときは

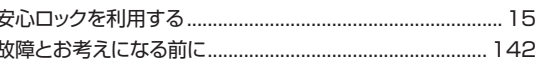

# ご利用の準備をする

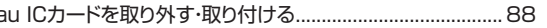

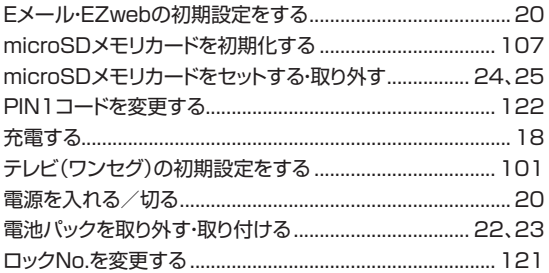

# 情報を調べる

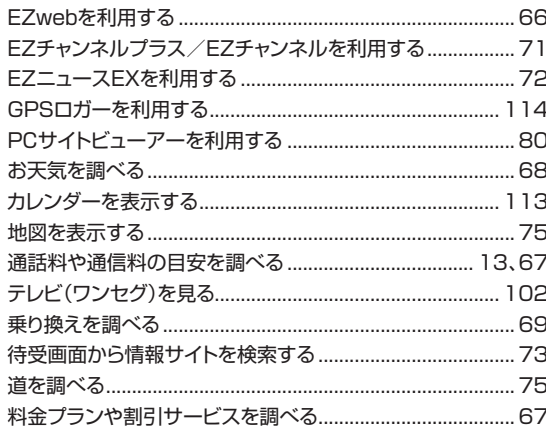

#### 設定をする

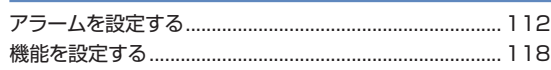

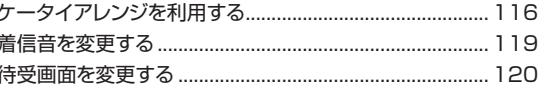

### 操作方法を調べる

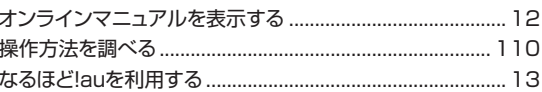

# データや情報を保護する

au one My Pageを利用してデータをバックアップする....74 microSDメモリカードにデータをバックアップする........... 109

# データを交換する

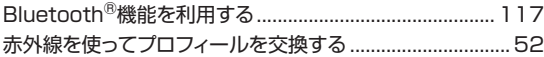

# データを表示/再生する

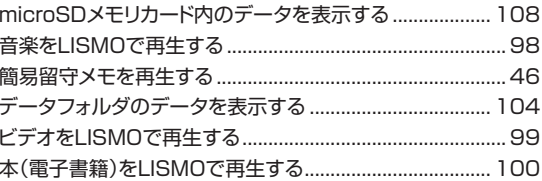

# 電話を受ける

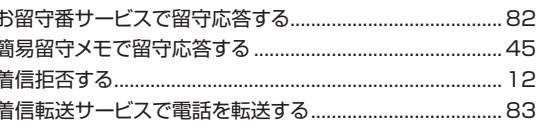

 $150$ 

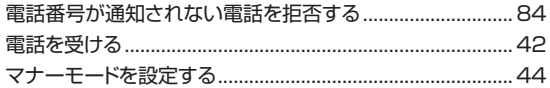

# 電話をかける

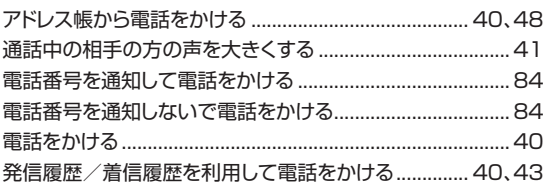

# 登録する

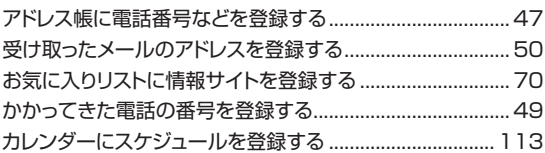

# 非常時に備える

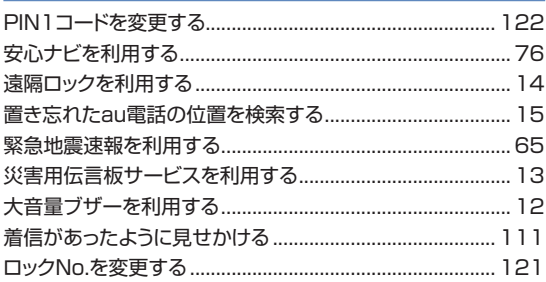

# メールを受け取る

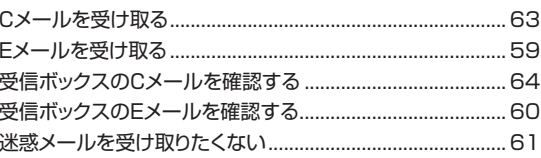

# メールを送る

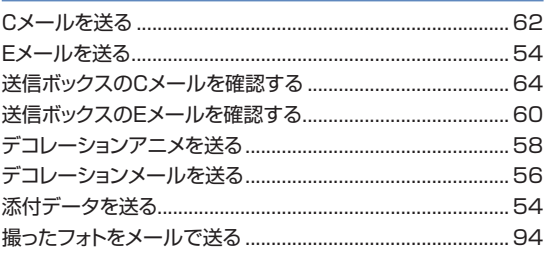

本製品に搭載されているソフトウェアまたはその一部につき、改変、翻訳・翻案、リ バース・エンジニアリング・逆コンパイル、逆アセンブルを行ったり、それに関与し てはいけません。

本製品を他人に使わせたり譲渡する目的で海外へ持ち出す場合は、輸出許可が 必要になることがありますが、旅行や出張時に本人が使用する目的で日本から持 ち出し持ち帰る場合には許可は不要です。

An export permit may be required if this device is to be used by or transferred to anyone else. No such documentation is required if you take this device out of the country and bring it back for the purpose of personal use when going on vacations or short business trips.

米国輸出規制により本製品をキューバ、イラン、朝鮮民主主義人民共和国、スー ダン、シリアへ持ち込むためには米国政府の輸出許可が必要です。

This device is controlled under the export restrictions of the United States of America. A US government export permit is required to export to Cuba, Iran, North Korea, Sudan and Syria.

ACCESS **NetFront NetFront NetFront**<br>ACCESS SMIL Player Sync Client M-IMAP Client

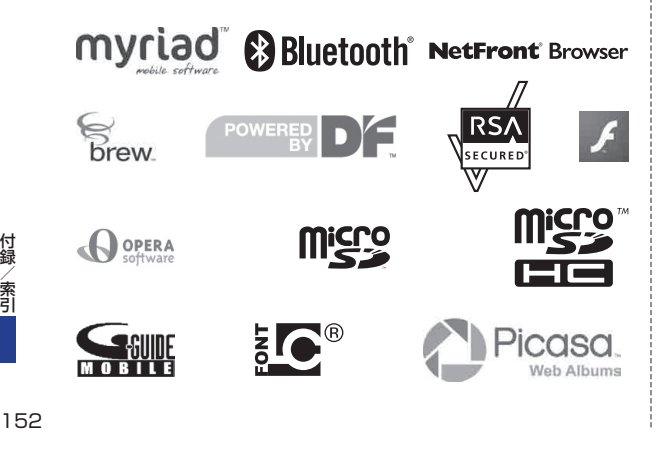

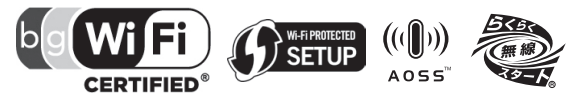

Myriad Group、Myriad Groupのロゴ、およびMyriad Groupで始まる用語群 はすべてMyriad Groupの商標です。その他の商標および登録商標は各所有企 業に属します。

Myriad Group, the Myriad Group logo and the family of terms carrying the "Myriad Group" prefix are trademarks of Myriad Group AG. All other trademarks and registered trademarks are the properties of their respective owners. Copyright © 2001-2010 Myriad Group AG. All Rights Reserved.

microSDロゴ、microSDHCロゴはSD-3C, LLCの商標です。

The "RSA Secure" AND "Genuine RSA" logos are trademarks of RSA Data Security, Inc.

本製品は、ワンセグデータ放送BMLブラウザとして、株式会社ACCESSの NetFront Browser DTV Profile Wireless Editionを搭載しています。

本製品は放送コンテンツ起動機能として、株式会社ACCESSのMedia:/メディ アコロン仕様を採用しています。

ACCESS、NetFrontは日本国およびその他の国における株式会社ACCESS の商標または登録商標です。

本製品のソフトウェアの一部分に、Independent JPEG Groupが開発したモ ジュールが含まれています。

Copyright © 1996-2010 ACCESS CO., LTD.

本製品は、インターネットメール機能として株式会社ACCESSのNetFront v3.3 M-IMAP Client for KDDIを搭載しています。

Copyright © 2003-2010 ACCESS CO., LTD.

本製品は、コンテンツ表示機能として株式会社ACCESSのNetFront v3.3 SMIL Player v2.1 for KDDIを搭載しています。

Copyright © 2003-2010 ACCESS CO., LTD.

本製品は、データ同期機能として株式会社ACCESSのNetFront Sync Client を搭載しています。

Copyright © 2004-2010 ACCESS CO., LTD.

#### Operaは、Opera Software ASAの商標または登録商標です。

Operaに関する詳細については、http://www.opera.comをご覧ください。 BREW® 及びBREW® に関連する商標は、QUALCOMM 社の商標または登録 商標です。

BREW® and the interlocking circle designs are trademarks of QUALCOMM Incorporated.

This wireless device ("Device") contains BREW software owned by QUALCOMM Incorporated ("Software"). OEM hereby grants to each recipient of this Device ("User") a non-exclusive, non-transferable, nonassignable license to use the Software solely in conjunction with the Device on which it is installed, for the duration of the useful life of such Device. Nothing herein shall be construed as the sale of the Software to the User of this Device. User shall not reproduce, modify, distribute, reverse engineer, decompile or use any other means to discover the source code of the Software or any component of the Software. QUALCOMM Incorporated is the sole and exclusive owner of and retains all rights, title and interest in and to the Software. QUALCOMM Incorporated, and to the extent that the Software contains material or code of a third party such third party, shall be intended third party beneficiaries of these terms.

Microsoft®、Windows®、Windows Vista®は、米国およびその他の国におけ る米国Microsoft Corporationの登録商標です。

Microsoft® Windows® の正式名称は、Microsoft® Windows® Operating System です。

「Google」「Picasa」は、Google Inc.の商標です。

Gガイド、G-GUIDE、Gガイドモバイル、G-GUIDE MOBILE、およびGガイド関連 ロゴは、米Gemstar-TV Guide International, Inc.およびその関連会社の日 本国内における登録商標です。

「mora」は株式会社レーベルゲートの登録商標です。

「着うた®」「着うたフルプラス®」は株式会社ソニー・ミュージックエ ンタテインメントの登録商標です。

本製品には赤外線通信機能としてイーグローバレッジ株式会社の DeenCore®3.0 Plusを搭載しています。

本製品はAdobe Systems IncorporatedのFlash® Lite™テクノロジーを搭 載しています。

Adobe、Flash、Flash LiteおよびMacromediaはAdobe Systems Incorporated(アドビシステムズ社)の米国ならびにその他の国における商標ま たは登録商標です。

Portions of software incorporated in this product are copyright Digital Fountain, Inc., are covered by current and pending patents, and are protected by other intellectual property laws and international treaties.

#### DBEX™は、DiMAGIC社の商標です。

This product is licensed under the MPEG-4 Visual Patent Portfolio License for the personal and non-commercial use of a consumer to (i) encode video in compliance with the MPEG-4 Video Standard ("MPEG-4 Video") and/or (ii) decode MPEG-4 Video that was encoded by a consumer engaged in a personal and non-commercial activity and/or was obtained from a licensed video provider. No license is granted or implied for any other use. Additional information may be obtained from MPEG LA. See http://www.mpegla.com.

This product is licensed under the MPEG-4 Systems Patent Portfolio License for encoding in compliance with the MPEG-4 Systems Standard, except that an additional license and payment of royalties are necessary for encoding in connection with (i) data stored or replicated in physical media which is paid for on a title by title basis and/or (ii) data which is paid for on a title by title basis and is transmitted to an end user for permanent storage and/or use. Such additional license may be obtained from MPEG LA, LLC. See http://www.mpegla.com for additional details.

Copyright © 2005 E-Globaledge Corp. All Rights Reserved.

本製品は、AVCポートフォリオライセンスに基づき、お客様が個人的に、且つ非商 業的な使用のために(i)AVC規格準拠のビデオ(以下「AVCビデオ」と記載します) を符号化するライセンス、及び/又は(ii)AVCビデオ(個人的で、且つ商業的活動 に従事していないお客様により符号化されたAVCビデオ、及び/又はAVCビデオ を提供することについてライセンス許諾されているビデオプロバイダーから入手し たAVCビデオに限ります)を復号するライセンスが許諾されております。その他の 使用については、黙示的にも一切のライセンス許諾がされておりません。更に詳し い情報については、MPEG LA,L.L.C.から入手できる可能性があります。

http://www.mpegla.comをご参照ください。

IrSimple™およびIrSS™は、Infrared Data Association®の商標です。

FeliCaは、ソニー株式会社が開発した非接触ICカードの技術方式です。

FeliCaは、ソニー株式会社の登録商標です。

は、フェリカネットワークス株式会社の登録商標です。

「おサイフケータイ®」は、株式会社NTTドコモの登録商標です。

文字変換は、オムロンソフトウェア(株)のiWnnを使用しています。 iWnn© OMRON SOFTWARE Co., Ltd. 2008-2010 All Rights Reserved.

「AQUOS」「AQUOS SHOT」「スマートリサイズズーム」「チェイスフォーカス」 「笑顔フォーカスシャッター」「振り向きシャッター」「ベールビュー」「スマートリン ク」「LCフォント」「LCFONT」およびLCロゴマークはシャープ株式会社の登録商 標です。

QRコードは株式会社デンソーウェーブの登録商標です。

Bluetooth®は、その商標権者が所有しており、シャープ株式会社はライヤンスに 基づき使用しています。

Wi-Fi®はWi-Fi Alliance®の登録商標です。

BUFFALO™は株式会社メルコホールディングスの商標です。

AirStation™、AOSS™は株式会社バッファローの商標です。

らくらく無線スタート®はNECアクセステクニカ株式会社の登録商標です。 Aterm®は日本電気株式会社の登録商標です。

Wi-Fi Protected Setup™はWi-Fi Alliance<sup>®</sup>の商標です。 ホットスポット®はNTT コミュニケーションズ株式会社の登録商標です。 BBモバイルポイント®はソフトバンクテレコム株式会社の登録商標です。 livedoor®は、株式会社ライブドアの登録商標です。

WirelessGate® (ワイヤレスゲート)は株式会社トリプレットゲートの登録商標で す。

ケータイチェック機能にはCommon Public License(CPL)に基づきライセン スされるソフトウェアが含まれています。当該ソフトウェアに関する詳細は、下記 のサイトをご参照ください。

お使いのパソコンから→auホームページ→auオンラインマニュアル

(http://www.au.kddi.com/manual/index.html)→「SH010」を選択 →「その他」→「ケータイチェックメニュー機能CPLに関して」

Amazon.co.jpは、Amazon.com, Inc.またはその関連会社の商標です。

PhotoSolid®、MovieSolid®、FaceSolid®、FrameSolid®、PhotoScouter®、 ImageSurf®、StroboPhoto®、TrackSolid®、Morpho Effect Library™、 Morpho Smart Select™は株式会社モルフォの登録商標または商標です。

「大富豪BT」:©SUNSOFT

CP8 PATENT

その他の社名および商品名は、それぞれ各社の登録商標または商標です。

# **OpenSSL License**

【OpenSSL License】

Copyright © 1998-2009 The OpenSSL Project. All rights reserved.

This product includes software developed by the OpenSSL Project for use in the OpenSSL Toolkit. (http://www.openssl.org/)

THIS SOFTWARE IS PROVIDED BY THE OpenSSL PROJECT "AS IS" AND ANY EXPRESSED OR IMPLIED WARRANTIES, INCLUDING, BUT NOT LIMITED TO, THE IMPLIED WARRANTIES OF MERCHANTABILITY AND FITNESS FOR A PARTICULAR PURPOSE ARE DISCLAIMED. IN NO EVENT SHALL THE OpenSSL PROJECT OR ITS CONTRIBUTORS BE LIABLE FOR ANY DIRECT, INDIRECT, INCIDENTAL, SPECIAL, EXEMPLARY, OR CONSEQUENTIAL DAMAGES (INCLUDING, BUT NOT LIMITED TO, PROCUREMENT OF SUBSTITUTE GOODS OR SERVICES; LOSS OF USE, DATA, OR PROFITS; OR BUSINESS INTERRUPTION)

HOWEVER CAUSED AND ON ANY THEORY OF LIABILITY, WHETHER IN CONTRACT, STRICT LIABILITY, OR TORT (INCLUDING NEGLIGENCE OR OTHERWISE) ARISING IN ANY WAY OUT OF THE USE OF THIS SOFTWARE, EVEN IF ADVISED OF THE POSSIBILITY OF SUCH DAMAGE.

【Original SSLeay License】

Copyright © 1995-1998 Eric Young (eay@cryptsoft.com) All rights reserved.

This product includes cryptographic software written by Eric Young (eay@cryptsoft.com)

THIS SOFTWARE IS PROVIDED BY ERIC YOUNG "AS IS" AND ANY EXPRESS OR IMPLIED WARRANTIES, INCLUDING, BUT NOT LIMITED TO, THE IMPLIED WARRANTIES OF MERCHANTABILITY AND FITNESS FOR A PARTICULAR PURPOSE ARE DISCLAIMED. IN NO EVENT SHALL THE AUTHOR OR CONTRIBUTORS BE LIABLE FOR ANY DIRECT, INDIRECT, INCIDENTAL, SPECIAL, EXEMPLARY, OR CONSEQUENTIAL DAMAGES (INCLUDING, BUT NOT LIMITED TO, PROCUREMENT OF SUBSTITUTE GOODS OR SERVICES; LOSS OF USE, DATA, OR PROFITS; OR BUSINESS INTERRUPTION)

HOWEVER CAUSED AND ON ANY THEORY OF LIABILITY, WHETHER IN CONTRACT, STRICT LIABILITY, OR TORT (INCLUDING NEGLIGENCE OR OTHERWISE) ARISING IN ANY WAY OUT OF THE USE OF THIS SOFTWARE, EVEN IF ADVISED OF THE POSSIBILITY OF SUCH DAMAGE.

# **FCC Notice**

- This device complies with part 15 of the FCC Rules. Operation is subject to the following two conditions:

(1) This device may not cause harmful interference, and (2) this device must accept any interference received, including interference that may cause undesired operation.

- Changes or modifications not expressly approved by the manufacturer responsible for compliance could void the user's authority to operate the equipment.

#### **■ Information to User**

This equipment has been tested and found to comply with the limits of a Class B digital device, pursuant to Part 15 of the FCC Rules. These limits are designed to provide reasonable protection against harmful interference in a residential installation. This equipment generates, uses and can radiate radio frequency energy and, if not installed and used in accordance with the instructions, may cause harmful interference to radio communications.

However, there is no guarantee that interference will not occur in a particular installation; if this equipment does cause harmful interference to radio or television reception, which can be determined by turning the equipment off and on, the user is encouraged to try to correct the interference by one or more of the following measures:

- 1. Reorient/relocate the receiving antenna.
- 2. Increase the separation between the equipment and receiver.
- 3. Connect the equipment into an outlet on a circuit different from that to which the receiver is connected.
- 4. Consult the dealer or an experienced radio/TV technician for help.

#### **■ FCC RF Exposure Information**

Your handset is a radio transmitter and receiver. It is designed and manufactured not to exceed the emission limits for exposure to radio frequency (RF) energy set by the Federal Communications Commission of the U.S. Government.

The guidelines are based on standards that were developed by independent scientific organizations through periodic and thorough evaluation of scientific studies. The standards include a substantial safety margin designed to assure the safety of all persons, regardless of age and health.

The exposure standard for wireless handsets employs a unit of measurement known as the Specific Absorption Rate, or SAR. The SAR limit set by the FCC is 1.6W/kg.

#### **Highest SAR value:**

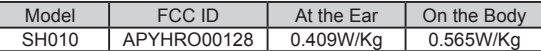

This device was tested for typical body-worn operations with the back of the handset kept 1.5 cm from the body. To maintain compliance with FCC RF exposure requirements, use accessories that maintain a 1.5 cm separation distance between the user's body and the back of the handset. The use of beltclips, holsters and similar accessories should not contain metallic components in its assembly.

The use of accessories that do not satisfy these requirements may not comply with FCC RF exposure requirements, and should be avoided.

The FCC has granted an Equipment Authorization for this model handset with all reported SAR levels evaluated as in compliance with the FCC RF emission guidelines. SAR information on this model handset is on file with the FCC and can be found at http://www.fcc.gov/oet/fccid under the Display Grant section after searching on the corresponding FCC ID (see table above). A. Consult the dealer or an experienced radio/TV technician for help.<br>
WEF emission guidelines. SAR information<br>
file with the FCC and can be found at<br>
the Display Grant section after search<br>
(see table above).<br>
Additiona

Additional information on Specific Absorption Rates (SAR) can be found on the Cellular Telecommunications & Internet Association (CTIA)

# **English Simple Manual(簡易英語版)**

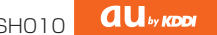

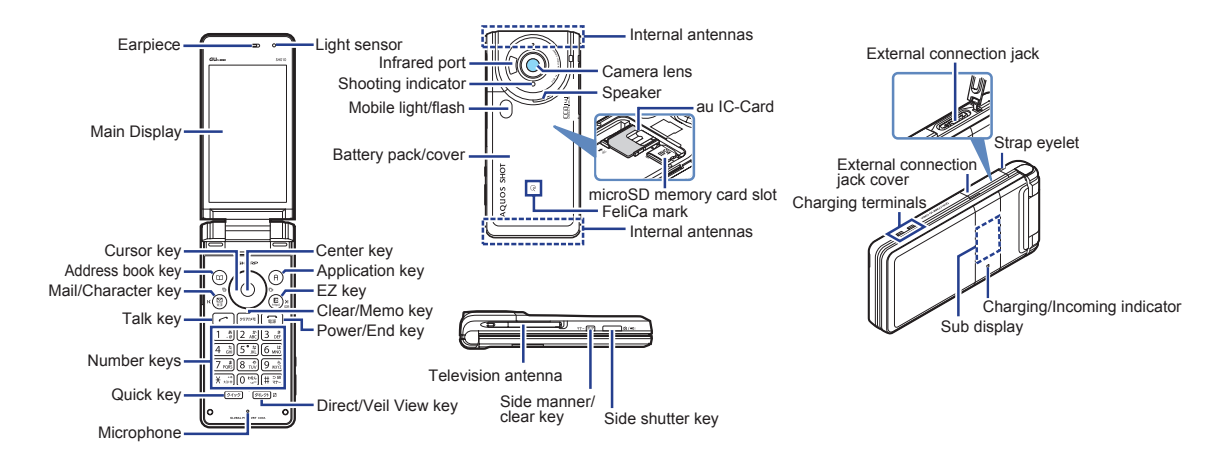

# **Turning Power On and Off**

#### ● **Turning Power On**

Hold down  $\boxed{3}$  for at least a few seconds.

#### ● **Turning Power Off**

Hold down  $\boxed{\bullet}$  for at least a few seconds.

# **Switching the Screen to English**

From the stand-by screen: Press  $\odot$ . **Press 3.** Press 6.  $\blacktriangleright$  Press  $\boxed{2}$ .

# **Checking Your Own Phone Number and E-mail Address**

From the stand-by screen: Press  $\odot$   $\blacktriangleright$  Press  $\odot$ .

# **Making and Answering a Call**

● **Making a Call**

From the stand-by screen: Enter the phone number you want to call.  $\blacktriangleright$  Press  $\boxed{\frown}$ . To end a call: Press  $\boxed{3}$ 

#### ● **Answering a Call**

When the phone starts ringing, press  $\boxed{\frown}$ . To adjust the earpiece volume during a call: Use  $\binom{2}{r}$ .

# **Storing and Recalling Address Book Entries**

#### ● **Storing an Entry**

From the stand-by screen: Hold down  $\Box$  for at least a few seconds.  $\blacktriangleright$  Use  $\binom{4}{3}$  to select the item you want to edit.  $\blacktriangleright$  Press  $\binom{6}{3}$  (Select).  $\blacktriangleright$  Enter the data.  $\blacktriangleright$  Press  $\lvert \overline{H} \rvert$  (Reg).

#### ● **Recalling an Entry**

From the stand-by screen: Press  $\Box$  to display the Address Book screen.

- $\blacktriangleright$  Use  $\odot$  to select the tab for the record you want to recall.
- $\blacktriangleright$  Use  $\binom{2}{x}$  to select the name of the record.

 $\blacktriangleright$  Press  $\odot$  (Detail) to view the record in detail.

# **Using the Camera (Movie and Snapshot)**

#### ● **Recording a Movie Clip**

From the stand-by screen: Press  $\odot$ .  $\blacktriangleright$  Use  $\odot$  to select "CAMERA".

- ▶Press ⓒ (Select). ▶Select "Movie". ▶Press ⓒ (Select).
- $\blacktriangleright$  Press  $\odot$  (Record) to start recording.
- $\blacktriangleright$  Press  $\odot$  (Stop) to stop recording.
- $\blacktriangleright$  Press  $\odot$  (Save) to store the movie.
- Press  $\Box$  ( $\Box$ ) (Pause) during recording to pause recording.
- Press  $\Box$  ( $\Box$  +  $\Box$ ) in the Movie mode to change to the Photo mode.

#### ● **Taking a Snapshot**

From the stand-by screen: Press  $\textcircled{\text{\sf{a}}}$ .  $\blacktriangleright$  Use  $\textcircled{\text{\sf{a}}}$  to select "CAMERA".

▶ Press  $\odot$  (Select). ▶ Select "Photo(W.paper Mode) ". ▶ Press  $\odot$ (Select).

- $\blacktriangleright$  Press  $\odot$  (Shoot) to take a snapshot.
- $\blacktriangleright$  Press  $\odot$  (Save) to store the photo.

Press  $\Box$  ( $\Box$ )  $\Box$  in the Photo mode to change to the Movie mode.

# **Making an International Call**

Ex: To call 212-123- $\triangle \triangle \triangle \triangle$  in the USA

 $0 0 1 0 1 0 1 0 1 1 2 1 2$ 

International access code

Country code (USA) Area code

 $\triangleright$  1 2 3  $\triangleright$   $\triangle$   $\triangle$   $\triangleright$   $\triangleright$   $\triangleright$ 

Number you want to call

# **Other Handy Features**

#### ● **Setting the Manner Mode**

From the stand-by screen: Hold down  $\overline{B}$  for at least a few seconds. Repeat the above operation to disable the Manner Mode.

#### ● Setting the Answer Memo (Voice Recording)

From the stand-by screen: Hold down  $\sqrt{2}$  for at least a few seconds. Repeat the above operation to disable the Answer Memo.

#### *For inquiries, please contact*

au Customer Service Center (General Information)

- If you are calling from a landline phone: 0077-7-111 (toll free)
- If you are calling from an au mobile phone: 157 (toll free)

# 中文简易说明书**(簡易中国語版)** SH010

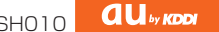

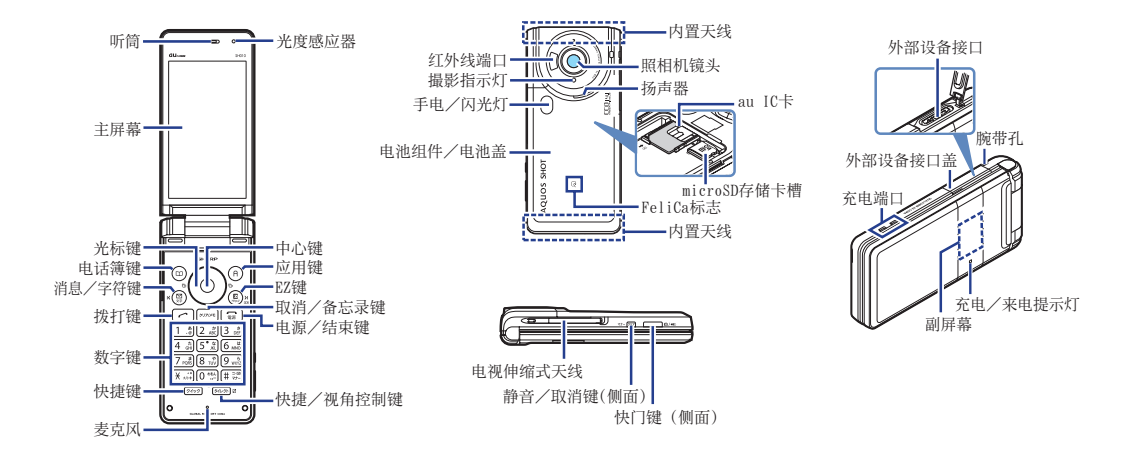

# 开启或切断电源

#### ● 开启电源

按住【三】几秒钟。

### ● 切断电源

按住【三】几秒钟。

# 切换到英语显示

从待机画面:按下⊙。▶按下3]。▶按下6。▶按下2]。

# 检查您自己的电话号码和电子邮箱地址

从待机画面:按下⊙。▶按下回。

# 拨打和接听电话

#### ● 拨打电话 从待机画面:输入您想要拨打的电话号码。▶按下了。 结束通话:按下[三]。

#### ● 接听电话

在电话铃声响起时,按下了。 调整听筒音量:使用(:)。

# 保存和查看电话簿内的名单

#### ● 保存名单

从待机画面:按住回几秒钟。

▶使用(:)选择您想要编辑的项目。▶按下(●)〔選択〕(选择)。

▶输入数据。▶按下图〔登録〕(注册)。

#### ● 查看名单

从待机画面:按下回显示按平假名行搜索屏幕。

- ▶使用s选择您查找的记录的平假名和英语行。
- ▶使用(:)选择记录的名字。

▶按下c〔詳細〕(详细)查看记录的详细内容。

# 使用照相机(动画和快照)

#### ● 拍摄动画

从待机画面:按下●。▶使用●选择"CAMERA(カメラ)"(照相机)。 ▶按下●〔選択〕(选择)。▶选择"ムービー"(动画)。▶按下●〔選択〕 (选择)。

- ▶按下c〔録画〕(拍摄)开始拍摄。
- ▶按下c〔停止〕(结束)停止拍摄。
- ▶按下 (6) (保存)(保存)储存动画。

在拍摄过程中,按下回(11)(暂停)暂停拍摄。

在动画模式,按下回(□→ □)可以切换到照片模式。

#### ● 拍摄快照

从待机画面: 按下⊙。▶使用 ③选择"CAMERA(カメラ)"(照相机)。

- ▶按下●〔選択〕(选择)。▶选择"フォト(壁紙モード)"(照片)。
- ▶按下⊙〔選択〕(选择)。
- ▶按下⊙〔撮影〕(拍摄)拍摄快照。
- ▶按下 ( (保存) (保存)储存照片。

在照片模式,按下回(10→ □ )可以切换到动画模式。

# 拨打国际长途电话

举例:想要拨打美国长途电话 212-123-△△△△

▶▶

国际电话呼叫号码

国家号码(美国) 区号

 $\triangleright$  1 2 3  $\triangleright$   $\triangle$   $\triangle$   $\triangleright$   $\triangleright$   $\triangleright$ 

您要拨打的电话号码

# 其他手机功能

#### ● 设置静音模式

从待机画面:按住[西顾几秒钟。 想要取消静音模式,则重复上述步骤。

● 设置语音备忘录(语音记录) 从待机画面:按住厕厕几秒钟。 想要取消语音备忘录,则重复上述步骤。

#### 如需咨询,请联系

au客户服务中心(综合信息)

- 从座机上请拨打电话: 【3 0077-7-111(免费)
- **从au手机上请拨打电话:157(免费)**

**間易英語·簡易中国語** 160 簡易英語 ・ 簡易中国語

#### **<お客様各位>**

#### **このたびは、SH010をお買い上げいただき、誠にありがとうございました。**

#### ■雷池パックを取り外す

#### **1 本体裏面の電池パックカバーを取り外す**

本体の凹部に指先(爪)をかけて電池パックカバーを少し浮かせ たあと、本体とのすきまに指をかけて、下から起こすようにして 取り外します。

**2 電池パックを取り外す**

雷池パックのPULLタブを持って、上方へ持ち上げて取り外しま す。

#### ■電池パックを取り付ける

**1 PULLタブが電池パックに密着していることを確認し、本体 の接続部の位置を確かめて、電池パックを確実に押し込む**

- **2 電池パックカバーを斜めにしてツメ部を本体に差し込んで から(①)、電池パックカバーを取り付ける(②)**
- **3 電池パックカバーの裏側に付いているツメの位置を上 からしっかりと押して、カバー全体に浮きがないことを 確認する**

#### ■microSDメモリカードについて

microSDメモリカードの挿抜は電池パックカバーを取り外して行います。

#### ■Bluetooth®とWi-Fi WINの併用について

Bluetooth®使用中は、Wi-Fi WINメニューの「自動接続設定」が「ON」の状態でもアクセスポイントに自 動で接続できません。Bluetooth®とWi-Fi WINを同時に使用する場合は、Wi-Fi接続後にBluetooth®機 器を接続してください。

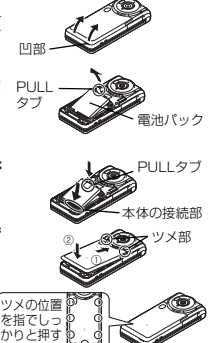

# **■ お知らせ ■**

#### このたびは、SH010をお買い上げいただき、誠にありがとうございました。 ご利用前に以下の内容をお読みいただき、正しくお使いください。

### ■ ご利用可能時間について

● SH010を連続使用した場合の標準的な利用時間の目安(参考値) は、以下の通りです。この利用時間は、お客様の使用状況などに よって異なる場合があります。

【SH010を連続使用した場合の標準的な利用時間の目安(参考値)】

約180時間

約35時間

連続待受 <無線 LAN 機能 (Wi-Fi WIN) 利用していない時※1> 約300時間

連続待受 <無線 LAN 機能(Wi-Fi WIN)利用時※2>

連続待受

<GPS ロガーの測定を継続したまま待受画面へ戻った場合>

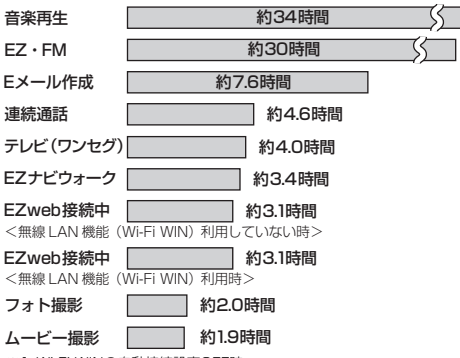

※1 Wi-Fi WINの自動接続設定OFF時

※2 Wi-Fi WINの自動接続設定ON時/Wi-Fiエリア内

● GPSロガー使用中は定期的にGPS測位を行うため、雷池の消費量 が多くなります。

● より電池の持ちを良くしたいお客様に、省エネモードをご準備させ ていただいております。

省エネモードについては、下記の「■省エネモードについて」を お読みください。

- 着信設定のランプ設定のカラー選択を「ALL」に設定した場合は、電 池の持ちが悪くなることがあります。
- 省エネモードについて
	- SHO10には、電池の消耗を抑えるための「省エネモード(M57)」が あります。

省エネモードを「ON」に設定すると、お知らせランプやキー照明な どをOFFにして電池の消耗を抑えることができます。設定が変更さ れる項目について詳しくは、取扱説明書詳細版の「省エネモードを 設定する(M57)」をご覧ください。

「SH010取扱説明書詳細版」はauホームページからダウンロード できます。

http://www.au.kddi.com/torisetsu/index.html

- ※ ご利用状況により省エネ効果は変化しますので、あらかじめご了 承ください。
- 省エネモードを「自動」に設定すると、電池残量に応じて自動的に 「ON」「OFF」を切り替えます。
- 省エネモードを設定するには、待受画面で◎を押し、メインメ ニューの「SETTINGS(設定)」から「ユーザー補助」の「省エネモー ド」を選択します。表示された内容を確認して●を押し、「ON」に設 定してください。省エネモードを「OFF」に設定すると各機能の設定 は元に戻ります。
	- ※お買い上げ時、省エネモードは、待受ショートカット[5]の 17を 選択して●を押し、表示された内容を確認して●を押してから 「ON」を選択しても設定できます。
- 省エネモード設定中に各機能の設定を変更した場合は、省エネモー ドを「OFF」にするまで変更は反映されません。

→次ページもお読みください。

#### ■ Wi-Fi WINご利用時のご注意

- 公衆無線LANサービスについては、ホットスポット®、BBモバイル ポイント®、livedoor® Wireless、WirelessGate® (ワイヤレスゲー ト)、Wi2 300のご利用が可能です。サービスに関するお問い合わ せは各サービス提供事業者へお問い合わせください。 ※ 契約条件やサービス内容、アクセスポイント側の設定によって は、接続できないことがあります。
- PacketWIN通信中はWi-Fi通信に切り替わらず、PacketWINと Wi-Fi WINとの間で自動的に通信が移行することはありません。

#### ■ ご使用中のご注意について

- Wi-Fi WINはお申し込みいただいた翌日以降からご利用になれます。
- 無線LAN通信時に発生したデータおよび情報の漏えいにつきまし ては、当社では責任を負いかねますのであらかじめご了承ください。
- Bluetooth®と無線LANは同じ無線周波数帯を使用するため、同時 に使用すると電波が干渉し合い、通信速度の低下や、音声の途切れや 中断、ネットワークが切断される場合があります。接続に支障がある 場合は、今お使いのBluetooth®・無線LANのいずれかの使用を中止 してください。
- モバイルライトを目に近付けて点灯させないでください。モバイルライト点灯時は発光部を直視しないようにしてください。また、他の人の目に 向けて点灯させないでください。視力低下などの障がいを起こす原因となります。
- カメラのISO設定を高感度に設定すると、シャッタースピードが速くなるため、被写体ブレや手ブレが軽減されたり、暗い場所にある被写体でも明 るく撮影できますが、画像は粗くなります。
- 充電中や通話中、カメラ機能動作中、テレビ(ワンセグ)視聴中、EZwebご利用中などは、本体の一部が温かくなる場合がありますが故障ではありません。
- 使用中、本体が高温となった場合、本体保護のため一時的に一部機能を停止することもありますので、あらかじめご了承ください。
- カメラ機能やテレビ(ワンセグ)視聴、EZwebを繰り返し長時間連続作動させた場合、本体の一部が温かくなり長時間皮膚に接触すると低温やけ どの原因となることがありますのでご注意ください。
- ボイスクリアは、高音域を強調する機能です。相手の声が聞き取りにくい場合に、高音域をお好みの強さに設定することができます。また、効果を 強くすると雑音(ノイズ)が大きくなる場合がありますが、故障ではありません。お好みの強さに調整してご使用ください。
- 通話中に画面を覆うと、画面は消灯します。
- 電池残量が少なくなると、GPSロガーの移動軌跡は更新できません。

#### ■ タッチパネル操作ご利用時のご注意

- 次のような場合は、誤動作・ディスプレイを傷つける原因につながりますので、ご注意ください。<br>- ボールペンや鉛筆などの先が鋭いものでの操作
	- ボールペンや鉛筆などの先が鋭いものでの操作
- 
- ディスプレイに水滴がついている状態での操作 インタン キャッチパネル周囲に手を触れたままでの操作
- 
- 
- ・ ディスプレイを強く押しての操作 ・ ・ ・ ・ ・ ・ ディスプレイにシール、シート類(市販の保護シートや覗き見防止 シートなど)、デコレーション素材を貼った場合

※ディスプレイに水滴がついている場合は水滴を柔らかい布などで拭いて、ご使用ください。

- タッチ操作が正しく認識しない、誤動作するなどの場合は、タッチパネル調整でタッチ操作位置認識の再調整をしていただくことをお勧めいたします。
- フリック操作の際は、画面内で操作してください。 ※ 画面外からのフリックでは正しく認識されない場合があります。 お買い上げ時、フリック操作についての説明は、待受ショートカット「11の ロ(フリック操作ガイド)を選択してご確認いただけます。
- ●「オープン時タッチ操作(M62)」を「OFFIに設定すると、オープンポジションでタッチパネルを使用できません。

#### 発売元: KDDI(株)・沖縄セルラー電話(株) 製造元: シャープ株式会社

#### TCAUHA058AFZZ 2010年10月 第1版

# 《お客様各位》

このたびは、SH010をお買い上げいただき、誠にありがとうございました。 au one My Pageについてのお知らせを追加させていただきます。

■ P.74 「au one My Pageを利用する」 au one My Pageは2011年春頃にサービスを終了いたします。 新規会員登録につきましては2010年12月中旬頃をもって受付を終了させていただきますのでご了承ください。 詳しくはau one My Pageのトップページをご参照ください。 au電話から:待受画面で図→ [トップメニュー・検索] → [使える] → [マイページ]

以上

# **ご不要になったケータイや取扱説明書はお近くのauショップへ**

# **大切な地球のために、 一人ひとりができること。**

それは、たとえばケータイや取扱説明書 のリサイクルという、とても身近なこと から始められます。

ケータイの本体や電池に含まれている 希少金属や、取扱説明書などの紙類はリ サイクルすることができます。 取扱説明書などの紙類は古紙原料とし て、製紙会社で再生紙となり、次の印刷 物に生まれ変わります。また、このリサ イクルによる資源の売却金は、国内の森 林保全活動に役立てています。

ご不要になったケータイや取扱説明書 は、お近くのauショップへ。

みなさまのご協力をお願いいたします。

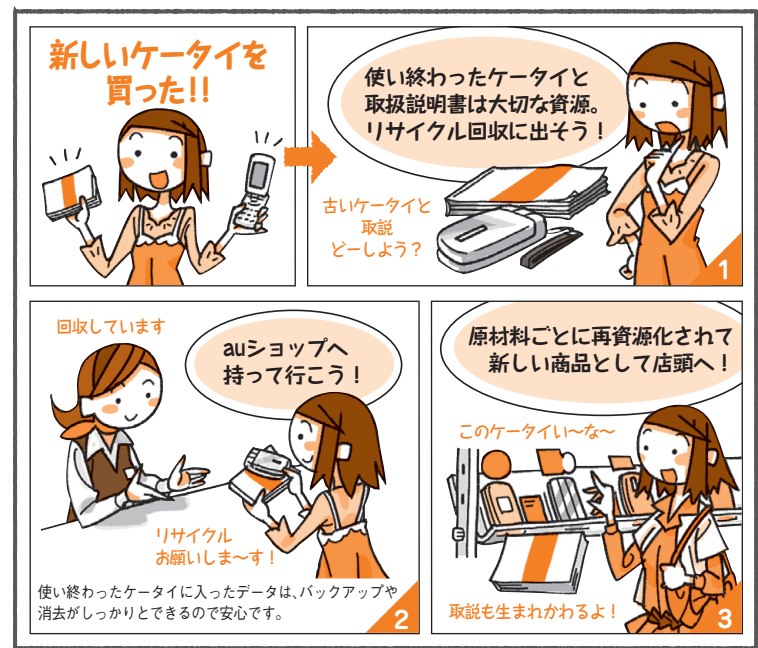

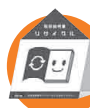

**http://www.au.kddi.com/notice/recycle/index.html**

#### お問い合わせ先番号 auお客様センター

#### 一般電話からは0077-7-111 | 局番なしの157番 au電話からは総合・料金について (通話料無料)

PRESSING ZERO WILL CONNECT YOU TO AN OPERATOR AFTER CALLING 157 ON YOUR au CELLPHONE

#### 紛失•盗難•故障•操作方法について (通話料無料)

#### au電話からは0077-7-113|局番なしの113番 一般電話からは

上記の番号がご利用になれない場合、下記の番号にお電話ください。(無料)

# ■ 0120-977-033 (沖縄を除く地域)  $\Box$  0120-977-699 $(m#)$

#### EZwebからは

EZ▶トップメニュー・検索▶auお客さま サポート▶お問い合わせ ※メニュー構成については予告なく変更することがあります。アクヤス方法

#### なるほど! au

みんなでつくる、auQ&Aサイト

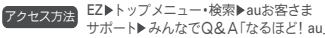

バーコード(QRコード)を読み取ってなるほど! auにアクセス※別途パケット通信料がかかります。

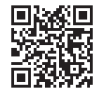

## LISMO Portのダウンロードについて

パソコンでLISMOをご利用いただくために必要なソフト ウェア「LISMO Port」と「USBドライバ」は、auホームページよりダウンロードいただけます。

パソコンから:http://www.au.kddi.com/music/dl3

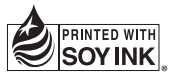

この取扱説明書は大豆油インキで印刷しています。

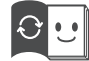

この取扱説明書は再生紙を使用しています。取扱説明書リサイクルにご協力ください。 KDDIではこのマークのあるauショップで回収した紙資源を、製紙会社と協力し国内リサイクル活動を行っています。本冊子は、その一環として製作されております。

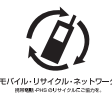

携帯電話•PHS事業者は、環境を保護し、貴重な資源を再利用するためにお客様が不要となってお持ちになる電話機・電池・充電器を、プランド・メーカーを問わず グマークのあ るお店で回収し、リサイクルを行っています。

auオンラインマニュアルへのアクセスはこち EZweb版 auオンラインマニュアルは通信料無料でご利用いただけます。

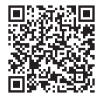

2010年10月第1版

発売元:KDDI(株)・沖縄セルラー電話(株)製造元:シャープ株式会社